Valid as of version 01.01.zz (Device firmware) Products Solutions

Services

# Operating Instructions **Proline Promag W 500 PROFINET**

Electromagnetic flowmeter

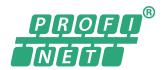

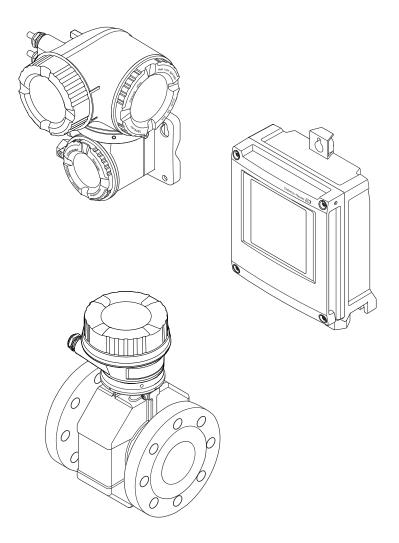

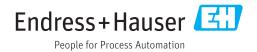

- Make sure the document is stored in a safe place such that it is always available when working on or with the device.
- To avoid danger to individuals or the facility, read the "Basic safety instructions" section carefully, as well as all other safety instructions in the document that are specific to working procedures.
- The manufacturer reserves the right to modify technical data without prior notice. Your Endress+Hauser Sales Center will supply you with current information and updates to these instructions.

# Table of contents

| 1                 | About this document                                                                                              | 6                    | 6          | Installation                                                                                                    | 23             |
|-------------------|----------------------------------------------------------------------------------------------------|----------------------|------------|----------------------------------------------------------------------------------------------------|----------------|
| 1.1<br>1.2        | Document function                                                                                                | 6<br>6               | 6.1        | Installation conditions                                                                                                    | 23             |
|                   | 1.2.3 Communication symbols                                                                                      | 6<br>7               | 6.2        | 6.1.3 Special mounting instructions                                                                                                    | 27<br>28<br>28 |
| 1.3               | 1.2.6 Symbols in graphics                                                                                        | 7<br>8               |            | 6.2.3 Mounting the measuring device                                                                                                    | 29             |
|                   | 1.3.2 Supplementary device-dependent documentation                                                               | 8                    |            | 6.2.5 Mounting the transmitter housing: Proline 500                                                                                                    | 38             |
| 1.4               | Registered trademarks                                                                                            | 8                    |            | 6.2.6 Turning the transmitter housing: Proline 500                                                                                                    | 39             |
| 2                 | Safety instructions                                                                                              |                      |            | 6.2.7 Turning the display module: Proline 500                                                                                                    | 40             |
| 2.1               | Requirements for the personnel                                                                                   | 9                    | 6.3        | Post-installation check                                                                                                    | 40             |
| 2.3<br>2.4        | 1                                                                                                    | 10<br>10             | 7          | Electrical connection                                                                                                    |                |
| 2.5<br>2.6<br>2.7 | IT security                                                                                                    |                      | 7.1        | Connection conditions                                                                                                    | 41<br>41       |
|                   | J                                                                                                    | 11<br>11<br>12       |            | <ul> <li>7.1.3 Terminal assignment</li></ul>                                                                                                    | 46<br>46       |
|                   | 2.7.4 Access via service interface (CDI-RJ45)                                                                    |                      |            | 7.1.7 Preparing the ineasting device                                                                                                    |                |
| 3                 | Product description                                                                                              | 4                    | 7.2        | Proline 500                                                                                                    | 47             |
| 3.1               | Product design       1         3.1.1       Proline 500 – digital       1         3.1.2       Proline 500       1 | 14                   | 7.2        | Connecting the measuring device: Proline 500 - digital                                                                                                    | 49<br>49<br>52 |
| 4                 | Incoming acceptance and product                                                                                  |                      |            | network                                                                                                    | 55             |
|                   |                                                                                                    | .6                   | 7.3        | Connecting the measuring device: Proline 500                                                                                                    | 57             |
| 4.1<br>4.2        | Product identification                                                                                           | 16<br>16<br>17<br>19 |            | <ul> <li>7.3.1 Connecting the connecting cable</li> <li>7.3.2 Connecting the transmitter</li> <li>7.3.3 Integrating the transmitter into a network</li> </ul> | 57<br>60<br>63 |
|                   | <u>*</u>                                                                                                    | 20                   | 7.4        | Ensuring potential equalization                                                                                                    | 64<br>64       |
| 5                 | Storage and transport 2                                                                                          | 1                    |            | 7.4.2 Connection example, standard                                                                                                    |                |
| 5.1<br>5.2        | Storage conditions                                                                                               |                      |            | 7.4.3 Connection example in special situations                                                                                                    | 65             |
|                   | lugs                                                                                                    | 21<br>22             | 7.5<br>7.6 | Special connection instructions                                                                                                    | 67             |
| 5.3               | 5.2.3 Transporting with a fork lift                                                                              |                      | 7.0        | 7.6.1 Setting the device name                                                                                                    | 70             |

| 7.7 | Ensuring the degree of protection            |            | 10   | Commissioning                                                                                             | 113          |
|-----|----------------------------------------------|------------|------|----------------------------------------------------------------------------------------------------|--------------|
| 7.8 | Post-connection check                        | /5         | 10.1 | Function check                                                                                            | 113          |
| 0   | Operation entions                            | 76         | 10.2 | Switching on the measuring device                                                                         |              |
| 8   | • •                                          | 76         | 10.3 | Connecting via FieldCare                                                                                  |              |
| 8.1 | Overview of operation options                | 76         | 10.4 | Setting the operating language                                                                            |              |
| 8.2 | Structure and function of the operating      |            | 10.5 | Configuring the measuring device                                                                          |              |
|     | menu                                         | 77         |      | 10.5.1 Defining the tag name                                                                              |              |
|     | 8.2.1 Structure of the operating menu        | 77         |      | 10.5.2 Setting the system units                                                                           | 115          |
| 0.0 | 8.2.2 Operating philosophy                   | 78         |      | 10.5.3 Displaying the communication                                                                       | 115          |
| 8.3 | Access to the operating menu via the local   | 70         |      | interface                                                                                                 | . 117<br>118 |
|     | display                                      | 79<br>70   |      | <ul><li>10.5.4 Selecting and setting the medium</li><li>10.5.5 Displaying the I/O configuration</li></ul> | 118          |
|     | 8.3.1 Operational display                    | 79<br>80   |      | 10.5.6 Configuring the current input                                                                      | 119          |
|     | 8.3.2 Navigation view                        | 82         |      | 10.5.7 Configuring the status input                                                                       | 120          |
|     | 8.3.4 Operating elements                     |            |      | 10.5.8 Configuring the current output                                                                     | 121          |
|     | 8.3.5 Opening the context menu               |            |      | 10.5.9 Configuring the pulse/frequency/                                                                   | 121          |
|     | 8.3.6 Navigating and selecting from list     | 86         |      | switch output                                                                                             | 124          |
|     | 8.3.7 Calling the parameter directly         | 86         |      | 10.5.10 Configuring the relay output                                                                      |              |
|     | 8.3.8 Calling up help text                   | 87         |      | 10.5.11 Configuring the local display                                                                     |              |
|     | 8.3.9 Changing the parameters                | 87         |      | 10.5.12 Configuring the low flow cut off                                                                  |              |
|     | 8.3.10 User roles and related access         |            |      | 10.5.13 Configuring empty pipe detection                                                                  | 137          |
|     | authorization                                | 88         | 10.6 | Advanced settings                                                                                         | 138          |
|     | 8.3.11 Disabling write protection via access |            |      | 10.6.1 Using the parameter to enter the                                                                   |              |
|     | code                                         | 88         |      | access code                                                                                               |              |
|     | 8.3.12 Enabling and disabling the keypad     |            |      | 10.6.2 Carrying out a sensor adjustment                                                                   |              |
|     | lock                                         | 89         |      | 10.6.3 Configuring the totalizer                                                                          | 139          |
| 8.4 | Access to the operating menu via the Web     |            |      | 10.6.4 Carrying out additional display                                                                    |              |
|     | browser                                      |            |      | configurations                                                                                            |              |
|     | 8.4.1 Function range                         |            |      | 10.6.5 Performing electrode cleaning                                                                      |              |
|     | 8.4.2 Prerequisites                          |            |      | 10.6.6 WLAN configuration                                                                                 |              |
|     | 8.4.3 Establishing a connection              | 91         |      | 10.6.7 Configuration management                                                                           | . 148        |
|     | 33 3                                         |            |      | 10.6.8 Using parameters for device                                                                        | 1 /. 0       |
|     | 8.4.5 User interface                         |            | 10.7 | administration                                                                                            |              |
|     | 8.4.6 Disabling the Web server               |            | 10.7 | Protecting settings from unauthorized                                                                     | . 1)1        |
| 8.5 | 8.4.7 Logging out                            | 90         | 10.0 | access                                                                                                    | 154          |
| ر.ن | operating tool                               | 96         |      | 10.8.1 Write protection via access code                                                                   |              |
|     | 8.5.1 Connecting the operating tool          |            |      | 10.8.2 Write protection via write protection                                                              |              |
|     |                                              | 100        |      | switch                                                                                                    |              |
|     | 8.5.3 DeviceCare                             |            |      | 2.1.2.2.2.2.2.2.2.2.2.2.2.2.2.2.2.2.2.2                                                                   |              |
|     |                                              |            | 11   | Operation                                                                                                 | 158          |
| 9   | System integration                           | .02        |      | -                                                                                                    |              |
|     | 3                                            |            | 11.1 | Reading the device locking status                                                                         |              |
| 9.1 | Overview of device description files         |            | 11.2 | Adjusting the operating language                                                                          |              |
|     | 9.1.1 Current version data for the device 1  |            | 11.3 | Configuring the display                                                                                   |              |
| 0.0 | 9.1.2 Operating tools                        |            | 11.4 | Reading measured values                                                                                   |              |
| 9.2 | Device master file (GSD)                     | LUZ        |      | 11.4.1 Process variables submenu                                                                          |              |
|     | 9.2.1 File name of the device master file    | 102        |      | 11.4.2 Totalizer                                                                                          |              |
| 9.3 | • •                                          | 103<br>104 |      | 11.4.4 Output values                                                                                      |              |
| ر.ر |                                              | 104        | 11.5 | Adapting the measuring device to the process                                                              |              |
|     |                                              | 104        | 11.7 | conditions                                                                                                |              |
|     | *                                            | 110        | 11.6 | Performing a totalizer reset                                                                              |              |
|     | <u> </u>                                     | 111        |      | 11.6.1 Function scope of the "Control                                                                     |              |
|     | 3 3                                          | 111        |      | Totalizer" parameter                                                                                      | 164          |
| 9.4 | 1 3                                          | 112        |      | 11.6.2 Function scope of the "Reset all                                                                   |              |
|     | ,                                            |            |      | totalizers" parameter                                                                                     | 165          |
|     |                                              |            | 11.7 | Showing data logging                                                                                      | 165          |
|     |                                              |            | 1    |                                                                                                    |              |

| 12           | Diagnostics and troubleshooting              | 169        |
|--------------|----------------------------------------------|------------|
| 12.1         | General troubleshooting                      | 169        |
| 12.2         | Diagnostic information via light emitting    |            |
|              | diodes                                       | 172        |
|              | 12.2.1 Transmitter                           | 172        |
|              | 12.2.2 Sensor connection housing             | 174        |
| 12.3         | Diagnostic information on local display      | 176        |
|              | 12.3.1 Diagnostic message                    | 176        |
|              | 12.3.2 Calling up remedial measures          | 178        |
| 12.4         | Diagnostic information in the Web browser.   | 178        |
|              | 12.4.1 Diagnostic options                    | 178        |
| 10 5         | 12.4.2 Calling up remedy information         | 179        |
| 12.5         | Diagnostic information in FieldCare or       | 170        |
|              | DeviceCare                                   | 179        |
|              | 12.5.1 Diagnostic options                    | 179        |
| 10 (         | 12.5.2 Calling up remedy information         | 180        |
| 12.6         | Adapting the diagnostic information          | 181        |
| 107          | 12.6.1 Adapting the diagnostic behavior      | 181        |
| 12.7         | Overview of diagnostic information           | 184<br>184 |
|              | 12.7.1 Diagnostic of sensor                  | 187        |
|              | 12.7.2 Diagnostic of electronic              | 196        |
|              | 12.7.4 Diagnostic of process                 | 204        |
| 12.8         | Pending diagnostic events                    | 204        |
| 12.0         | Diagnostic list                              | 208        |
| 12.10        | Event logbook                                | 200        |
| 12.10        | 12.10.1 Reading out the event logbook        | 209        |
|              | 12.10.2 Filtering the event logbook          | 210        |
|              | 12.10.3 Overview of information events       | 210        |
| 12.11        | Resetting the measuring device               | 211        |
|              | 12.11.1 Function scope of the "Device reset" |            |
|              | parameter                                    | 211        |
| 12.12        | Device information                           | 212        |
|              | Firmware history                             | 213        |
|              |                                              |            |
| 13           | Maintenance                                  | 214        |
| 13.1         | Maintenance tasks                            | 214        |
|              | 13.1.1 Exterior cleaning                     | 214        |
|              | 13.1.2 Interior cleaning                     | 214        |
|              | 13.1.3 Replacing seals                       | 214        |
| 13.2         | Measuring and test equipment                 | 214        |
| 13.3         | Endress+Hauser services                      | 214        |
| 14           | Repair                                       | 215        |
| 14.1         | General notes                                | 215        |
| 74.T         | 14.1.1 Repair and conversion concept         | 215        |
|              | 14.1.1 Repair and conversion concept         | 215        |
| 14.2         | Spare parts                                  | 215        |
| 14.2<br>14.3 | Endress+Hauser services                      | 215        |
| 14.4         | Return                                       | 215        |
|              | 110.00111                                    | ムエノ        |
| 145          |                                              | 215        |
| 14.5         | Disposal                                     | 215<br>215 |

| 10       | Accessories                        | ZI/               |  |  |
|----------|------------------------------------|-------------------|--|--|
| 15.1     | Device-specific accessories        | 217<br>217<br>218 |  |  |
| 15.2     | Communication-specific accessories | 218               |  |  |
| 15.3     | Service-specific accessories       | 219               |  |  |
| 15.4     | System components                  | 220               |  |  |
| 16       | Technical data                     | 221               |  |  |
| 16.1     | Application                        | 221               |  |  |
| 16.2     | Function and system design         | 221               |  |  |
| 16.3     | Input                              | 221               |  |  |
| 16.4     | Output                             | 227               |  |  |
| 16.5     | Power supply                       | 232               |  |  |
| 16.6     | Performance characteristics        | 233               |  |  |
| 16.7     | Installation                       | 235               |  |  |
| 16.8     | Environment                        | 235               |  |  |
| 16.9     | Process                            | 236               |  |  |
| 16.10    | Mechanical construction            | 239               |  |  |
| 16.11    | Human interface                    | 248               |  |  |
|          | Certificates and approvals         | 252               |  |  |
| 16.13    | Application packages               | 253               |  |  |
|          | Accessories                        | 254               |  |  |
| 16.15    | Supplementary documentation        | 254               |  |  |
| Index 25 |                                    |                   |  |  |

# 1 About this document

# 1.1 Document function

These Operating Instructions contain all the information that is required in various phases of the life cycle of the device: from product identification, incoming acceptance and storage, to mounting, connection, operation and commissioning through to troubleshooting, maintenance and disposal.

# 1.2 Symbols

# 1.2.1 Safety symbols

#### **⚠** DANGER

This symbol alerts you to a dangerous situation. Failure to avoid this situation will result in serious or fatal injury.

#### **▲** WARNING

This symbol alerts you to a dangerous situation. Failure to avoid this situation can result in serious or fatal injury.

# **A** CAUTION

This symbol alerts you to a dangerous situation. Failure to avoid this situation can result in minor or medium injury.

#### NOTICE

This symbol contains information on procedures and other facts which do not result in personal injury.

# 1.2.2 Electrical symbols

| Symbol        | Meaning                                                                                                    |  |
|---------------|----------------------------------------------------------------------------------------------------|--|
| ===           | Direct current                                                                                                    |  |
| ~             | Alternating current                                                                                                    |  |
| $\overline{}$ | Direct current and alternating current                                                                                                    |  |
| <u></u>       | Ground connection A grounded terminal which, as far as the operator is concerned, is grounded via a grounding system.                                                                                                 |  |
|               | Protective Earth (PE) A terminal which must be connected to ground prior to establishing any other connections.                                                                                                    |  |
|               | The ground terminals are situated inside and outside the device:  Inner ground terminal: Connects the protectiv earth to the mains supply.  Outer ground terminal: Connects the device to the plant grounding system. |  |

# 1.2.3 Communication symbols

| Symbol  | Meaning                                                                         |  |
|---------|---------------------------------------------------------------------------------|--|
| <b></b> | Wireless Local Area Network (WLAN) Communication via a wireless, local network. |  |
| •       | LED Light emitting diode is off.                                                |  |

| Symbol | Meaning                                      |
|--------|----------------------------------------------|
| 举      | <b>LED</b> Light emitting diode is on.       |
|        | <b>LED</b> Light emitting diode is flashing. |

# 1.2.4 Tool symbols

| Symbol            | leaning                   |  |
|-------------------|---------------------------|--|
| Torx screwdriver  |                           |  |
| 96                | Phillips head screwdriver |  |
| Open-ended wrench |                           |  |

# 1.2.5 Symbols for certain types of information

| Symbol     | Meaning                                                        |
|------------|----------------------------------------------------------------|
| <b>✓</b>   | Permitted Procedures, processes or actions that are permitted. |
| <b>✓</b> ✓ | Preferred Procedures, processes or actions that are preferred. |
| X          | Forbidden Procedures, processes or actions that are forbidden. |
| i          | Tip Indicates additional information.                          |
|            | Reference to documentation.                                    |
|            | Reference to page.                                             |
|            | Reference to graphic.                                          |
| <b>•</b>   | Notice or individual step to be observed.                      |
| 1., 2., 3  | Series of steps.                                               |
| L          | Result of a step.                                              |
| ?          | Help in the event of a problem.                                |
|            | Visual inspection.                                             |

# 1.2.6 Symbols in graphics

| Symbol         | Meaning         |  |
|----------------|-----------------|--|
| 1, 2, 3,       | Item numbers    |  |
| 1., 2., 3.,    | Series of steps |  |
| A, B, C,       | Views           |  |
| A-A, B-B, C-C, | Sections        |  |
| EX             | Hazardous area  |  |

| Symbol | Meaning                        |  |
|--------|--------------------------------|--|
| ×      | Safe area (non-hazardous area) |  |
| ≋➡     | Flow direction                 |  |

# 1.3 Documentation

- For an overview of the scope of the associated Technical Documentation, refer to the following:
  - *W@M Device Viewer* (www.endress.com/deviceviewer): Enter the serial number from nameplate
  - Endress+Hauser Operations App: Enter the serial number from the nameplate or scan the 2D matrix code (QR code) on the nameplate
- Detailed list of the individual documents along with the documentation code  $\Rightarrow \stackrel{ riangle}{\Rightarrow} 254$

### 1.3.1 Standard documentation

| Document type                            | Purpose and content of the document                                                                                                    |
|------------------------------------------|----------------------------------------------------------------------------------------------------|
| Technical Information                    | Planning aid for your device The document contains all the technical data on the device and provides an overview of the accessories and other products that can be ordered for the device.                                                                       |
| Sensor Brief Operating Instructions      | Guides you quickly to the 1st measured value - Part 1  The Sensor Brief Operating Instructions are aimed at specialists with responsibility for installing the measuring device.  Incoming acceptance and product identification                                 |
|                                          | <ul><li>Storage and transport</li><li>Installation</li></ul>                                                                                                    |
| Transmitter Brief Operating Instructions | Guides you quickly to the 1st measured value - Part 2 The Transmitter Brief Operating Instructions are aimed at specialists with responsibility for commissioning, configuring and parameterizing the measuring device (until the first measured value).         |
|                                          | <ul> <li>Product description</li> <li>Installation</li> <li>Electrical connection</li> <li>Operation options</li> <li>System integration</li> <li>Commissioning</li> <li>Diagnostic information</li> </ul>                                                       |
| Description of Device Parameters         | Reference for your parameters The document provides a detailed explanation of each individual parameter in the Expert operating menu. The description is aimed at those who work with the device over the entire life cycle and perform specific configurations. |

# 1.3.2 Supplementary device-dependent documentation

Additional documents are supplied depending on the device version ordered: Always comply strictly with the instructions in the supplementary documentation. The supplementary documentation is an integral part of the device documentation.

# 1.4 Registered trademarks

## **PROFINET®**

Registered trademark of the PROFIBUS User Organization, Karlsruhe, Germany

# 2 Safety instructions

# 2.1 Requirements for the personnel

The personnel for installation, commissioning, diagnostics and maintenance must fulfill the following requirements:

- ► Trained, qualified specialists must have a relevant qualification for this specific function and task.
- ► Are authorized by the plant owner/operator.
- ► Are familiar with federal/national regulations.
- ▶ Before starting work, read and understand the instructions in the manual and supplementary documentation as well as the certificates (depending on the application).
- ▶ Follow instructions and comply with basic conditions.

The operating personnel must fulfill the following requirements:

- ► Are instructed and authorized according to the requirements of the task by the facility's owner-operator.
- Follow the instructions in this manual.

# 2.2 Designated use

## Application and media

The measuring device described in these Brief Operating Instructions is intended only for flow measurement of liquids with a minimum conductivity of 5  $\mu$ S/cm.

Depending on the version ordered, the measuring device can also measure potentially explosive, flammable, poisonous and oxidizing media.

Measuring devices for use in hazardous areas, in hygienic applications or where there is an increased risk due to process pressure, are labeled accordingly on the nameplate.

To ensure that the measuring device remains in proper condition for the operation time:

- ► Keep within the specified pressure and temperature range.
- ▶ Only use the measuring device in full compliance with the data on the nameplate and the general conditions listed in the Operating Instructions and supplementary documentation.
- ► Based on the nameplate, check whether the ordered device is permitted for the intended use in the hazardous area (e.g. explosion protection, pressure vessel safety).
- ▶ Use the measuring device only for media to which the process-wetted materials are sufficiently resistant.
- ▶ If the ambient temperature of the measuring device is outside the atmospheric temperature, it is absolutely essential to comply with the relevant basic conditions as specified in the device documentation.  $\rightarrow \blacksquare 8$
- ► Protect the measuring device permanently against corrosion from environmental influences.

#### Incorrect use

Non-designated use can compromise safety. The manufacturer is not liable for damage caused by improper or non-designated use.

## **A** WARNING

# Danger of breakage due to corrosive or abrasive fluids and ambient conditions!

- ▶ Verify the compatibility of the process fluid with the sensor material.
- ► Ensure the resistance of all fluid-wetted materials in the process.
- ► Keep within the specified pressure and temperature range.

# NOTICE

#### Verification for borderline cases:

► For special fluids and fluids for cleaning, Endress+Hauser is glad to provide assistance in verifying the corrosion resistance of fluid-wetted materials, but does not accept any warranty or liability as minute changes in the temperature, concentration or level of contamination in the process can alter the corrosion resistance properties.

#### Residual risks

# **A** WARNING

The electronics and the medium may cause the surfaces to heat up. This presents a burn hazard!

► For elevated fluid temperatures, ensure protection against contact to prevent burns.

# 2.3 Workplace safety

For work on and with the device:

► Wear the required personal protective equipment according to federal/national regulations.

For welding work on the piping:

▶ Do not ground the welding unit via the measuring device.

If working on and with the device with wet hands:

▶ Due to the increased risk of electric shock, gloves must be worn.

# 2.4 Operational safety

Risk of injury.

- ▶ Operate the device in proper technical condition and fail-safe condition only.
- ▶ The operator is responsible for interference-free operation of the device.

## Conversions to the device

Unauthorized modifications to the device are not permitted and can lead to unforeseeable dangers.

▶ If, despite this, modifications are required, consult with Endress+Hauser.

#### Repair

To ensure continued operational safety and reliability,

- ► Carry out repairs on the device only if they are expressly permitted.
- ▶ Observe federal/national regulations pertaining to repair of an electrical device.
- ▶ Use original spare parts and accessories from Endress+Hauser only.

# 2.5 Product safety

This measuring device is designed in accordance with good engineering practice to meet state-of-the-art safety requirements, has been tested, and left the factory in a condition in which it is safe to operate.

It meets general safety standards and legal requirements. It also complies with the EU directives listed in the device-specific EU Declaration of Conformity. Endress+Hauser confirms this by affixing the CE mark to the device.

# 2.6 IT security

Our warranty is valid only if the device is installed and used as described in the Operating Instructions. The device is equipped with security mechanisms to protect it against any inadvertent changes to the settings.

IT security measures, which provide additional protection for the device and associated data transfer, must be implemented by the operators themselves in line with their security standards.

# 2.7 Device-specific IT security

The device offers a range of specific functions to support protective measures on the operator's side. These functions can be configured by the user and guarantee greater inoperation safety if used correctly. An overview of the most important functions is provided in the following section.

| Function/interface                                                                   | Factory setting        | Recommendation                                             |
|--------------------------------------------------------------------------------------|------------------------|------------------------------------------------------------|
| Write protection via hardware write protection switch $\Rightarrow 	riangleq 11$     | Not enabled.           | On an individual basis following risk assessment.          |
| Access code<br>(also applies for Web server login or<br>FieldCare connection) → 🖺 12 | Not enabled (0000).    | Assign a customized access code during commissioning.      |
| WLAN<br>(order option in display module)                                             | Enabled.               | On an individual basis following risk assessment.          |
| WLAN security mode                                                                   | Enabled (WPA2-<br>PSK) | Do not change.                                             |
| WLAN passphrase<br>(password) → 🖺 12                                                 | Serial number          | Assign an individual WLAN passphrase during commissioning. |
| WLAN mode                                                                            | Access Point           | On an individual basis following risk assessment.          |
| Web server→ 🗎 12                                                                     | Enabled.               | On an individual basis following risk assessment.          |
| CDI-RJ45 service interface → 🖺 13                                                    | -                      | On an individual basis following risk assessment.          |

# 2.7.1 Protecting access via hardware write protection

Write access to the device parameters via the local display, Web browser or operating tool (e.g. FieldCare, DeviceCare) can be disabled via a write protection switch (DIP switch on the motherboard). When hardware write protection is enabled, only read access to the parameters is possible.

# 2.7.2 Protecting access via a password

Different passwords are available to protect write access to the device parameters or access to the device via the WLAN interface.

- User-specific access code
  - Protect write access to the device parameters via the local display, Web browser or operating tool (e.g. FieldCare, DeviceCare). Access authorization is clearly regulated through the use of a user-specific access code.
- WLAN passphrase
  - The network key protects a connection between an operating unit (e.g. notebook or tablet) and the device via the WLAN interface which can be ordered as an option.
- Infrastructure mode
  - When the device is operated in infrastructure mode, the WLAN passphrase corresponds to the WLAN passphrase configured on the operator side.

#### User-specific access code

Write access to the device parameters via the local display, Web browser or operating tool (e.g. FieldCare, DeviceCare) can be protected by the modifiable, user-specific access code ( $\rightarrow \implies 154$ ).

When the device is delivered, the device does not have an access code and is equivalent to 0000 (open).

#### WLAN passphrase: Operation as WLAN access point

When the device is delivered, the network key is pre-defined depending on the device. It can be changed via the **WLAN settings** submenu in the **WLAN passphrase** parameter  $(\rightarrow \implies 148)$ .

#### Infrastructure mode

A connection between the device and WLAN access point is protected by means of an SSID and passphrase on the system side. Please contact the relevant system administrator for access.

#### General notes on the use of passwords

- The access code and network key supplied with the device should be changed during commissioning.
- Follow the general rules for generating a secure password when defining and managing the access code or network key.
- The user is responsible for the management and careful handling of the access code and network key.
- For information on configuring the access code or on what to do if you lose the password, see the "Write protection via access code" section → 🖺 154

### 2.7.3 Access via Web server

The Web server is enabled when the device is delivered. The Web server can be disabled if necessary (e.g. after commissioning) via the **Web server functionality** parameter.

The device and status information can be hidden on the login page. This prevents unauthorized access to the information.

# 2.7.4 Access via service interface (CDI-RJ45)

The device can be connected to a network via the service interface (CDI-RJ45). Device-specific functions guarantee the secure operation of the device in a network.

The use of relevant industrial standards and guidelines that have been defined by national and international safety committees, such as IEC/ISA62443 or the IEEE, is recommended. This includes organizational security measures such as the assignment of access authorization as well as technical measures such as network segmentation.

Transmitters with an Ex de approval may not be connected via the service interface (CDI-RJ45)!

Order code for "Approval transmitter + sensor", options (Ex de): BA, BB, C1, C2, GA, GB, MA, MB, NA, NB

# **3** Product description

The measuring system consists of a transmitter and a sensor. The transmitter and sensor are mounted in physically separate locations. They are interconnected by connecting cables.

# 3.1 Product design

Two versions of the transmitter are available.

# **3.1.1 Proline 500 – digital**

Signal transmission: digital

Order code for "Integrated ISEM electronics", option A "Sensor"

For use in applications not required to meet special requirements due to ambient or operating conditions.

As the electronics are located in the sensor, the device is ideal: For simple transmitter replacement.

- A standard cable can be used as the connecting cable.
- Not sensitive to external EMC interference.

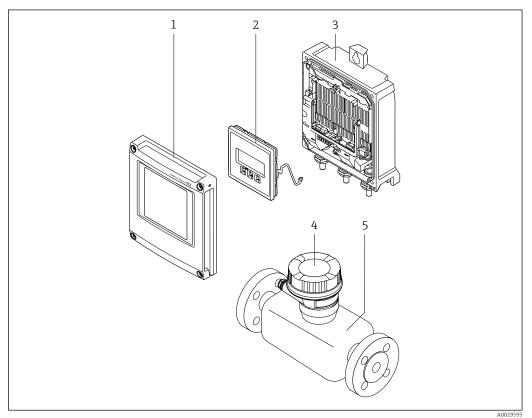

■ 1 Important components of a measuring device

- 1 Electronics compartment cover
- 2 Display module
- 3 Transmitter housing
- 4 Sensor connection housing with integrated ISEM electronics: connecting cable connection
- 5 Sensoi

#### 3.1.2 Proline 500

Signal transmission: analog

Order code for "Integrated ISEM electronics", option **B** "Transmitter"

For use in applications required to meet special requirements due to ambient or operating conditions.

As the electronics are located in the transmitter, the device is ideal in the event of:

- Sensor operation in underground installations.
- Permanent sensor immersion in water.

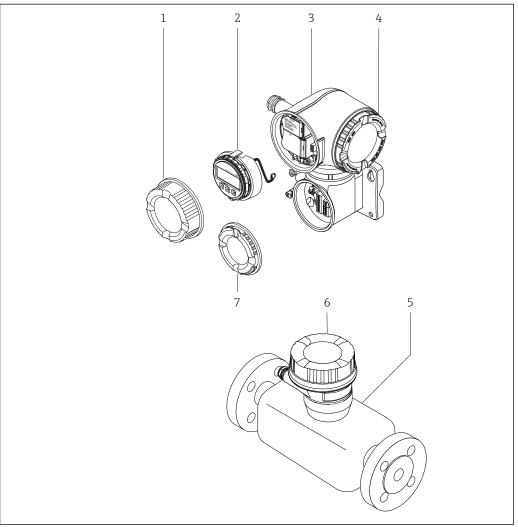

**₽** 2 Important components of a measuring device

- Connection compartment cover
- Display module
- 3 Transmitter housing with integrated ISEM electronics
- Electronics compartment cover
- Sensor
- Sensor connection housing: connecting cable connection
- Connection compartment cover: connecting cable connection

# 4 Incoming acceptance and product identification

# 4.1 Incoming acceptance

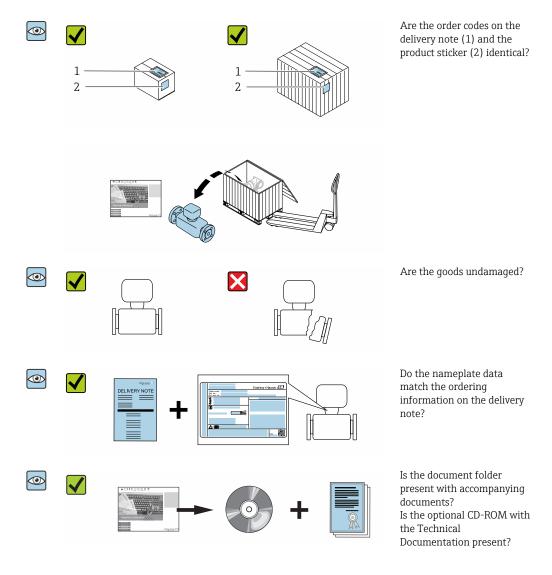

- If one of the conditions is not satisfied, contact your Endress+Hauser Sales Center.
  - Depending on the device version, the CD-ROM might not be part of the delivery! The Technical Documentation is available via the Internet or via the *Endress+Hauser Operations App*, see the "Product identification" section → 

    17.

# 4.2 Product identification

The following options are available for identification of the device:

- Nameplate specifications
- Order code with breakdown of the device features on the delivery note
- Enter serial numbers from nameplates in the *W@M Device Viewer* (www.endress.com/deviceviewer): All information about the device is displayed.
- Enter the serial number from nameplates in the *Endress+Hauser Operations App* or scan the 2-D matrix code (QR code) on the nameplate using the *Endress+Hauser Operations App*: All information about the device is displayed.

For an overview of the scope of the associated Technical Documentation, refer to the following:

- The "Additional standard documentation on the device" → 🖺 8 and "Supplementary device-dependent documentation" → 🖺 8 sections
- The *W@M Device Viewer*: enter the serial number from the nameplate (www.endress.com/deviceviewer)
- The *Endress+Hauser Operations App*: Enter the serial number from the nameplate or scan the 2-D matrix code (QR code) on the nameplate.

# 4.2.1 Transmitter nameplate

## Proline 500 - digital

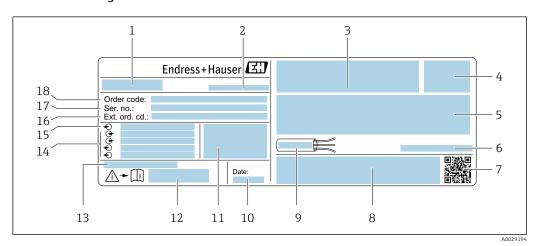

■ 3 Example of a transmitter nameplate

- 1 Name of the transmitter
- 2 Manufacturing location
- 3 Space for approvals: use in hazardous areas
- 4 Degree of protection
- 5 Electrical connection data: available inputs and outputs
- 6 Permitted ambient temperature  $(T_a)$
- 7 2-D matrix code
- 8 Space for approvals and certificates: e.g. CE mark, C-Tick
- 9 Permitted temperature range for cable
- 10 Manufacturing date: year-month
- 11 Firmware version (FW) and device revision (Dev.Rev.) from the factory
- 12 Document number of safety-related supplementary documentation
- 13 Space for additional information in the case of special products
- 14 Available inputs and outputs, supply voltage
- 15 Electrical connection data: supply voltage
- 16 Extended order code (ext. ord. cd.)
- 17 Serial number (ser. no.)
- 18 Order code

### Proline 500

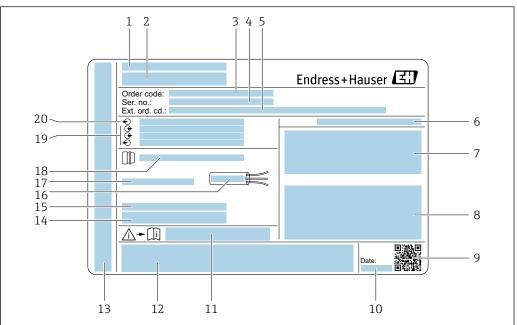

A0029192

# ■ 4 Example of a transmitter nameplate

- 1 Manufacturing location
- 2 Name of the transmitter
- 3 Order code
- 4 Serial number (ser. no.)
- 5 Extended order code (ext. ord. cd.)
- 6 Degree of protection
- 7 Space for approvals: use in hazardous areas
- 8 Electrical connection data: available inputs and outputs
- 9 2-D matrix code
- 10 Manufacturing date: year-month
- 11 Document number of safety-related supplementary documentation
- 12 Space for approvals and certificates: e.g. CE mark, C-Tick
- 13 Space for degree of protection of connection and electronics compartment when used in hazardous areas
- 14 Firmware version (FW) and device revision (Dev.Rev.) from the factory
- 15 Space for additional information in the case of special products
- 16 Permitted temperature range for cable
- 17 Permitted ambient temperature ( $T_a$ )
- 18 Information on cable gland
- 19 Available inputs and outputs, supply voltage
- 20 Electrical connection data: supply voltage

# 4.2.2 Sensor nameplate

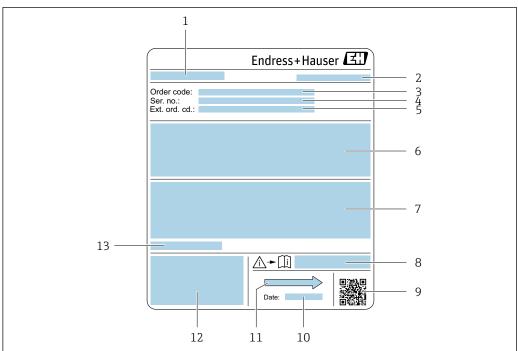

A0029205

#### ■ 5 Example of sensor nameplate

- 1 Name of the sensor
- 2 Manufacturing location
- 3 Order code
- 4 Serial number (ser. no.)
- 5 Extended order code (Ext. ord. cd.)
- 6 Flow; nominal diameter of the sensor; pressure rating; nominal pressure; system pressure; fluid temperature range; material of liner and electrodes
- 7 Approval information for explosion protection, Pressure Equipment Directive and degree of protection
- 8 Document number of safety-related supplementary documentation
- 9 2-D matrix code
- 10 Manufacturing date: year-month
- 11 Flow direction
- 12 CE mark, C-Tick
- 13 Permitted ambient temperature  $(T_a)$

# Order code

The measuring device is reordered using the order code.

# Extended order code

- The device type (product root) and basic specifications (mandatory features) are always listed.
- Of the optional specifications (optional features), only the safety and approvalrelated specifications are listed (e.g. LA). If other optional specifications are also ordered, these are indicated collectively using the # placeholder symbol (e.g. #LA#).
- If the ordered optional specifications do not include any safety and approval-related specifications, they are indicated by the + placeholder symbol (e.g. XXXXXX-ABCDE +).

# 4.2.3 Symbols on measuring device

| Symbol   | Meaning                                                                                                    |
|----------|----------------------------------------------------------------------------------------------------|
| Δ        | <b>WARNING!</b> This symbol alerts you to a dangerous situation. Failure to avoid this situation can result in serious or fatal injury. |
| <u> </u> | Reference to documentation Refers to the corresponding device documentation.                                                            |
|          | Protective ground connection A terminal which must be connected to ground prior to establishing any other connections.                  |

20

# 5 Storage and transport

# 5.1 Storage conditions

Observe the following notes for storage:

- ► Store in the original packaging to ensure protection from shock.
- ▶ Do not remove protective covers or protective caps installed on process connections. They prevent mechanical damage to the sealing surfaces and contamination in the measuring tube.
- ▶ Protect from direct sunlight to avoid unacceptably high surface temperatures.
- ► Select a storage location where moisture cannot collect in the measuring device as fungus and bacteria infestation can damage the lining.
- ▶ Store in a dry and dust-free place.
- ► Do not store outdoors.

Storage temperature → 🖺 235

# 5.2 Transporting the product

Transport the measuring device to the measuring point in the original packaging.

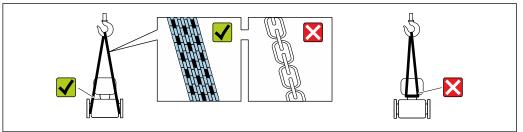

A002925

Do not remove protective covers or caps installed on process connections. They prevent mechanical damage to the sealing surfaces and contamination in the measuring tube.

# 5.2.1 Measuring devices without lifting lugs

## **WARNING**

Center of gravity of the measuring device is higher than the suspension points of the webbing slings.

Risk of injury if the measuring device slips.

- ► Secure the measuring device against slipping or turning.
- ▶ Observe the weight specified on the packaging (stick-on label).

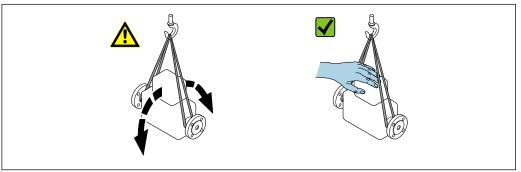

A002921

# 5.2.2 Measuring devices with lifting lugs

# **A** CAUTION

# Special transportation instructions for devices with lifting lugs

- ▶ Only use the lifting lugs fitted on the device or flanges to transport the device.
- ► The device must always be secured at two lifting lugs at least.

# 5.2.3 Transporting with a fork lift

If transporting in wood crates, the floor structure enables the crates to be lifted lengthwise or at both sides using a forklift.

# **A** CAUTION

# Risk of damaging the magnetic coil

- ► If transporting by forklift, do not lift the sensor by the metal casing.
- ► This would buckle the casing and damage the internal magnetic coils.

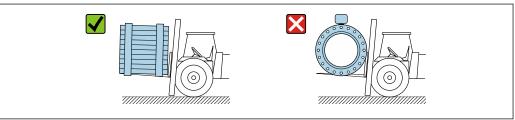

A0029319

# 5.3 Packaging disposal

All packaging materials are environmentally friendly and 100 % recyclable:

- Outer packaging of device
   Polymer stretch wrap that complies with EU Directive 2002/95/EC (RoHS)
- Packaging
  - Wooden crate treated in accordance with ISPM 15 standard, confirmed by IPPC logo
  - Cardboard box in accordance with European packaging guideline 94/62EC, recyclability confirmed by Resy symbol
- Carrying and securing materials
  - Disposable plastic pallet
  - Plastic straps
  - Plastic adhesive strips
- Filler material

Paper pads

#### 6 Installation

#### 6.1 **Installation conditions**

#### 6.1.1 Mounting position

# Mounting location

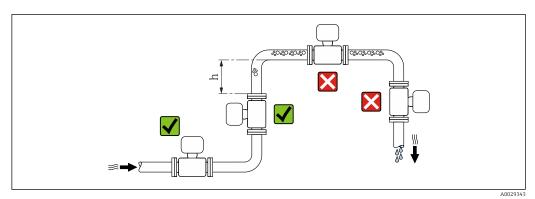

Preferably install the sensor in an ascending pipe, and ensure a sufficient distance to the next pipe elbow:  $h \ge 2 \times DN$ .

Distance  $h \geq 2 \times DN$  not necessary with order code for "Design", option C, H, I.

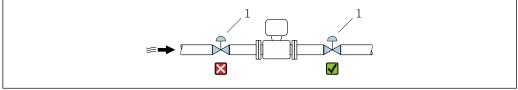

- **№** 6 Installation of the sensor after a control valve is not recommended
- Control valve

## Installation in down pipes

Install a siphon with a vent valve downstream of the sensor in down pipes whose length h  $\geq$  5 m (16.4 ft). This precaution is to avoid low pressure and the consequent risk of damage to the measuring tube. This measure also prevents the system losing prime.

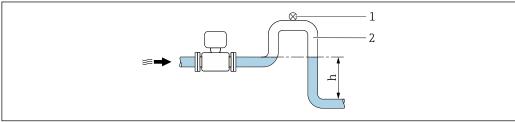

A0028981

- **1** 7 Installation in a down pipe
- Vent valve
- Pipe siphon
- Length of down pipe

Installation in partially filled pipes

A partially filled pipe with a gradient necessitates a drain-type configuration.

No inlet runs necessary with order code for "Design", option C, H, I

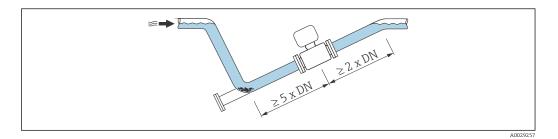

For heavy sensors  $DN \ge 350 (14")$ 

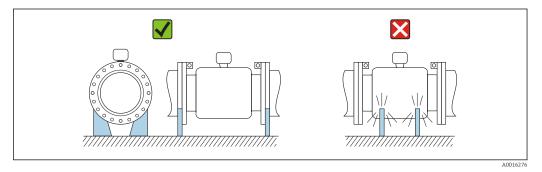

## Orientation

The direction of the arrow on the sensor nameplate helps you to install the sensor according to the flow direction (direction of medium flow through the piping).

|   | Orientation                                   |          |               |  |  |  |  |  |
|---|-----------------------------------------------|----------|---------------|--|--|--|--|--|
| A | Vertical orientation                          | A0015591 |               |  |  |  |  |  |
| В | Horizontal orientation, transmitter at top    | A0015589 | <b>✓ ✓</b> 1) |  |  |  |  |  |
| С | Horizontal orientation, transmitter at bottom | A0015590 | 2) 3)<br>4)   |  |  |  |  |  |
| D | Horizontal orientation, transmitter at side   | A0015592 | X             |  |  |  |  |  |

- 1) Applications with low process temperatures may decrease the ambient temperature. To maintain the minimum ambient temperature for the transmitter, this orientation is recommended.
- 2) Applications with high process temperatures may increase the ambient temperature. To maintain the maximum ambient temperature for the transmitter, this orientation is recommended.
- 3) To prevent the electronics module from overheating in the case of a sharp rise in temperature (e.g. CIP or SIP processes), install the device with the transmitter component pointing downwards.
- With the empty pipe detection function switched on: empty pipe detection only works if the transmitter housing is pointing upwards.

#### Horizontal

- Ideally, the measuring electrode plane should be horizontal. This prevents brief insulation of the measuring electrodes by entrained air bubbles.
- Empty pipe detection only works if the transmitter housing is pointing upwards as otherwise there is no guarantee that the empty pipe detection function will actually respond to a partially filled or empty measuring tube.

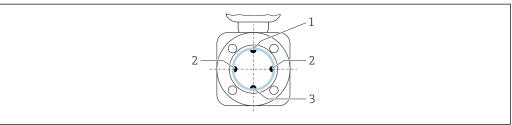

- EPD electrode for empty pipe detection
- Measuring electrodes for signal detection 2
- Reference electrode for potential equalization

### Inlet and outlet runs

If possible, install the sensor upstream from fittings such as valves, T-pieces or elbows. Observe the following inlet and outlet runs to comply with accuracy specifications:

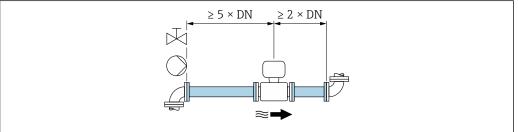

For sensors with the order code for "Design", option C, H, I, no inlet or outlet runs need to be taken into account.

#### Installation dimensions

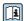

For the dimensions and installation lengths of the device, see the "Technical Information" document, "Mechanical construction" section.

#### 6.1.2 **Environment and process requirements**

# Ambient temperature range

| Transmitter   | ■ Standard: -40 to +60 °C (-40 to +140 °F) ■ Optional: -50 to +60 °C (-58 to +140 °F) (order code for "Test, certificate", option <b>JN</b> "Ambient temperature of transmitter -50 °C (-58 °F)")                                           |
|---------------|----------------------------------------------------------------------------------------------------|
| Local display | -20 to $+60$ °C ( $-4$ to $+140$ °F), the readability of the display may be impaired at temperatures outside the temperature range.                                                                                                    |
| Sensor        | <ul> <li>Process connection material, carbon steel:         <ul> <li>10 to +60 °C (+14 to +140 °F)</li> </ul> </li> <li>Process connection material, stainless steel:         <ul> <li>40 to +60 °C (-40 to +140 °F)</li> </ul> </li> </ul> |
| Liner         | Do not exceed or fall below the permitted temperature range of the liner .                                                                                                    |

If operating outdoors:

- Install the measuring device in a shady location.
- Avoid direct sunlight, particularly in warm climatic regions.
- Avoid direct exposure to weather conditions.

#### System pressure

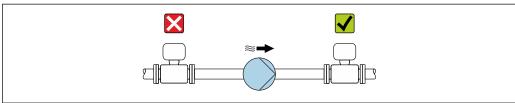

A0028777

Never install the sensor on the pump suction side in order to avoid the risk of low pressure, and thus damage to the liner.

- Furthermore, install pulse dampers if reciprocating, diaphragm or peristaltic pumps are used.
- Information on the liner's resistance to partial vacuum  $\rightarrow \triangleq 237$ 
  - Information on the shock resistance of the measuring system
  - Information on the vibration resistance of the measuring system

#### **Vibrations**

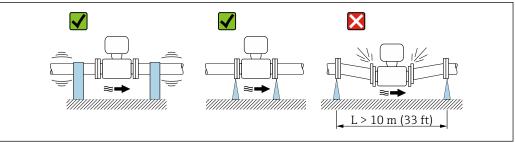

A002900

■ 8 Measures to prevent vibration of the device

In the event of very strong vibrations, the pipe and sensor must be supported and fixed.

It is also advisable to mount the sensor and transmitter separately.

- i
- Information on the shock resistance of the measuring system
- Information on the vibration resistance of the measuring system

# Adapters

Suitable adapters to DIN EN 545 (double-flange reducers) can be used to install the sensor in larger-diameter pipes. The resultant increase in the rate of flow improves measuring accuracy with very slow-moving fluids. The nomogram shown here can be used to calculate the pressure loss caused by reducers and expanders.

- The nomogram only applies to liquids with a viscosity similar to that of water.
- 1. Calculate the ratio of the diameters d/D.
- 2. From the nomogram read off the pressure loss as a function of flow velocity (downstream from the reduction) and the d/D ratio.

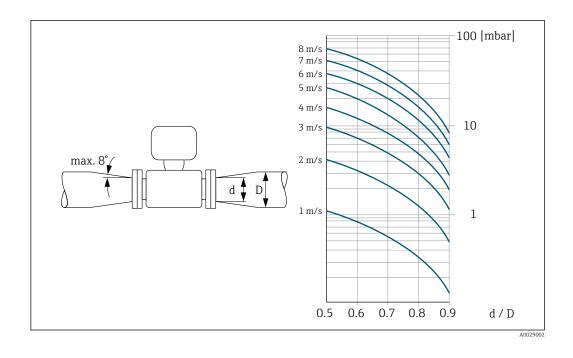

# 6.1.3 Special mounting instructions

# **Protective cover**

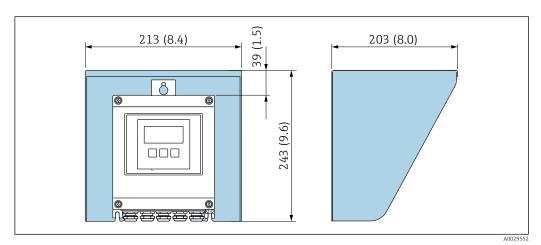

■ 9 Weather protection cover for Proline 500 – digital

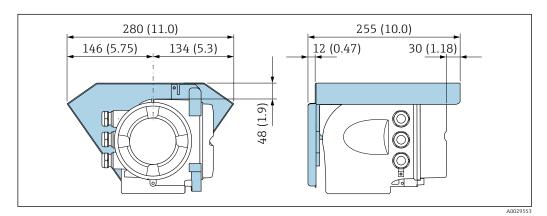

■ 10 Weather protection cover for Proline 500

### Permanent immersion in water

A fully welded remote version with IP68 protection is optionally available for permanent immersion in water  $\leq 3$  m (10 ft) or in exceptional cases for use for up to 48 hours at  $\leq 10$  m (30 ft). The measuring device meets the requirements of corrosion categories C5-M and Im1/Im2/Im3. The fully welded design along with the connection compartment sealing system ensure that moisture cannot enter the measuring device.

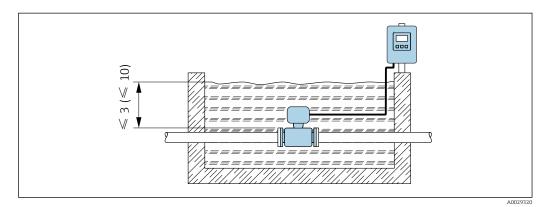

■ 11 Engineering unit in m(ft)

For detailed information on replacing the cable gland on the connection housing, see the Transmitter Brief Operating Instructions.

# **Buried applications**

A remote version with IP68 protection is optionally available for buried applications. The measuring device satisfies the certified corrosion protection Im1/Im2/Im3 in accordance with EN ISO 12944. It can be used directly underground without the need for additional protective measures. The device is mounted in accordance with the usual regional installation regulations (e.g. EN DIN 1610).

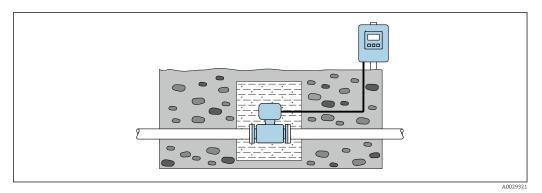

# 6.2 Mounting the measuring device

# 6.2.1 Required tools

#### For transmitter

For mounting on a post:

- Proline 500 digital transmitter
  - Open-ended wrench AF 10
  - Torx screwdriver TX 25
- Proline 500 transmitter
   Open-ended wrench AF 13

For wall mounting: Drill with drill bit Ø 6.0 mm

#### For sensor

For flanges and other process connections: Corresponding mounting tools

# 6.2.2 Preparing the measuring device

- 1. Remove all remaining transport packaging.
- 2. Remove any protective covers or protective caps present from the sensor.
- 3. Remove stick-on label on the electronics compartment cover.

# 6.2.3 Mounting the sensor

# **▲** WARNING

## Danger due to improper process sealing!

- ► Ensure that the inside diameters of the gaskets are greater than or equal to that of the process connections and piping.
- ▶ Ensure that the gaskets are clean and undamaged.
- ► Install the gaskets correctly.
- 1. Ensure that the direction of the arrow on the sensor matches the flow direction of the medium.
- 2. To ensure compliance with device specifications, install the measuring device between the pipe flanges in a way that it is centered in the measurement section.
- 3. If using ground disks, comply with the Installation Instructions provided.
- 4. Observe required screw tightening torques  $\rightarrow \triangleq 30$ .
- 5. Install the measuring device or turn the transmitter housing so that the cable entries do not point upwards.

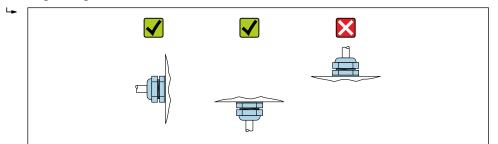

A002926

### Mounting the seals

#### **A** CAUTION

An electrically conductive layer could form on the inside of the measuring tube! Risk of measuring signal short circuit.

▶ Do not use electrically conductive sealing compounds such as graphite.

Comply with the following instructions when installing seals:

- 1. Make sure that the seals do not protrude into the piping cross-section.
- 2. For DIN flanges: only use seals according to DIN EN 1514-1.
- 3. For "hard rubber" liner: additional seals are **always** required.
- 4. For "polyurethane" liner: generally additional seals are **not** required.

# Mounting the ground cable/ground disks

# Screw tightening torques

Please note the following:

- The screw tightening torques listed below apply only to lubricated threads and to pipes not subjected to tensile stress.
- Tighten the screws uniformly and in diagonally opposite sequence.
- Overtightening the screws will deform the sealing faces or damage the seals.
- Nominal screw tightening torques → 🖺 35

Maximum screw tightening torques

Maximum screw tightening torques for EN 1092-1 (DIN 2501)

| Nominal diameter |      | Pressure rating | Screws   | Flange<br>thickness | Max. screw tightening torque [Nm] |     | torque [Nm] |
|------------------|------|-----------------|----------|---------------------|-----------------------------------|-----|-------------|
| [mm]             | [in] | [bar]           | [mm]     | [mm]                | HG                                | PUR | PTFE        |
| 25               | 1    | PN 40           | 4 × M12  | 18                  | -                                 | 15  | 26          |
| 32               | -    | PN 40           | 4 × M16  | 18                  | -                                 | 24  | 41          |
| 40               | 1 ½  | PN 40           | 4 × M16  | 18                  | -                                 | 31  | 52          |
| 50               | 2    | PN 40           | 4 × M16  | 20                  | 48                                | 40  | 65          |
| 65 <sup>1)</sup> | -    | PN 16           | 8 × M16  | 18                  | 32                                | 27  | 44          |
| 65               | -    | PN 40           | 8 × M16  | 22                  | 32                                | 27  | 44          |
| 80               | 3    | PN 16           | 8 × M16  | 20                  | 40                                | 34  | 53          |
|                  |      | PN 40           | 8 × M16  | 24                  | 40                                | 34  | 53          |
| 100              | 4    | PN 16           | 8 × M16  | 20                  | 43                                | 36  | 57          |
|                  |      | PN 40           | 8 × M20  | 24                  | 59                                | 50  | 79          |
| 125              | -    | PN 16           | 8 × M16  | 22                  | 56                                | 48  | 75          |
|                  |      | PN 40           | 8 × M24  | 26                  | 83                                | 71  | 112         |
| 150              | 6    | PN 16           | 8 × M20  | 22                  | 74                                | 63  | 99          |
|                  |      | PN 40           | 8 × M24  | 28                  | 104                               | 88  | 137         |
| 200              | 8    | PN 10           | 8 × M20  | 24                  | 106                               | 91  | 141         |
|                  |      | PN 16           | 12 × M20 | 24                  | 70                                | 61  | 94          |
|                  |      | PN 25           | 12 × M24 | 30                  | 104                               | 92  | 139         |
| 250              | 10   | PN 10           | 12 × M20 | 26                  | 82                                | 71  | 110         |
|                  |      | PN 16           | 12 × M24 | 26                  | 98                                | 85  | 132         |
|                  |      | PN 25           | 12 × M27 | 32                  | 150                               | 134 | 201         |
| 300              | 12   | PN 10           | 12 × M20 | 26                  | 94                                | 81  | 126         |
|                  |      | PN 16           | 12 × M24 | 28                  | 134                               | 118 | 179         |
|                  |      | PN 25           | 16 × M27 | 34                  | 153                               | 138 | 204         |
| 350              | 14   | PN 6            | 12 × M20 | 22                  | 111                               | 120 | -           |
|                  |      | PN 10           | 16 × M20 | 26                  | 112                               | 118 | -           |
|                  |      | PN 16           | 16 × M24 | 30                  | 152                               | 165 | -           |
|                  |      | PN 25           | 16 × M30 | 38                  | 227                               | 252 | _           |

| Nominal | Nominal diameter |       | Screws   | Flange<br>thickness | Max. scre | Max. screw tightening torque [Nm] |      |  |
|---------|------------------|-------|----------|---------------------|-----------|-----------------------------------|------|--|
| [mm]    | [in]             | [bar] | [mm]     | [mm]                | HG        | PUR                               | PTFE |  |
| 400     | 16               | PN 6  | 16 × M20 | 22                  | 90        | 98                                | -    |  |
|         |                  | PN 10 | 16 × M24 | 26                  | 151       | 167                               | -    |  |
|         |                  | PN 16 | 16 × M27 | 32                  | 193       | 215                               | -    |  |
|         |                  | PN 25 | 16 × M33 | 40                  | 289       | 326                               | -    |  |
| 450     | 18               | PN 6  | 16 × M20 | 22                  | 112       | 126                               | -    |  |
|         |                  | PN 10 | 20 × M24 | 28                  | 153       | 133                               | -    |  |
|         |                  | PN 16 | 20 × M27 | 40                  | 198       | 196                               | -    |  |
|         |                  | PN 25 | 20 × M33 | 46                  | 256       | 253                               | -    |  |
| 500     | 20               | PN 6  | 20 × M20 | 24                  | 119       | 123                               | -    |  |
|         |                  | PN 10 | 20 × M24 | 28                  | 155       | 171                               | -    |  |
|         |                  | PN 16 | 20 × M30 | 34                  | 275       | 300                               | -    |  |
|         |                  | PN 25 | 20 × M33 | 48                  | 317       | 360                               | -    |  |
| 600     | 24               | PN 6  | 20 × M24 | 30                  | 139       | 147                               | -    |  |
|         |                  | PN 10 | 20 × M27 | 28                  | 206       | 219                               | -    |  |
| 600     | 24               | PN 16 | 20 × M33 | 36                  | 415       | 443                               | -    |  |
| 600     | 24               | PN 25 | 20 × M36 | 58                  | 431       | 516                               | -    |  |
| 700     | 28               | PN 6  | 24 × M24 | 24                  | 148       | 139                               | -    |  |
|         |                  | PN 10 | 24 × M27 | 30                  | 246       | 246                               | _    |  |
|         |                  | PN 16 | 24 × M33 | 36                  | 278       | 318                               | -    |  |
|         |                  | PN 25 | 24 × M39 | 46                  | 449       | 507                               | -    |  |
| 800     | 32               | PN 6  | 24 × M27 | 24                  | 206       | 182                               | -    |  |
|         |                  | PN 10 | 24 × M30 | 32                  | 331       | 316                               | -    |  |
|         |                  | PN 16 | 24 × M36 | 38                  | 369       | 385                               | _    |  |
|         |                  | PN 25 | 24 × M45 | 50                  | 664       | 721                               | -    |  |
| 900     | 36               | PN 6  | 24 × M27 | 26                  | 230       | 637                               | -    |  |
|         |                  | PN 10 | 28 × M30 | 34                  | 316       | 307                               | -    |  |
|         |                  | PN 16 | 28 × M36 | 40                  | 353       | 398                               | -    |  |
|         |                  | PN 25 | 28 × M45 | 54                  | 690       | 716                               | -    |  |
| 1000    | 40               | PN 6  | 28 × M27 | 26                  | 218       | 208                               | -    |  |
|         |                  | PN 10 | 28 × M33 | 34                  | 402       | 405                               | -    |  |
|         |                  | PN 16 | 28 × M39 | 42                  | 502       | 518                               | -    |  |
|         |                  | PN 25 | 28 × M52 | 58                  | 970       | 971                               | -    |  |
| 1200    | 48               | PN 6  | 32 × M30 | 28                  | 319       | 299                               | -    |  |
|         |                  | PN 10 | 32 × M36 | 38                  | 564       | 568                               | -    |  |
|         |                  | PN 16 | 32 × M45 | 48                  | 701       | 753                               | -    |  |
| 1400    | -                | PN 6  | 36 × M33 | 32                  | 430       | -                                 | -    |  |
|         |                  | PN 10 | 36 × M39 | 42                  | 654       | -                                 | -    |  |
|         |                  | PN 16 | 36 × M45 | 52                  | 729       | -                                 | -    |  |
| 1600    | -                | PN 6  | 40 × M33 | 34                  | 440       | -                                 | -    |  |
|         |                  | PN 10 | 40 × M45 | 46                  | 946       | -                                 | -    |  |
|         |                  | PN 16 | 40 × M52 | 58                  | 1007      | -                                 | -    |  |

| Nominal | diameter | Pressure rating | Screws   | Flange<br>thickness | Max. screw tightening torque [N |     | torque [Nm] |
|---------|----------|-----------------|----------|---------------------|---------------------------------|-----|-------------|
| [mm]    | [in]     | [bar]           | [mm]     | [mm]                | HG                              | PUR | PTFE        |
| 1800    | 72       | PN 6            | 44 × M36 | 36                  | 547                             | -   | -           |
|         |          | PN 10           | 44 × M45 | 50                  | 961                             | -   | -           |
|         |          | PN 16           | 44 × M52 | 62                  | 1108                            | -   | -           |
| 2000    | _        | PN 6            | 48 × M39 | 38                  | 629                             | -   | -           |
|         |          | PN 10           | 48 × M45 | 54                  | 1047                            | -   | -           |
|         |          | PN 16           | 48 × M56 | 66                  | 1324                            | -   | _           |
| 2200    | -        | PN 6            | 52 × M39 | 42                  | 698                             | -   | -           |
|         |          | PN 10           | 52 × M52 | 58                  | 1217                            | -   | -           |
| 2400    | -        | PN 6            | 56 × M39 | 44                  | 768                             | -   | _           |
|         |          | PN 10           | 56 × M52 | 62                  | 1229                            | -   | _           |

1) Sizing as per EN 1092-1 (not DIN 2501)

# Maximum screw tightening torques for ASME B16.5

| Non<br>dian | inal<br>ieter | Pressure<br>rating | Screws     | Max. screw tightening torque |          |      |          |
|-------------|---------------|--------------------|------------|------------------------------|----------|------|----------|
| [mm]        | [in]          | [mail              | [in]       | н                            | G        | PUR  |          |
| [mm]        | [in]          | [psi]              | [in]       | [Nm]                         | [lbf·ft] | [Nm] | [lbf·ft] |
| 25          | 1             | Class 150          | 4 × ½      | -                            | -        | 7    | 5        |
| 25          | 1             | Class 300          | 4 × 5/8    | -                            | -        | 8    | 6        |
| 40          | 1 1/2         | Class 150          | 4 × ½      | -                            | -        | 10   | 7        |
| 40          | 1 ½           | Class 300          | 4 × 3/4    | -                            | -        | 15   | 11       |
| 50          | 2             | Class 150          | 4 × 5/8    | 35                           | 26       | 22   | 16       |
| 50          | 2             | Class 300          | 8 × 5/8    | 18                           | 13       | 11   | 8        |
| 80          | 3             | Class 150          | 4 × 5/8    | 60                           | 44       | 43   | 32       |
| 80          | 3             | Class 300          | 8 × ¾      | 38                           | 28       | 26   | 19       |
| 100         | 4             | Class 150          | 8 × 5/8    | 42                           | 31       | 31   | 23       |
| 100         | 4             | Class 300          | 8 × ¾      | 58                           | 43       | 40   | 30       |
| 150         | 6             | Class 150          | 8 × ¾      | 79                           | 58       | 59   | 44       |
| 150         | 6             | Class 300          | 12 × ¾     | 70                           | 52       | 51   | 38       |
| 200         | 8             | Class 150          | 8 × ¾      | 107                          | 79       | 80   | 59       |
| 250         | 10            | Class 150          | 12 × 7/8   | 101                          | 74       | 75   | 55       |
| 300         | 12            | Class 150          | 12 × 7/8   | 133                          | 98       | 103  | 76       |
| 350         | 14            | Class 150          | 12 × 1     | 135                          | 100      | 158  | 117      |
| 400         | 16            | Class 150          | 16 × 1     | 128                          | 94       | 150  | 111      |
| 450         | 18            | Class 150          | 16 × 1 1/8 | 204                          | 150      | 234  | 173      |
| 500         | 20            | Class 150          | 20 × 1 1/8 | 183                          | 135      | 217  | 160      |
| 600         | 24            | Class 150          | 20 × 1 1/4 | 268                          | 198      | 307  | 226      |

# Maximum screw tightening torques for JIS B2220

| Nominal diameter | Pressure rating | Screws   | Max. screw tighte | ening torque [Nm] |
|------------------|-----------------|----------|-------------------|-------------------|
| [mm]             | [bar]           | [mm]     | HG                | PUR               |
| 25               | 10K             | 4 × M16  | -                 | 19                |
| 25               | 20K             | 4 × M16  | -                 | 19                |
| 32               | 10K             | 4 × M16  | -                 | 22                |
| 32               | 20K             | 4 × M16  | -                 | 22                |
| 40               | 10K             | 4 × M16  | -                 | 24                |
| 40               | 20K             | 4 × M16  | -                 | 24                |
| 50               | 10K             | 4 × M16  | 40                | 33                |
| 50               | 20K             | 8 × M16  | 20                | 17                |
| 65               | 10K             | 4 × M16  | 55                | 45                |
| 65               | 20K             | 8 × M16  | 28                | 23                |
| 80               | 10K             | 8 × M16  | 29                | 23                |
| 80               | 20K             | 8 × M20  | 42                | 35                |
| 100              | 10K             | 8 × M16  | 35                | 29                |
| 100              | 20K             | 8 × M20  | 56                | 48                |
| 125              | 10K             | 8 × M20  | 60                | 51                |
| 125              | 20K             | 8 × M22  | 91                | 79                |
| 150              | 10K             | 8 × M20  | 75                | 63                |
| 150              | 20K             | 12 × M22 | 81                | 72                |
| 200              | 10K             | 12 × M20 | 61                | 52                |
| 200              | 20K             | 12 × M22 | 91                | 80                |
| 250              | 10K             | 12 × M22 | 100               | 87                |
| 250              | 20K             | 12 × M24 | 159               | 144               |
| 300              | 10K             | 16 × M22 | 74                | 63                |
| 300              | 20K             | 16 × M24 | 138               | 124               |

# Maximum screw tightening torques for AWWA C207, Class D

| Nom<br>diam |      | Screws     | Max. screw tightening torque |          |      |          |
|-------------|------|------------|------------------------------|----------|------|----------|
| [mm]        | [in] | [in]       | н                            | (G       | PI   | JR       |
|             |      |            | [Nm]                         | [lbf·ft] | [Nm] | [lbf·ft] |
| 700         | 28   | 28 × 1 1/4 | 247                          | 182      | 292  | 215      |
| 750         | 30   | 28 × 1 1/4 | 287                          | 212      | 302  | 223      |
| 800         | 32   | 28 × 1 ½   | 394                          | 291      | 422  | 311      |
| 900         | 36   | 32 × 1 ½   | 419                          | 309      | 430  | 317      |
| 1000        | 40   | 36 × 1 ½   | 420                          | 310      | 477  | 352      |
| -           | 42   | 36 × 1 ½   | 528                          | 389      | 518  | 382      |
| -           | 48   | 44 × 1 ½   | 552                          | 407      | 531  | 392      |
| -           | 54   | 44 × 1 ¾   | 730                          | 538      | -    | -        |
| -           | 60   | 52 × 1 ¾   | 758                          | 559      | -    | -        |
| -           | 66   | 52 × 1 ¾   | 946                          | 698      | -    | -        |
| -           | 72   | 60 × 1 ¾   | 975                          | 719      | -    | -        |

|      | ninal<br>neter | Screws     | Max. screw tightening torque |          |      |          |
|------|----------------|------------|------------------------------|----------|------|----------|
| [mm] | [in]           | [in]       | HG                           |          | PUR  |          |
|      |                |            | [Nm]                         | [lbf·ft] | [Nm] | [lbf·ft] |
| -    | 78             | 64 × 2     | 853                          | 629      | -    | _        |
| -    | 84             | 64 x 2     | 931                          | 687      | -    | _        |
| -    | 90             | 64 x 2 1/4 | 1048                         | 773      | -    | -        |

# Maximum screw tightening torques for AS 2129, Table E

| Nominal diameter | Nominal diameter Screws |     | ning torque [Nm] |
|------------------|-------------------------|-----|------------------|
| [mm]             | [mm]                    | HG  | PUR              |
| 50               | 4 × M16                 | 32  | -                |
| 80               | 4 × M16                 | 49  | -                |
| 100              | 8 × M16                 | 38  | -                |
| 150              | 8 × M20                 | 64  | -                |
| 200              | 8 × M20                 | 96  | -                |
| 250              | 12 × M20                | 98  | -                |
| 300              | 12 × M24                | 123 | -                |
| 350              | 12 × M24                | 203 | -                |
| 400              | 12 × M24                | 226 | -                |
| 450              | 16 × M24                | 226 | -                |
| 500              | 16 × M24                | 271 | -                |
| 600              | 16 × M30                | 439 | -                |
| 700              | 20 × M30                | 355 | -                |
| 750              | 20 × M30                | 559 | -                |
| 800              | 20 × M30                | 631 | -                |
| 900              | 24 × M30                | 627 | -                |
| 1000             | 24 × M30                | 634 | -                |
| 1200             | 32 × M30                | 727 | -                |

# Maximum screw tightening torques for AS 4087, PN 16

| Nominal diameter | Screws   | Max. screw tightening torque [Nm] |     |
|------------------|----------|-----------------------------------|-----|
| [mm]             | [mm]     | HG                                | PUR |
| 50               | 4 × M16  | 32                                | -   |
| 80               | 4 × M16  | 49                                | -   |
| 100              | 4 × M16  | 76                                | -   |
| 150              | 8 × M20  | 52                                | -   |
| 200              | 8 × M20  | 77                                | -   |
| 250              | 8 × M20  | 147                               | -   |
| 300              | 12 × M24 | 103                               | -   |
| 350              | 12 × M24 | 203                               | -   |
| 375              | 12 × M24 | 137                               | -   |
| 400              | 12 × M24 | 226                               | _   |

| Nominal diameter | Screws   | Max. screw tightening torque [Nm] |     |  |
|------------------|----------|-----------------------------------|-----|--|
| [mm]             | [mm]     | HG                                | PUR |  |
| 450              | 12 × M24 | 301                               | -   |  |
| 500              | 16 × M24 | 271                               | _   |  |
| 600              | 16 × M27 | 393                               | -   |  |
| 700              | 20 × M27 | 330                               | -   |  |
| 750              | 20 × M30 | 529                               | _   |  |
| 800              | 20 × M33 | 631                               | -   |  |
| 900              | 24 × M33 | 627                               | -   |  |
| 1000             | 24 × M33 | 595                               | _   |  |
| 1200             | 32 × M33 | 703                               | _   |  |

# Nominal screw tightening torques

Nominal screw tightening torques for EN 1092-1 (DIN 2501); calculated according to EN 1591-1:2014 for flanges according to EN 1092-1:2013

| Nominal | diameter | Pressure rating | Screws   | Flange<br>thickness | Nom. screw tightening torque [Nm] |      |      |
|---------|----------|-----------------|----------|---------------------|-----------------------------------|------|------|
| [mm]    | [in]     | [bar]           | [mm]     | [mm]                | HG                                | PUR  | PTFE |
| 1000    | 40       | PN 6            | 28 × M27 | 38                  | 175                               | 185  | -    |
|         |          | PN 10           | 28 × M33 | 44                  | 350                               | 360  | -    |
|         |          | PN 16           | 28 × M39 | 59                  | 630                               | 620  | -    |
|         |          | PN 25           | 28 × M52 | 63                  | 1300                              | 1290 | -    |
| 1200    | 48       | PN 6            | 32 × M30 | 42                  | 235                               | 250  | _    |
|         |          | PN 10           | 32 × M36 | 55                  | 470                               | 480  | -    |
|         |          | PN 16           | 32 × M45 | 78                  | 890                               | 900  | -    |
| 1400    | _        | PN 6            | 36 × M33 | 56                  | 300                               | -    | -    |
|         |          | PN 10           | 36 × M39 | 65                  | 600                               | -    | -    |
|         |          | PN 16           | 36 × M45 | 84                  | 1050                              | -    | -    |
| 1600    | -        | PN 6            | 40 × M33 | 63                  | 340                               | -    | -    |
|         |          | PN 10           | 40 × M45 | 75                  | 810                               | -    | -    |
|         |          | PN 16           | 40 × M52 | 102                 | 1420                              | -    | -    |
| 1800    | 72       | PN 6            | 44 × M36 | 69                  | 430                               | -    | _    |
|         |          | PN 10           | 44 × M45 | 85                  | 920                               | _    | _    |
|         |          | PN 16           | 44 × M52 | 110                 | 1600                              | -    | _    |
| 2000    | -        | PN 6            | 48 × M39 | 74                  | 530                               | -    | -    |
|         |          | PN 10           | 48 × M45 | 90                  | 1040                              | -    | -    |
|         |          | PN 16           | 48 × M56 | 124                 | 1900                              | -    | _    |
| 2200    | -        | PN 6            | 52 × M39 | 81                  | 580                               | -    | _    |
|         |          | PN 10           | 52 × M52 | 100                 | 1290                              | -    | _    |
| 2400    | -        | PN 6            | 56 × M39 | 87                  | 650                               | ı    | _    |
|         |          | PN 10           | 56 × M52 | 110                 | 1410                              |      |      |

Nominal screw tightening torques for JIS B2220

| Nominal diameter | Pressure rating | Screws     | Nom. screw tightening torque [Nm] |     |
|------------------|-----------------|------------|-----------------------------------|-----|
| [mm]             | [bar]           | [mm]       | HG                                | PUR |
| 350              | 10K             | 16 × M22   | 109                               | 109 |
|                  | 20K             | 16 × M30×3 | 217                               | 217 |
| 400              | 10K             | 16 × M24   | 163                               | 163 |
|                  | 20K             | 16 × M30×3 | 258                               | 258 |
| 450              | 10K             | 16 × M24   | 155                               | 155 |
|                  | 20K             | 16 × M30×3 | 272                               | 272 |
| 500              | 10K             | 16 × M24   | 183                               | 183 |
|                  | 20K             | 16 × M30×3 | 315                               | 315 |
| 600              | 10K             | 16 × M30   | 235                               | 235 |
|                  | 20K             | 16 × M36×3 | 381                               | 381 |
| 700              | 10K             | 16 × M30   | 300                               | 300 |
| 750              | 10K             | 16 × M30   | 339                               | 339 |

# 6.2.4 Mounting the transmitter housing: Proline 500 – digital

# **A** CAUTION

# Ambient temperature too high!

Danger of electronics overheating and housing deformation.

- ▶ Do not exceed the permitted maximum ambient temperature  $\rightarrow$   $\blacksquare$  25.
- ► If operating outdoors: Avoid direct sunlight and exposure to weathering, particularly in warm climatic regions.

# **A** CAUTION

# Excessive force can damage the housing!

► Avoid excessive mechanical stress.

The transmitter can be mounted in the following ways:

- Post mounting
- Wall mounting

# Post mounting

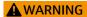

# Excessive tightening torque applied to the fixing screws!

Risk of damaging the plastic transmitter.

► Tighten the fixing screws as per the tightening torque: 2 Nm (1.5 lbf ft)

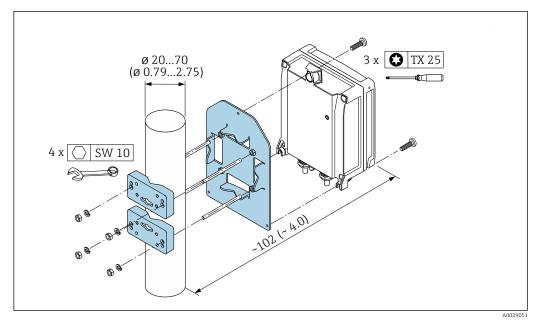

■ 12 Engineering unit mm (in)

# Wall mounting

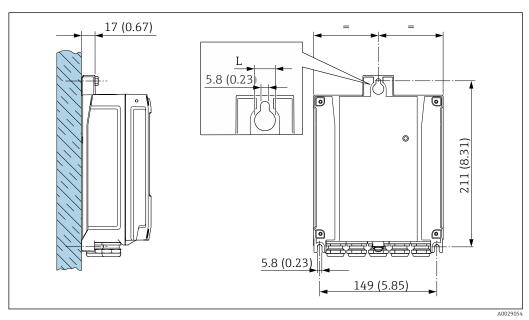

■ 13 Engineering unit mm (in)

L Depends on order code for "Transmitter housing"

Order code for "Transmitter housing"

- Option **A**, aluminum coated: L =14 mm (0.55 in)
- Option **D**, polycarbonate: L = 13 mm (0.51 in)
- 1. Drill the holes.
- 2. Insert wall plugs into the drilled holes.
- 3. Screw in the securing screws slightly at first.
- 4. Fit the transmitter housing over the securing screws and mount in place.
- 5. Tighten the securing screws.

# 6.2.5 Mounting the transmitter housing: Proline 500

### **A** CAUTION

# Ambient temperature too high!

Danger of electronics overheating and housing deformation.

- ▶ Do not exceed the permitted maximum ambient temperature  $\rightarrow$   $\stackrel{\triangle}{=}$  25.
- ► If operating outdoors: Avoid direct sunlight and exposure to weathering, particularly in warm climatic regions.

#### **A** CAUTION

# Excessive force can damage the housing!

► Avoid excessive mechanical stress.

The transmitter can be mounted in the following ways:

- Post mounting
- Wall mounting

# Wall mounting

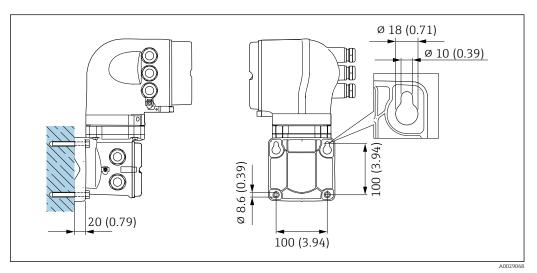

■ 14 Engineering unit mm (in)

- 1. Drill the holes.
- 2. Insert wall plugs into the drilled holes.
- 3. Screw in the securing screws slightly at first.
- 4. Fit the transmitter housing over the securing screws and mount in place.
- 5. Tighten the securing screws.

38

# Post mounting

# **A** WARNING

Order code for "Transmitter housing", option L "Cast, stainless": cast transmitters are very heavy.

They are unstable if they are not mounted on a secure, fixed post.

▶ Only mount the transmitter on a secure, fixed post on a stable surface.

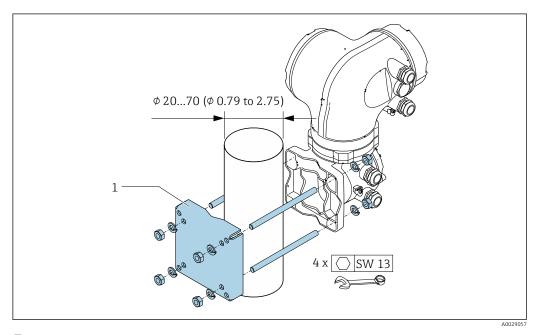

■ 15 Engineering unit mm (in)

# 6.2.6 Turning the transmitter housing: Proline 500

To provide easier access to the connection compartment or display module, the transmitter housing can be turned.

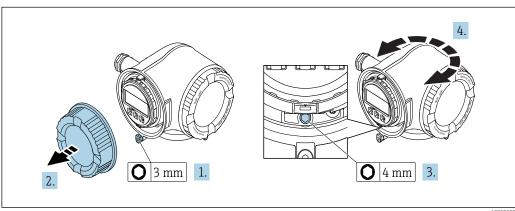

- A002999
- 1. Depending on the device version: Loosen the securing clamp of the connection compartment cover.
- 2. Unscrew the connection compartment cover.
- 3. Release the fixing screw.
- 4. Turn the housing to the desired position.
- 5. Firmly tighten the securing screw.
- 6. Screw on the connection compartment cover

7. Depending on the device version: Attach the securing clamp of the connection compartment cover.

# 6.2.7 Turning the display module: Proline 500

The display module can be turned to optimize display readability and operability.

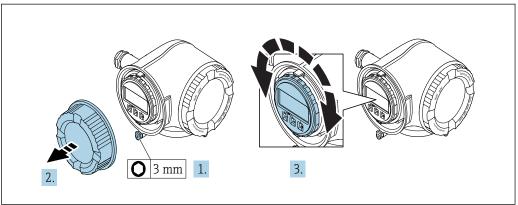

A003003

- 1. Depending on the device version: Loosen the securing clamp of the connection compartment cover.
- 2. Unscrew the connection compartment cover.
- 3. Turn the display module to the desired position: max.  $8 \times 45^{\circ}$  in each direction.
- 4. Screw on the connection compartment cover.
- 5. Depending on the device version: Attach the securing clamp of the connection compartment cover.

# 6.3 Post-installation check

| Is the device undamaged (visual inspection)?                                                                                                    |  |
|----------------------------------------------------------------------------------------------------|--|
| Does the measuring device conform to the measuring point specifications?  For example:  Process temperature  Process pressure (refer to the section on "Pressure-temperature ratings" in the "Technical Information" document)  Ambient temperature  Measuring range |  |
| Has the correct orientation for the sensor been selected?  According to sensor type  According to medium temperature  According to medium properties (outgassing, with entrained solids)                                                                             |  |
| Does the arrow on the sensor nameplate match the direction of flow of the fluid through the piping ?                                                                                                    |  |
| Are the measuring point identification and labeling correct (visual inspection)?                                                                                                    |  |
| Is the device adequately protected from precipitation and direct sunlight?                                                                                                    |  |
| Have the fixing screws been tightened with the correct tightening torque?                                                                                                    |  |

#### 7 **Electrical connection**

# NOTICE

The measuring device does not have an internal circuit breaker.

- ▶ For this reason, assign the measuring device a switch or power-circuit breaker so that the power supply line can be easily disconnected from the mains.
- ▶ Although the measuring device is equipped with a fuse, additional overcurrent protection (maximum 10 A) should be integrated into the system installation.

#### 7.1 Connection conditions

#### 7.1.1 Required tools

- For cable entries: Use corresponding tools
- For securing clamp: Allen key 3 mm
- Wire stripper
- When using stranded cables: crimper for wire end ferrule
- For removing cables from terminal: Flat blade screwdriver ≤ 3 mm (0.12 in)

#### 7.1.2 Requirements for connecting cable

The connecting cables provided by the customer must fulfill the following requirements.

#### **Electrical safety**

In accordance with applicable federal/national regulations.

#### Protective ground cable

Cable  $\geq 2.08 \text{ mm}^2 \text{ (14 AWG)}$ 

The grounding impedance must be less than 1  $\Omega$ .

## Permitted temperature range

- The installation guidelines that apply in the country of installation must be observed.
- The cables must be suitable for the minimum and maximum temperatures to be expected.

## Power supply cable

Standard installation cable is sufficient.

#### Signal cable

**PROFINET** 

Standard IEC 61156-6 specifies CAT 5 as the minimum category for a cable used for PROFINET. CAT 5e and CAT 6 are recommended.

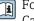

For more information on planning and installing PROFINET networks, see: "PROFINET Cabling and Interconnection Technology", Guideline for PROFINET

Current output 0/4 to 20 mA

Standard installation cable is sufficient.

Pulse/frequency/switch output

Standard installation cable is sufficient.

Relay output

Standard installation cable is sufficient.

Current input 0/4 to 20 mA

Standard installation cable is sufficient.

Status input

Standard installation cable is sufficient.

#### Cable diameter

- Cable glands supplied: M20  $\times$  1.5 with cable Ø 6 to 12 mm (0.24 to 0.47 in)
- Spring-loaded terminals: Suitable for strands and strands with ferrules.
   Conductor cross-section 0.2 to 2.5 mm<sup>2</sup> (24 to 12 AWG).

# Choice of connecting cable between the transmitter and sensor

Depends on the type of transmitter and the installation zones

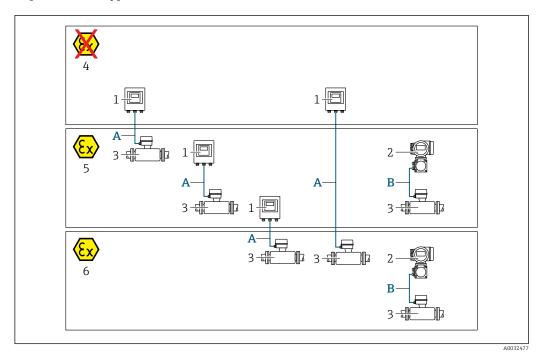

- 1 Proline 500 digital transmitter
- 2 Proline 500 transmitter
- 3 Promag sensor
- 4 Non-hazardous area
- 5 Hazardous area: Zone 2; Class I, Division 2
- 6 Hazardous area: Zone 1; Class I, Division 1
- A Standard cable to 500 digital transmitter → 🖺 43

  Transmitter installed in the non-hazardous area or hazardous area: Zone 2; Class I, Division 2 / sensor installed in the hazardous area: Zone 2; Class I, Division 2 or Zone 1; Class I, Division 1

# A: Connecting cable between sensor and transmitter: Proline 500 – digital Standard cable

A standard cable with the following specifications can be used as the connecting cable.

| Design       | 4 cores (2 pairs); uninsulated stranded CU wires; pair-stranded with common shield |
|--------------|------------------------------------------------------------------------------------|
| Shielding    | Tin-plated copper-braid, optical cover $\geq$ 85 %                                 |
| Cable length | Maximum 300 m (1000 ft), see the following table.                                  |

|                               | Cable lengths for use in                                              |                                                |  |  |
|-------------------------------|-----------------------------------------------------------------------|------------------------------------------------|--|--|
| Cross-section                 | Non-hazardous area,<br>Hazardous area: Zone 2;<br>Class I, Division 2 | Hazardous area: Zone 1;<br>Class I, Division 1 |  |  |
| 0.34 mm <sup>2</sup> (AWG 22) | 80 m (270 ft)                                                         | 50 m (165 ft)                                  |  |  |
| 0.50 mm <sup>2</sup> (AWG 20) | 120 m (400 ft)                                                        | 60 m (200 ft)                                  |  |  |
| 0.75 mm <sup>2</sup> (AWG 18) | 180 m (600 ft)                                                        | 90 m (300 ft)                                  |  |  |
| 1.00 mm <sup>2</sup> (AWG 17) | 240 m (800 ft)                                                        | 120 m (400 ft)                                 |  |  |

|                               | Cable lengths for use in                                              |                                                |  |
|-------------------------------|-----------------------------------------------------------------------|------------------------------------------------|--|
| Cross-section                 | Non-hazardous area,<br>Hazardous area: Zone 2;<br>Class I, Division 2 | Hazardous area: Zone 1;<br>Class I, Division 1 |  |
| 1.50 mm <sup>2</sup> (AWG 15) | 300 m (1000 ft)                                                       | 180 m (600 ft)                                 |  |
| 2.50 mm <sup>2</sup> (AWG 13) | 300 m (1000 ft)                                                       | 300 m (1000 ft)                                |  |

# Optionally available connecting cable

| Design                 | $2 \times 2 \times 0.34 \text{ mm}^2$ (AWG 22) PVC cable $^{1)}$ with common shield (2 pairs, uninsulated stranded CU wires; pair-stranded)      |  |
|------------------------|----------------------------------------------------------------------------------------------------|--|
| Flame resistance       | According to DIN EN 60332-1-2                                                                                                    |  |
| Oil-resistance         | According to DIN EN 60811-2-1                                                                                                    |  |
| Shielding              | Tin-plated copper-braid, optical cover ≥ 85 %                                                                                                    |  |
| Operating temperature  | When mounted in a fixed position: $-50$ to $+105$ °C ( $-58$ to $+221$ °F); when cable can move freely: $-25$ to $+105$ °C ( $-13$ to $+221$ °F) |  |
| Available cable length | Fixed: 20 m (65 ft); variable: up to maximum 50 m (165 ft)                                                                                       |  |

1) UV radiation can impair the cable outer sheath. Protect the cable from direct sunshine where possible.

# B: Connecting cable between sensor and transmitter: Proline 500 Signal cable

| Design                                | $3\times0.38~mm^2$ (20 AWG) with common, braided copper shield (Ø $\sim$ 9.5 mm (0.37 in)) and individual shielded cores |
|---------------------------------------|----------------------------------------------------------------------------------------------------|
| If empty pipe detection (EPD) is used | $4\times0.38~mm^2$ (20 AWG) with common, braided copper shield (Ø $\sim$ 9.5 mm (0.37 in)) and individual shielded cores |
| Conductor resistance                  | ≤50 Ω/km (0.015 Ω/ft)                                                                                                    |
| Capacitance: core/shield              | <420 pF/m (128 pF/ft)                                                                                                    |
| Cable length (max.)                   | Depends on the medium conductivity, max. 200 m (656 ft)                                                                  |
| Cable lengths (available for order)   | 5 m (15 ft), 10 m (32 ft), 20 m (65 ft) or variable length up to max.<br>200 m (656 ft)                                  |
| Operating temperature                 | -20 to +80 °C (-4 to +176 °F)                                                                                            |

# Coil current cable

| Design                                  | $3\times0.75~mm^2$ (18 AWG) with common, braided copper shield (Ø $\sim$ 9 mm (0.35 in)) and individual shielded cores |
|-----------------------------------------|----------------------------------------------------------------------------------------------------|
| Conductor resistance                    | ≤37 Ω/km (0.011 Ω/ft)                                                                                                  |
| Capacitance: core/core, shield grounded | ≤120 pF/m (37 pF/ft)                                                                                                   |
| Cable length (max.)                     | Depends on the medium conductivity, max. 200 m (656 ft)                                                                |
| Cable lengths (available for order)     | 5 m (15 ft), 10 m (32 ft), 20 m (65 ft) or variable length up to max.<br>200 m (656 ft)                                |
| Operating temperature                   | -20 to +80 °C (-4 to +176 °F)                                                                                          |
| Test voltage for cable insulation       | ≤ AC 1433 V rms 50/60 Hz or ≥ DC 2026 V                                                                                |

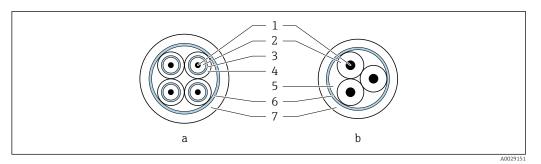

■ 16 Cable cross-section

- a Electrode cable
- b Coil current cable
- 1 Core
- 2 Core insulation
- 3 Core shield
- 4 Core jacket
- 5 Core reinforcement
- 6 Cable shield
- 7 Outer jacket

#### Reinforced connecting cables

Reinforced connecting cables with an additional, reinforcing metal braid should be used for:

- When laying the cable directly in the ground
- Where there is a risk of damage from rodents
- If using the device below IP68 degree of protection

Operation in zones of severe electrical interference

The measuring system meets the general safety requirements  $\rightarrow \triangleq 253$  and EMC specifications  $\rightarrow \triangleq 236$ .

Grounding is by means of the ground terminal provided for the purpose inside the connection housing. The stripped and twisted lengths of cable shield to the ground terminal must be as short as possible.

# 7.1.3 Terminal assignment

# Transmitter: supply voltage, input/outputs

The terminal assignment of the inputs and outputs depends on the individual order version of the device. The device-specific terminal assignment is documented on an adhesive label in the terminal cover.

| Supply | voltage | Input/output<br>1 | Input/                      | output<br>2 | Input/ | output<br>3         | Input/         | output<br>4 |
|--------|---------|-------------------|-----------------------------|-------------|--------|---------------------|----------------|-------------|
| 1 (+)  | 2 (-)   | PROFINET          | 24 (+)                      | 25 (-)      | 22 (+) | 23 (-)              | 20 (+)         | 21 (-)      |
|        |         | (RJ45 connector)  | Device-specific terminal as |             |        | nent: adhes<br>ver. | ive label in t | erminal     |

#### Transmitter and sensor connection housing: connecting cable

The sensor and transmitter, which are mounted in separate locations, are interconnected by a connecting cable. The cable is connected via the sensor connection housing and the transmitter housing.

Terminal assignment and connection of the connecting cable:

- Proline 500 → 🖺 57

# 7.1.4 Device plugs available

Properties of the properties of the properties o

#### Order code for "Input; output 1", option RA "PROFINET"

| Order code for                                                                | Cable entry/connection |                   |
|-------------------------------------------------------------------------------|------------------------|-------------------|
| "Electrical connection"                                                       | 2                      | 3                 |
| L, N, P, U                                                                    | Connector M12 × 1      | -                 |
| R <sup>1)2)</sup> , S <sup>1)2)</sup> , T <sup>1)2)</sup> , V <sup>1)2)</sup> | Connector M12 × 1      | Connector M12 × 1 |

- Cannot be combined with an external WLAN antenna (order code for "Enclosed accessories", option P8) of an RJ45 M12 adapter for the service interface (order code for "Accessories mounted", option NB) or of the remote display and operating module DKX001.
- Suitable for integrating the device in a ring topology.

# 7.1.5 Pin assignment of device plug

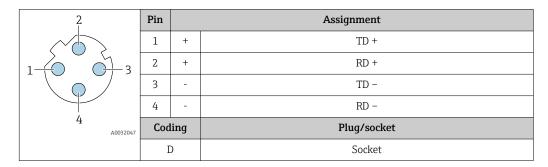

# 7.1.6 Preparing the measuring device

Carry out the steps in the following order:

- 1. Mount the sensor and transmitter.
- 2. Connection housing, sensor: Connect connecting cable.
- 3. Transmitter: Connect connecting cable.
- 4. Transmitter: Connect signal cable and cable for supply voltage.

# NOTICE

# Insufficient sealing of the housing!

Operational reliability of the measuring device could be compromised.

- ▶ Use suitable cable glands corresponding to the degree of protection.
- 1. Remove dummy plug if present.
- 2. If the measuring device is supplied without cable glands:

  Provide suitable cable gland for corresponding connecting cable.
- 3. If the measuring device is supplied with cable glands:
  Observe requirements for connecting cables → \( \extstyle 41. \)

# 7.1.7 Preparing the connecting cable: Proline 500 – digital

When terminating the connecting cable, pay attention to the following points:

► For cables with fine-wire cores (stranded cables): Fit the cores with ferrules.

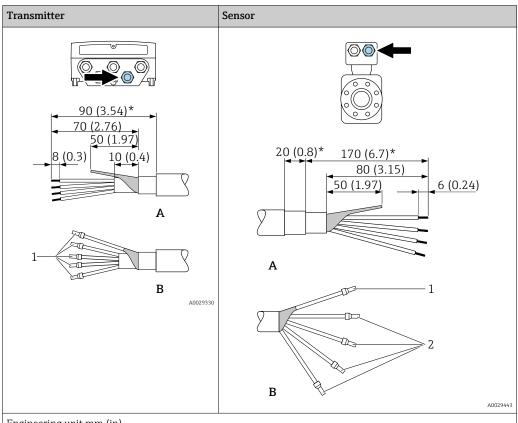

Engineering unit mm (in)

- A = Terminate the cable
- B = Fit ferrules on cables with fine-wire cores (stranded cables)
- $1 = \text{Red ferrules}, \phi 1.0 \text{ mm } (0.04 \text{ in})$
- $2 = \text{White ferrules}, \phi 0.5 \text{ mm } (0.02 \text{ in})$
- \* = Stripping only for reinforced cables

# 7.1.8 Preparing the connecting cable: Proline 500

When terminating the connecting cable, pay attention to the following points:

- 1. In the case of the electrode cable:

  Make sure that the ferrules do not touch the core shields on the sensor side.

  Minimum distance = 1 mm (exception: green "GND" cable)
- 2. In the case of the coil current cable:
  Insulate one core of the three-core cable at the level of the core reinforcement. You only require two cores for the connection.
- 3. For cables with fine-wire cores (stranded cables): Fit the cores with ferrules.

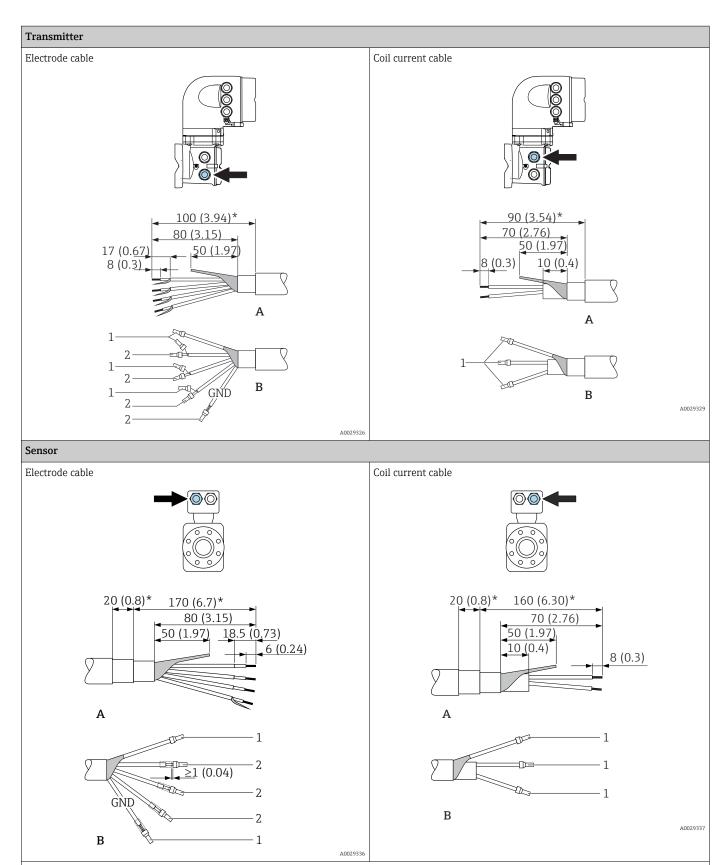

Engineering unit mm (in)

- A = Terminate the cable
- B = Fit ferrules on cables with fine-wire cores (stranded cables)
- $1 = \text{Red ferrules}, \phi 1.0 \text{ mm } (0.04 \text{ in})$
- 2 = White ferrules,  $\phi$  0.5 mm (0.02 in)
- \* = Stripping only for reinforced cables

# 7.2 Connecting the measuring device: Proline 500 - digital

## **NOTICE**

#### Limitation of electrical safety due to incorrect connection!

- ► Have electrical connection work carried out by appropriately trained specialists only.
- Observe applicable federal/national installation codes and regulations.
- ► Comply with local workplace safety regulations.
- ▶ Always connect the protective ground cable ⊕ before connecting additional cables.
- For use in potentially explosive atmospheres, observe the information in the devicespecific Ex documentation.

# 7.2.1 Connecting the connecting cable

# **A** WARNING

### Risk of damaging the electronic components!

- Connect the sensor and transmitter to the same potential equalization.
- ▶ Only connect the sensor to a transmitter with the same serial number.
- ▶ Ground the connection housing of the sensor via the external screw terminal.

#### Connecting cable terminal assignment

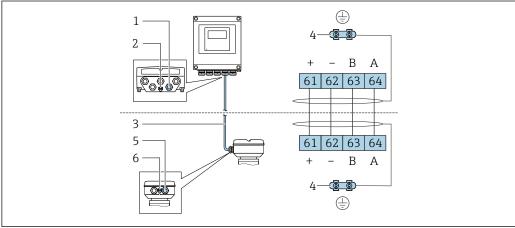

A002819

- 1 Cable entry for cable on transmitter housing
- 2 Protective earth (PE)
- 3 Connecting cable ISEM communication
- 4 Grounding via ground connection; on device plug versions grounding is through the plug itself
- 5 Cable entry for cable or connection of device plug on sensor connection housing
- 6 Protective earth (PE)

#### Connecting the connecting cable to the sensor connection housing

Connection via terminals with order code for "Sensor connection housing": Option A "Aluminum, coated"  $\Rightarrow \triangleq 50$ 

#### Connecting the connecting cable to the transmitter

The cable is connected to the transmitter via terminals  $\rightarrow \triangleq 51$ .

# Connecting the sensor connection housing via terminals

For the device version with the order code for "Sensor connection housing": Option  ${\bf A}$  "Aluminum coated"

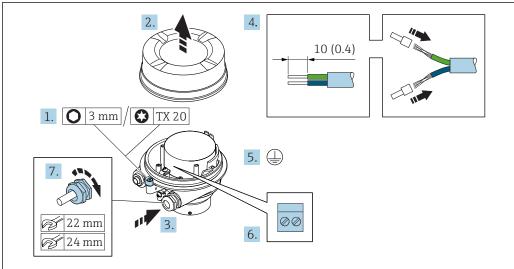

A0029616

- 1. Loosen the securing clamp of the housing cover.
- 2. Unscrew the housing cover.
- 3. Push the cable through the cable entry. To ensure tight sealing, do not remove the sealing ring from the cable entry.
- 4. Strip the cable and cable ends. In the case of stranded cables, fit ferrules.
- 5. Connect the protective ground.
- 6. Connect the cable in accordance with the connecting cable terminal assignment.
- 7. Firmly tighten the cable glands.
  - ► This concludes the process for connecting the connecting cable.

# **MARNING**

# Housing degree of protection voided due to insufficient sealing of the housing.

- ► Screw in the thread on the cover without using any lubricant. The thread on the cover is coated with a dry lubricant.
- 8. Screw on the housing cover.
- 9. Tighten the securing clamp of the housing cover.

# Connecting the connecting cable to the transmitter

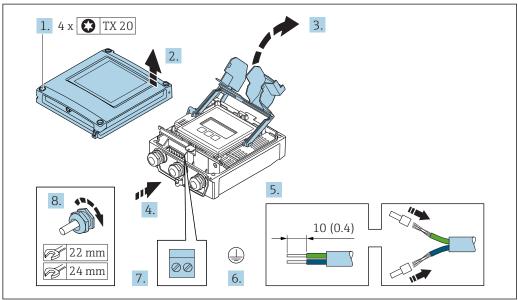

A002959

- 1. Loosen the 4 fixing screws on the housing cover.
- 2. Open the housing cover.
- 3. Fold open the terminal cover.
- 4. Push the cable through the cable entry. To ensure tight sealing, do not remove the sealing ring from the cable entry.
- 5. Strip the cable and cable ends. In the case of stranded cables, fit ferrules.
- 6. Connect the protective ground.
- 7. Connect the cable in accordance with the connecting cable terminal assignment  $\rightarrow \implies 49$ .
- 8. Firmly tighten the cable glands.
  - This concludes the process for connecting the connecting cable.
- 9. Close the housing cover.
- 10. Tighten the securing screw of the housing cover.
- 11. After connecting the connecting cable:Connect the signal cable and the supply voltage cable → 

  52.

# 7.2.2 Connecting the transmitter

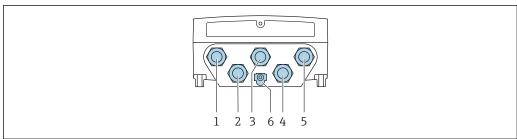

A002820

- 1 Terminal connection for supply voltage
- 2 Terminal connection for signal transmission, input/output
- 3 Terminal connection for signal transmission, input/output
- 4 Terminal connection for connecting cable between sensor and transmitter
- 5 Terminal connection for signal transmission, input/output or terminal connection for network connection via service interface (CDI-RJ45); optional: connection for external WLAN antenna
- 6 Protective earth (PE)
- In addition to connecting the device via PROFINET and the available inputs/outputs, additional connection options are also available:
  - Integrate into a network via the service interface (CDI-RJ45)  $\rightarrow$   $\stackrel{\triangle}{=}$  55.
  - Integrate the device into a ring topology  $\rightarrow$   $\triangleq$  56.

## Connecting the PROFINET connector

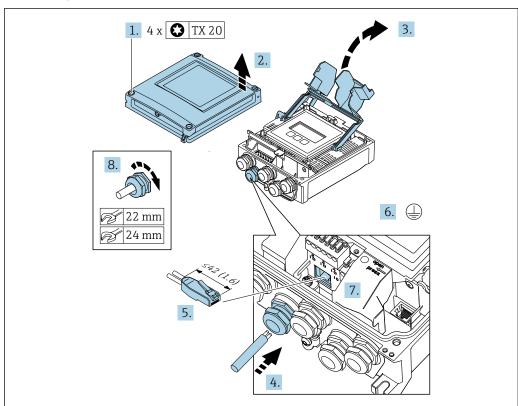

A003398

- 1. Loosen the 4 fixing screws on the housing cover.
- 2. Open the housing cover.
- 3. Fold open the terminal cover.
- 4. Push the cable through the cable entry. To ensure tight sealing, do not remove the sealing ring from the cable entry.
- 5. Strip the cable and cable ends and connect to the RJ45 connector.

52

- 6. Connect the protective ground.
- 7. Plug in the RJ45 connector.
- 8. Firmly tighten the cable glands.
  - ► This concludes the PROFINET connection process.

#### Connecting the supply voltage and additional inputs/outputs

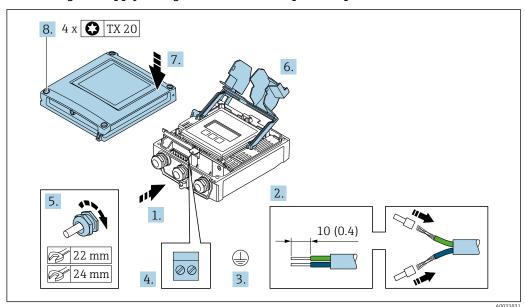

- 1. Push the cable through the cable entry. To ensure tight sealing, do not remove the sealing ring from the cable entry.
- 2. Strip the cable and cable ends. In the case of stranded cables, fit ferrules.
- 3. Connect the protective ground.
- 4. Connect the cable in accordance with the terminal assignment.
  - ► **Signal cable terminal assignment:** The device-specific terminal assignment is documented on an adhesive label in the terminal cover.

- 5. Firmly tighten the cable glands.
  - ► This concludes the cable connection process.
- 6. Close the terminal cover.
- 7. Close the housing cover.

#### **A** WARNING

Housing degree of protection may be voided due to insufficient sealing of the housing.

► Screw in the screw without using any lubricant.

# **A** WARNING

#### Excessive tightening torque applied to the fixing screws!

Risk of damaging the plastic transmitter.

- ► Tighten the fixing screws as per the tightening torque: 2 Nm (1.5 lbf ft)
- 8. Tighten the 4 fixing screws on the housing cover.

# Removing a cable

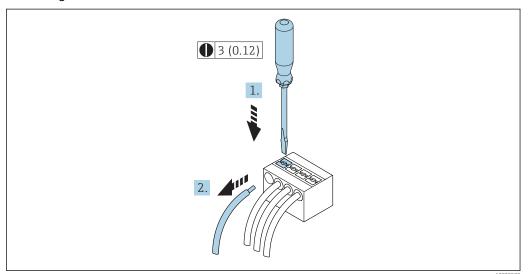

A00295

- 17 Engineering unit mm (in)
- 1. To remove a cable from the terminal, use a flat-blade screwdriver to push the slot between the two terminal holes
- 2. while simultaneously pulling the cable end out of the terminal.

# 7.2.3 Integrating the transmitter into a network

#### Integrating via the service interface

The device is integrated via the connection to the service interface (CDI-RJ45).

Note the following when connecting:

- Recommended cable: CAT5e, CAT6 or CAT7, with shielded connector (e.g. brand: YAMAICHI; Part No Y-ConProfixPlug63 / Prod. ID: 82-006660)
- Maximum cable thickness: 6 mm
- Length of connector including bend protection: 42 mm
- Bending radius: 5 x cable thickness

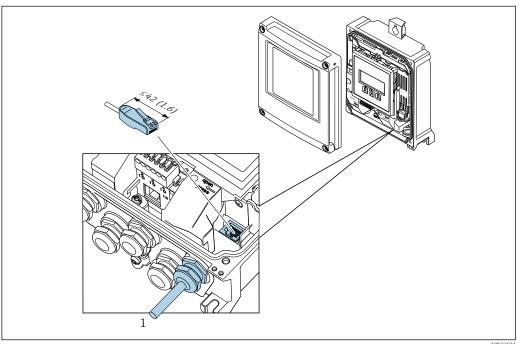

1 Service interface (CDI-RJ45)

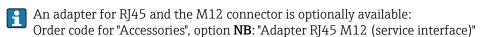

The adapter connects the service interface (CDI-RJ45) to an M12 connector mounted in the cable entry. Therefore the connection to the service interface can be established via an M12 connector without opening the device.

# Integrating into a ring topology

The device is integrated via the terminal connection for signal transmission (output 1) and the connection to the service interface (CDI-RJ45).

Note the following when connecting:

- Recommended cable: CAT5e, CAT6 or CAT7, with shielded connector (e.g. brand: YAMAICHI; Part No Y-ConProfixPlug63 / Prod. ID: 82-006660)
- Maximum cable thickness: 6 mm
- Length of connector including bend protection: 42 mm
- Bending radius: 2.5 x cable thickness

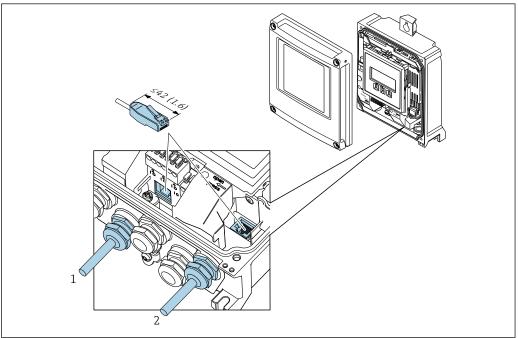

A003383

- 1 PROFINET connection
- 2 Service interface (CDI-RJ45)
- An adapter for RJ45 and the M12 connector is optionally available:

  Order code for "Accessories", option **NB**: "Adapter RJ45 M12 (service interface)"

The adapter connects the service interface (CDI-RJ45) to an M12 connector mounted in the cable entry. Therefore the connection to the service interface can be established via an M12 connector without opening the device.

# 7.3 Connecting the measuring device: Proline 500

#### **NOTICE**

#### Limitation of electrical safety due to incorrect connection!

- ► Have electrical connection work carried out by appropriately trained specialists only.
- ▶ Observe applicable federal/national installation codes and regulations.
- ► Comply with local workplace safety regulations.
- ► Always connect the protective ground cable ⊕ before connecting additional cables.
- ► For use in potentially explosive atmospheres, observe the information in the device-specific Ex documentation.

# 7.3.1 Connecting the connecting cable

# **A** WARNING

# Risk of damaging the electronic components!

- ► Connect the sensor and transmitter to the same potential equalization.
- ▶ Only connect the sensor to a transmitter with the same serial number.
- Ground the connection housing of the sensor via the external screw terminal.

#### Connecting cable terminal assignment

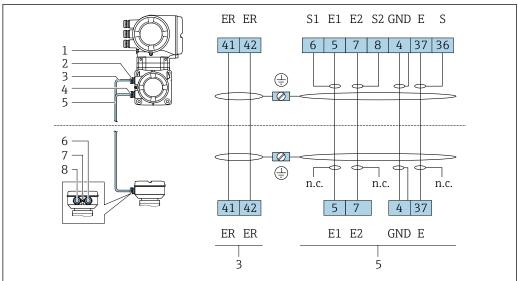

4002016

- 1 Protective earth (PE)
- 2 Cable entry for coil current cable on transmitter connection housing
- 3 Coil current cable
- 4 Cable entry for signal cable on transmitter connection housing
- 5 Signal cable
- 6 Cable entry for signal cable on sensor connection housing
- 7 Protective earth (PE)
- 8 Cable entry for coil current cable on sensor connection housing

## Connecting the connecting cable to the sensor connection housing

Connection via terminals with order code for "Housing":

- Option **A** "Aluminum coated" → 🗎 58
- Option **D** "Polycarbonate" → 🗎 58

# Connecting the connecting cable to the transmitter

The cable is connected to the transmitter via terminals  $\rightarrow \triangleq 59$ .

# Connecting the sensor connection housing via terminals

For the device version with the order code for "Housing":

- Option A "Aluminum coated"
- Option **D** "Polycarbonate"

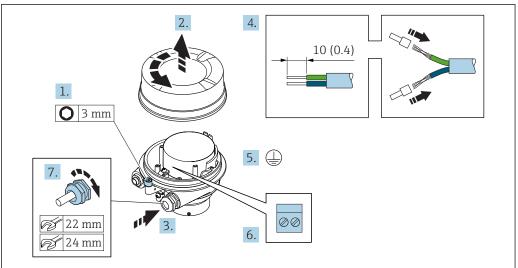

Δ0029612

- 1. Loosen the securing clamp of the housing cover.
- 2. Unscrew the housing cover.
- 3. Push the cable through the cable entry . To ensure tight sealing, do not remove the sealing ring from the cable entry.
- 4. Strip the cable and cable ends. In the case of stranded cables, fit ferrules.
- 5. Connect the protective ground.
- 6. Connect the cable in accordance with the connecting cable terminal assignment.
- 7. Firmly tighten the cable glands.
  - ► This concludes the process for connecting the connecting cables.

# **A** WARNING

#### Housing degree of protection voided due to insufficient sealing of the housing.

- ► Screw in the thread on the cover without using any lubricant. The thread on the cover is coated with a dry lubricant.
- 8. Screw on the housing cover.
- 9. Tighten the securing clamp of the housing cover.

# Connecting the connecting cable to the transmitter

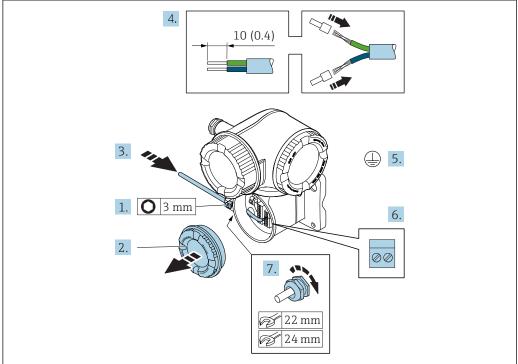

Δ002959

- 1. Loosen the securing clamp of the connection compartment cover.
- 2. Unscrew the connection compartment cover.
- 3. Push the cable through the cable entry . To ensure tight sealing, do not remove the sealing ring from the cable entry.
- 4. Strip the cable and cable ends. In the case of stranded cables, also fit ferrules.
- 5. Connect the protective ground.
- 6. Connect the cable in accordance with the connecting cable terminal assignment  $\rightarrow \implies 57$ .
- 7. Firmly tighten the cable glands.
  - This concludes the process for connecting the connecting cables.
- 8. Screw on the connection compartment cover.
- 9. Tighten the securing clamp of the connection compartment cover.
- **10.** After connecting the connecting cables: Connect the signal cable and the supply voltage cable .

# 7.3.2 Connecting the transmitter

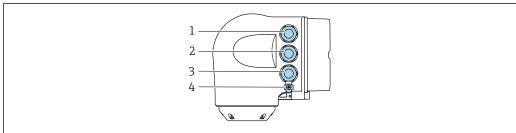

A0026781

- 1 Terminal connection for supply voltage
- 2 Terminal connection for signal transmission, input/output
- 3 Terminal connection for signal transmission, input/output or terminal connection for network connection via service interface (CDI-RJ45)
- 4 Protective earth (PE)
- In addition to connecting the device via PROFINET and the available inputs/outputs, additional connection options are also available:
  - Integrate into a network via the service interface (CDI-RJ45)  $\rightarrow$  🖺 63.

# Connecting the PROFINET connector

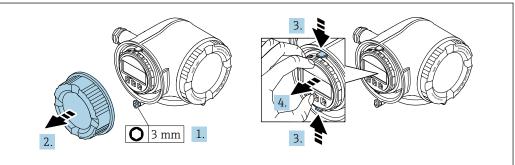

A002981

- 1. Loosen the securing clamp of the connection compartment cover.
- 2. Unscrew the connection compartment cover.
- 3. Squeeze the tabs of the display module holder together.
- 4. Remove the display module holder.

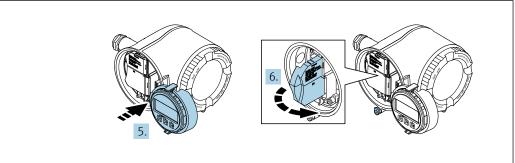

A0029814

- 5. Attach the holder to the edge of the electronics compartment.
- 6. Open the terminal cover.

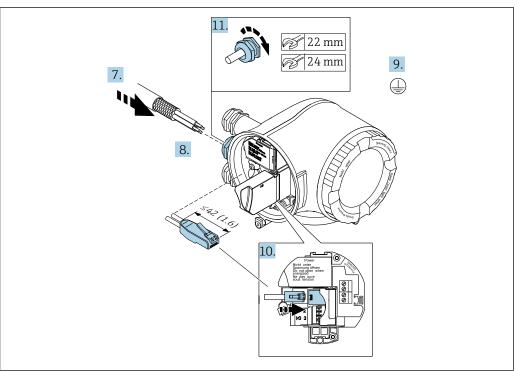

- 7. Push the cable through the cable entry . To ensure tight sealing, do not remove the sealing ring from the cable entry.
- 8. Strip the cable and cable ends and connect to the RJ45 connector.
- 9. Connect the protective ground.
- 10. Plug in the RJ45 connector.
- 11. Firmly tighten the cable glands.
  - └ This concludes the PROFINET connection process.

# Connecting the supply voltage and additional inputs/outputs

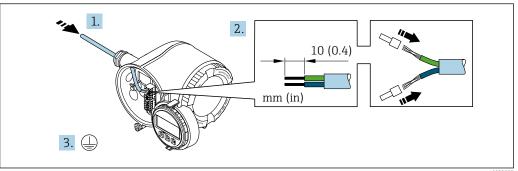

- 1. Push the cable through the cable entry . To ensure tight sealing, do not remove the sealing ring from the cable entry.
- 2. Strip the cable and cable ends. In the case of stranded cables, also fit ferrules.
- 3. Connect the protective ground.

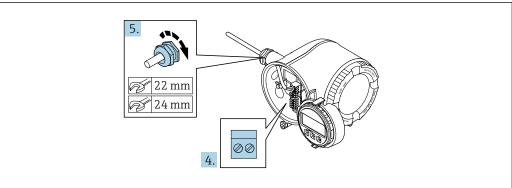

.......

- 4. Connect the cable in accordance with the terminal assignment .
  - Signal cable terminal assignment: The device-specific terminal assignment is documented on an adhesive label in the terminal cover.

- 5. Firmly tighten the cable glands.
  - ► This concludes the cable connection process.
- 6. Close the terminal cover.
- 7. Fit the display module holder in the electronics compartment.
- 8. Screw on the connection compartment cover.
- 9. Secure the securing clamp of the connection compartment cover.

#### Removing a cable

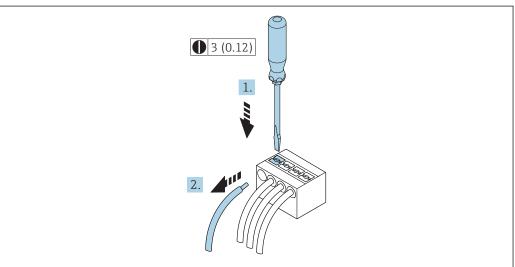

A0029598

- 18 Engineering unit mm (in)
- 1. To remove a cable from the terminal, use a flat-blade screwdriver to push the slot between the two terminal holes
- 2. while simultaneously pulling the cable end out of the terminal.

# 7.3.3 Integrating the transmitter into a network

This section only presents the basic options for integrating the device into a network. For information on the procedure to follow to connect the transmitter correctly  $\rightarrow \implies 57$ .

#### Integrating via the service interface

The device is integrated via the connection to the service interface (CDI-RJ45).

Note the following when connecting:

- Recommended cable: CAT 5e, CAT 6 or CAT 7, with shielded connector (e.g. brand: YAMAICHI; Part No Y-ConProfixPluq63 / Prod. ID: 82-006660)
- Maximum cable thickness: 6 mm
- Length of connector including bend protection: 42 mm
- Bending radius: 5 x cable thickness

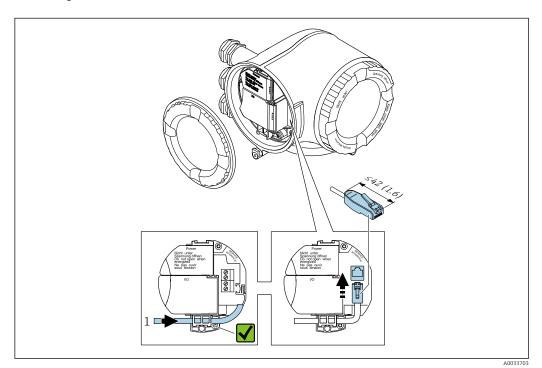

1 Service interface (CDI-RJ45)

An adapter for RJ45 and the M12 connector is optionally available:
Order code for "Accessories", option **NB**: "Adapter RJ45 M12 (service interface)"

The adapter connects the service interface (CDI-RJ45) to an M12 connector mounted in the cable entry. Therefore the connection to the service interface can be established via an M12 connector without opening the device.

# Integrating into a ring topology

The device is integrated via the terminal connection for signal transmission (output 1) and the connection to the service interface (CDI-RJ45).

Note the following when connecting:

- Recommended cable: CAT5e, CAT6 or CAT7, with shielded connector (e.g. brand: YAMAICHI; Part No Y-ConProfixPlug63 / Prod. ID: 82-006660)
- Maximum cable thickness: 6 mm
- Length of connector including bend protection: 42 mm
- Bending radius: 2.5 x cable thickness

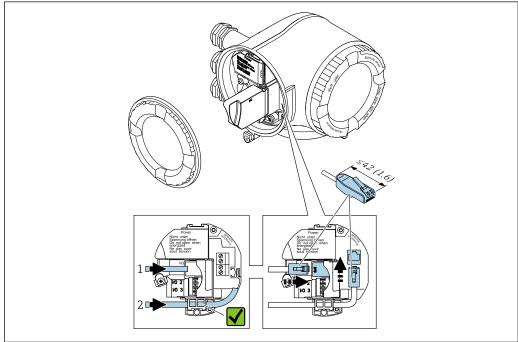

A003371

- 1 PROFINET connection
- 2 Service interface (CDI-RJ45)
- An adapter for RJ45 and the M12 connector is optionally available:
  Order code for "Accessories", option **NB**: "Adapter RJ45 M12 (service interface)"

The adapter connects the service interface (CDI-RJ45) to an M12 connector mounted in the cable entry. Therefore the connection to the service interface can be established via an M12 connector without opening the device.

# 7.4 Ensuring potential equalization

# 7.4.1 Requirements

# **A** CAUTION

Electrode damage can result in the complete failure of the device!

- ▶ Same electrical potential for the fluid and sensor
- ► Company-internal grounding concepts
- Pipe material and grounding

# 7.4.2 Connection example, standard scenario

#### Metal, grounded pipe

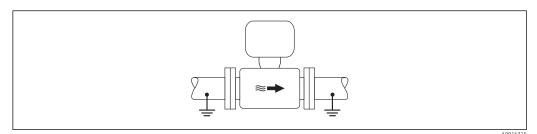

Potential equalization via measuring tube

# 7.4.3 Connection example in special situations

#### Unlined and ungrounded metal pipe

This connection method also applies in situations where:

- The customary potential equalization is not used
- Equalizing currents are present

**Ground cable** Copper wire, at least 6 mm<sup>2</sup> (0.0093 in<sup>2</sup>)

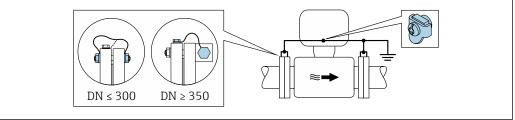

A0029338

■ 20 Potential equalization via ground terminal and pipe flanges

- 1. Connect both sensor flanges to the pipe flange via a ground cable and ground them.
- 2. If DN  $\leq$  300 (12"): Mount the ground cable directly on the conductive flange coating of the sensor with the flange screws.
- 3. If  $DN \ge 350$  (14"): Mount the ground cable directly on the metal transport bracket. Observe screw tightening torques: see the Sensor Brief Operating Instructions.
- 4. Connect the connection housing of the transmitter or sensor to ground potential by means of the ground terminal provided for the purpose.

# Plastic pipe or pipe with insulating liner

This connection method also applies in situations where:

- The customary potential equalization is not used
- Equalizing currents are present

Ground cable Copper wire, at least 6 mm<sup>2</sup> (0.0093 in<sup>2</sup>)

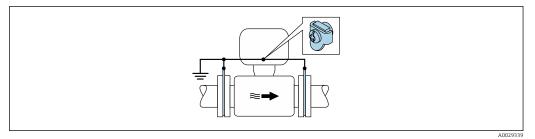

 $\blacksquare$  21 Potential equalization via ground terminal and ground disks

- -
- 1. Connect the ground disks to the ground terminal via the ground cable.
- 2. Connect the ground disks to ground potential.

# Pipe with a cathodic protection unit

This connection method is only used if the following two conditions are met:

- Metal pipe without liner or pipe with electrically conductive liner
- Cathodic protection is integrated in the personal protection equipment

Ground cable Copper wire, at least 6 mm² (0.0093 in²)

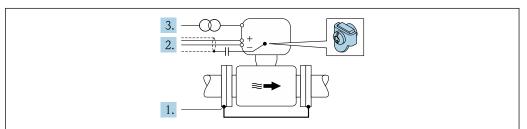

A0029340

Prerequisite: The sensor is installed in the pipe in a way that provides electrical insulation.

- 1. Connect the two flanges of the pipe to one another via a ground cable.
- 2. Guide the shield of the signal lines through a capacitor.
- 3. Connect the measuring device to the power supply such that it is floating in relation to the protective ground (isolation transformer).

# 7.5 Special connection instructions

# 7.5.1 Connection examples

# **PROFINET**

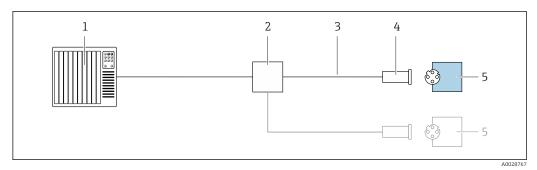

■ 22 Connection example for PROFINET

- 1 Control system (e.g. PLC)
- 2 Ethernet switch
- 3 Observe cable specifications
- 4 Device plug
- 5 Transmitter

# PROFINET: MRP (Media Redundancy Protocol)

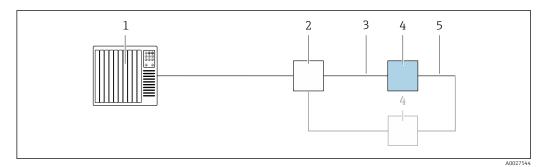

- 1 Control system (e.g. PLC)
- 2 Ethernet switch
- 3 Observe cable specifications  $\rightarrow \triangleq 41$
- 4 Transmitter
- 5 Connecting cable between the two transmitters

# PROFINET: system redundancy S2

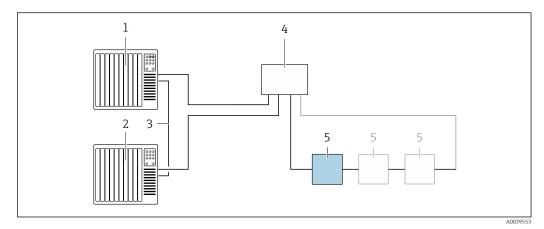

■ 23 Connection example for system redundancy S2

- 1 Control system 1 (e.g. PLC)
- 2 Synchronization of control systems
- 3 Control system 2 (e.g. PLC)
- 4 Industrial Ethernet Managed Switch
- 5 Transmitter

# Current output 4-20 mA

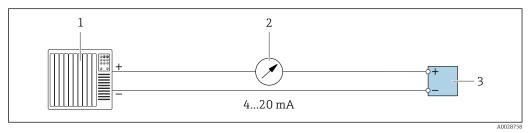

■ 24 Connection example for 4-20 mA current output (active)

- 1 Automation system with current input (e.g. PLC)
- 2 Analog display unit: observe maximum load
- 3 Transmitter

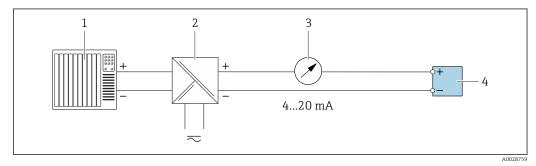

■ 25 Connection example for 4-20 mA current output (passive)

- $1 \qquad \hbox{Automation system with current input (e.g. PLC)}$
- 2 Active barrier for power supply (e.g. RN221N)
- 3 Analog display unit: observe maximum load
- 4 Transmitter

# Pulse/frequency output

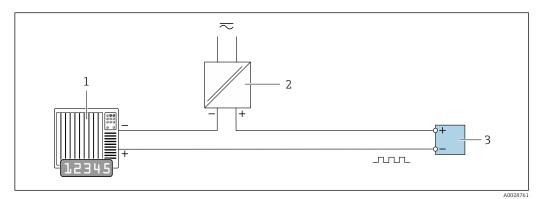

■ 26 Connection example for pulse/frequency output (passive)

- 1 Automation system with pulse/frequency input (e.g. PLC)
- 2 Power supply
- *3 Transmitter: Observe input values → 227*

# Switch output

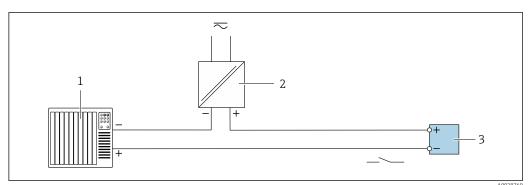

- **■** 27 Connection example for switch output (passive)
- 1 Automation system with switch input (e.g. PLC)
- 2 Power supply
- 3 Transmitter: Observe input values → 🖺 227

# Relay output

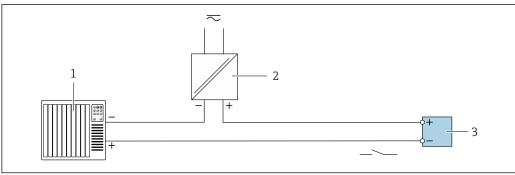

A0028760

- 28 Connection example for relay output (passive)
- 1 Automation system with relay input (e.g. PLC)
- 2 Power supply
- 3 Transmitter: Observe input values → 🖺 228

# **Current input**

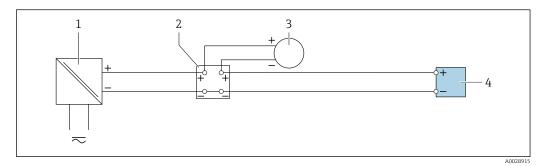

■ 29 Connection example for 4 to 20 mA current input

- 1 Power supply
- 2 Terminal box
- *External measuring device (to read in pressure or temperature, for instance)*
- 4 Transmitter

# Status input

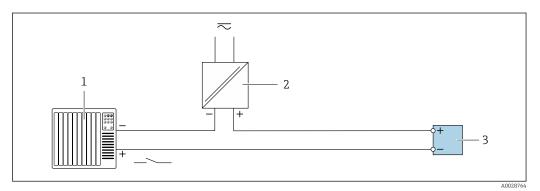

30 Connection example for status input

- 1 Automation system with status output (e.g. PLC)
- 2 Power supply
- 3 Transmitter

# 7.6 Hardware settings

# 7.6.1 Setting the device name

A measuring point can be quickly identified within a plant on the basis of the tag name. The tag name is equivalent to the device name (name of station of the PROFINET specification). The factory-assigned device name can be changed using the DIP switches or the automation system.

Example of device name (factory setting): EH-Promag500-XXXX

| ЕН     | Endress+Hauser              |  |
|--------|-----------------------------|--|
| Promag | nstrument family            |  |
| 500    | Transmitter                 |  |
| XXXX   | Serial number of the device |  |

The device name currently used is displayed in Setup  $\rightarrow$  Name of station is also displayed.

# Setting the device name using the DIP switches

The last part of the device name can be set using DIP switches 1-8. The address range is between 1 and 254 (factory setting: serial number of the device)

Overview of the DIP switches

| DIP switch | Bit | Description                          |  |
|------------|-----|--------------------------------------|--|
| 1          | 128 |                                      |  |
| 2          | 64  |                                      |  |
| 3          | 32  |                                      |  |
| 4          | 16  | Configurable part of the device name |  |
| 5          | 8   | Configurable part of the device name |  |
| 6          | 4   |                                      |  |
| 7          | 2   |                                      |  |
| 8          | 1   |                                      |  |

Example: Setting the device name EH-PROMAG500-065

| DIP switch                   | ON/OFF | Bit | Device name      |
|------------------------------|--------|-----|------------------|
| 1                            | OFF    | _   |                  |
| 2                            | ON     | 64  |                  |
| 37                           | OFF    | _   |                  |
| 8                            | ON     | 1   |                  |
| Serial number of the device: |        | 065 | EH-PROMAG500-065 |

Setting the device name: Proline 500 - digital

Risk of electric shock when opening the transmitter housing.

- ▶ Before opening the transmitter housing:
- ▶ Disconnect the device from the power supply.
- The default IP address may **not** be activated  $\rightarrow \blacksquare 73$ .

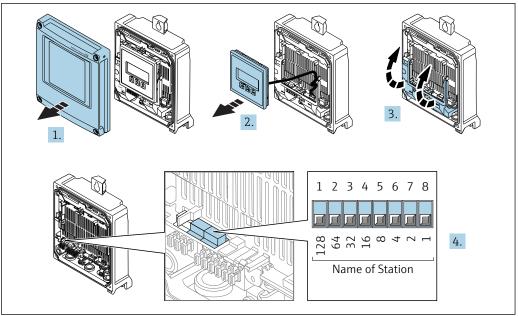

A0034497

- 1. Loosen the 4 fixing screws on the housing cover.
- 2. Open the housing cover.
- 3. Fold open the terminal cover.
- 4. Set the desired device name using the corresponding DIP switches on the I/O electronics module.
- 5. Reverse the removal procedure to reassemble the transmitter.
- 6. Reconnect the device to the power supply.
  - └ The configured device address is used once the device is restarted.

Setting the device name: Proline 500

Risk of electric shock when opening the transmitter housing.

- ▶ Before opening the transmitter housing:
- ▶ Disconnect the device from the power supply.
- The default IP address may **not** be activated  $\rightarrow \triangleq 74$ .

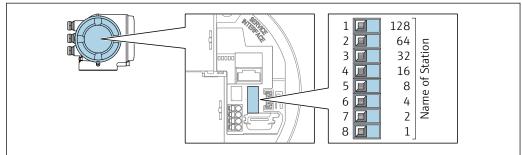

A0034498

- 1. Depending on the housing version, loosen the securing clamp or fixing screw of the housing cover.
- 2. Depending on the housing version, unscrew or open the housing cover and disconnect the local display from the main electronics module where necessary.
- 3. Set the desired device name using the corresponding DIP switches on the I/O electronics module.
- 4. Reverse the removal procedure to reassemble the transmitter.

72

- 5. Reconnect the device to the power supply.
  - ► The configured device address is used once the device is restarted.

### Setting the device name via the automation system

DIP switches 1-8 must all be set to **OFF** (factory setting) or all be set to **ON** to be able to set the device name via the automation system.

The complete device name (name of station) can be changed individually via the automation system.

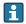

- The serial number used as part of the device name in the factory setting is not saved. It is not possible to reset the device name to the factory setting with the serial number. The value "0" is used instead of the serial number.
  - When assigning the device name via the automation system: assign the device name in lower case letters.

#### 7.6.2 Activating the default IP address

The default IP address 192.168.1.212 can be activated by DIP switch.

#### Activating the default IP address by DIP switch: Proline 500 - digital

Risk of electric shock when opening the transmitter housing.

- ▶ Before opening the transmitter housing:
- ▶ Disconnect the device from the power supply.

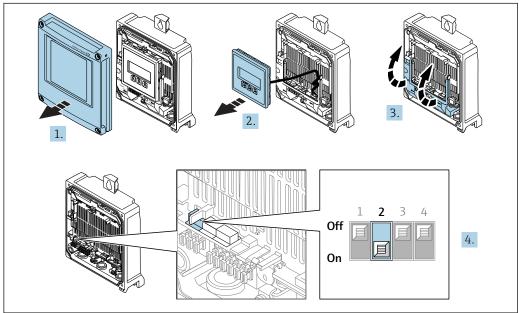

- 1. Loosen the 4 fixing screws on the housing cover.
- 2. Open the housing cover.
- 3. Fold open the terminal cover.
- 4. Set DIP switch No. 2 on the I/O electronics module from **OFF**  $\rightarrow$  **ON**.
- 5. Reverse the removal procedure to reassemble the transmitter.
- 6. Reconnect the device to the power supply.
  - └ The default IP address is used once the device is restarted.

#### Activating the default IP address by DIP switch: Proline 500

Risk of electric shock when opening the transmitter housing.

- ▶ Before opening the transmitter housing:
- ▶ Disconnect the device from the power supply.

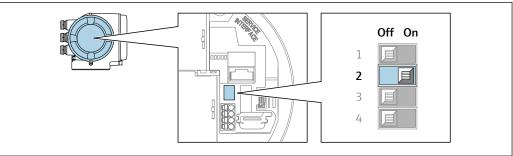

A0034499

- 1. Depending on the housing version, loosen the securing clamp or fixing screw of the housing cover.
- 2. Depending on the housing version, unscrew or open the housing cover and disconnect the local display from the main electronics module where necessary .
- 3. Set DIP switch No. 2 on the I/O electronics module from **OFF**  $\rightarrow$  **ON**.
- 4. Reverse the removal procedure to reassemble the transmitter.
- 5. Reconnect the device to the power supply.
  - The default IP address is used once the device is restarted.

## 7.7 Ensuring the degree of protection

The measuring device fulfills all the requirements for the IP66/67 degree of protection, Type 4X enclosure.

To guarantee IP66/67 degree of protection, Type 4X enclosure, carry out the following steps after the electrical connection:

- 1. Check that the housing seals are clean and fitted correctly.
- 2. Dry, clean or replace the seals if necessary.
- 3. Tighten all housing screws and screw covers.
- 4. Firmly tighten the cable glands.
- 5. To ensure that moisture does not enter the cable entry:

  Route the cable so that it loops down before the cable entry ("water trap").

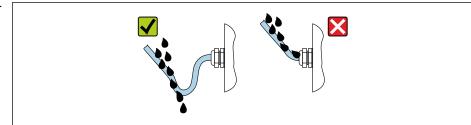

A002927

6. Insert dummy plugs into unused cable entries.

74

# 7.8 Post-connection check

| Are cables or the device undamaged (visual inspection)?                                                  |  |
|----------------------------------------------------------------------------------------------------|--|
| Do the cables used meet the requirements?                                                                |  |
| Do the cables have adequate strain relief?                                                               |  |
| Are all the cable glands installed, firmly tightened and leak-tight? Cable run with "water trap" → 🖺 74? |  |
| Is the potential equalization established correctly ?                                                    |  |

# **8** Operation options

## 8.1 Overview of operation options

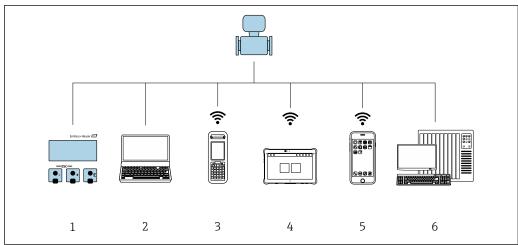

A003451

- 1 Local operation via display module
- 2 Computer with Web browser (e.g. Internet Explorer) or with operating tool (e.g. FieldCare, DeviceCare, AMS Device Manager, SIMATIC PDM)
- 3 Field Xpert SFX350 or SFX370
- 4 Field Xpert SMT70
- 5 Mobile handheld terminal
- 6 Control system (e.g. PLC)

76

## 8.2 Structure and function of the operating menu

## 8.2.1 Structure of the operating menu

For an overview of the operating menu for experts: "Description of Device Parameters" document supplied with the device  $\rightarrow$   $\cong$  255

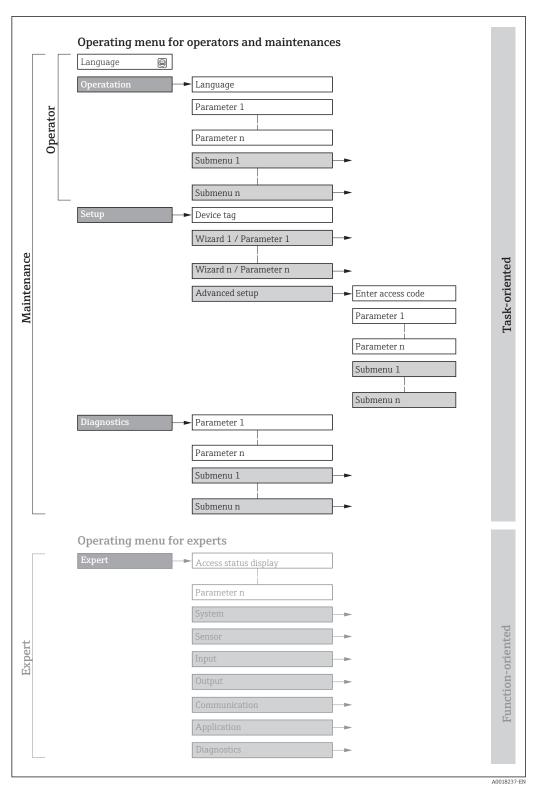

 $\blacksquare$  31 Schematic structure of the operating menu

## 8.2.2 Operating philosophy

The individual parts of the operating menu are assigned to certain user roles (operator, maintenance etc.). Each user role contains typical tasks within the device lifecycle.

| Men         | u/parameter       | User role and tasks                                                                                                    | Content/meaning                                                                                                    |
|-------------|-------------------|----------------------------------------------------------------------------------------------------|----------------------------------------------------------------------------------------------------|
| Language    | task-oriented     | Role "Operator", "Maintenance" Tasks during operation: Configuring the operational                                                                                                    | <ul> <li>Defining the operating language</li> <li>Defining the Web server operating language</li> <li>Resetting and controlling totalizers</li> </ul>                                                                                                    |
| Operation   |                   | display  Reading measured values                                                                                                    | <ul> <li>Configuring the operational display (e.g. display format, display contrast)</li> <li>Resetting and controlling totalizers</li> </ul>                                                                                                    |
| Setup       |                   | "Maintenance" role Commissioning: Configuration of the measurement Configuration of the inputs and outputs Configuration of the communication interface                                                                                                    | Wizards for fast commissioning:  Setting the system units  Displaying the I/O/configuration  Configuring the inputs  Configuring the outputs  Configuration of the operational display  Setting the low flow cut off  Configuring empty pipe detection  Advanced setup  For more customized configuration of the measurement (adaptation to special measuring conditions)  Configuration of totalizers  Configuration of electrode cleaning (optional)                                                                                                    |
|             |                   |                                                                                                    | <ul> <li>Configuration of electrode eleaning (optional)</li> <li>Configuring the WLAN settings</li> <li>Administration (define access code, reset measuring device)</li> </ul>                                                                                                    |
| Diagnostics |                   | "Maintenance" role Fault elimination: Diagnostics and elimination of process and device errors Measured value simulation                                                                                                    | Contains all parameters for error detection and analyzing process and device errors:  Diagnostic list Contains up to 5 currently pending diagnostic messages.  Event logbook Contains event messages that have occurred.  Device information Contains information for identifying the device.  Measured values Contains all current measured values.  Data logging submenu with "Extended HistoROM" order option Storage and visualization of measured values  Heartbeat The functionality of the device is checked on demand and the verification results are documented.  Simulation Is used to simulate measured values or output values.                                                                                                    |
| Expert      | function-oriented | Tasks that require detailed knowledge of the function of the device:  Commissioning measurements under difficult conditions  Optimal adaptation of the measurement to difficult conditions  Detailed configuration of the communication interface  Error diagnostics in difficult cases | Contains all the parameters of the device and makes it possible to access these parameters directly using an access code. The structure of this menu is based on the function blocks of the device:  System Contains all higher-order device parameters which do not concern the measurement or the communication interface.  Sensor Configuration of the measurement.  Input Configuration of the status input.  Output Configuration of the analog current outputs as well as the pulse/frequency and switch output.  Communication Configuration of the digital communication interface and the Web server.  Application Configuration of the functions that go beyond the actual measurement (e.g. totalizer).  Diagnostics Error detection and analysis of process and device errors and for device simulation and Heartbeat Technology. |

## 8.3 Access to the operating menu via the local display

## 8.3.1 Operational display

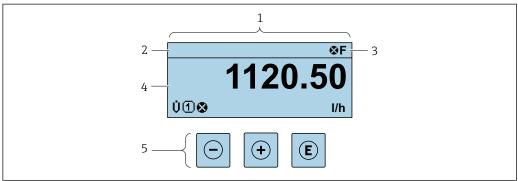

A002934

- 1 Operational display
- 2 Device tag
- 3 Status area
- 4 Display area for measured values (4-line)
- 5 Operating elements→ 🖺 84

#### Status area

The following symbols appear in the status area of the operational display at the top right:

- Status signals → 🗎 176
  - **F**: Failure
  - **C**: Function check
  - **S**: Out of specification
  - M: Maintenance required
- Diagnostic behavior → 🖺 177
  - 🐼: Alarm
  - <u>M</u>: Warning
- 🛱: Locking (the device is locked via the hardware )
- ←: Communication (communication via remote operation is active)

#### Display area

In the display area, each measured value is prefaced by certain symbol types for further description:

### Measured values

| Symbol | Meaning                                                                                         |
|--------|-------------------------------------------------------------------------------------------------|
| Ü      | Volume flow                                                                                     |
| G      | Conductivity                                                                                    |
| ṁ      | Mass flow                                                                                       |
| Σ      | Totalizer  The measurement channel number indicates which of the three totalizers is displayed. |
| €      | Status input                                                                                    |

#### Measurement channel numbers

| Symbol | Meaning                    |
|--------|----------------------------|
| 14     | Measurement channel 1 to 4 |

The measurement channel number is displayed only if more than one channel is present for the same measured variable type (e.g. Totalizer 1 to 3).

#### Diagnostic behavior

The diagnostic behavior pertains to a diagnostic event that is relevant to the displayed measured variable. For information on the symbols  $\Rightarrow riangleq 177$ 

The number and display format of the measured values can be configured via the **Format display** parameter ( $\Rightarrow \triangleq 133$ ).

### 8.3.2 Navigation view

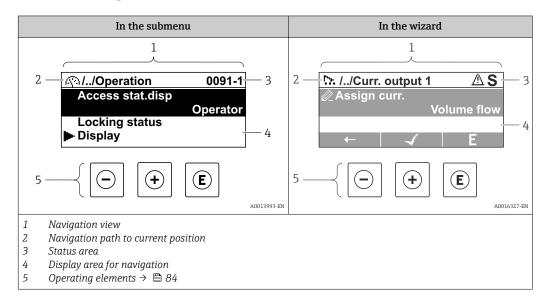

#### Navigation path

The navigation path - displayed at the top left in the navigation view - consists of the following elements:

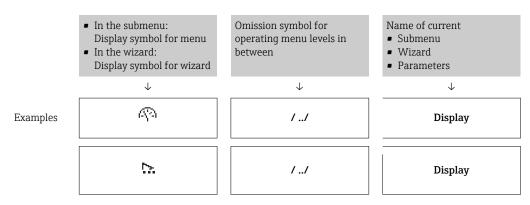

#### Status area

The following appears in the status area of the navigation view in the top right corner:

- In the submenu
  - The direct access code for the parameter you are navigating to (e.g. 0022-1)
  - If a diagnostic event is present, the diagnostic behavior and status signal
- In the wizard

If a diagnostic event is present, the diagnostic behavior and status signal

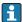

- For information on the diagnostic behavior and status signal  $\rightarrow \implies 176$
- For information on the function and entry of the direct access code  $\rightarrow$   $\blacksquare$  86

#### Display area

#### Menus

| Symbol | Meaning                                                                                                    |
|--------|----------------------------------------------------------------------------------------------------|
| P      | Operation Appears: In the menu next to the "Operation" selection At the left in the navigation path in the Operation menu           |
| ٦      | Setup Appears: In the menu next to the "Setup" selection At the left in the navigation path in the Setup menu                       |
| ્યું.  | Diagnostics Appears: ■ In the menu next to the "Diagnostics" selection ■ At the left in the navigation path in the Diagnostics menu |
| ÷,*c   | Expert Appears: In the menu next to the "Expert" selection At the left in the navigation path in the Expert menu                    |

#### Submenus, wizards, parameters

| Symbol | Meaning                                                                          |
|--------|----------------------------------------------------------------------------------|
| •      | Submenu                                                                          |
| 5%     | Wizard                                                                           |
| Ø.     | Parameters within a wizard  No display symbol exists for parameters in submenus. |

#### Locking

| Symbol | Meaning                                                                                                    |
|--------|----------------------------------------------------------------------------------------------------|
| û      | Parameter locked When displayed in front of a parameter name, indicates that the parameter is locked.  By a user-specific access code  By the hardware write protection switch |

### Wizard operation

| Symbol      | Meaning                                                          |
|-------------|------------------------------------------------------------------|
| <del></del> | Switches to the previous parameter.                              |
| <b>√</b>    | Confirms the parameter value and switches to the next parameter. |
| E           | Opens the editing view of the parameter.                         |

## 8.3.3 Editing view

#### Numeric editor

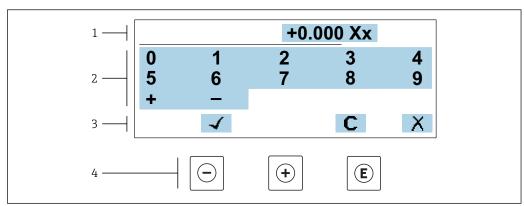

■ 32 For entering values in parameters (e.g. limit values)

A00342

- 1 Entry display area
- 2 Input screen
- 3 Confirm, delete or reject entry
- 4 Operating elements

#### Text editor

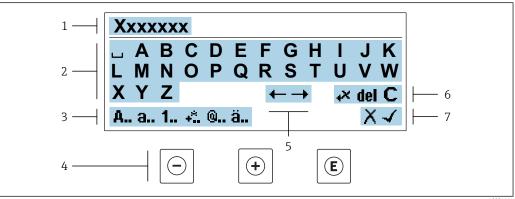

A003411

 $\blacksquare$  33 For entering text in parameters (e.g. tag name)

- 1 Entry display area
- 2 Current input screen
- 3 Change input screen
- 4 Operating elements
- 5 Move entry position
- 6 Delete entry
- 7 Reject or confirm entry

*Using the operating elements in the editing view* 

| Operating key(s) | Meaning                                        |
|------------------|------------------------------------------------|
|                  | Minus key Move the entry position to the left. |
| +                | Plus key Move the entry position to the right. |

| Operating key(s) | Meaning                                                                                                    |
|------------------|----------------------------------------------------------------------------------------------------|
| E                | <ul> <li>Enter key</li> <li>Press the key briefly: confirm your selection.</li> <li>Press the key for 2 s: confirm the entry.</li> </ul> |
| ++               | Escape key combination (press keys simultaneously) Close the editing view without accepting the changes.                                 |

## *Input screens*

| Symbol   | Meaning                                                                                                    |
|----------|----------------------------------------------------------------------------------------------------|
| А        | Upper case                                                                                                    |
| a        | Lower case                                                                                                    |
| 1        | Numbers                                                                                                    |
| +*.      | Punctuation marks and special characters: = + - * / 2 3 $\frac{1}{4}$ $\frac{1}{2}$ $\frac{3}{4}$ ( ) [ ] < > { } |
| <b>@</b> | Punctuation marks and special characters: ' " ` ^. , ; : ? ! % $\mu$ ° $\in$ \$ £ ¥ § @ # / \ I ~ & _             |
| ä        | Umlauts and accents                                                                                               |

## Controlling data entries

| Symbol     | Meaning                                                         |
|------------|-----------------------------------------------------------------|
| <b>←→</b>  | Move entry position                                             |
| X          | Reject entry                                                    |
| 4          | Confirm entry                                                   |
| <b>4</b> X | Delete character immediately to the left of the entry position  |
| del        | Delete character immediately to the right of the entry position |
| С          | Clear all the characters entered                                |

## 8.3.4 Operating elements

| Operating key(s) | Meaning                                                                                                    |
|------------------|----------------------------------------------------------------------------------------------------|
|                  | Minus key In a menu, submenu                                                                                                    |
|                  | Moves the selection bar upwards in a picklist.  With a Wizard  Confirms the parameter value and goes to the previous parameter.                                                                                                    |
|                  | With a text and numeric editor  Move the entry position to the left.                                                                                                    |
|                  | Plus key                                                                                                    |
|                  | In a menu, submenu Moves the selection bar downwards in a picklist.                                                                                                    |
| (+)              | With a Wizard Confirms the parameter value and goes to the next parameter.                                                                                                    |
|                  | With a text and numeric editor Move the entry position to the right.                                                                                                    |
|                  | Enter key                                                                                                    |
|                  | For operational display Pressing the key briefly opens the operating menu.                                                                                                    |
| E                | <ul> <li>In a menu, submenu</li> <li>Pressing the key briefly:</li> <li>Opens the selected menu, submenu or parameter.</li> <li>Starts the wizard.</li> <li>If help text is open, closes the help text of the parameter.</li> <li>Pressing the key for 2 s for parameter:</li> <li>If present, opens the help text for the function of the parameter.</li> </ul> |
|                  | With a Wizard Opens the editing view of the parameter.                                                                                                    |
|                  | <ul> <li>With a text and numeric editor</li> <li>Press the key briefly: confirm your selection.</li> <li>Press the key for 2 s: confirm the entry.</li> </ul>                                                                                                    |
|                  | Escape key combination (press keys simultaneously)                                                                                                    |
| <u></u> ++       | <ul> <li>In a menu, submenu</li> <li>Pressing the key briefly:</li> <li>Exits the current menu level and takes you to the next higher level.</li> <li>If help text is open, closes the help text of the parameter.</li> <li>Pressing the key for 2 s returns you to the operational display ("home position").</li> </ul>                                        |
|                  | With a Wizard Exits the wizard and takes you to the next higher level.                                                                                                    |
|                  | With a text and numeric editor Close the editing view without accepting the changes.                                                                                                    |
|                  | Minus/Enter key combination (press the keys simultaneously)                                                                                                    |
| -+E              | <ul> <li>If the keypad lock is active:</li> <li>Press the key for 3 s: deactivate the keypad lock.</li> <li>If the keypad lock is not active:</li> <li>Press the key for 3 s: the centert many opens along with the entire for activating the</li> </ul>                                                                                                    |
|                  | Press the key for 3 s: the context menu opens along with the option for activating the keypad lock.                                                                                                    |

## 8.3.5 Opening the context menu

Using the context menu, the user can call up the following menus quickly and directly from the operational display:

- Setup
- Data backup
- Simulation

### Calling up and closing the context menu

The user is in the operational display.

- 1. Press the  $\square$  and  $\square$  keys for longer than 3 seconds.
  - └ The context menu opens.

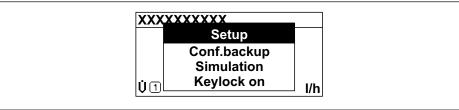

A0034608-F

- 2. Press  $\Box$  +  $\pm$  simultaneously.
  - ► The context menu is closed and the operational display appears.

#### Calling up the menu via the context menu

- 1. Open the context menu.
- 2. Press ± to navigate to the desired menu.
- 3. Press 🗉 to confirm the selection.
  - ► The selected menu opens.

#### 8.3.6 Navigating and selecting from list

Different operating elements are used to navigate through the operating menu. The navigation path is displayed on the left in the header. Icons are displayed in front of the individual menus. These icons are also shown in the header during navigation.

For an explanation of the navigation view with symbols and operating elements  $\Rightarrow \triangleq 80$ 

Example: Setting the number of displayed measured values to "2 values"

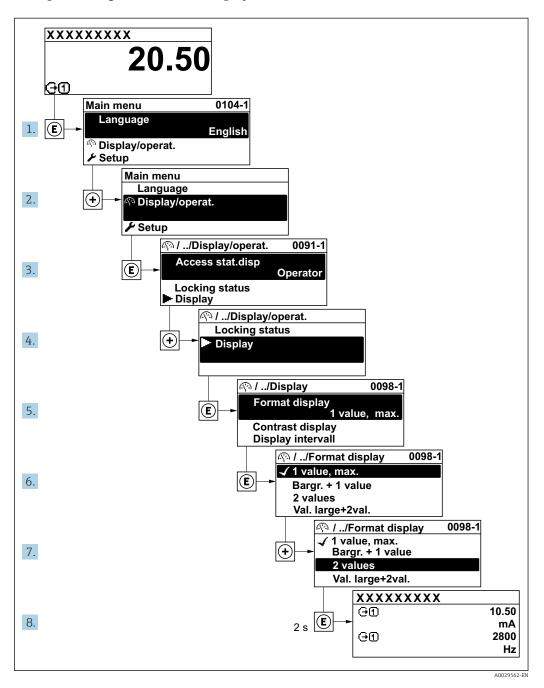

#### 8.3.7 Calling the parameter directly

A parameter number is assigned to every parameter to be able to access a parameter directly via the onsite display. Entering this access code in the **Direct access** parameter calls up the desired parameter directly.

#### Navigation path

Expert → Direct access

86

The direct access code consists of a 5-digit number (at maximum) and the channel number, which identifies the channel of a process variable: e.g. 00914-2. In the navigation view, this appears on the right-hand side in the header of the selected parameter.

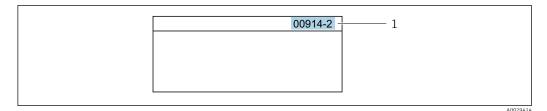

1 Direct access code

Note the following when entering the direct access code:

- The leading zeros in the direct access code do not have to be entered. Example: Enter "914" instead of "00914"
- If no channel number is entered, channel 1 is accessed automatically.
   Example: Enter 00914 → Assign process variable parameter
- If a different channel is accessed: Enter the direct access code with the corresponding channel number.

Example: Enter **00914-2** → **Assign process variable** parameter

For the direct access codes of the individual parameters, see the "Description of Device Parameters" document for the device

### 8.3.8 Calling up help text

Help text is available for some parameters and can be called up from the navigation view. The help text provides a brief explanation of the parameter function and thereby supports swift and safe commissioning.

#### Calling up and closing the help text

The user is in the navigation view and the selection bar is on a parameter.

- 1. Press E for 2 s.
  - ► The help text for the selected parameter opens.

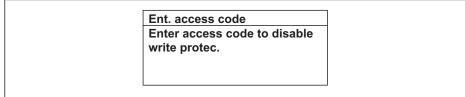

A0014002-Eñ

- 34 Example: Help text for parameter "Enter access code"
- 2. Press  $\Box$  +  $\pm$  simultaneously.
  - ► The help text is closed.

## 8.3.9 Changing the parameters

Parameters can be changed via the numeric editor or text editor.

- Numeric editor: Change values in a parameter, e.g. specifications for limit values.
- Text editor: Enter text in a parameter, e.g. tag name.

A message is displayed if the value entered is outside the permitted value range.

Ent. access code Invalid or out of range input value Min:0 Max:9999

A0014049-E

#### 8.3.10 User roles and related access authorization

The two user roles "Operator" and "Maintenance" have different write access to the parameters if the customer defines a user-specific access code. This protects the device configuration via the local display from unauthorized access  $\rightarrow \blacksquare 154$ .

#### Defining access authorization for user roles

An access code is not yet defined when the device is delivered from the factory. Access authorization (read and write access) to the device is not restricted and corresponds to the "Maintenance" user role.

- ▶ Define the access code.
  - The "Operator" user role is redefined in addition to the "Maintenance" user role. Access authorization differs for the two user roles.

Access authorization to parameters: "Maintenance" user role

| Access code status                                         | Read access | Write access    |
|------------------------------------------------------------|-------------|-----------------|
| An access code has not yet been defined (factory setting). | V           | V               |
| After an access code has been defined.                     | V           | ✓ <sup>1)</sup> |

1) The user only has write access after entering the access code.

Access authorization to parameters: "Operator" user role

| Access code status                     | Read access | Write access |
|----------------------------------------|-------------|--------------|
| After an access code has been defined. | V           | 1)           |

- Despite the defined access code, certain parameters can always be modified and thus are excepted from the write protection, as they do not affect the measurement. Refer to the "Write protection via access code" section
- The user role with which the user is currently logged on is indicated by the **Access** status parameter. Navigation path: Operation  $\rightarrow$  Access status

#### 8.3.11 Disabling write protection via access code

If the  $\square$ -symbol appears on the local display in front of a parameter, the parameter is write-protected by a user-specific access code and its value cannot be changed at the moment using local operation  $\rightarrow \square$  154.

Parameter write protection via local operation can be disabled by entering the user-specific access code in the **Enter access code** parameter ( $\rightarrow \implies 139$ ) via the respective access option.

1. After you press E, the input prompt for the access code appears.

- 2. Enter the access code.
  - The \( \bar{\text{\mathbb{O}}}\) -symbol in front of the parameters disappears; all previously write-protected parameters are now re-enabled.

## 8.3.12 Enabling and disabling the keypad lock

The keypad lock makes it possible to block access to the entire operating menu via local operation. As a result, it is no longer possible to navigate through the operating menu or change the values of individual parameters. Users can only read the measured values on the operational display.

The keypad lock is switched on and off via the context menu.

#### Switching on the keypad lock

- The keypad lock is switched on automatically:
  - If the device has not been operated via the display for > 1 minute.
  - Each time the device is restarted.

#### To activate the keylock manually:

- 1. The device is in the measured value display.

  Press the □ and □ keys for 3 seconds.
  - ► A context menu appears.
- 2. In the context menu select the **Keylock on** option.
  - ► The keypad lock is switched on.
- If the user attempts to access the operating menu while the keypad lock is active, the **Keylock on** message appears.

#### Switching off the keypad lock

- ► The keypad lock is switched on.

  Press the □ and □ keys for 3 seconds.
  - └ The keypad lock is switched off.

## 8.4 Access to the operating menu via the Web browser

#### 8.4.1 Function range

Thanks to the integrated Web server, the device can be operated and configured via a Web browser and via a service interface (CDI-RJ45) or via a WLAN interface. The structure of the operating menu is the same as for the local display. In addition to the measured values, status information on the device is also displayed and allows the user to monitor the status of the device. Furthermore the device data can be managed and the network parameters can be configured.

A device that has a WLAN interface (can be ordered as an option) is required for the WLAN connection: order code for "Display; operation", option G "4-line, illuminated; touch control + WLAN". The device acts as an Access Point and enables communication by computer or a mobile handheld terminal.

For additional information on the Web server, refer to the Special Documentation for the device

## 8.4.2 Prerequisites

## Computer hardware

| Hardware   | Interface                                                 |                                                |  |
|------------|-----------------------------------------------------------|------------------------------------------------|--|
|            | CDI-RJ45                                                  | WLAN                                           |  |
| Interface  | The computer must have an RJ45 interface.                 | The operating unit must have a WLAN interface. |  |
| Connection | Standard Ethernet cable with RJ45 connector.              | Connection via Wireless LAN.                   |  |
| Screen     | Recommended size: ≥12" (depends on the screen resolution) |                                                |  |

## Computer software

| Software                      | Interface                                                                                                    |      |
|-------------------------------|----------------------------------------------------------------------------------------------------|------|
|                               | CDI-RJ45                                                                                                    | WLAN |
| Recommended operating systems | <ul> <li>Microsoft Windows 7 or higher.</li> <li>Mobile operating systems: <ul> <li>iOS</li> <li>Android</li> </ul> </li> <li>Microsoft Windows XP is supported.</li> </ul> |      |
| Web browsers supported        | <ul> <li>Microsoft Internet Explorer 8 or higher</li> <li>Microsoft Edge</li> <li>Mozilla Firefox</li> <li>Google Chrome</li> <li>Safari</li> </ul>                         |      |

## Computer settings

| Settings                                    | Interface                                                                                                    |                                           |  |
|---------------------------------------------|----------------------------------------------------------------------------------------------------|-------------------------------------------|--|
|                                             | CDI-RJ45                                                                                                    | WLAN                                      |  |
| User rights                                 | Appropriate user rights (e.g. administrator rights) for TCP/IP and proxy server settings are necessary (for adjusting the IP address, subnet mask etc.).                                                            |                                           |  |
| Proxy server settings of the<br>Web browser | The Web browser setting <i>Use a Proxy Server for Your LAN</i> must be <b>deselected</b> .                                                                                                    |                                           |  |
| JavaScript                                  | JavaScript must be enabled.                                                                                                    |                                           |  |
|                                             | If JavaScript cannot be enabled: enter http://192.168.1.212/basic.html in the address line of the Web browser. A fully functional but simplified version of the operating menu structure starts in the Web browser. |                                           |  |
|                                             | When installing a new firmware version: To enable correct data display, clear the temporary memory (cache) of the Web browser under <b>Internet options</b> .                                                       |                                           |  |
| Network connections                         | Only the active network connections to the measuring device should be used.                                                                                                    |                                           |  |
|                                             | Switch off all other network connections such as WLAN.                                                                                                    | Switch off all other network connections. |  |

 $\blacksquare$  In the event of connection problems:  $\rightarrow$   $\blacksquare$  170

#### Measuring device: Via CDI-RJ45 service interface

| Device           | CDI-RJ45 service interface                                                                    |  |
|------------------|-----------------------------------------------------------------------------------------------|--|
| Measuring device | The measuring device has an RJ45 interface.                                                   |  |
| Web server       | Web server must be enabled; factory setting: ON                                               |  |
|                  | For information on enabling the Web server $\rightarrow \ \ \ \ \ \ \ \ \ \ \ \ \ \ \ \ \ \ $ |  |

#### Measuring device: via WLAN interface

| Device           | WLAN interface                                                                                                    |
|------------------|----------------------------------------------------------------------------------------------------|
| Measuring device | The measuring device has a WLAN antenna:  Transmitter with integrated WLAN antenna Transmitter with external WLAN antenna |
| Web server       | Web server and WLAN must be enabled; factory setting: ON  For information on enabling the Web server →   95               |

## 8.4.3 Establishing a connection

### Via service interface (CDI-RJ45)

Preparing the measuring device

Proline 500 - digital

- 1. Loosen the 4 fixing screws on the housing cover.
- 2. Open the housing cover.
- 3. The location of the connection socket depends on the measuring device and the communication protocol:

Connect the computer to the RJ45 connector via the standard Ethernet connecting cable .

### Proline 500

- 1. Depending on the housing version:

  Release the securing clamp or securing screw of the housing cover.
- 2. Depending on the housing version: Unscrew or open the housing cover.
- 3. The location of the connection socket depends on the measuring device and the communication protocol:

Connect the computer to the RJ45 connector via the standard Ethernet connecting cable .

Configuring the Internet protocol of the computer

The IP address can be assigned to the measuring device in a variety of ways:

- Dynamic Configuration Protocol (DCP), factory setting:
   The IP address is automatically assigned to the measuring device by the automation system (e.g. Siemens S7).
- Hardware addressing:

The IP address is set via DIP switches  $\rightarrow \blacksquare 70$ .

Software addressing:

The IP address is entered via the **IP address** parameter ( $\rightarrow \implies 117$ ).

DIP switch for "Default IP address":

To establish the network connection via the service interface (CDI-RJ45): the fixed IP address 192.168.1.212 is used  $\rightarrow$   $\cong$  73.

The measuring device works with the Dynamic Configuration Protocol (DCP), on leaving the factory, i.e. the IP address of the measuring device is automatically assigned by the automation system (e.g. Siemens S7).

To establish a network connection via the service interface (CDI-RJ45): set the "Default IP address" DIP switch to **ON**. The measuring device then has the fixed IP address: 192.168.1.212. This address can now be used to establish the network connection.

- 1. Via DIP switch 2, activate the default IP address  $192.168.1.212: \rightarrow \blacksquare 73$ .
- 2. Switch on the measuring device.
- 3. Connect to the computer using a cable  $\rightarrow \triangleq 97$ .
- 4. If a 2nd network card is not used, close all the applications on the notebook.
  - Applications requiring Internet or a network, such as e-mail, SAP applications, Internet or Windows Explorer.
- 5. Close any open Internet browsers.
- **6.** Configure the properties of the Internet protocol (TCP/IP) as defined in the table:

| IP address      | 192.168.1.XXX; for XXX all numerical sequences except: 0, 212 and 255 $\rightarrow$ e.g. 192.168.1.213 |  |
|-----------------|----------------------------------------------------------------------------------------------------|--|
| Subnet mask     | 255.255.255.0                                                                                          |  |
| Default gateway | 192.168.1.212 or leave cells empty                                                                     |  |

#### Via WLAN interface

Configuring the Internet protocol of the mobile terminal

#### NOTICE

If the WLAN connection is lost during the configuration, settings made may be lost.

► Make sure that the WLAN connection is not disconnected while configuring the device.

#### NOTICE

In principle, avoid simultaneous access to the measuring device via the service interface (CDI-RJ45) and the WLAN interface from the same mobile terminal. This could cause a network conflict.

- ▶ Only activate one service interface (CDI-RJ45 service interface or WLAN interface).
- ► If simultaneous communication is necessary: configure different IP address ranges, e.g. 192.168.0.1 (WLAN interface) and 192.168.1.212 (CDI-RJ45 service interface).

Preparing the mobile terminal

► Enable WLAN reception on the mobile terminal.

Establishing a connection from the mobile terminal to the measuring device

- 1. In the WLAN settings of the mobile terminal: Select the measuring device using the SSID (e.g. EH\_Promag\_500\_A802000).
- 2. If necessary, select the WPA2 encryption method.

- 3. Enter the password: serial number of the measuring device ex-works (e.g. L100A802000).
  - LED on display module flashes: it is now possible to operate the measuring device with the Web browser, FieldCare or DeviceCare.
- The serial number can be found on the nameplate.
- To ensure the safe and swift assignment of the WLAN network to the measuring point, it is advisable to change the SSID name. It should be possible to clearly assign the new SSID name to the measuring point (e.g. tag name) because it is displayed as the WLAN network.

#### Disconnecting

► After configuring the device: Terminate the WLAN connection between the operating unit and measuring device.

#### Starting the Web browser

- 1. Start the Web browser on the computer.
- 2. Enter the IP address of the Web server in the address line of the Web browser: 192.168.1.212
  - The login page appears.

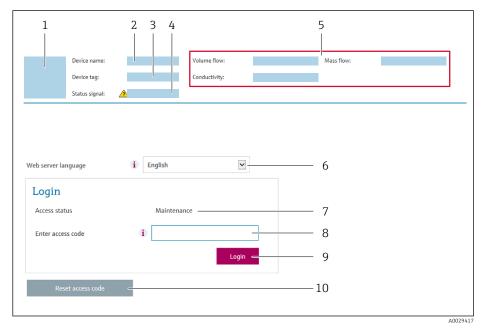

- Picture of device
- 2 Device name
- 3 Device tag
- 4 Status signal
- 5 Current measured values
- 6 Operating language
- 7 User role
- 8 Access code
- 9 Login
- 10 Reset access code ( $\Rightarrow \implies 151$ )
- If a login page does not appear, or if the page is incomplete  $\rightarrow \stackrel{ riangle}{=} 170$

### 8.4.4 Logging on

1. Select the preferred operating language for the Web browser.

- 2. Enter the user-specific access code.
- 3. Press **OK** to confirm your entry.

Access code 0000 (factory setting); can be changed by customer

If no action is performed for 10 minutes, the Web browser automatically returns to the login page.

### 8.4.5 User interface

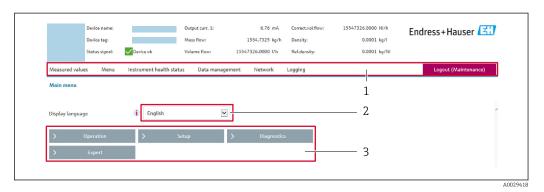

- 1 Function row
- 2 Local display language
- 3 Navigation area

#### Header

The following information appears in the header:

- Device name
- Device tag
- Device status with status signal  $\rightarrow$   $\stackrel{\triangle}{=}$  179
- Current measured values

#### **Function row**

| Functions          | Meaning                                                                                                    |  |
|--------------------|----------------------------------------------------------------------------------------------------|--|
| Measured values    | Displays the measured values of the measuring device                                                                                                    |  |
| Menu               | <ul> <li>Access to the operating menu from the measuring device</li> <li>The structure of the operating menu is the same as for the local display</li> <li>For detailed information on the structure of the operating menu, see the Operating Instructions for the measuring device</li> </ul>                                                                                                    |  |
| Device status      | Displays the diagnostic messages currently pending, listed in order of priority                                                                                                    |  |
| Data<br>management | Data exchange between PC and measuring device:  Device configuration:  Load settings from the device (XML format, save configuration)  Save settings to the device (XML format, restore configuration)  Logbook - Export Event logbook (.csv file)  Documents - Export documents:  Export backup data record (.csv file, create documentation of the measuring point configuration)  Verification report (PDF file, only available with the "Heartbeat Verification" application package)  File for system integration - If using fieldbuses, upload device drivers for system integration from the measuring device: PROFINET: GSD file  Firmware update - Flashing a firmware version |  |

| Functions                | Meaning                                                                                                    |
|--------------------------|----------------------------------------------------------------------------------------------------|
| Network<br>configuration | Configuration and checking of all the parameters required for establishing the connection to the measuring device:  Network settings (e.g. IP address, MAC address)  Device information (e.g. serial number, firmware version) |
| Logout                   | End the operation and call up the login page                                                                                                    |

#### Navigation area

If a function is selected in the function bar, the submenus of the function open in the navigation area. The user can now navigate through the menu structure.

#### Working area

Depending on the selected function and the related submenus, various actions can be performed in this area:

- Configuring parameters
- Reading measured values
- Calling up help text
- Starting an upload/download

### 8.4.6 Disabling the Web server

The Web server of the measuring device can be switched on and off as required using the **Web server functionality** parameter.

#### Navigation

"Expert" menu  $\rightarrow$  Communication  $\rightarrow$  Web server

#### Parameter overview with brief description

| Parameter                | Description                       | Selection                                         | Factory setting |
|--------------------------|-----------------------------------|---------------------------------------------------|-----------------|
| Web server functionality | Switch the Web server on and off. | <ul><li>Off</li><li>HTML Off</li><li>On</li></ul> | On              |

### Function scope of the "Web server functionality" parameter

| Option   | Description                                                                                                    |
|----------|----------------------------------------------------------------------------------------------------|
| Off      | <ul><li>The web server is completely disabled.</li><li>Port 80 is locked.</li></ul>                                                                                                    |
| HTML Off | The HTML version of the web server is not available.                                                                                                    |
| On       | <ul> <li>The complete functionality of the web server is available.</li> <li>JavaScript is used.</li> <li>The password is transferred in an encrypted state.</li> <li>Any change to the password is also transferred in an encrypted state.</li> </ul> |

#### Enabling the Web server

If the Web server is disabled it can only be re-enabled with the **Web server functionality** parameter via the following operating options:

- Via local display
- Via Bedientool "FieldCare"
- Via "DeviceCare" operating tool

## 8.4.7 Logging out

- Before logging out, perform a data backup via the **Data management** function (upload configuration from device) if necessary.
- 1. Select the **Logout** entry in the function row.
  - ► The home page with the Login box appears.
- 2. Close the Web browser.
- 3. If no longer needed:

  Reset modified properties of the Internet protocol (TCP/IP) → 91.
- If communication with the Web server was established via the default IP address 192.168.1.212, DIP switch No. 10 must be reset (from  $ON \rightarrow OFF$ ). Afterwards, the IP address of the device is active again for network communication.

## 8.5 Access to the operating menu via the operating tool

The structure of the operating menu in the operating tools is the same as for operation via the local display.

### 8.5.1 Connecting the operating tool

#### Via PROFINET network

This communication interface is available in device versions with PROFINET.

#### Star topology

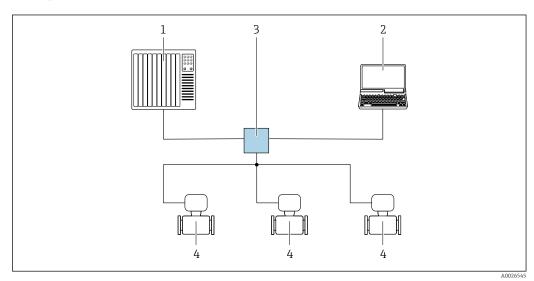

■ 35 Options for remote operation via PROFINET network: star topology

- 1 Automation system, e.g. Simatic S7 (Siemens)
- 2 Computer with Web browser (e.g. Internet Explorer) for accessing the integrated device Web server or computer with operating tool (e.g. FieldCare, DeviceCare, SIMATIC PDM) with COM DTM "CDI Communication TCP/IP"
- 3 Switch, e.g. Scalance X204 (Siemens)
- 4 Measuring device

### Ring topology

The device is integrated via the terminal connection for signal transmission (output 1) and the service interface (CDI-RJ45).

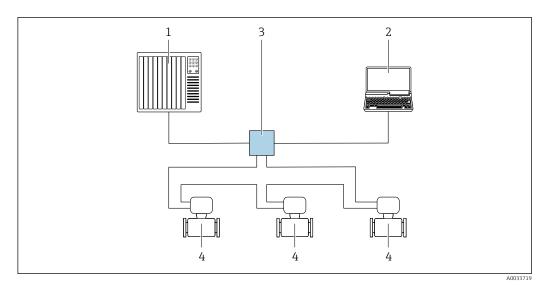

■ 36 Options for remote operation via PROFINET network: ring topology

- 1 Automation system, e.g. Simatic S7 (Siemens)
- 2 Computer with Web browser (e.g. Internet Explorer) for accessing the integrated device Web server or computer with operating tool (e.g. FieldCare, DeviceCare, SIMATIC PDM) with COM DTM "CDI Communication TCP/IP"
- 3 Switch, e.g. Scalance X204 (Siemens)
- 4 Measuring device

#### Service interface

*Via service interface (CDI-RJ45)* 

A point-to-point connection can be established to configure the device onsite. With the housing open, the connection is established directly via the service interface (CDI-RJ45) of the device.

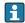

An adapter for RJ45 and the M12 connector is optionally available: Order code for "Accessories", option **NB**: "Adapter RJ45 M12 (service interface)"

The adapter connects the service interface (CDI-RJ45) to an M12 connector mounted in the cable entry. Therefore the connection to the service interface can be established via an M12 connector without opening the device.

Proline 500 – digital transmitter

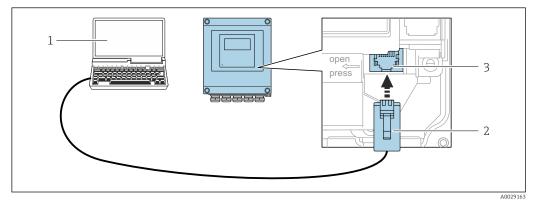

37 Connection via service interface (CDI-RJ45)

- 1 Computer with Web browser (e.g. Microsoft Internet Explorer, Microsoft Edge) for accessing the integrated device Web server or with "FieldCare", "DeviceCare" operating tool with COM DTM "CDI Communication TCP/IP"
- 2 Standard Ethernet connecting cable with RJ45 connector
- 3 Service interface (CDI-RJ45) of the measuring device with access to the integrated Web server

#### Proline 500 transmitter

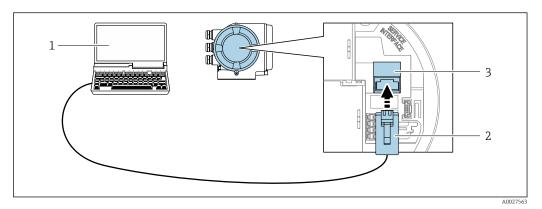

■ 38 Connection via service interface (CDI-RJ45)

- Computer with Web browser (e.g. Microsoft Internet Explorer, Microsoft Edge) for accessing the integrated device Web server or with "FieldCare", "DeviceCare" operating tool with COM DTM "CDI Communication TCP/IP"
- 2 Standard Ethernet connecting cable with RJ45 connector
- 3 Service interface (CDI-RJ45) of the measuring device with access to the integrated Web server

#### Via WLAN interface

The optional WLAN interface is available on the following device version:

Order code for "Display; operation", option G "4-line, illuminated; touch control + WLAN"

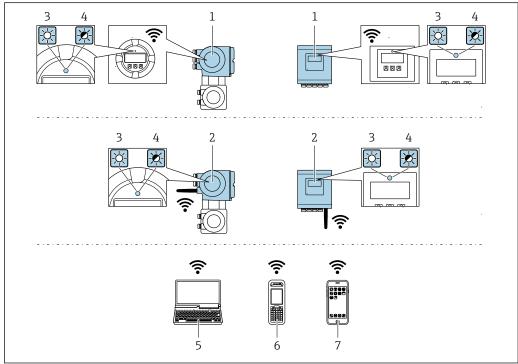

A003456

- 1 Transmitter with integrated WLAN antenna
- 2 Transmitter with external WLAN antenna
- 3 LED lit constantly: WLAN reception is enabled on measuring device
- 4 LED flashing: WLAN connection established between operating unit and measuring device
- 5 Computer with WLAN interface and Web browser (e.g. Microsoft Internet Explorer, Microsoft Edge) for accessing the integrated device Web server or with operating tool (e.g. FieldCare, DeviceCare)
- 6 Mobile handheld terminal with WLAN interface and Web browser (e.g. Microsoft Internet Explorer, Microsoft Edge) for accessing the integrated device Web server or operating tool (e.g. FieldCare, DeviceCare)
- 7 Smart phone or tablet (e.g. Field Xpert SMT70)

| Function                     | WLAN: IEEE 802.11 b/g (2.4 GHz)                                                                                                    |  |  |
|------------------------------|----------------------------------------------------------------------------------------------------|--|--|
| Encryption                   | WPA2-PSK AES-128 (in accordance with IEEE 802.11i)                                                                                                    |  |  |
| Configurable WLAN channels   | 1 to 11                                                                                                    |  |  |
| Degree of protection         | IP67                                                                                                    |  |  |
| Available antennas           | <ul> <li>Internal antenna</li> <li>External antenna (optional)         In the event of poor transmission/reception conditions at the place of installation.     </li> <li>Only one antenna active in each case!</li> </ul>                                                    |  |  |
| Range                        | <ul> <li>Internal antenna: typically 10 m (32 ft)</li> <li>External antenna: typically 50 m (164 ft)</li> </ul>                                                                                                    |  |  |
| Materials (external antenna) | <ul> <li>Antenna: ASA plastic (acrylic ester-styrene-acrylonitrile) and nickel-plated brass</li> <li>Adapter: Stainless steel and nickel-plated brass</li> <li>Cable: Polyethylene</li> <li>Connector: Nickel-plated brass</li> <li>Angle bracket: Stainless steel</li> </ul> |  |  |

Configuring the Internet protocol of the mobile terminal

#### NOTICE

If the WLAN connection is lost during the configuration, settings made may be lost.

▶ Make sure that the WLAN connection is not disconnected while configuring the device.

#### NOTICE

In principle, avoid simultaneous access to the measuring device via the service interface (CDI-RJ45) and the WLAN interface from the same mobile terminal. This could cause a network conflict.

- ▶ Only activate one service interface (CDI-RJ45 service interface or WLAN interface).
- ► If simultaneous communication is necessary: configure different IP address ranges, e.g. 192.168.0.1 (WLAN interface) and 192.168.1.212 (CDI-RJ45 service interface).

Preparing the mobile terminal

► Enable WLAN reception on the mobile terminal.

Establishing a connection from the mobile terminal to the measuring device

- 1. In the WLAN settings of the mobile terminal: Select the measuring device using the SSID (e.g. EH Promag 500 A802000).
- 2. If necessary, select the WPA2 encryption method.
- 3. Enter the password: serial number of the measuring device ex-works (e.g. L100A802000).
  - LED on display module flashes: it is now possible to operate the measuring device with the Web browser, FieldCare or DeviceCare.
- The serial number can be found on the nameplate.
- To ensure the safe and swift assignment of the WLAN network to the measuring point, it is advisable to change the SSID name. It should be possible to clearly assign the new SSID name to the measuring point (e.g. tag name) because it is displayed as the WLAN network.

#### Disconnecting

After configuring the device:
 Terminate the WLAN connection between the operating unit and measuring device.

#### 8.5.2 FieldCare

#### Function scope

FDT-based plant asset management tool from Endress+Hauser. It can configure all smart field devices in a system and helps you manage them. By using the status information, it is also a simple but effective way of checking their status and condition.

#### Access is via:

- CDI-RJ45 service interface → 🗎 97
- WLAN interface > 98

#### Typical functions:

- Configuring parameters of transmitters
- Loading and saving device data (upload/download)
- Documentation of the measuring point
- Visualization of the measured value memory (line recorder) and event logbook
- For additional information about FieldCare, see Operating Instructions BA00027S and BA00059S

#### Source for device description files

See information  $\rightarrow$   $\stackrel{\triangle}{=}$  102

#### Establishing a connection

- 1. Start FieldCare and launch the project.
- 2. In the network: Add a device.
  - ► The **Add device** window opens.
- 3. Select the **CDI Communication TCP/IP** option from the list and press **OK** to confirm.
- Right-click CDI Communication TCP/IP and select the Add device option in the context menu that opens.
- 5. Select the desired device from the list and press **OK** to confirm.
  - → The CDI Communication TCP/IP (Configuration) window opens.
- 6. Enter the device address in the **IP address** field: 192.168.1.212 and press **Enter** to confirm.
- 7. Establish the online connection to the device.
- For additional information, see Operating Instructions BA00027S and BA00059S

#### User interface

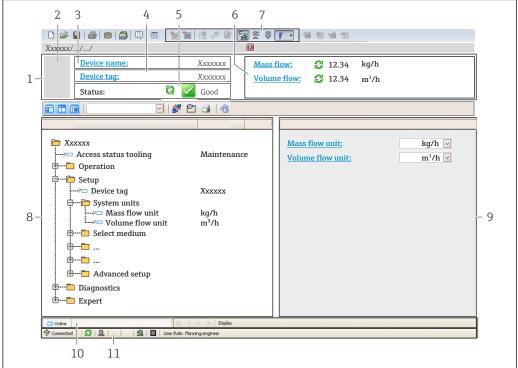

A00210E1 EN

- 1 Header
- 2 Picture of device
- 3 Device name
- 4 Device tag
- 5 Status area with status signal→ 🖺 179
- 6 Display area for current measured values
- 7 Edit toolbar with additional functions such as save/restore, event list and create documentation
- 8 Navigation area with operating menu structure
- 9 Working area
- 10 Range of action
- 11 Status area

#### 8.5.3 DeviceCare

#### Function scope

Tool to connect and configure Endress+Hauser field devices.

The fastest way to configure Endress+Hauser field devices is with the dedicated "DeviceCare" tool. Together with the device type managers (DTMs) it presents a convenient, comprehensive solution.

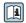

For details, see Innovation Brochure INO1047S  $\,$ 

#### Source for device description files

See information  $\rightarrow \blacksquare 102$ 

# 9 System integration

## 9.1 Overview of device description files

#### 9.1.1 Current version data for the device

| Firmware version                 | 01.01.zz   | <ul> <li>On the title page of the Operating instructions</li> <li>On the transmitter nameplate</li> <li>Firmware version         Diagnostics → Device information → Firmware version     </li> </ul> |  |
|----------------------------------|------------|----------------------------------------------------------------------------------------------------|--|
| Release date of firmware version | 07.2019    | -                                                                                                    |  |
| Manufacturer ID                  | 0x11       | Manufacturer ID Diagnostics → Device information → Manufacturer ID                                                                                                    |  |
| Device ID                        | 0x843C     | Device ID Expert → Communication → PROFINET configuration → PROFINET information → Device ID                                                                                                    |  |
| Device type ID                   | Promag 500 | Device Type Expert → Communication → PROFINET configuration → PROFINET information → Device Type                                                                                                    |  |
| Device revision                  | 2          | Device revision Expert → Communication → PROFINET configuration → PROFINET information → Device revision                                                                                             |  |
| PROFINET version                 | 2.3.x      | -                                                                                                    |  |

For an overview of the different firmware versions for the device  $\rightarrow \triangleq 213$ 

### 9.1.2 Operating tools

The suitable device description file for the individual operating tools is listed in the table below, along with information on where the file can be acquired.

| Operating tool via<br>Service interface (CDI) | Sources for obtaining device descriptions                                                                                          |  |
|-----------------------------------------------|----------------------------------------------------------------------------------------------------|--|
| FieldCare                                     | <ul> <li>www.endress.com → Download Area</li> <li>CD-ROM (contact Endress+Hauser)</li> <li>DVD (contact Endress+Hauser)</li> </ul> |  |
| DeviceCare                                    | <ul> <li>www.endress.com → Download Area</li> <li>CD-ROM (contact Endress+Hauser)</li> <li>DVD (contact Endress+Hauser)</li> </ul> |  |

## 9.2 Device master file (GSD)

In order to integrate field devices into a bus system, the PROFINET system needs a description of the device parameters, such as output data, input data, data format and data volume.

These data are available in the device master file (GSD) which is provided to the automation system when the communication system is commissioned. In addition device bit maps, which appear as icons in the network structure, can also be integrated.

The device master file (GSD) is in XML format, and the file is created in the GSDML description markup language.

## 9.2.1 File name of the device master file (GSD)

Example of the name of a device master file:

GSDML-V2.3.x-EH-PROMAG 500-yyyymmdd.xml

| GSDML    | Description language                           |
|----------|------------------------------------------------|
| V2.3.x   | Version of the PROFINET specification          |
| ЕН       | Endress+Hauser                                 |
| PROMAG   | Instrument family                              |
| 500      | Transmitter                                    |
| yyyymmdd | Date of issue (yyyy: year, mm: month, dd: day) |
| .xml     | File name extension (XML file)                 |

## 9.3 Cyclic data transmission

### 9.3.1 Overview of the modules

The following tables shows which modules are available to the measuring device for cyclic data exchange. Cyclic data exchange is performed with an automation system.

| Measuring device                      | Direction | Control system |                |
|---------------------------------------|-----------|----------------|----------------|
| Module                                | Slot      | Data flow      | Control system |
| Analog Input module → 🖺 104           | 110, 1820 | <b>→</b>       |                |
| Digital Input module → 🖺 105          | 110       | <b>→</b>       |                |
| Diagnose Input module → 🖺 105         | 110       | <b>→</b>       |                |
| Analog Output module → 🖺 107          | 14, 15    | <b>←</b>       | DD 0 TWYTT     |
| Digital Output module → 🖺 109         | 16, 1820  | +              | PROFINET       |
| Totalizer 1 to 3 → 🖺 106              | 1113      | <b>←</b><br>→  |                |
| Heartbeat Verification module → 🖺 109 | 17        | <b>←</b><br>→  |                |
|                                       |           |                |                |

## 9.3.2 Description of the modules

- The data structure is described from the perspective of the automation system:
  - Input data: Are sent from the measuring device to the automation system.
  - Output data: Are sent from the automation system to the measuring device.

#### Analog Input module

Transmit input variables from the measuring device to the automation system.

Analog Input modules cyclically transmit the selected input variables, along with the status, from the measuring device to the automation system. The input variable is depicted in the first four bytes in the form of a floating point number as per the IEEE 754 standard. The fifth byte contains status information pertaining to the input variable.

Selection: input variable

| Slot     | Input variables                                                                                                    |
|----------|----------------------------------------------------------------------------------------------------|
| 110      | <ul> <li>Volume flow</li> <li>Mass flow</li> <li>Corrected volume flow</li> <li>Flow velocity</li> <li>Conductivity</li> <li>Corrected conductivity</li> <li>Temperature</li> <li>Electronics temperature</li> <li>Noise</li> <li>Coil current rise time</li> <li>Reference electrode potential against PE</li> </ul> |
| 18 to 20 | Current input value                                                                                                    |

#### Data structure

#### Input data of Analog Input

| Byte 1                                           | Byte 2 | Byte 3    | Byte 4 | Byte 5 |
|--------------------------------------------------|--------|-----------|--------|--------|
| Measured value: floating point number (IEEE 754) |        | Status 1) |        |        |

1) Status coding  $\rightarrow \blacksquare 110$ 

#### Digital Input module

Transmit digital input values from the measuring device to the automation system.

Digital input values are used by the measuring device to transmit the state of device functions to the automation system.

Digital Input modules cyclically transmit discrete input values, including the status, from the measuring device to the automation system. The discrete input value is depicted in the first byte. The second byte contains standardized status information pertaining to the input value.

#### Selection: device function

| Slot | Device function      | Status (meaning)               |
|------|----------------------|--------------------------------|
| 110  | Empty pipe detection | 0 (device function not active) |
|      | Low flow cut off     | ■ 1 (device function active)   |

#### Data structure

### Input data of Digital Input

| Byte 1        | Byte 2    |
|---------------|-----------|
| Digital Input | Status 1) |

1) Status coding  $\rightarrow \blacksquare 110$ 

#### Diagnose Input module

Transmit discrete input values (diagnostic information) from the measuring device to the automation system.

Diagnostic information is used by the measuring device to transmit the device status to the automation system.

Diagnose Input modules transmit discrete input values from the measuring device to the automation system. The first two bytes contain the information regarding the diagnostic information number ( $\rightarrow \implies 184$ ). The third byte provides the status.

#### Selection: device function

| Slot | Device function   | Status (meaning)              |
|------|-------------------|-------------------------------|
| 110  | Last diagnostics  | Diagnostic information number |
| 110  | Current diagnosis | (→ 🖺 184) and status          |

Information about pending diagnostic information  $\rightarrow \triangleq 208$ .

#### Data structure

#### Input data of Diagnose Input

| Byte 1                        | Byte 2 | Byte 3 | Byte 4  |
|-------------------------------|--------|--------|---------|
| Diagnostic information number |        | Status | Value 0 |

#### Status

| Coding (hex) | Status                                                                                                    |  |  |
|--------------|----------------------------------------------------------------------------------------------------|--|--|
| 0x00         | No device error is present.                                                                                                    |  |  |
| 0x01         | Failure (F): A device error is present. The measured value is no longer valid.                                                      |  |  |
| 0x02         | Function check (C): The device is in service mode (e.g. during a simulation).                                                       |  |  |
| 0x04         | Maintenance required (M): Maintenance is required. The measured value is still valid.                                               |  |  |
| 0x08         | Out of specification (S): The device is being operated outside its technical specification limits (e.g. process temperature range). |  |  |

#### Totalizer module

The Totalizer module consists of the Totalizer Value, Totalizer Control and Totalizer Mode submodules.

Totalizer Value submodule

Transmit transmitter value from the device to the automation system.

Totalizer modules cyclically transmit a selected totalizer value, along with the status, from the measuring device to the automation system via the Totalizer Value submodule. The totalizer value is depicted in the first four bytes in the form of a floating point number as per the IEEE 754 standard. The fifth byte contains status information pertaining to the totalizer value.

Selection: input variable

| Slot | Sub-slot | Input variable                                                                |
|------|----------|-------------------------------------------------------------------------------|
| 1113 | 1        | <ul><li>Volume flow</li><li>Mass flow</li><li>Corrected volume flow</li></ul> |

Data structure of input data (Totalizer Value submodule)

| Byte 1  | Byte 2    | Byte 3 | Byte 4 | Byte 5 |
|---------|-----------|--------|--------|--------|
| Measure | Status 1) |        |        |        |

Totalizer Control submodule

Control the totalizer via the automation system.

106

Selection: control totalizer

| Slot | Sub-slot | Value | Control totalizer |
|------|----------|-------|-------------------|
|      | 2        | 0     | Totalize          |
| 1113 |          | 1     | Reset + hold      |
|      |          | 2     | Preset + hold     |
|      |          | 3     | Reset + totalize  |
|      |          | 4     | Preset + totalize |
|      |          | 5     | Hold              |

Data structure of output data (Totalizer Control submodule)

| Byte 1 |                  |  |
|--------|------------------|--|
|        | Control variable |  |

Totalizer Mode submodule

Configure the totalizer via the automation system.

Selection: totalizer configuration

| Slot | Sub-slot | Value | Control totalizer         |
|------|----------|-------|---------------------------|
| 1113 | 3        | 0     | Balancing                 |
|      |          | 1     | Balance the positive flow |
|      |          | 2     | Balance the negative flow |

Data structure of output data (Totalizer Mode submodule)

| Byte 1                 |
|------------------------|
| Configuration variable |

#### **Analog Output module**

Transmit compensation values from the automation system to the measuring device.

Analog Output modules cyclically transmit compensation values, along with the status and the associated unit, from the automation system to the measuring device. The compensation value is depicted in the first four bytes in the form of a floating point number as per the IEEE 754 standard. The fifth byte contains standardized status information pertaining to the compensation value. The unit is transmitted in the sixth and seventh byte.

Assigned compensation values

The configuration is performed via: Expert → Sensor → External compensation

| Slot | Compensation value   |  |
|------|----------------------|--|
| 14   | External density     |  |
| 15   | External temperature |  |

#### Available units

| Density   |                   | Temperature |      |  |
|-----------|-------------------|-------------|------|--|
| Unit code | Unit              | Unit code   | Unit |  |
| 1100      | g/cm³             | 1001        | °C   |  |
| 1101      | g/m³              | 1002        | °F   |  |
| 1099      | kg/dm³            | 1000        | К    |  |
| 1103      | kg/l              | 1003        | °R   |  |
| 1097      | kg/m³             |             |      |  |
| 1628      | SD4°C             |             |      |  |
| 1629      | SD15℃             |             |      |  |
| 1630      | SD20℃             |             |      |  |
| 32833     | SG4°C             |             |      |  |
| 32832     | SG15℃             |             |      |  |
| 32831     | SG20℃             |             |      |  |
| 1107      | lb/ft³            |             |      |  |
| 1108      | lb/gal (us)       |             |      |  |
| 32836     | lb/bbl (us;liq.)  |             |      |  |
| 32835     | lb/bbl (us;beer)  |             |      |  |
| 32837     | lb/bbl (us;oil)   |             |      |  |
| 32834     | lb/bbl (us;tank)  |             |      |  |
| 1403      | lb/gal (imp)      |             |      |  |
| 32838     | lb/bbl (imp;beer) |             |      |  |
| 32839     | lb/bbl (imp;oil)  |             |      |  |

#### Data structure

#### Output data of Analog Output

| Byte 1 | Byte 2                                           | Byte 3 | Byte 4 | Byte 5               | Byte 6 | Byte 7 |
|--------|--------------------------------------------------|--------|--------|----------------------|--------|--------|
| Mea    | Measured value: floating point number (IEEE 754) |        |        | Status <sup>1)</sup> | Unit   | code   |

#### 

#### Failsafe mode

A failsafe mode can be defined for using the compensation values.

If the status is GOOD or UNCERTAIN, the compensation values transmitted by the automation system are used. If the status is BAD, the failsafe mode is activated for the use of the compensation values.

Parameters are available per compensation value to define the fails afe mode: Expert  $\rightarrow$  Sensor  $\rightarrow$  External compensation

#### Fail safe type parameter

- Fail safe value option: The value defined in the Fail safe value parameter is used.
- Fallback value option: The last valid value is used.
- Off option: The failsafe mode is disabled.

#### Fail safe value parameter

Use this parameter to enter the compensation value which is used if the Fail safe value option is selected in the Fail safe type parameter.

#### Digital Output module

Transmit digital output values from the automation system to the measuring device.

Digital output values are used by the automation system to enable and disable device functions.

Digital output values cyclically transmit discrete output values, including the status, from the automation system to the measuring device. The discrete output value is transmitted in the first byte. The second byte contains status information pertaining to the output value.

#### Assigned device functions

| Slot | Device function | Status (meaning)                                                                 |
|------|-----------------|----------------------------------------------------------------------------------|
| 16   | Flow override   | <ul><li>0 (disable device function)</li><li>1 (enable device function)</li></ul> |
| 1820 | Relay output    | Relay output value:  0 1                                                         |

#### Data structure

#### Output data of Digital Output

| Byte 1         | Byte 2       |  |
|----------------|--------------|--|
| Digital Output | Status 1) 2) |  |

- 1) Status coding  $\rightarrow \blacksquare 110$
- 2) If the status is BAD, the control variable is not adopted.

#### Heartbeat Verification module

Receive discrete output values from the automation system and transmit discrete input values from the measuring device to the automation system.

The Heartbeat Verification module receives discrete output data from the automation system and transmits discrete input data from the measuring device to the automation system.

The discrete output value is provided by the automation system in order to start Heartbeat Verification. The discrete input value is depicted in the first byte. The second byte contains status information pertaining to the input value.

The discrete input value is used by the measuring device to transmit the status of the Heartbeat Verification device functions to the automation system. The module cyclically transmits the discrete input value, along with the status, to the automation system. The discrete input value is depicted in the first byte. The second byte contains status information pertaining to the input value.

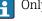

Only available with the Heartbeat Verification application package.

#### Assigned device functions

| Slot | Device function                  | Bit | Verification status                 |
|------|----------------------------------|-----|-------------------------------------|
|      | Status verification (input data) | 0   | Verification has not been performed |
|      |                                  | 1   | Verification has failed             |
| 17   |                                  | 2   | Currently performing verification   |
|      |                                  | 3   | Verification terminated             |
|      | Verification result              | Bit | Verification result                 |

| (input data)                     | 4 V                  | Verification has failed                             |                                     |
|----------------------------------|----------------------|-----------------------------------------------------|-------------------------------------|
|                                  | (input data)         | 5 V                                                 | Verification performed successfully |
|                                  | (input data)         | 6 V                                                 | Verification has not been performed |
|                                  | 7 -                  | -                                                   |                                     |
| Start verification (output data) | Verification control |                                                     |                                     |
|                                  | A change             | e in the status from 0 to 1 starts the verification |                                     |

#### Data structure

Output data of the Heartbeat Verification module

| Byte 1          |  |
|-----------------|--|
| Discrete Output |  |

Input data of the Heartbeat Verification module

| Byte 1         | Byte 2    |  |
|----------------|-----------|--|
| Discrete Input | Status 1) |  |

# 9.3.3 Status coding

| Status                              | Coding (hex) | Meaning                                                                                                    |
|-------------------------------------|--------------|----------------------------------------------------------------------------------------------------|
| BAD - Maintenance alarm             | 0x24         | A measured value is not available because a device error has occurred.                                                                                                    |
| BAD - Process related               | 0x28         | A measured value is not available because the process conditions are not within the device's technical specification limits.                                                                                                    |
| BAD - Function check                | 0x3C         | A function check is active (e.g. cleaning or calibration)                                                                                                    |
| UNCERTAIN - Initial value           | 0x4F         | A pre-defined value is output until a correct measured value is available again or until remedial measures have been carried out that change this status.                                                                                                    |
| UNCERTAIN -<br>Maintenance demanded | 0x68         | Signs of wear and tear have been detected on the measuring device. Short-term maintenance is needed to ensure that the measuring device remains operational.  The measured value might be invalid. The use of the measured value depends on the application. |
| UNCERTAIN - Process<br>related      | 0x78         | The process conditions are not within the device's technical specification limits. This could have a negative impact on the quality and accuracy of the measured value.  The use of the measured value depends on the application.                           |
| GOOD - OK                           | 0x80         | No error has been diagnosed.                                                                                                    |
| GOOD - Maintenance<br>demanded      | 0xA8         | The measured value is valid.<br>It is highly advisable to service the device in the near future.                                                                                                    |
| GOOD - Function check               | 0xBC         | The measured value is valid. The measuring device is performing an internal function check. The function check does not have any noticeable effect on the process.                                                                                           |

# 9.3.4 Factory setting

The slots are already assigned in the automation system for initial commissioning.

### Assigned slots

| Slot | Factory setting       |
|------|-----------------------|
| 1    | Volume flow           |
| 2    | Mass flow             |
| 3    | Corrected volume flow |
| 4    | Flow velocity         |
| 510  | -                     |
| 11   | Totalizer 1           |
| 12   | Totalizer 2           |
| 13   | Totalizer 3           |

# 9.3.5 Startup configuration

If startup configuration is enabled, the configuration of the most important device parameters is taken from the automation system and used. The following configuration is taken from the automation system.

| Startup configuration | Management:                                                                |
|-----------------------|----------------------------------------------------------------------------|
| (NSU)                 | <ul> <li>Software revision</li> </ul>                                      |
| . ,                   | <ul> <li>Write protection</li> </ul>                                       |
|                       | System units:                                                              |
|                       | <ul> <li>Mass flow</li> </ul>                                              |
|                       | <ul> <li>Mass</li> </ul>                                                   |
|                       | <ul> <li>Volume flow</li> </ul>                                            |
|                       | ■ Volume                                                                   |
|                       | Corrected volume flow                                                      |
|                       | Corrected volume                                                           |
|                       | <ul><li>Density</li></ul>                                                  |
|                       | ■ Temperature                                                              |
|                       | <ul><li>Conductivity</li></ul>                                             |
|                       | Sensor adjustment                                                          |
|                       | Process parameter:                                                         |
|                       | <ul> <li>Damping (flow, conductivity, temperature)</li> </ul>              |
|                       | ■ Flow override                                                            |
|                       | <ul> <li>Filter options</li> </ul>                                         |
|                       | • Low flow cut off:                                                        |
|                       | <ul> <li>Assign process variable</li> </ul>                                |
|                       | <ul> <li>Switch-on/switch-off point</li> </ul>                             |
|                       | <ul> <li>Pressure shock suppression</li> </ul>                             |
|                       | <ul><li>Empty pipe detection:</li></ul>                                    |
|                       | Assign process variable                                                    |
|                       | <ul> <li>Limit values</li> </ul>                                           |
|                       | <ul> <li>Response time</li> </ul>                                          |
|                       | External compensation:                                                     |
|                       | Temperature source                                                         |
|                       | <ul> <li>Density source</li> </ul>                                         |
|                       | <ul> <li>Density value</li> </ul>                                          |
|                       | <ul> <li>Diagnostic settings</li> </ul>                                    |
|                       | <ul> <li>Diagnostic behavior for diverse diagnostic information</li> </ul> |

# 9.4 System redundancy S2

A redundant layout with two automation systems is necessary for processes that are in continuous operation. If one system fails the second system guarantees continued, uninterrupted operation. The measuring device supports S2 system redundancy and can communicate with both automation systems simultaneously.

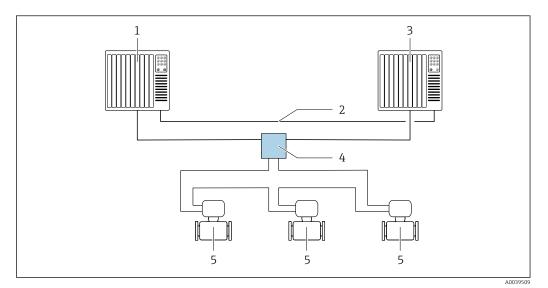

■ 39 Example of the layout of a redundant system (S2): ring topology

- 1 Automation system 1
- 2 Synchronization of automation systems
- 3 Automation system 2
- 4 Industrial Ethernet Managed Switch
- 5 Measuring device

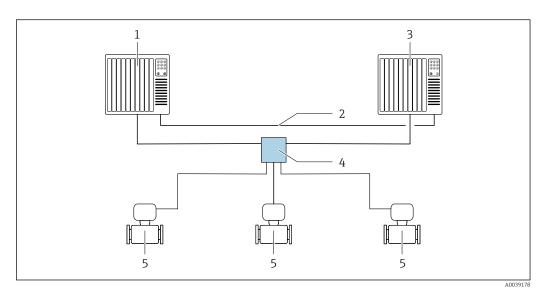

■ 40 Example of the layout of a redundant system (S2): star topology

- 1 Automation system 1
- 2 Synchronization of automation systems
- 3 Automation system 2
- 4 Industrial Ethernet Managed Switch
- 5 Measuring device

All the devices in the network must support S2 system redundancy.

# 10 Commissioning

### 10.1 Function check

Before commissioning the measuring device:

- ▶ Make sure that the post-installation and post-connection checks have been performed.
- "Post-installation check" checklist → 🖺 40
- "Post-connection check" checklist → 🖺 75

## 10.2 Switching on the measuring device

- ▶ After a successful function check, switch on the measuring device.
  - After a successful startup, the local display switches automatically from the startup display to the operational display.
- If nothing appears on the local display or a diagnostic message is displayed, refer to the section on "Diagnostics and troubleshooting"  $\rightarrow \blacksquare$  169.

# 10.3 Connecting via FieldCare

- For FieldCare → 🖺 97 connection
- For connecting via FieldCare → 🖺 100
- For the FieldCare  $\rightarrow \blacksquare 101$  user interface

# 10.4 Setting the operating language

Factory setting: English or ordered local language

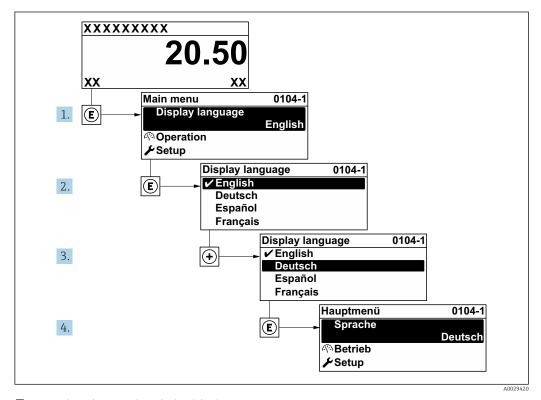

 $\blacksquare$  41 Taking the example of the local display

# 10.5 Configuring the measuring device

- The **Setup** menu with its guided wizards contains all the parameters needed for standard operation.
- Navigation to the **Setup** menu

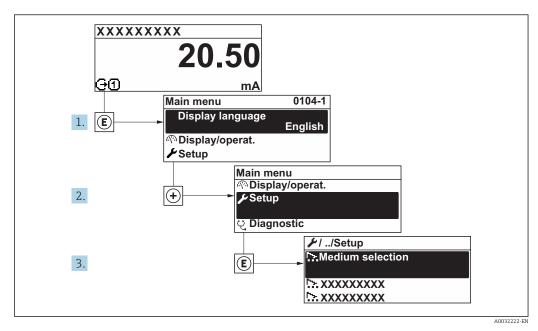

42 Taking the example of the local display

The number of submenus and parameters can vary depending on the device version. Certain submenus and parameters in these submenus are not described in the Operation Instructions. Instead a description is provided in the Special Documentation for the device (→ "Supplementary documentation" section).

#### Navigation

"Setup" menu

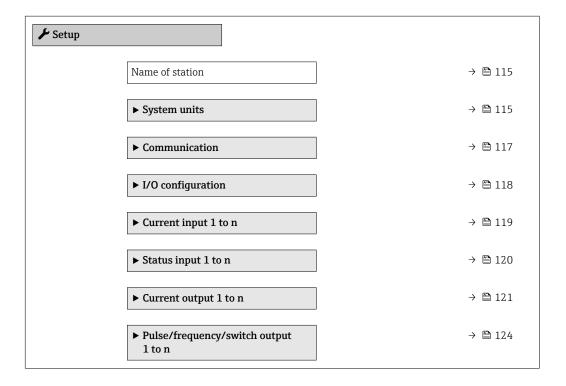

| ▶ Relay output 1 to n  | → 🖺 130 |
|------------------------|---------|
| ► Display              | → 🖺 132 |
| ► Low flow cut off     | → 🖺 135 |
| ► Empty pipe detection | → 🖺 137 |
| ► Advanced setup       | → 🖺 138 |

## 10.5.1 Defining the tag name

A measuring point can be quickly identified within a plant on the basis of the tag name. The tag name is equivalent to the device name (name of station) of the PROFINET specification (data length: 255 bytes)

The device name can be changed via DIP switches or the automation system.

The device name currently used is displayed in the **Name of station** parameter.

#### Navigation

"Setup" menu → Name of station

#### Parameter overview with brief description

| Parameter       | Description                  | User interface | Factory setting                          |
|-----------------|------------------------------|----------------|------------------------------------------|
| Name of station | Name of the measuring point. |                | EH-PROMAG500 serial number of the device |

### 10.5.2 Setting the system units

In the **System units** submenu the units of all the measured values can be set.

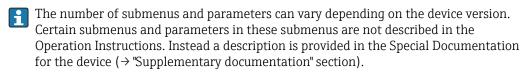

## Navigation

"Setup" menu → System units

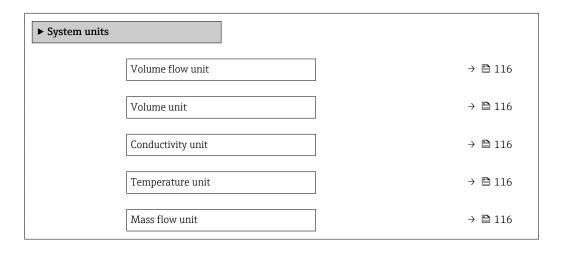

| Mass unit                  | → 🖺 116 |
|----------------------------|---------|
| Density unit               | → 🖺 116 |
| Corrected volume flow unit | → 🖺 117 |
| Corrected volume unit      | → 🖺 117 |

| Parameter         | Prerequisite                                                                                 | Description                                                                                                    | Selection        | Factory setting                     |
|-------------------|----------------------------------------------------------------------------------------------|----------------------------------------------------------------------------------------------------|------------------|-------------------------------------|
| Volume flow unit  | -                                                                                            | Select volume flow unit.  Result  The selected unit applies for:  Output  Low flow cut off Simulation process variable                                                                                                    | Unit choose list | Country-specific:  l/h gal/min (us) |
| Volume unit       | -                                                                                            | Select volume unit.                                                                                                    | Unit choose list | Country-specific:  m³  gal (us)     |
| Conductivity unit | The <b>On</b> option is selected in the <b>Conductivity measurement</b> parameter parameter. | Select conductivity unit.  Effect  The selected unit applies for: Simulation process variable                                                                                                    | Unit choose list | μS/cm                               |
| Temperature unit  | -                                                                                            | Select temperature unit.  Result  The selected unit applies for:  Temperature parameter  Maximum value parameter  Minimum value parameter  External temperature parameter  Maximum value parameter  Maximum value parameter  Minimum value parameter  Fail-safe value external temperature parameter | Unit choose list | Country-specific:  C F              |
| Mass flow unit    | -                                                                                            | Select mass flow unit.  Result  The selected unit applies for:  Output  Low flow cut off Simulation process variable                                                                                                    | Unit choose list | Country-specific:  kg/h lb/min      |
| Mass unit         | -                                                                                            | Select mass unit.                                                                                                    | Unit choose list | Country-specific:  kg lb            |
| Density unit      | -                                                                                            | Select density unit.  Result  The selected unit applies for:  Output  Simulation process variable                                                                                                    | Unit choose list | Country-specific:  kg/l  lb/ft³     |

| Parameter                  | Prerequisite | Description                                                                                                    | Selection        | Factory setting                |
|----------------------------|--------------|----------------------------------------------------------------------------------------------------|------------------|--------------------------------|
| Corrected volume flow unit | -            | Select corrected volume flow unit.  *Result*  The selected unit applies for:  *Corrected volume flow*  parameter ( > *\exists 159) | Unit choose list | Country-specific:  NI/h Sft³/h |
| Corrected volume unit      | -            | Select corrected volume unit.                                                                                                    | Unit choose list | Country-specific:  Nm³ Sft³    |

# 10.5.3 Displaying the communication interface

The **Communication** submenu shows all the current parameter settings for selecting and configuring the communication interface.

## Navigation

"Setup" menu  $\rightarrow$  Communication

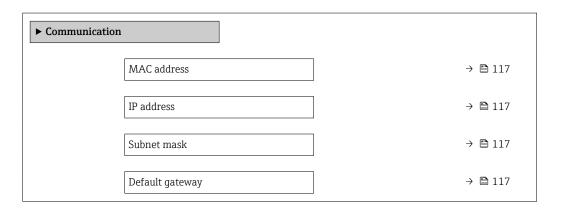

## Parameter overview with brief description

| Parameter       | Description                                                                                              | User interface / User entry                                                                       | Factory setting                                       |
|-----------------|----------------------------------------------------------------------------------------------------|---------------------------------------------------------------------------------------------------|-------------------------------------------------------|
| MAC address     | Displays the MAC address of the measuring device.  MAC = Media Access Control                            | Unique 12-digit character<br>string comprising letters and<br>numbers, e.g.:<br>00:07:05:10:01:5F | Each measuring device is given an individual address. |
| IP address      | IP address of the Web server integrated in the measuring device.                                         | 4 octet: 0 to 255 (in the particular octet)                                                       | 192.168.1.212                                         |
|                 | If the DHCP client is switched off and write access is enabled, the IP address can also be entered.      |                                                                                                   |                                                       |
| Subnet mask     | Displays the subnet mask.                                                                                | 4 octet: 0 to 255 (in the                                                                         | 255.255.255.0                                         |
|                 | If the DHCP client is switched off and write access is enabled, the Subnet mask can also be entered.     | particular octet)                                                                                 |                                                       |
| Default gateway | efault gateway Displays the default gateway. 4 octet: 0 to 255 (in the                                   |                                                                                                   | 0.0.0.0                                               |
|                 | If the DHCP client is switched off and write access is enabled, the Default gateway can also be entered. | particular octet)                                                                                 |                                                       |

# 10.5.4 Selecting and setting the medium

The **Select medium** wizard submenu contains parameters that must be configured in order to select and set the medium.

#### **Navigation**

"Setup" menu  $\rightarrow$  Select medium

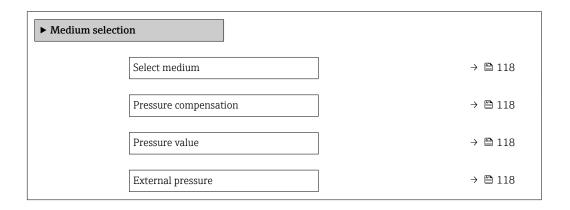

### Parameter overview with brief description

| Parameter             | Prerequisite                                                                                                    | Description                                                | Selection / User<br>entry                                           | Factory setting |
|-----------------------|----------------------------------------------------------------------------------------------------|------------------------------------------------------------|---------------------------------------------------------------------|-----------------|
| Select medium         | -                                                                                                    | Select medium type.                                        | <ul><li>Liquid</li><li>Gas</li></ul>                                | Liquid          |
| Pressure compensation | -                                                                                                    | Select pressure compensation type.                         | <ul><li> Off</li><li> Fixed value</li><li> External value</li></ul> | Off             |
| Pressure value        | The <b>Fixed value</b> option or the <b>Current input 1n</b> option is selected in the <b>Pressure compensation</b> parameter. | Enter process pressure to be used for pressure correction. | Positive floating-<br>point number                                  | 0 bar           |
| External pressure     | The <b>Fixed value</b> option or the <b>Current input 1n</b> option is selected in the <b>Pressure compensation</b> parameter. |                                                            | Positive floating-<br>point number                                  | 0 bar           |

## 10.5.5 Displaying the I/O configuration

The I/O configuration submenu guides the user systematically through all the parameters in which the configuration of the I/O modules is displayed.

### Navigation

"Setup" menu  $\rightarrow$  I/O configuration

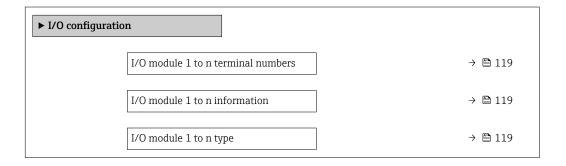

| Apply I/O configuration | → 🖺 119 |
|-------------------------|---------|
| I/O alteration code     | → 🗎 119 |

| Parameter                          | Description                                                   | User interface / Selection /<br>User entry                                                                                                    | Factory setting |
|------------------------------------|---------------------------------------------------------------|----------------------------------------------------------------------------------------------------|-----------------|
| I/O module 1 to n terminal numbers | Shows the terminal numbers used by the I/O module.            | <ul> <li>Not used</li> <li>26-27 (I/O 1)</li> <li>24-25 (I/O 2)</li> <li>22-23 (I/O 3)</li> <li>20-21 (I/O 4)*</li> </ul>                                                                          | -               |
| I/O module 1 to n information      | Shows information of the plugged I/O module.                  | <ul><li>Not plugged</li><li>Invalid</li><li>Not configurable</li><li>Configurable</li><li>PROFINET</li></ul>                                                                                       | -               |
| I/O module 1 to n type             | Shows the I/O module type.                                    | <ul> <li>Off</li> <li>Current output *</li> <li>Current input *</li> <li>Status input *</li> <li>Pulse/frequency/switch output *</li> <li>Double pulse output *</li> <li>Relay output *</li> </ul> | Off             |
| Apply I/O configuration            | Apply parameterization of the freely configurable I/O module. | • No<br>• Yes                                                                                                    | No              |
| I/O alteration code                | Enter the code in order to change the I/O configuration.      | Positive integer                                                                                                    | 0               |

Visibility depends on order options or device settings

# 10.5.6 Configuring the current input

The **"Current input" wizard** guides the user systematically through all the parameters that have to be set for configuring the current input.

### Navigation

"Setup" menu  $\rightarrow$  Current input

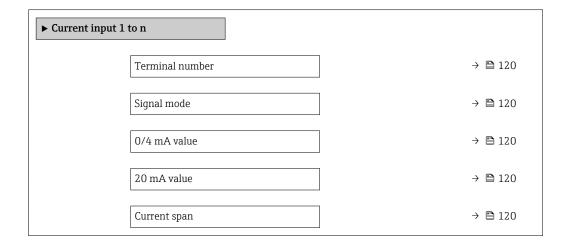

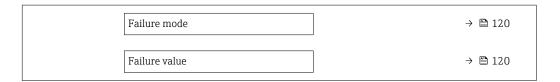

| Parameter       | Prerequisite                                                                                            | Description                                                                           | User interface /<br>Selection / User<br>entry                                                                                                    | Factory setting                                                      |
|-----------------|----------------------------------------------------------------------------------------------------|---------------------------------------------------------------------------------------|----------------------------------------------------------------------------------------------------|----------------------------------------------------------------------|
| Terminal number | -                                                                                                    | Shows the terminal numbers used by the current input module.                          | <ul> <li>Not used</li> <li>24-25 (I/O 2)</li> <li>22-23 (I/O 3)</li> <li>20-21 (I/O 4)</li> </ul>                                                     | -                                                                    |
| Signal mode     | The measuring device is <b>not</b> approved for use in the hazardous area with type of protection Ex-i. | Select the signal mode for the current input.                                         | • Passive<br>• Active*                                                                                                    | Active                                                               |
| 0/4 mA value    | -                                                                                                    | Enter 4 mA value.                                                                     | Signed floating-point number                                                                                                    | 0                                                                    |
| 20 mA value     | -                                                                                                    | Enter 20 mA value.                                                                    | Signed floating-point number                                                                                                    | Depends on country<br>and nominal<br>diameter                        |
| Current span    | -                                                                                                    | Select current range for process value output and upper/lower level for alarm signal. | <ul> <li>420 mA (4<br/>20.5 mA)</li> <li>420 mA NAMUR<br/>(3.820.5 mA)</li> <li>420 mA US<br/>(3.920.8 mA)</li> <li>020 mA (0<br/>20.5 mA)</li> </ul> | Country-specific:  420 mA NAMUR (3.820.5 mA)  420 mA US (3.920.8 mA) |
| Failure mode    | -                                                                                                    | Define input behavior in alarm condition.                                             | <ul><li>Alarm</li><li>Last valid value</li><li>Defined value</li></ul>                                                                                | Alarm                                                                |
| Failure value   | In the <b>Failure mode</b> parameter, the <b>Defined value</b> option is selected.                      | Enter value to be used by the device if input value from external device is missing.  | Signed floating-point number                                                                                                    | 0                                                                    |

<sup>\*</sup> Visibility depends on order options or device settings

## 10.5.7 Configuring the status input

The **Status input** submenu guides the user systematically through all the parameters that have to be set for configuring the status input.

### Navigation

"Setup" menu  $\rightarrow$  Status input

| ► Status input 1 to n |         |  |  |  |
|-----------------------|---------|--|--|--|
| Assign status input   | → 🖺 121 |  |  |  |
| Terminal number       | → 🖺 121 |  |  |  |
| Active level          | → 🖺 121 |  |  |  |

120

| Terminal number            | → 🖺 121 |
|----------------------------|---------|
| Response time status input | → 🗎 121 |
| Terminal number            | → 🖺 121 |

| Parameter                  | Description                                                                                                    | User interface / Selection /<br>User entry                                                                                                    | Factory setting |
|----------------------------|----------------------------------------------------------------------------------------------------|----------------------------------------------------------------------------------------------------|-----------------|
| Terminal number            | Shows the terminal numbers used by the status input module.                                                         | <ul> <li>Not used</li> <li>24-25 (I/O 2)</li> <li>22-23 (I/O 3)</li> <li>20-21 (I/O 4)</li> </ul>                                                             | -               |
| Assign status input        | Select function for the status input.                                                                               | <ul> <li>Off</li> <li>Reset totalizer 1</li> <li>Reset totalizer 2</li> <li>Reset totalizer 3</li> <li>Reset all totalizers</li> <li>Flow override</li> </ul> | Off             |
| Active level               | Define input signal level at which the assigned function is triggered.                                              | ■ High<br>■ Low                                                                                                    | High            |
| Response time status input | Define the minimum amount of time the input signal level must be present before the selected function is triggered. | 5 to 200 ms                                                                                                    | 50 ms           |

# 10.5.8 Configuring the current output

The **Current output** wizard guides you systematically through all the parameters that have to be set for configuring the current output.

#### Navigation

"Setup" menu  $\rightarrow$  Current output

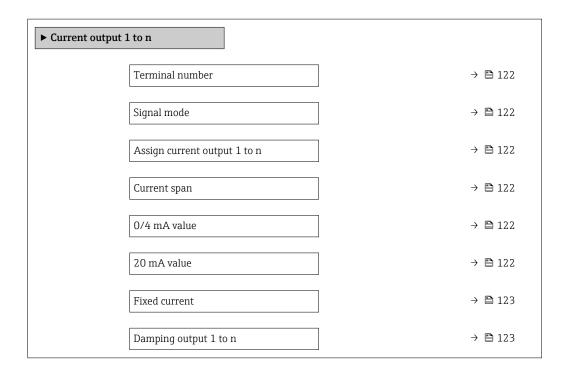

| Failure mode    | → 🖺 123 |
|-----------------|---------|
| Failure current | → 🖺 123 |

| Parameter                    | Prerequisite                                                                                                    | Description                                                                           | User interface /<br>Selection / User<br>entry                                                                                                    | Factory setting                                                      |
|------------------------------|----------------------------------------------------------------------------------------------------|---------------------------------------------------------------------------------------|----------------------------------------------------------------------------------------------------|----------------------------------------------------------------------|
| Terminal number              | -                                                                                                    | Shows the terminal numbers used by the current output module.                         | <ul> <li>Not used</li> <li>24-25 (I/O 2)</li> <li>22-23 (I/O 3)</li> <li>20-21 (I/O 4)</li> </ul>                                                                                                    | -                                                                    |
| Signal mode                  | -                                                                                                    | Select the signal mode for the current output.                                        | <ul><li>Active *</li><li>Passive *</li></ul>                                                                                                    | Active                                                               |
| Assign current output 1 to n |                                                                                                    | Select process variable for current output.                                           | Off* Volume flow Mass flow Corrected volume flow Flow velocity Conductivity* Electronic temperature Reference electrode potential against PE* Coil current shot time * Noise * Coating measured value* Test point 1 Test point 2 Test point 3 | Volume flow                                                          |
| Current span                 | -                                                                                                    | Select current range for process value output and upper/lower level for alarm signal. | <ul> <li>420 mA NAMUR (3.820.5 mA)</li> <li>420 mA US (3.920.8 mA)</li> <li>420 mA (4 20.5 mA)</li> <li>020 mA (0 20.5 mA)</li> <li>Fixed current</li> </ul>                                                                                  | Country-specific:  420 mA NAMUR (3.820.5 mA)  420 mA US (3.920.8 mA) |
| 0/4 mA value                 | In the <b>Current span</b> parameter (→ 🖺 122), one of the following options is selected:  • 420 mA NAMUR (3.820.5 mA)  • 420 mA US (3.920.8 mA)  • 420 mA (4 20.5 mA)  • 020 mA (0 20.5 mA) | Enter 4 mA value.                                                                     | Signed floating-point<br>number                                                                                                    | Country-specific:  • 0 l/h  • 0 gal/min (us)                         |
| 20 mA value                  | One of the following options is selected in the <b>Current span</b> parameter (→ 🗎 122):  • 420 mA NAMUR (3.820.5 mA)  • 420 mA US (3.920.8 mA)  • 420 mA (4 20.5 mA)  • 020 mA (0 20.5 mA)  | Enter 20 mA value.                                                                    | Signed floating-point<br>number                                                                                                    | Depends on country<br>and nominal<br>diameter                        |

| Parameter             | Prerequisite                                                                                                    | Description                                                                | User interface /<br>Selection / User<br>entry                                                                 | Factory setting |
|-----------------------|----------------------------------------------------------------------------------------------------|----------------------------------------------------------------------------|----------------------------------------------------------------------------------------------------|-----------------|
| Fixed current         | The <b>Fixed current</b> option is selected in the <b>Current span</b> parameter (→ 🖺 122).                                                                                                    | Defines the fixed output current.                                          | 0 to 22.5 mA                                                                                                  | 22.5 mA         |
| Damping output 1 to n | A process variable is selected in the <b>Assign current output</b> parameter (→ 🖹 122) and one of the following options is selected in the <b>Current span</b> parameter (→ 🖺 122):  ■ 420 mA NAMUR (3.820.5 mA)  ■ 420 mA US (3.920.8 mA)  ■ 420 mA (4 20.5 mA)  ■ 020 mA (0 20.5 mA) | Set reaction time for output signal to fluctuations in the measured value. | 0.0 to 999.9 s                                                                                                | 1.0 s           |
| Failure mode          | A process variable is selected in the <b>Assign current output</b> parameter (→ 🗎 122) and one of the following options is selected in the <b>Current span</b> parameter (→ 🖺 122):  ■ 420 mA NAMUR (3.820.5 mA)  ■ 420 mA US (3.920.8 mA)  ■ 420 mA (4 20.5 mA)  ■ 020 mA (0 20.5 mA) | Define output behavior in alarm condition.                                 | <ul> <li>Min.</li> <li>Max.</li> <li>Last valid value</li> <li>Actual value</li> <li>Defined value</li> </ul> | Max.            |
| Failure current       | The <b>Defined value</b> option is selected in the <b>Failure mode</b> parameter.                                                                                                    | Enter current output value in alarm condition.                             | 0 to 22.5 mA                                                                                                  | 22.5 mA         |

Visibility depends on order options or device settings

# 10.5.9 Configuring the pulse/frequency/switch output

The **Pulse/frequency/switch output** wizard guides you systematically through all the parameters that can be set for configuring the selected output type.

#### Navigation

"Setup" menu  $\rightarrow$  Advanced setup  $\rightarrow$  Pulse/frequency/switch output

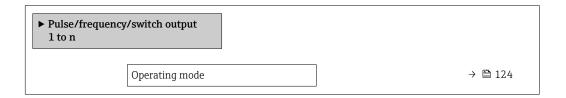

## Parameter overview with brief description

| Parameter      | Description                                               | Selection                                                | Factory setting |
|----------------|-----------------------------------------------------------|----------------------------------------------------------|-----------------|
| Operating mode | Define the output as a pulse, frequency or switch output. | <ul><li>Pulse</li><li>Frequency</li><li>Switch</li></ul> | Pulse           |

### Configuring the pulse output

#### **Navigation**

"Setup" menu  $\rightarrow$  Pulse/frequency/switch output

| ► Pulse/frequency/switch output<br>1 to n |         |
|-------------------------------------------|---------|
| Operating mode                            | → 🖺 125 |
| Terminal number                           | → 🖺 125 |
| Signal mode                               | → 🖺 125 |
| Assign pulse output                       | → 🗎 125 |
| Value per pulse                           | → 🖺 125 |
| Pulse width                               | → 🖺 125 |
| Failure mode                              | → 🖺 125 |
| Invert output signal                      | → 🖺 125 |

| Parameter                  | Prerequisite                                                                                                    | Description                                                   | Selection / User<br>interface / User<br>entry                                                     | Factory setting                               |
|----------------------------|----------------------------------------------------------------------------------------------------|---------------------------------------------------------------|---------------------------------------------------------------------------------------------------|-----------------------------------------------|
| Operating mode             | -                                                                                                    | Define the output as a pulse, frequency or switch output.     | <ul><li>Pulse</li><li>Frequency</li><li>Switch</li></ul>                                          | Pulse                                         |
| Terminal number            | -                                                                                                    | Shows the terminal numbers used by the PFS output module.     | <ul> <li>Not used</li> <li>24-25 (I/O 2)</li> <li>22-23 (I/O 3)</li> <li>20-21 (I/O 4)</li> </ul> | -                                             |
| Signal mode                | -                                                                                                    | Select the signal mode for the PFS output.                    | <ul><li>Passive</li><li>Active</li><li>Passive NAMUR</li></ul>                                    | Passive                                       |
| Assign pulse output 1 to n | The <b>Pulse</b> option is selected in the <b>Operating mode</b> parameter parameter.                                                                                                    | Select process variable for pulse output.                     | <ul><li>Off</li><li>Volume flow</li><li>Mass flow</li><li>Corrected volume flow</li></ul>         | Off                                           |
| Pulse scaling              | The <b>Pulse</b> option is selected in the <b>Operating mode</b> parameter (→ 🗎 124) and a process variable is selected in the <b>Assign pulse output</b> parameter (→ 🖺 125).                                             | Enter quantity for measured value at which a pulse is output. | Positive floating point number                                                                    | Depends on country<br>and nominal<br>diameter |
| Pulse width                | The <b>Pulse</b> option is selected in the <b>Operating mode</b> parameter ( $\rightarrow \boxminus 124$ ) and a process variable is selected in the <b>Assign pulse output</b> parameter ( $\rightarrow \boxminus 125$ ). | Define time width of the output pulse.                        | 0.05 to 2 000 ms                                                                                  | 100 ms                                        |
| Failure mode               | The <b>Pulse</b> option is selected in the <b>Operating mode</b> parameter (→ 🗎 124) and a process variable is selected in the <b>Assign pulse output</b> parameter (→ 🖺 125).                                             | Define output behavior in alarm condition.                    | <ul><li>Actual value</li><li>No pulses</li></ul>                                                  | No pulses                                     |
| Invert output signal       | -                                                                                                    | Invert the output signal.                                     | ■ No<br>■ Yes                                                                                     | No                                            |

## Configuring the frequency output

## Navigation

"Setup" menu → Pulse/frequency/switch output

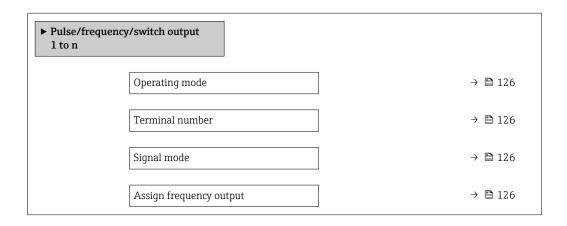

| Minimum frequency value              | → 🖺 126 |
|--------------------------------------|---------|
| Maximum frequency value              | → 🖺 127 |
| Measuring value at minimum frequency | → 🖺 127 |
| Measuring value at maximum frequency | → 🖺 127 |
| Failure mode                         | → 🖺 127 |
| Failure frequency                    | → 🖺 127 |
| Invert output signal                 | → 🖺 127 |

| Parameter               | Prerequisite                                                                                                    | Description                                               | Selection / User<br>interface / User<br>entry                                                                                                    | Factory setting |
|-------------------------|----------------------------------------------------------------------------------------------------|-----------------------------------------------------------|----------------------------------------------------------------------------------------------------|-----------------|
| Operating mode          | -                                                                                                    | Define the output as a pulse, frequency or switch output. | <ul><li>Pulse</li><li>Frequency</li><li>Switch</li></ul>                                                                                                    | Pulse           |
| Terminal number         | -                                                                                                    | Shows the terminal numbers used by the PFS output module. | <ul> <li>Not used</li> <li>24-25 (I/O 2)</li> <li>22-23 (I/O 3)</li> <li>20-21 (I/O 4)</li> </ul>                                                                                                    | -               |
| Signal mode             | -                                                                                                    | Select the signal mode for the PFS output.                | <ul><li>Passive</li><li>Active</li><li>Passive NAMUR</li></ul>                                                                                                    | Passive         |
| Assign frequency output | The <b>Frequency</b> option is selected in the <b>Operating mode</b> parameter (→ 🗎 124).                                                                                              | Select process variable for frequency output.             | Off     Volume flow     Mass flow     Corrected volume flow     Flow velocity     Conductivity*     Electronic temperature     Noise*     Coil current shot time*     Reference electrode potential against PE*     Coating measured value*     Test point 1     Test point 2     Test point 3 | Off             |
| Minimum frequency value | The <b>Frequency</b> option is selected in the <b>Operating mode</b> parameter (→ 🗎 124) and a process variable is selected in the <b>Assign frequency output</b> parameter (→ 🖺 126). | Enter minimum frequency.                                  | 0.0 to 10 000.0 Hz                                                                                                    | 0.0 Hz          |

| Parameter                            | Prerequisite                                                                                                    | Description                                      | Selection / User<br>interface / User<br>entry                     | Factory setting                               |
|--------------------------------------|----------------------------------------------------------------------------------------------------|--------------------------------------------------|-------------------------------------------------------------------|-----------------------------------------------|
| Maximum frequency value              | The <b>Frequency</b> option is selected in the <b>Operating</b> mode parameter ( $\rightarrow \stackrel{\triangle}{=} 124$ ) and a process variable is selected in the <b>Assign</b> frequency output parameter ( $\rightarrow \stackrel{\triangle}{=} 126$ ). | Enter maximum frequency.                         | 0.0 to 10 000.0 Hz                                                | 10 000.0 Hz                                   |
| Measuring value at minimum frequency | The <b>Frequency</b> option is selected in the <b>Operating mode</b> parameter (→ 🖺 124) and a process variable is selected in the <b>Assign frequency output</b> parameter (→ 🖺 126).                                                                         | Enter measured value for minmum frequency.       | Signed floating-point<br>number                                   | Depends on country<br>and nominal<br>diameter |
| Measuring value at maximum frequency | The <b>Frequency</b> option is selected in the <b>Operating mode</b> parameter (→ 🖺 124) and a process variable is selected in the <b>Assign frequency output</b> parameter (→ 🖺 126).                                                                         | Enter measured value for maximum frequency.      | Signed floating-point<br>number                                   | Depends on country<br>and nominal<br>diameter |
| Failure mode                         | The <b>Frequency</b> option is selected in the <b>Operating mode</b> parameter (→ 🖺 124) and a process variable is selected in the <b>Assign frequency output</b> parameter (→ 🖺 126).                                                                         | Define output behavior in alarm condition.       | <ul><li>Actual value</li><li>Defined value</li><li>0 Hz</li></ul> | 0 Hz                                          |
| Failure frequency                    | The <b>Frequency</b> option is selected in the <b>Operating mode</b> parameter (→ 🖺 124) and a process variable is selected in the <b>Assign frequency output</b> parameter (→ 🖺 126).                                                                         | Enter frequency output value in alarm condition. | 0.0 to 12 500.0 Hz                                                | 0.0 Hz                                        |
| Invert output signal                 | -                                                                                                    | Invert the output signal.                        | No Yes                                                            | No                                            |

<sup>\*</sup> Visibility depends on order options or device settings

## Configuring the switch output

# Navigation

"Setup" menu → Pulse/frequency/switch output

| ➤ Pulse/frequent 1 to n | uency/switch output         |         |
|-------------------------|-----------------------------|---------|
|                         | Operating mode              | → 🖺 128 |
|                         | Terminal number             | → 🖺 128 |
|                         | Signal mode                 | → 🖺 128 |
|                         | Switch output function      | → 🖺 129 |
|                         | Assign diagnostic behavior  | → 🖺 129 |
|                         | Assign limit                | → 🖺 129 |
|                         | Assign flow direction check | → 🖺 129 |
|                         | Assign status               | → 🖺 129 |
|                         | Switch-on value             | → 🖺 129 |
|                         | Switch-off value            | → 🖺 129 |
|                         | Switch-on delay             | → 🖺 129 |
|                         | Switch-off delay            | → 🖺 130 |
|                         | Failure mode                | → 🖺 130 |
|                         | Invert output signal        | → 🖺 130 |

# Parameter overview with brief description

| Parameter       | Prerequisite | Description                                               | Selection / User<br>interface / User<br>entry                                                     | Factory setting |
|-----------------|--------------|-----------------------------------------------------------|---------------------------------------------------------------------------------------------------|-----------------|
| Operating mode  | -            | Define the output as a pulse, frequency or switch output. | <ul><li>Pulse</li><li>Frequency</li><li>Switch</li></ul>                                          | Pulse           |
| Terminal number | -            | Shows the terminal numbers used by the PFS output module. | <ul> <li>Not used</li> <li>24-25 (I/O 2)</li> <li>22-23 (I/O 3)</li> <li>20-21 (I/O 4)</li> </ul> | -               |
| Signal mode     | -            | Select the signal mode for the PFS output.                | <ul><li>Passive</li><li>Active</li><li>Passive NAMUR</li></ul>                                    | Passive         |

128

| Parameter                   | Prerequisite                                                                                                    | Description                                            | Selection / User<br>interface / User<br>entry                                                                                                    | Factory setting                              |
|-----------------------------|----------------------------------------------------------------------------------------------------|--------------------------------------------------------|----------------------------------------------------------------------------------------------------|----------------------------------------------|
| Switch output function      | The <b>Switch</b> option is selected in the <b>Operating mode</b> parameter.                                                                                                    | Select function for switch output.                     | <ul> <li>Off</li> <li>On</li> <li>Diagnostic behavior</li> <li>Limit</li> <li>Flow direction check</li> <li>Status</li> </ul>                                                                                                    | Off                                          |
| Assign diagnostic behavior  | <ul> <li>In the Operating mode parameter, the Switch option is selected.</li> <li>In the Switch output function parameter, the Diagnostic behavior option is selected.</li> </ul> | Select diagnostic behavior for switch output.          | <ul><li>Alarm</li><li>Alarm or warning</li><li>Warning</li></ul>                                                                                                    | Alarm                                        |
| Assign limit                | <ul> <li>The Switch option is selected in the Operating mode parameter.</li> <li>The Limit option is selected in the Switch output function parameter.</li> </ul>                 | Select process variable for limit function.            | <ul> <li>Off</li> <li>Volume flow</li> <li>Mass flow</li> <li>Corrected volume flow</li> <li>Flow velocity</li> <li>Conductivity*</li> <li>Totalizer 1</li> <li>Totalizer 2</li> <li>Totalizer 3</li> <li>Electronic temperature</li> </ul> | Volume flow                                  |
| Assign flow direction check | <ul> <li>The Switch option is selected in the Operating mode parameter.</li> <li>The Flow direction check option is selected in the Switch output function parameter.</li> </ul>  | Select process variable for flow direction monitoring. | <ul> <li>Off</li> <li>Volume flow</li> <li>Mass flow</li> <li>Corrected volume flow</li> </ul>                                                                                                    | Volume flow                                  |
| Assign status               | <ul> <li>The Switch option is selected in the Operating mode parameter.</li> <li>The Status option is selected in the Switch output function parameter.</li> </ul>                | Select device status for switch output.                | <ul> <li>Empty pipe detection</li> <li>Low flow cut off</li> <li>Digital output 1*</li> <li>Digital output 2*</li> <li>Digital output 3*</li> </ul>                                                                                         | Empty pipe detection                         |
| Switch-on value             | <ul> <li>The Switch option is selected in the Operating mode parameter.</li> <li>The Limit option is selected in the Switch output function parameter.</li> </ul>                 | Enter measured value for the switch-on point.          | Signed floating-point<br>number                                                                                                    | Country-specific:  • 0 1/h  • 0 gal/min (us) |
| Switch-off value            | <ul> <li>The Switch option is selected in the Operating mode parameter.</li> <li>The Limit option is selected in the Switch output function parameter.</li> </ul>                 | Enter measured value for the switch-off point.         | Signed floating-point<br>number                                                                                                    | Country-specific:  • 0 1/h  • 0 gal/min (us) |
| Switch-on delay             | <ul> <li>The Switch option is selected in the Operating mode parameter.</li> <li>The Limit option is selected in the Switch output function parameter.</li> </ul>                 | Define delay for the switch-on of status output.       | 0.0 to 100.0 s                                                                                                    | 0.0 s                                        |

| Parameter            | Prerequisite                                                                                                    | Description                                       | Selection / User<br>interface / User<br>entry               | Factory setting |
|----------------------|----------------------------------------------------------------------------------------------------|---------------------------------------------------|-------------------------------------------------------------|-----------------|
| Switch-off delay     | <ul> <li>The Switch option is selected in the Operating mode parameter.</li> <li>The Limit option is selected in the Switch output function parameter.</li> </ul> | Define delay for the switch-off of status output. | 0.0 to 100.0 s                                              | 0.0 s           |
| Failure mode         | -                                                                                                    | Define output behavior in alarm condition.        | <ul><li>Actual status</li><li>Open</li><li>Closed</li></ul> | Open            |
| Invert output signal | -                                                                                                    | Invert the output signal.                         | <ul><li>No</li><li>Yes</li></ul>                            | No              |

Visibility depends on order options or device settings

# 10.5.10 Configuring the relay output

The **Relay output** wizard guides the user systematically through all the parameters that have to be set for configuring the relay output.

### Navigation

"Setup" menu  $\rightarrow$  Relay output 1 to n

| ► RelaisOutput 1 to n       |         |
|-----------------------------|---------|
| Switch output function      | → 🖺 131 |
| Assign flow direction check | → 🖺 131 |
| Assign limit                | → 🖺 131 |
| Assign diagnostic behavior  | → 🖺 131 |
| Assign status               | → 🖺 131 |
| Switch-off value            | → 🖺 131 |
| Switch-on value             | → 🖺 131 |
| Failure mode                | → 🖺 131 |

130

| Parameter                   | Prerequisite                                                                                       | Description                                                 | Selection / User<br>interface / User<br>entry                                                                                                    | Factory setting                             |
|-----------------------------|----------------------------------------------------------------------------------------------------|-------------------------------------------------------------|----------------------------------------------------------------------------------------------------|---------------------------------------------|
| Relay output function       | -                                                                                                  | Select the function for the relay output.                   | <ul> <li>Closed</li> <li>Open</li> <li>Diagnostic behavior</li> <li>Limit</li> <li>Flow direction check</li> <li>Digital Output</li> </ul>                                                                                                  | Closed                                      |
| Terminal number             | -                                                                                                  | Shows the terminal numbers used by the relay output module. | <ul> <li>Not used</li> <li>24-25 (I/O 2)</li> <li>22-23 (I/O 3)</li> <li>20-21 (I/O 4)</li> </ul>                                                                                                    | -                                           |
| Assign flow direction check | In the <b>Relay output function</b> parameter, the <b>Flow direction check</b> option is selected. | Select process variable for flow direction monitoring.      | <ul><li>Off</li><li>Volume flow</li><li>Mass flow</li><li>Corrected volume flow</li></ul>                                                                                                    | Volume flow                                 |
| Assign limit                | The <b>Limit</b> option is selected in the <b>Relay output function</b> parameter.                 | Select process variable for limit function.                 | <ul> <li>Off</li> <li>Volume flow</li> <li>Mass flow</li> <li>Corrected volume flow</li> <li>Flow velocity</li> <li>Conductivity*</li> <li>Totalizer 1</li> <li>Totalizer 2</li> <li>Totalizer 3</li> <li>Electronic temperature</li> </ul> | Volume flow                                 |
| Assign diagnostic behavior  | In the <b>Relay output function</b> parameter, the <b>Diagnostic behavior</b> option is selected.  | Select diagnostic behavior for switch output.               | <ul><li>Alarm</li><li>Alarm or warning</li><li>Warning</li></ul>                                                                                                    | Alarm                                       |
| Assign status               | In the <b>Relay output function</b> parameter, the <b>Digital Output</b> option is selected.       | Select device status for switch output.                     | <ul> <li>Partially filled pipe detection</li> <li>Low flow cut off</li> <li>Profinet Slot 18*</li> <li>Profinet Slot 19*</li> <li>Profinet Slot 20*</li> </ul>                                                                              | Partially filled pipe detection             |
| Switch-off value            | In the <b>Relay output function</b> parameter, the <b>Limit</b> option is selected.                | Enter measured value for the switch-off point.              | Signed floating-point number                                                                                                    | Country-specific:  0 l/h 0 gal(us)/min      |
| Switch-off delay            | In the <b>Relay output function</b> parameter, the <b>Limit</b> option is selected.                | Define delay for the switch-off of status output.           | 0.0 to 100.0 s                                                                                                    | 0.0 s                                       |
| Switch-on value             | The <b>Limit</b> option is selected in the <b>Relay output function</b> parameter.                 | Enter measured value for the switch-on point.               | Signed floating-point number                                                                                                    | Country-specific:  • 0 l/h  • 0 gal(us)/min |
| Switch-on delay             | In the <b>Relay output function</b> parameter, the <b>Limit</b> option is selected.                | Define delay for the switch-on of status output.            | 0.0 to 100.0 s                                                                                                    | 0.0 s                                       |
| Failure mode                | -                                                                                                  | Define output behavior in alarm condition.                  | <ul><li>Actual status</li><li>Open</li><li>Closed</li></ul>                                                                                                    | Open                                        |

<sup>\*</sup> Visibility depends on order options or device settings

# 10.5.11 Configuring the local display

The **Display** wizard guides you systematically through all the parameters that can configured for configuring the local display.

## Navigation

"Setup" menu  $\rightarrow$  Display

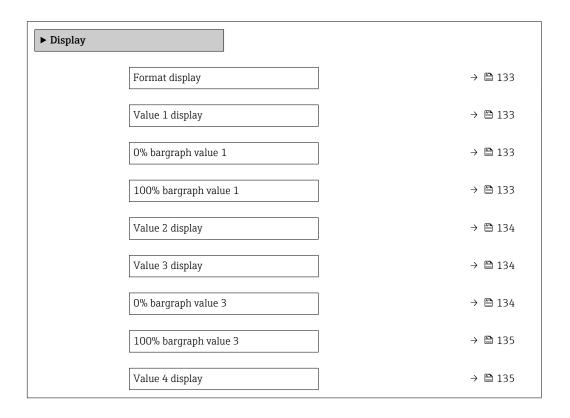

| Parameter             | Prerequisite                 | Description                                                   | Selection / User<br>entry                                                                                                    | Factory setting                               |
|-----------------------|------------------------------|---------------------------------------------------------------|----------------------------------------------------------------------------------------------------|-----------------------------------------------|
| Format display        | A local display is provided. | Select how measured values are shown on the display.          | <ul> <li>1 value, max. size</li> <li>1 bargraph + 1 value</li> <li>2 values</li> <li>1 value large + 2 values</li> <li>4 values</li> </ul>                                                                                                    | 1 value, max. size                            |
| Value 1 display       | A local display is provided. | Select the measured value that is shown on the local display. | ■ Volume flow ■ Mass flow ■ Corrected volume flow ■ Flow velocity ■ Totalizer 1 ■ Totalizer 2 ■ Totalizer 3 ■ Current output 1 ■ Current output 3 ■ Current output 4 ■ Electronic temperature ■ Noise ■ Coil current shot time * ■ Reference electrode potential against PE ■ Coating measured value ■ Test point 1 ■ Test point 2 ■ Test point 3 | Volume flow                                   |
| 0% bargraph value 1   | A local display is provided. | Enter 0% value for bar graph display.                         | Signed floating-point<br>number                                                                                                    | Country-specific:  • 0 l/h  • 0 gal/min (us)  |
| 100% bargraph value 1 | A local display is provided. | Enter 100% value for bar graph display.                       | Signed floating-point number                                                                                                    | Depends on country<br>and nominal<br>diameter |

| Parameter           | Prerequisite                                                  | Description                                                   | Selection / User<br>entry                                                                                                    | Factory setting                         |
|---------------------|---------------------------------------------------------------|---------------------------------------------------------------|----------------------------------------------------------------------------------------------------|-----------------------------------------|
| Value 2 display     | A local display is provided.                                  | Select the measured value that is shown on the local display. | None Volume flow Mass flow Corrected volume flow Flow velocity Conductivity Corrected conductivity Totalizer 1 Totalizer 2 Totalizer 3 Current output 1 Current output 2 Current output 3 Current output 4 Temperature Electronic temperature Noise Coil current shot time Reference electrode potential against PE Coating measured value Test point 1 Test point 2 Test point 3 | None                                    |
| Value 3 display     | A local display is provided.                                  | Select the measured value that is shown on the local display. | None Volume flow Mass flow Corrected volume flow Flow velocity Conductivity Corrected conductivity Totalizer 1 Totalizer 2 Totalizer 3 Current output 1 Current output 2 Current output 3 Current output 4 Temperature Electronic temperature Noise Coil current shot time Reference electrode potential against PE Coating measured value Test point 1 Test point 2 Test point 3 | None                                    |
| 0% bargraph value 3 | A selection was made in the <b>Value 3 display</b> parameter. | Enter 0% value for bar graph display.                         | Signed floating-point<br>number                                                                                                    | Country-specific:  0 l/h 0 gal/min (us) |

| Parameter             | Prerequisite                                                  | Description                                                   | Selection / User<br>entry                                                                                                    | Factory setting |
|-----------------------|---------------------------------------------------------------|---------------------------------------------------------------|----------------------------------------------------------------------------------------------------|-----------------|
| 100% bargraph value 3 | A selection was made in the <b>Value 3 display</b> parameter. | Enter 100% value for bar graph display.                       | Signed floating-point number                                                                                                    | 0               |
| Value 4 display       | A local display is provided.                                  | Select the measured value that is shown on the local display. | ■ None ■ Volume flow ■ Mass flow ■ Corrected volume flow ■ Flow velocity ■ Conductivity ■ Corrected conductivity ■ Totalizer 1 ■ Totalizer 2 ■ Totalizer 3 ■ Current output 1 ■ Current output 2 ■ Current output 3 ■ Current output 4 ■ Temperature ■ Electronic temperature ■ Noise ■ Coil current shot time ■ Reference electrode potential against PE ■ Coating measured value ■ Test point 1 ■ Test point 2 ■ Test point 3 | None            |

<sup>\*</sup> Visibility depends on order options or device settings

# 10.5.12 Configuring the low flow cut off

The **Low flow cut off** wizard systematically guides the user through all the parameters that must be set to configure low flow cut off.

### Navigation

"Setup" menu  $\rightarrow$  Low flow cut off

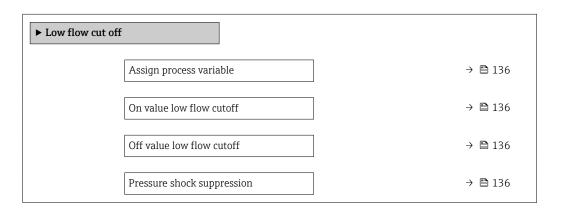

| Parameter                  | Prerequisite                                                                                                   | Description                                                                    | Selection / User<br>entry                                                                     | Factory setting                               |
|----------------------------|----------------------------------------------------------------------------------------------------|--------------------------------------------------------------------------------|-----------------------------------------------------------------------------------------------|-----------------------------------------------|
| Assign process variable    | -                                                                                                    | Select process variable for low flow cut off.                                  | <ul><li> Off</li><li> Volume flow</li><li> Mass flow</li><li> Corrected volume flow</li></ul> | Volume flow                                   |
| On value low flow cutoff   | A process variable is selected in the <b>Assign process variable</b> parameter ( $\rightarrow \implies 136$ ). | Enter on value for low flow cut off.                                           | Positive floating-<br>point number                                                            | Depends on country<br>and nominal<br>diameter |
| Off value low flow cutoff  | A process variable is selected in the <b>Assign process variable</b> parameter ( $\rightarrow \implies 136$ ). | Enter off value for low flow cut off.                                          | 0 to 100.0 %                                                                                  | 50 %                                          |
| Pressure shock suppression | A process variable is selected in the <b>Assign process variable</b> parameter (→ 🗎 136).                      | Enter time frame for signal suppression (= active pressure shock suppression). | 0 to 100 s                                                                                    | 0 s                                           |

## 10.5.13 Configuring empty pipe detection

The **Empty pipe detection** submenu contains parameters that must be configured for the configuration of empty pipe detection.

### Navigation

"Setup" menu  $\rightarrow$  Empty pipe detection

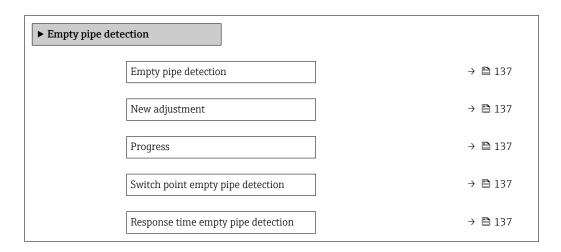

## Parameter overview with brief description

| Parameter                          | Prerequisite                                                                              | Description                                                                                       | Selection / User<br>interface / User<br>entry                               | Factory setting |
|------------------------------------|-------------------------------------------------------------------------------------------|---------------------------------------------------------------------------------------------------|-----------------------------------------------------------------------------|-----------------|
| Empty pipe detection               | -                                                                                         | Switch empty pipe detection on and off.                                                           | Off On                                                                      | Off             |
| New adjustment                     | The <b>On</b> option is selected in the <b>Empty pipe detection</b> parameter.            | Select type of adjustment.                                                                        | <ul><li>Cancel</li><li>Empty pipe adjust</li><li>Full pipe adjust</li></ul> | Cancel          |
| Progress                           | The <b>On</b> option is selected in the <b>Empty pipe detection</b> parameter.            | Shows the progress.                                                                               | <ul><li>Ok</li><li>Busy</li><li>Not ok</li></ul>                            | -               |
| Switch point empty pipe detection  | The <b>On</b> option is selected in the <b>Empty pipe detection</b> parameter.            | Enter hysteresis in %, below<br>this value the measuring tube<br>will detected as empty.          | 0 to 100 %                                                                  | 50 %            |
| Response time empty pipe detection | A process variable is selected in the <b>Assign process variable</b> parameter (→ 🖺 137). | Enter the time before diagnostic message S862 'Pipe empty' is displayed for empty pipe detection. | 0 to 100 s                                                                  | 1s              |

# 10.6 Advanced settings

The **Advanced setup** submenu together with its submenus contains parameters for specific settings.

Navigation to the "Advanced setup" submenu

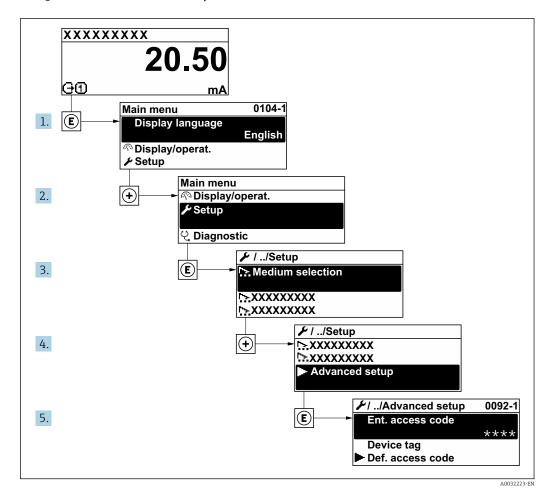

The number of submenus and parameters can vary depending on the device version. Certain submenus and parameters in these submenus are not described in the Operation Instructions. Instead a description is provided in the Special Documentation for the device (→ "Supplementary documentation" section).

#### **Navigation**

"Setup" menu → Advanced setup

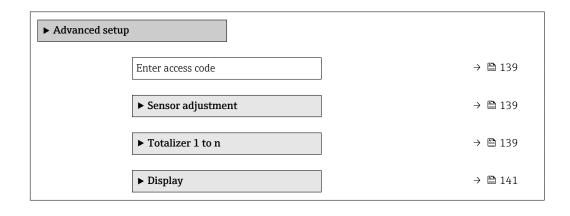

| ► Electrode cleaning circuit | → 🖺 145 |
|------------------------------|---------|
| ► WLAN settings              | → 🖺 146 |
| ► Heartbeat setup            |         |
| ► Configuration backup       | → 🖺 148 |
| ► Administration             | → 🖺 149 |

## 10.6.1 Using the parameter to enter the access code

### Navigation

"Setup" menu → Advanced setup

### Parameter overview with brief description

| Parameter         | Description                                                  | User entry                                                                        |
|-------------------|--------------------------------------------------------------|-----------------------------------------------------------------------------------|
| Enter access code | Enter access code to disable write protection of parameters. | Max. 16-digit character string comprising numbers, letters and special characters |

## 10.6.2 Carrying out a sensor adjustment

The **Sensor adjustment** submenu contains parameters that pertain to the functionality of the sensor.

### Navigation

"Setup" menu → Advanced setup → Sensor adjustment

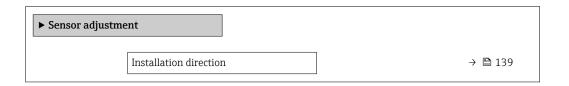

### Parameter overview with brief description

| Parameter | Description                                                                   | Selection                                                                      | Factory setting         |
|-----------|-------------------------------------------------------------------------------|--------------------------------------------------------------------------------|-------------------------|
|           | Set sign of flow direction to match the direction of the arrow on the sensor. | <ul><li>Flow in arrow direction</li><li>Flow against arrow direction</li></ul> | Flow in arrow direction |

## **10.6.3** Configuring the totalizer

In the "Totalizer 1 to n" submenu the individual totalizer can be configured.

## Navigation

"Setup" menu  $\rightarrow$  Advanced setup  $\rightarrow$  Totalizer 1 to n

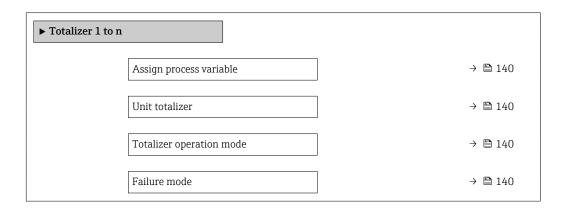

## Parameter overview with brief description

| Parameter                | Description                                                   | Selection                                                                                                    | Factory setting           |
|--------------------------|---------------------------------------------------------------|----------------------------------------------------------------------------------------------------|---------------------------|
| Assign process variable  | Select process variable for totalizer.                        | <ul> <li>Volume flow</li> <li>Mass flow</li> <li>Corrected volume flow</li> <li>Total mass flow</li> <li>Condensate mass flow</li> <li>Energy flow</li> <li>Heat flow difference</li> </ul> | Volume flow               |
| Unit totalizer           | Select the unit for the process variable of the totalizer.    | Unit choose list                                                                                                    | Country-specific:  m³ ft³ |
| Totalizer operation mode | Select totalizer calculation mode.                            | <ul> <li>Net flow total</li> <li>Forward flow total</li> <li>Reverse flow total</li> <li>Last valid value</li> </ul>                                                                        | Net flow total            |
| Failure mode             | Define the totalizer behavior in the event of a device alarm. | <ul><li>Stop</li><li>Actual value</li><li>Last valid value</li></ul>                                                                                                    | Actual value              |

# 10.6.4 Carrying out additional display configurations

In the  $\bf Display$  submenu you can set all the parameters associated with the configuration of the local display.

## Navigation

"Setup" menu  $\rightarrow$  Advanced setup  $\rightarrow$  Display

| ► Display |                       |         |
|-----------|-----------------------|---------|
|           | Format display        | → 🖺 142 |
|           | Value 1 display       | → 🖺 142 |
|           | 0% bargraph value 1   | → 🖺 142 |
|           | 100% bargraph value 1 | → 🖺 142 |
|           | Decimal places 1      | → 🖺 142 |
|           | Value 2 display       | → 🖺 143 |
|           | Decimal places 2      | → 🖺 143 |
|           | Value 3 display       | → 🖺 143 |
|           | 0% bargraph value 3   | → 🖺 144 |
|           | 100% bargraph value 3 | → 🖺 144 |
|           | Decimal places 3      | → 🖺 144 |
|           | Value 4 display       | → 🖺 144 |
|           | Decimal places 4      | → 🖺 144 |
|           | Display language      | → 🖺 145 |
|           | Display interval      | → 🖺 145 |
|           | Display damping       | → 🖺 145 |
|           | Header                | → 🖺 145 |
|           | Header text           | → 🖺 145 |
|           | Separator             | → 🖺 145 |
|           | Backlight             | → 🖺 145 |
|           |                       |         |

| Parameter             | Prerequisite                                                           | Description                                                   | Selection / User<br>entry                                                                                                    | Factory setting                               |
|-----------------------|------------------------------------------------------------------------|---------------------------------------------------------------|----------------------------------------------------------------------------------------------------|-----------------------------------------------|
| Format display        | A local display is provided.                                           | Select how measured values are shown on the display.          | <ul> <li>1 value, max. size</li> <li>1 bargraph + 1 value</li> <li>2 values</li> <li>1 value large + 2 values</li> <li>4 values</li> </ul>                                                                                                    | 1 value, max. size                            |
| Value 1 display       | A local display is provided.                                           | Select the measured value that is shown on the local display. | ■ Volume flow ■ Mass flow ■ Corrected volume flow ■ Flow velocity ■ Totalizer 1 ■ Totalizer 2 ■ Totalizer 3 ■ Current output 1 ■ Current output 3 ■ Current output 4 ■ Electronic temperature ■ Noise ■ Coil current shot time ■ Reference electrode potential against PE ■ Coating measured value ■ Test point 1 ■ Test point 2 ■ Test point 3 | Volume flow                                   |
| 0% bargraph value 1   | A local display is provided.                                           | Enter 0% value for bar graph display.                         | Signed floating-point<br>number                                                                                                    | Country-specific:  • 0 l/h  • 0 gal/min (us)  |
| 100% bargraph value 1 | A local display is provided.                                           | Enter 100% value for bar graph display.                       | Signed floating-point number                                                                                                    | Depends on country<br>and nominal<br>diameter |
| Decimal places 1      | A measured value is specified in the <b>Value 1 display</b> parameter. | Select the number of decimal places for the display value.    | • X<br>• X.X<br>• X.XX<br>• X.XXX<br>• X.XXXX                                                                                                    | x.xx                                          |

| Parameter        | Prerequisite                                                           | Description                                                   | Selection / User<br>entry                                                                                                    | Factory setting |
|------------------|------------------------------------------------------------------------|---------------------------------------------------------------|----------------------------------------------------------------------------------------------------|-----------------|
| Value 2 display  | A local display is provided.                                           | Select the measured value that is shown on the local display. | None Volume flow Mass flow Corrected volume flow Flow velocity Conductivity Corrected conductivity Totalizer 1 Totalizer 2 Totalizer 3 Current output 1 Current output 2 Current output 3 Current output 4 Temperature Electronic temperature Noise Coil current shot time Reference electrode potential against PE Coating measured value Test point 1 Test point 2 Test point 3 | None            |
| Decimal places 2 | A measured value is specified in the <b>Value 2 display</b> parameter. | Select the number of decimal places for the display value.    | <ul> <li>X</li> <li>X.X</li> <li>X.XX</li> <li>X.XXX</li> <li>X.XXXX</li> </ul>                                                                                                    | x.xx            |
| Value 3 display  | A local display is provided.                                           | Select the measured value that is shown on the local display. | None Volume flow Mass flow Corrected volume flow Flow velocity Conductivity Corrected conductivity Totalizer 1 Totalizer 2 Totalizer 3 Current output 1 Current output 2 Current output 4 Temperature Electronic temperature Noise Coil current shot time Reference electrode potential against PE Coating measured value Test point 1 Test point 2 Test point 3                  | None            |

| Parameter             | Prerequisite                                                           | Description                                                   | Selection / User<br>entry                                                                                                    | Factory setting                         |
|-----------------------|------------------------------------------------------------------------|---------------------------------------------------------------|----------------------------------------------------------------------------------------------------|-----------------------------------------|
| 0% bargraph value 3   | A selection was made in the Value 3 display parameter.                 | Enter 0% value for bar graph display.                         | Signed floating-point<br>number                                                                                                    | Country-specific:  0 l/h 0 gal/min (us) |
| 100% bargraph value 3 | A selection was made in the <b>Value 3 display</b> parameter.          | Enter 100% value for bar graph display.                       | Signed floating-point number                                                                                                    | 0                                       |
| Decimal places 3      | A measured value is specified in the <b>Value 3 display</b> parameter. | Select the number of decimal places for the display value.    | X     X.X     X.XX     X.XXX     X.XXX                                                                                                    | x.xx                                    |
| Value 4 display       | A local display is provided.                                           | Select the measured value that is shown on the local display. | <ul> <li>None</li> <li>Volume flow</li> <li>Mass flow</li> <li>Corrected volume flow</li> <li>Flow velocity</li> <li>Conductivity*</li> <li>Corrected conductivity*</li> <li>Totalizer 1</li> <li>Totalizer 2</li> <li>Totalizer 3</li> <li>Current output 1*</li> <li>Current output 2*</li> <li>Current output 3*</li> <li>Current output 4*</li> <li>Temperature</li> <li>Electronic temperature</li> <li>Noise*</li> <li>Coil current shot time*</li> <li>Reference electrode potential against PE*</li> <li>Coating measured value*</li> <li>Test point 1</li> <li>Test point 2</li> <li>Test point 3</li> </ul> | None                                    |
| Decimal places 4      | A measured value is specified in the <b>Value 4 display</b> parameter. | Select the number of decimal places for the display value.    | • X<br>• X.X<br>• X.XX<br>• X.XXX<br>• X.XXXX                                                                                                    | x.xx                                    |

| Parameter        | Prerequisite                                                                                                    | Description                                                                         | Selection / User<br>entry                                                                                                    | Factory setting                                                                |
|------------------|----------------------------------------------------------------------------------------------------|-------------------------------------------------------------------------------------|----------------------------------------------------------------------------------------------------|--------------------------------------------------------------------------------|
| Display language | A local display is provided.                                                                                                    | Set display language.                                                               | <ul> <li>English</li> <li>Deutsch</li> <li>Français</li> <li>Español</li> <li>Italiano</li> <li>Nederlands</li> <li>Portuguesa</li> <li>Polski</li> <li>pусский язык (Russian)</li> <li>Svenska</li> <li>Türkçe</li> <li>中文 (Chinese)</li> <li>日本語 (Japanese)</li> <li>한국어 (Korean)</li> <li>並はは、(Arabic)</li> <li>Bahasa Indonesia</li> <li>ภาษาไทย (Thai)</li> <li>tiếng Việt (Vietnamese)</li> <li>čeština (Czech)</li> </ul> | English<br>(alternatively, the<br>ordered language is<br>preset in the device) |
| Display interval | A local display is provided.                                                                                                    | Set time measured values are shown on display if display alternates between values. | 1 to 10 s                                                                                                    | 5 s                                                                            |
| Display damping  | A local display is provided.                                                                                                    | Set display reaction time to fluctuations in the measured value.                    | 0.0 to 999.9 s                                                                                                    | 0.0 s                                                                          |
| Header           | A local display is provided.                                                                                                    | Select header contents on local display.                                            | <ul><li>Device tag</li><li>Free text</li></ul>                                                                                                    | Device tag                                                                     |
| Header text      | In the <b>Header</b> parameter, the <b>Free text</b> option is selected.                                                                                                    | Enter display header text.                                                          | Max. 12 characters such as letters, numbers or special characters (e.g. @, %, /)                                                                                                    |                                                                                |
| Separator        | A local display is provided.                                                                                                    | Select decimal separator for displaying numerical values.                           | <ul><li>. (point)</li><li>, (comma)</li></ul>                                                                                                    | . (point)                                                                      |
| Backlight        | One of the following conditions is met:  Order code for "Display; operation", option F "4-line, illum.; touch control"  Order code for "Display; operation", option G "4-line, illum.; touch control +WLAN" | Switch the local display backlight on and off.                                      | <ul><li>Disable</li><li>Enable</li></ul>                                                                                                    | Enable                                                                         |

<sup>\*</sup> Visibility depends on order options or device settings

## 10.6.5 Performing electrode cleaning

The **Electrode cleaning circuit** submenu contains parameters that must be configured for the configuration of electrode cleaning.

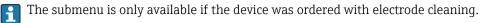

#### Navigation

"Setup" menu → Advanced setup → Electrode cleaning circuit

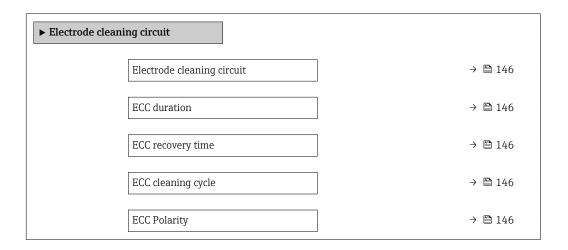

#### Parameter overview with brief description

| Parameter                  | Prerequisite                                                                            | Description                                                                                                    | Selection / User<br>entry / User<br>interface | Factory setting                                                                                                    |
|----------------------------|-----------------------------------------------------------------------------------------|----------------------------------------------------------------------------------------------------|-----------------------------------------------|----------------------------------------------------------------------------------------------------|
| Electrode cleaning circuit | For the following order code: "Application package", option EC "ECC electrode cleaning" | Enable the cyclic electrode cleaning circuit.                                                                               | • Off<br>• On                                 | Off                                                                                                    |
| ECC duration               | For the following order code: "Application package", option EC "ECC electrode cleaning" | Enter the duration of electrode cleaning in seconds.                                                                        | 0.01 to 30 s                                  | 2 s                                                                                                    |
| ECC recovery time          | For the following order code: "Application package", option EC "ECC electrode cleaning" | Define recovery time after electrode cleaning. During this time the current output values will be held at last valid value. | 1 to 600 s                                    | 60 s                                                                                                    |
| ECC cleaning cycle         | For the following order code: "Application package", option EC "ECC electrode cleaning" | Enter the pause duration between electrode cleaning cycles.                                                                 | 0.5 to 168 h                                  | 0.5 h                                                                                                    |
| ECC Polarity               | For the following order code: "Application package", option EC "ECC electrode cleaning" | Select the polarity of the electrode cleaning circuit.                                                                      | <ul><li>Positive</li><li>Negative</li></ul>   | Depends on the electrode material:  Platinum: Negative option Tantalum, Alloy C22, stainless steel: Positive option |

#### 10.6.6 WLAN configuration

The **WLAN Settings** submenu guides the user systematically through all the parameters that have to be set for the WLAN configuration.

#### **Navigation**

"Setup" menu  $\rightarrow$  Advanced setup  $\rightarrow$  WLAN settings

► WLAN settings

WLAN

→ 🖺 147

| WLAN mode                | → 🖺 147 |
|--------------------------|---------|
| SSID name                | → 🖺 147 |
| Network security         | → 🖺 147 |
| Security identification  | → 🖺 147 |
| User name                | → 🖺 147 |
| WLAN password            | → 🖺 148 |
| WLAN IP address          | → 🖺 148 |
| WLAN MAC address         |         |
| WLAN passphrase          | → 🖺 148 |
| WLAN MAC address         |         |
| Assign SSID name         | → 🖺 148 |
| SSID name                | → 🖺 148 |
| Connection state         | → 🖺 148 |
| Received signal strength | → 🖺 148 |
|                          |         |

## Parameter overview with brief description

| Parameter               | Prerequisite             | Description                                                                                      | Selection / User<br>entry / User<br>interface                                                                                                    | Factory setting   |
|-------------------------|--------------------------|--------------------------------------------------------------------------------------------------|----------------------------------------------------------------------------------------------------|-------------------|
| WLAN                    | -                        | Switch WLAN on and off.                                                                          | <ul><li>Disable</li><li>Enable</li></ul>                                                                                                    | Enable            |
| WLAN mode               | -                        | Select WLAN mode.                                                                                | <ul><li>WLAN access<br/>point</li><li>WLAN Client</li></ul>                                                                                                    | WLAN access point |
| SSID name               | The client is activated. | Enter the user-defined SSID name (max. 32 characters).                                           | -                                                                                                    | -                 |
| Network security        | -                        | Select the security type of the WLAN network.                                                    | <ul> <li>Unsecured</li> <li>WPA2-PSK</li> <li>EAP-PEAP with<br/>MSCHAPv2*</li> <li>EAP-PEAP<br/>MSCHAPv2 no<br/>server authentic.*</li> <li>EAP-TLS*</li> </ul> | WPA2-PSK          |
| Security identification | -                        | Select security settings and download these settings via menu Data management > Security > WLAN. | <ul><li>Trusted issuer<br/>certificate</li><li>Device certificate</li><li>Device private key</li></ul>                                                          | -                 |
| User name               | -                        | Enter user name.                                                                                 | _                                                                                                    | _                 |

| Parameter                | Prerequisite                                                                                                    | Description                                                                                                    | Selection / User<br>entry / User<br>interface                                                                     | Factory setting                                                                                       |
|--------------------------|----------------------------------------------------------------------------------------------------|----------------------------------------------------------------------------------------------------|----------------------------------------------------------------------------------------------------|----------------------------------------------------------------------------------------------------|
| WLAN password            | -                                                                                                    | Enter WLAN password.                                                                                                    | _                                                                                                    | -                                                                                                    |
| WLAN IP address          | -                                                                                                    | Enter IP address of the WLAN interface of the device.                                                                                                    | 4 octet: 0 to 255 (in the particular octet)                                                                       | 192.168.1.212                                                                                         |
| WLAN passphrase          | The WPA2-PSK option is selected in the Security type parameter.                                                                                                    | Enter the network key (8 to 32 characters).  The network key supplied with the device should be changed during commissioning for security reasons.                                                     | 8 to 32-digit<br>character string<br>comprising numbers,<br>letters and special<br>characters (without<br>spaces) | Serial number of the<br>measuring device<br>(e.g. L100A802000)                                        |
| Assign SSID name         | -                                                                                                    | Select which name will be used for SSID: device tag or user-defined name.                                                                                                    | <ul><li>Device tag</li><li>User-defined</li></ul>                                                                 | User-defined                                                                                          |
| SSID name                | <ul> <li>The User-defined option is selected in the Assign SSID name parameter.</li> <li>The WLAN access point option is selected in the WLAN mode parameter.</li> </ul> | Enter the user-defined SSID name (max. 32 characters).  The user-defined SSID name may only be assigned once. If the SSID name is assigned more than once, the devices can interfere with one another. | Max. 32-digit<br>character string<br>comprising numbers,<br>letters and special<br>characters                     | EH_device<br>designation_last 7<br>digits of the serial<br>number (e.g.<br>EH_Promag_500_A<br>802000) |
| Connection state         | _                                                                                                    | Displays the connection status.                                                                                                    | <ul><li>Connected</li><li>Not connected</li></ul>                                                                 | Not connected                                                                                         |
| Received signal strength | -                                                                                                    | Shows the received signal strength.                                                                                                    | <ul><li>Low</li><li>Medium</li><li>High</li></ul>                                                                 | High                                                                                                  |

<sup>\*</sup> Visibility depends on order options or device settings

#### 10.6.7 Configuration management

After commissioning, you can save the current device configurationor restore the previous device configuration.

You can do so using the **Configuration management** parameter and the related options found in the **Configuration backup** submenu.

#### Navigation

"Setup" menu  $\rightarrow$  Advanced setup  $\rightarrow$  Configuration backup

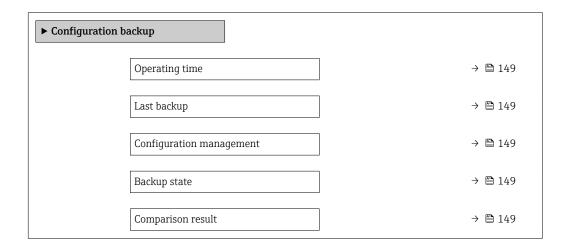

#### Parameter overview with brief description

| Parameter                | Description                                                        | User interface / Selection                                                                                                    | Factory setting |
|--------------------------|--------------------------------------------------------------------|----------------------------------------------------------------------------------------------------|-----------------|
| Operating time           | Indicates how long the device has been in operation.               | Days (d), hours (h), minutes (m) and seconds (s)                                                                                                    | -               |
| Last backup              | Shows when the last data backup was saved to HistoROM backup.      | Days (d), hours (h), minutes (m) and seconds (s)                                                                                                    | -               |
| Configuration management | Select action for managing the device data in the HistoROM backup. | <ul> <li>Cancel</li> <li>Execute backup</li> <li>Restore*</li> <li>Compare*</li> <li>Clear backup data</li> </ul>                                                                             | Cancel          |
| Backup state             | Shows the current status of data saving or restoring.              | <ul> <li>None</li> <li>Backup in progress</li> <li>Restoring in progress</li> <li>Delete in progress</li> <li>Compare in progress</li> <li>Restoring failed</li> <li>Backup failed</li> </ul> | None            |
| Comparison result        | Comparison of current device data with HistoROM backup.            | <ul> <li>Settings identical</li> <li>Settings not identical</li> <li>No backup available</li> <li>Backup settings corrupt</li> <li>Check not done</li> <li>Dataset incompatible</li> </ul>    | Check not done  |

Visibility depends on order options or device settings

#### Function scope of the "Configuration management" parameter

| Options           | Description                                                                                                    |
|-------------------|----------------------------------------------------------------------------------------------------|
| Cancel            | No action is executed and the user exits the parameter.                                                                                                    |
| Execute backup    | A backup copy of the current device configuration is saved from the HistoROM backup to the memory of the device. The backup copy includes the transmitter data of the device.     |
| Restore           | The last backup copy of the device configuration is restored from the device memory to the device's HistoROM backup. The backup copy includes the transmitter data of the device. |
| Compare           | The device configuration saved in the device memory is compared with the current device configuration of the HistoROM backup.                                                     |
| Clear backup data | The backup copy of the device configuration is deleted from the memory of the device.                                                                                             |

## HistoROM backup

A HistoROM is a "non-volatile" device memory in the form of an EEPROM.

While this action is in progress, the configuration cannot be edited via the local display and a message on the processing status appears on the display.

#### 10.6.8 Using parameters for device administration

The **Administration** submenu systematically guides the user through all the parameters that can be used for device administration purposes.

#### Navigation

"Setup" menu  $\rightarrow$  Advanced setup  $\rightarrow$  Administration

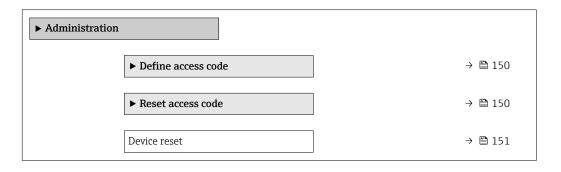

#### Using the parameter to define the access code

#### Navigation

"Setup" menu  $\rightarrow$  Advanced setup  $\rightarrow$  Administration  $\rightarrow$  Define access code

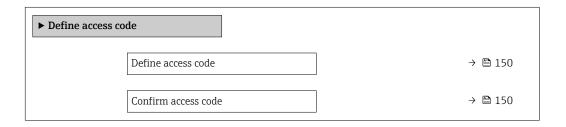

#### Parameter overview with brief description

| Parameter           | Description                                                                                                   | User entry                                                                        |
|---------------------|----------------------------------------------------------------------------------------------------|-----------------------------------------------------------------------------------|
| Define access code  | Restrict write-access to parameters to protect the configuration of the device against unintentional changes. | Max. 16-digit character string comprising numbers, letters and special characters |
| Confirm access code |                                                                                                    | Max. 16-digit character string comprising numbers, letters and special characters |

#### Using the parameter to reset the access code

#### **Navigation**

"Setup" menu  $\rightarrow$  Advanced setup  $\rightarrow$  Administration  $\rightarrow$  Reset access code

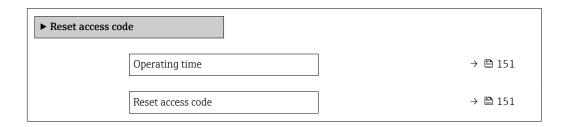

150

#### Parameter overview with brief description

| Parameter         | Description                                                                                                    | User interface / User entry                                               | Factory setting |
|-------------------|----------------------------------------------------------------------------------------------------|---------------------------------------------------------------------------|-----------------|
| Operating time    | Indicates how long the device has been in operation.                                                                                                    | Days (d), hours (h), minutes (m) and seconds (s)                          | -               |
| Reset access code | Reset access code to factory settings.  For a reset code, contact your Endress+Hauser service organization.  The reset code can only be entered via:  Web browser  DeviceCare, FieldCare (via service interface CDI-RJ45)  Fieldbus | Character string comprising<br>numbers, letters and special<br>characters | 0x00            |

#### Using the parameter to reset the device

#### Navigation

 $\texttt{"Setup"} \ menu \rightarrow Advanced \ setup \rightarrow Administration$ 

#### Parameter overview with brief description

| Parameter    | Description                                                                       | Selection                                                                                                    | Factory setting |
|--------------|-----------------------------------------------------------------------------------|----------------------------------------------------------------------------------------------------|-----------------|
| Device reset | Reset the device configuration - either entirely or in part - to a defined state. | <ul> <li>Cancel</li> <li>To delivery settings</li> <li>Restart device</li> <li>Restore S-DAT backup *</li> </ul> | Cancel          |

<sup>\*</sup> Visibility depends on order options or device settings

#### 10.7 Simulation

The **Simulation** submenu enables you to simulate, without a real flow situation, various process variables in the process and the device alarm mode and to verify downstream signal chains (switching valves or closed-control loops).

#### **Navigation**

"Diagnostics" menu → Simulation

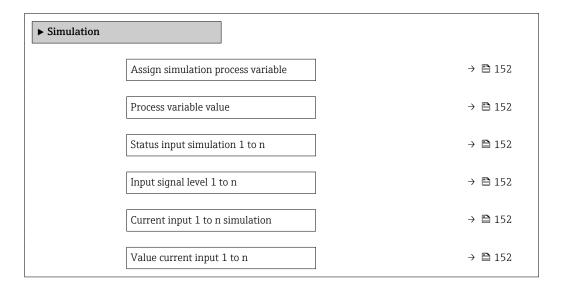

| Current output 1 to n simulation   |      | → 🖺 153 |
|------------------------------------|------|---------|
| Value current output 1 to n        |      | → 🖺 153 |
| Frequency output simulation 1 to n |      | → 🖺 153 |
| Frequency value 1 to n             |      | → 🖺 153 |
| Pulse output simulation 1 to n     |      | → 🖺 153 |
| Pulse value 1 to n                 |      | → 🖺 153 |
| Switch output simulation 1 to n    |      | → 🖺 153 |
| Switch status 1 to n               |      | → 🖺 153 |
| Relay output 1 to n simulation     |      | → 🖺 153 |
| Switch status 1 to n               |      | → 🗎 153 |
| Device alarm simulation            |      | → 🖺 153 |
| Diagnostic event category          |      | → 🖺 153 |
| Diagnostic event simulation        | <br> | → 🖺 154 |
| 2.ag. code event omitalation       |      |         |

## Parameter overview with brief description

| Parameter                          | Prerequisite                                                                                         | Description                                                             | Selection / User<br>entry / User<br>interface                                                                                                | Factory setting |
|------------------------------------|----------------------------------------------------------------------------------------------------|-------------------------------------------------------------------------|----------------------------------------------------------------------------------------------------|-----------------|
| Assign simulation process variable | -                                                                                                    | Select a process variable for the simulation process that is activated. | <ul> <li>Off</li> <li>Volume flow</li> <li>Mass flow</li> <li>Corrected volume flow</li> <li>Flow velocity</li> <li>Conductivity*</li> </ul> | Off             |
| Process variable value             | A process variable is selected in the <b>Assign simulation process variable</b> parameter (→ 🖺 152). | Enter the simulation value for the selected process variable.           | Depends on the process variable selected                                                                                                    | 0               |
| Status input simulation 1 to n     | -                                                                                                    | Switch simulation of the status input on and off.                       | Off On                                                                                                    | Off             |
| Input signal level 1 to n          | In the <b>Status input simulation</b> parameter, the <b>On</b> option is selected.                   | Select the signal level for the simulation of the status input.         | ■ High<br>■ Low                                                                                                    | High            |
| Current input 1 to n simulation    | -                                                                                                    | Switch simulation of the current input on and off.                      | Off<br>On                                                                                                    | Off             |
| Value current input 1 to n         | In the <b>Current input 1 to n simulation</b> parameter, the <b>On</b> option is selected.           | Enter the current value for simulation.                                 | 0 to 22.5 mA                                                                                                    | 0 mA            |

152

| Parameter                          | Prerequisite                                                                                        | Description                                                                                                    | Selection / User<br>entry / User<br>interface                                      | Factory setting |
|------------------------------------|----------------------------------------------------------------------------------------------------|----------------------------------------------------------------------------------------------------|------------------------------------------------------------------------------------|-----------------|
| Current output 1 to n simulation   | -                                                                                                   | Switch the simulation of the current output on and off.                                                                                               | Off On                                                                             | Off             |
| Value current output 1 to n        | In the <b>Current output 1 to n simulation</b> parameter, the <b>On</b> option is selected.         | Enter the current value for simulation.                                                                                                    | 3.59 to 22.5 mA                                                                    | 3.59 mA         |
| Frequency output simulation 1 to n | In the <b>Operating mode</b> parameter, the <b>Frequency</b> option is selected.                    | Switch the simulation of the frequency output on and off.                                                                                             | • Off<br>• On                                                                      | Off             |
| Frequency value 1 to n             | In the <b>Frequency output</b> simulation 1 to n parameter, the <b>On</b> option is selected.       | Enter the frequency value for the simulation.                                                                                                    | 0.0 to 12 500.0 Hz                                                                 | 0.0 Hz          |
| Pulse output simulation 1 to n     | In the <b>Operating mode</b> parameter, the <b>Pulse</b> option is selected.                        | Set and switch off the pulse output simulation.  For Fixed value option: Pulse width parameter (→  125) defines the pulse width of the pulses output. | <ul><li>Off</li><li>Fixed value</li><li>Down-counting value</li></ul>              | Off             |
| Pulse value 1 to n                 | In the Pulse output simulation 1 to n parameter, the Down-counting value option is selected.        | Enter the number of pulses for simulation.                                                                                                    | 0 to 65 535                                                                        | 0               |
| Switch output simulation 1 to n    | In the <b>Operating mode</b> parameter, the <b>Switch</b> option is selected.                       | Switch the simulation of the switch output on and off.                                                                                                | • Off<br>• On                                                                      | Off             |
| Switch status 1 to n               | -                                                                                                   | Select the status of the status output for the simulation.                                                                                            | <ul><li>Open</li><li>Closed</li></ul>                                              | Open            |
| Relay output 1 to n simulation     | -                                                                                                   | Switch simulation of the relay output on and off.                                                                                                    | Off On                                                                             | Off             |
| Switch status 1 to n               | The <b>On</b> option is selected in the <b>Switch output simulation 1 to n</b> parameter parameter. | Select status of the relay output for the simulation.                                                                                                 | <ul><li>Open</li><li>Closed</li></ul>                                              | Open            |
| Pulse output simulation            | -                                                                                                   | Set and switch off the pulse output simulation.  For Fixed value option: Pulse width parameter defines the pulse width of the pulses output.          | Off Fixed value Down-counting value                                                | Off             |
| Pulse value                        | In the Pulse output simulation parameter, the Down-counting value option is selected.               | Set and switch off the pulse output simulation.                                                                                                    | 0 to 65 535                                                                        | 0               |
| Device alarm simulation            | -                                                                                                   | Switch the device alarm on and off.                                                                                                    | Off<br>On                                                                          | Off             |
| Diagnostic event category          | -                                                                                                   | Select a diagnostic event category.                                                                                                    | <ul><li>Sensor</li><li>Electronics</li><li>Configuration</li><li>Process</li></ul> | Process         |

| Parameter                   | Prerequisite | Description                                                                                                    | Selection / User<br>entry / User<br>interface                                                             | Factory setting |
|-----------------------------|--------------|----------------------------------------------------------------------------------------------------|----------------------------------------------------------------------------------------------------|-----------------|
| Diagnostic event simulation | -            | Select a diagnostic event to simulate this event.                                                                                                    | <ul> <li>Off</li> <li>Diagnostic event<br/>picklist (depends<br/>on the category<br/>selected)</li> </ul> | Off             |
| Logging interval            | -            | Define the logging interval tlog<br>for data logging. This value<br>defines the time interval<br>between the individual data<br>points in the memory. | 1.0 to 3 600.0 s                                                                                          | -               |

Visibility depends on order options or device settings

## 10.8 Protecting settings from unauthorized access

The following write protection options exist in order to protect the configuration of the measuring device from unintentional modification:

- Protect access to parameters via access code → 154
- Protect access to measuring device via write protection switch  $\rightarrow$  🗎 155

#### 10.8.1 Write protection via access code

The effects of the user-specific access code are as follows:

- Via local operation, the parameters for the measuring device configuration are writeprotected and their values can no longer be changed.
- Device access is protected via the Web browser, as are the parameters for the measuring device configuration.
- Device access is protected via FieldCare or DeviceCare (via CDI-RJ45 service interface), as are the parameters for the measuring device configuration.

#### Defining the access code via local display

- 1. Navigate to the **Define access code** parameter ( $\Rightarrow \triangleq 150$ ).
- 2. Define a max. 16-digit character string comprising numbers, letters and special characters as the access code.
- 3. Enter the access code again in the **Confirm access code** parameter ( $\rightarrow \implies 150$ ) to confirm the code.
  - ► The 🗈-symbol appears in front of all write-protected parameters.

The device automatically locks the write-protected parameters again if a key is not pressed for 10 minutes in the navigation and editing view. The device locks the write-protected parameters automatically after 60 s if the user skips back to the operational display mode from the navigation and editing view.

- - The user role with which the user is currently logged on via the local display
    - $\rightarrow$   $\stackrel{ riangle}{ riangle}$  88 is indicated by the **Access status** parameter. Navigation path: Operation
    - → Access status

#### Parameters which can always be modified via the local display

Certain parameters that do not affect the measurement are excepted from parameter write protection via the local display. Despite the user-specific access code, they can always be modified, even if the other parameters are locked.

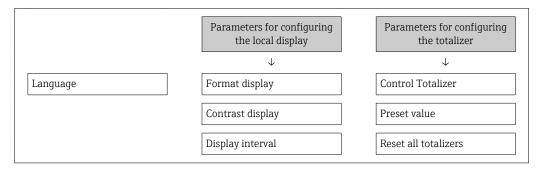

#### Defining the access code via the Web browser

- 1. Navigate to the **Define access code** parameter ( $\rightarrow \triangleq 150$ ).
- 2. Define a max. 16-digit numeric code as an access code.
- 3. Enter the access code again in the **Confirm access code** parameter ( $\Rightarrow \triangleq 150$ ) to confirm the code.
  - ► The Web browser switches to the login page.
- If no action is performed for 10 minutes, the Web browser automatically returns to the login page.
- - The user role with which the user is currently logged on via Web browser is indicated by the Access status parameter. Navigation path: Operation → Access status

#### Resetting the access code

If you misplace the user-specific access code, it is possible to reset the code to the factory setting. A reset code must be entered for this purpose. The user-specific access code can then be defined again afterwards.

#### Via Web browser, FieldCare, DeviceCare (via CDI-RJ45 service interface), fieldbus

- For a reset code, contact your Endress+Hauser service organization.
- 1. Navigate to the **Reset access code** parameter ( $\rightarrow \triangleq 151$ ).
- 2. Enter the reset code.
  - The access code has been reset to the factory setting **0000**. It can be redefined  $\rightarrow \boxminus 154$ .

#### 10.8.2 Write protection via write protection switch

Unlike parameter write protection via a user-specific access code, this allows write access to the entire operating menu - except for the "Contrast display" parameter - to be locked.

The parameter values are now read only and cannot be edited any more (exception "Contrast display" parameter):

- Via local display
- Via PROFINET protocol

#### Proline 500 - digital

#### **A** WARNING

#### Excessive tightening torque applied to the fixing screws!

Risk of damaging the plastic transmitter.

► Tighten the fixing screws as per the tightening torque: 2 Nm (1.5 lbf ft)

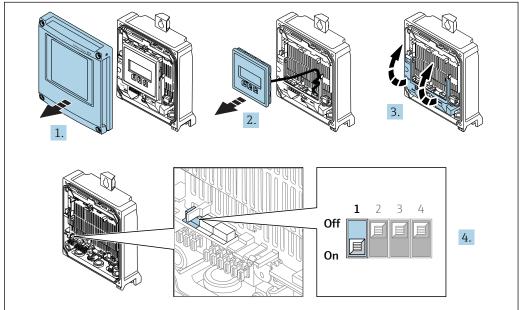

A002967

- 1. Open the housing cover.
- 2. Remove the display module.
- 3. Fold open the terminal cover.
- 4. Setting the write protection (WP) switch on the main electronics module to the **ON** position enables hardware write protection.
  - ☐ In the **Locking status** parameter the **Hardware locked** option is displayed  $\Rightarrow$  ☐ 158. In addition, on the local display the 🕮-symbol appears in front of the parameters in the header of the operational display and in the navigation view.

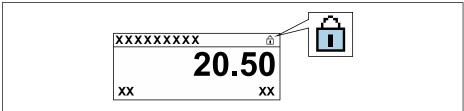

A00294

- 5. Setting the write protection (WP) switch on the main electronics module to the **OFF** position (factory setting) disables hardware write protection.

#### Proline 500

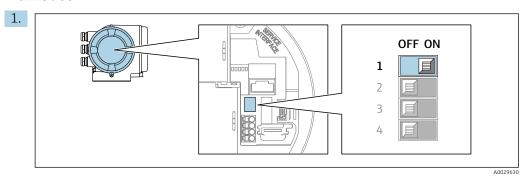

Setting the write protection (WP) switch on the main electronics module to the **ON** position enables hardware write protection.

└ In the **Locking status** parameter the **Hardware locked** option is displayed  $\rightarrow \stackrel{\triangle}{=} 158$ . In addition, on the local display the  $\stackrel{\triangle}{=}$ -symbol appears in front of the parameters in the header of the operational display and in the navigation view.

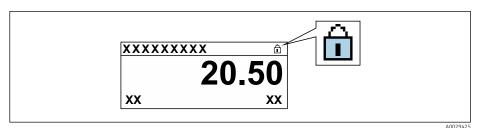

- 2. Setting the write protection (WP) switch on the main electronics module to the **OFF** position (factory setting) disables hardware write protection.

## 11 Operation

### 11.1 Reading the device locking status

Device active write protection: **Locking status** parameter

Operation → Locking status

Function scope of the "Locking status" parameter

| Options            | Description                                                                                                    |
|--------------------|----------------------------------------------------------------------------------------------------|
| None               | The access status displayed in the <b>Access status</b> parameter applies $\rightarrow \ \ \ \ \ \ \ \ \ \ \ \ \ \ \ \ \ \ $                                                                                                    |
| Hardware locked    | The DIP switch for hardware locking is activated on the PCB board. This locks write access to the parameters (e.g. via local display or operating tool) $\rightarrow \ \ \ \ \ \ \ \ \ \ \ \ \ \ \ \ \ \ $                                      |
| Temporarily locked | Write access to the parameters is temporarily locked on account of internal processes running in the device (e.g. data upload/download, reset etc.). Once the internal processing has been completed, the parameters can be changed once again. |

## 11.2 Adjusting the operating language

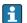

Detailed information:

- To configure the operating language → 🖺 113
- For information on the operating languages supported by the measuring device  $\rightarrow$   $\stackrel{ riangle}{=}$  248

## 11.3 Configuring the display

Detailed information:

- On the basic settings for the local display  $\rightarrow$  🗎 132
- On the advanced settings for the local display  $\rightarrow \implies 141$

## 11.4 Reading measured values

With the **Measured values** submenu, it is possible to read all the measured values.

#### **Navigation**

"Diagnostics" menu → Measured values

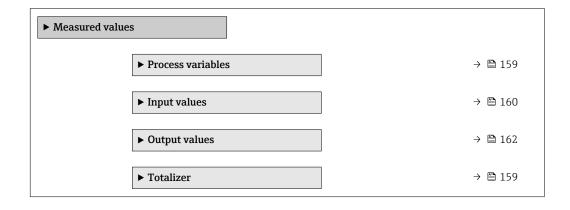

#### 11.4.1 "Process variables" submenu

The **Process variables** submenu contains all the parameters needed to display the current measured values for each process variable.

#### Navigation

"Diagnostics" menu  $\rightarrow$  Measured values  $\rightarrow$  Process variables

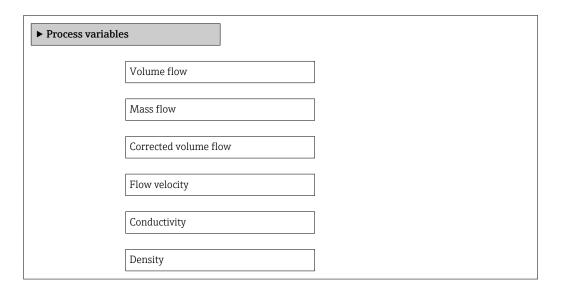

#### Parameter overview with brief description

| Parameter             | Description                                                                                                | User interface               |
|-----------------------|----------------------------------------------------------------------------------------------------|------------------------------|
| Volume flow           | Displays the volume flow that is currently measured.                                                       | Signed floating-point number |
|                       | Dependency The unit is taken from the <b>Volume flow unit</b> parameter $(\rightarrow \ \ \ )$ 116).       |                              |
| Mass flow             | Displays the mass flow currently calculated.                                                               | Signed floating-point number |
|                       | Dependency The unit is taken from the <b>Mass flow unit</b> parameter (→ 🖺 116).                           |                              |
| Corrected volume flow | Displays the corrected volume flow that is currently calculated.                                           | Signed floating-point number |
|                       | Dependency The unit is taken from the Corrected volume flow unit parameter ( $\rightarrow \implies 117$ ). |                              |
| Flow velocity         | Displays the flow velocity that is currently calculated.                                                   | Signed floating-point number |
| Conductivity          | Displays the conductivity that is currently measured.                                                      | Signed floating-point number |
|                       | Dependency The unit is taken from the <b>Conductivity unit</b> parameter $(\rightarrow \cong 116)$ .       |                              |
| Density               | Displays the current fixed density or density read in from an external device.                             | Signed floating-point number |
|                       | Dependency The unit is taken from the <b>Density unit</b> parameter.                                       |                              |

#### 11.4.2 Totalizer

The **Totalizer** submenu contains all the parameters needed to display the current measured values for every totalizer.

#### Navigation

"Diagnostics" menu  $\rightarrow$  Measured values  $\rightarrow$  Totalizer 1 to n

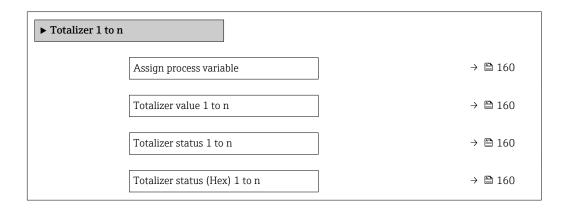

#### Parameter overview with brief description

| Parameter                     | Prerequisite                                                                                                    | Description                                               | Selection / User<br>entry / User<br>interface                                                                                                    | Factory setting |
|-------------------------------|----------------------------------------------------------------------------------------------------|-----------------------------------------------------------|----------------------------------------------------------------------------------------------------|-----------------|
| Assign process variable       | _                                                                                                    | Select process variable for totalizer.                    | <ul> <li>Volume flow</li> <li>Mass flow</li> <li>Corrected volume flow</li> <li>Total mass flow</li> <li>Condensate mass flow</li> <li>Energy flow</li> <li>Heat flow difference</li> </ul> | Volume flow     |
| Totalizer value 1 to n        | In the Assign process variable parameter one of the following options is selected:  Volume flow  Mass flow  Corrected volume flow  Total mass flow  Condensate mass flow  Energy flow  Heat flow difference | Displays the current totalizer counter value.             | Signed floating-point<br>number                                                                                                    | 0 m³            |
| Totalizer status 1 to n       | -                                                                                                    | Displays the current totalizer status.                    | <ul><li>Good</li><li>Uncertain</li><li>Bad</li></ul>                                                                                                    | -               |
| Totalizer status (Hex) 1 to n | In <b>Target mode</b> parameter, the <b>Auto</b> option is selected.                                                                                                    | Displays the current status value (hex) of the totalizer. | 0 to 0xFF                                                                                                    | -               |

## 11.4.3 "Input values" submenu

The **Input values** submenu guides you systematically to the individual input values.

#### Navigation

"Diagnostics" menu → Measured values → Input values

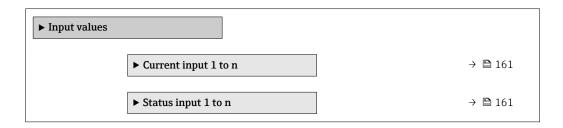

#### Input values of current input

The **Current input 1 to n** submenu contains all the parameters needed to display the current measured values for every current input.

#### **Navigation**

"Diagnostics" menu  $\rightarrow$  Measured values  $\rightarrow$  Input values  $\rightarrow$  Current input 1 to n

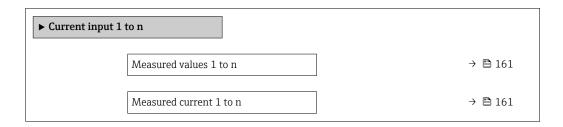

#### Parameter overview with brief description

| Parameter               | Description                                      | User interface               |
|-------------------------|--------------------------------------------------|------------------------------|
| Measured values 1 to n  | Displays the current input value.                | Signed floating-point number |
| Measured current 1 to n | Displays the current value of the current input. | 0 to 22.5 mA                 |

#### Input values of status input

The **Status input 1 to n** submenu contains all the parameters needed to display the current measured values for every status input.

#### Navigation

"Diagnostics" menu  $\rightarrow$  Measured values  $\rightarrow$  Input values  $\rightarrow$  Status input 1 to n

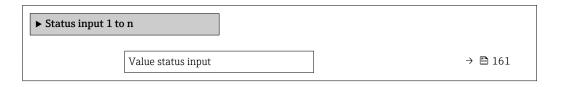

#### Parameter overview with brief description

| Parameter          | Description                           | User interface                     |
|--------------------|---------------------------------------|------------------------------------|
| Value status input | Shows the current input signal level. | <ul><li>High</li><li>Low</li></ul> |

#### 11.4.4 Output values

The **Output values** submenu contains all the parameters needed to display the current measured values for every output.

#### Navigation

"Diagnostics" menu  $\rightarrow$  Measured values  $\rightarrow$  Output values

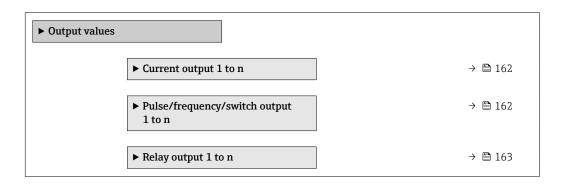

#### Output values of current output

The **Value current output** submenu contains all the parameters needed to display the current measured values for every current output.

#### **Navigation**

"Diagnostics" menu  $\rightarrow$  Measured values  $\rightarrow$  Output values  $\rightarrow$  Value current output 1 to n

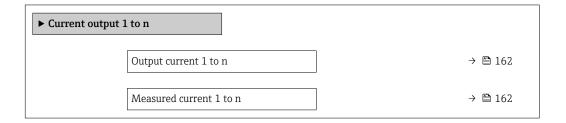

#### Parameter overview with brief description

| Parameter        | Description                                                             | User interface  |
|------------------|-------------------------------------------------------------------------|-----------------|
| Output current 1 | Displays the current value currently calculated for the current output. | 3.59 to 22.5 mA |
| Measured current | Displays the current value currently measured for the current output.   | 0 to 30 mA      |

#### Output values for pulse/frequency/switch output

The **Pulse/frequency/switch output 1 to n** submenu contains all the parameters needed to display the current measured values for every pulse/frequency/switch output.

#### Navigation

"Diagnostics" menu  $\rightarrow$  Measured values  $\rightarrow$  Output values  $\rightarrow$  Pulse/frequency/switch output 1 to n

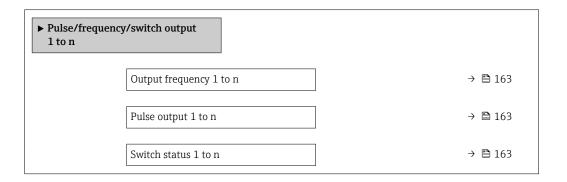

#### Parameter overview with brief description

| Parameter               | Prerequisite                                                                          | Description                                                     | User interface                 |
|-------------------------|---------------------------------------------------------------------------------------|-----------------------------------------------------------------|--------------------------------|
| Output frequency 1 to n | In the <b>Operating mode</b> parameter, the <b>Frequency</b> option is selected.      | Displays the value currently measured for the frequency output. | 0.0 to 12 500.0 Hz             |
| Pulse output 1 to n     | The <b>Pulse</b> option is selected in the <b>Operating mode</b> parameter parameter. | Displays the pulse frequency currently output.                  | Positive floating-point number |
| Switch status 1 to n    | The <b>Switch</b> option is selected in the <b>Operating mode</b> parameter.          | Displays the current switch output status.                      | Open Closed                    |

#### Output values for relay output

The Relay output 1 to n submenu contains all the parameters needed to display the current measured values for every relay output.

#### **Navigation**

"Diagnostics" menu  $\rightarrow$  Measured values  $\rightarrow$  Output values  $\rightarrow$  Relay output 1 to n

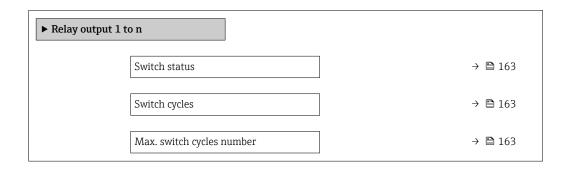

#### Parameter overview with brief description

| Parameter                 | Description                                           | User interface                        |
|---------------------------|-------------------------------------------------------|---------------------------------------|
| Switch status             | Shows the current relay switch status.                | <ul><li>Open</li><li>Closed</li></ul> |
| Switch cycles             | Shows number of all performed switch cycles.          | Positive integer                      |
| Max. switch cycles number | Shows the maximal number of guaranteed switch cycles. | Positive integer                      |

# 11.5 Adapting the measuring device to the process conditions

The following are available for this purpose:

- Basic settings using the **Setup** menu ( $\rightarrow$  🖺 114)
- Advanced settings using the Advanced setup submenu (→ 🗎 138)

## 11.6 Performing a totalizer reset

The totalizers are reset in the **Operation** submenu:

- Control Totalizer
- Reset all totalizers

#### **Navigation**

"Operation" menu  $\rightarrow$  Totalizer handling

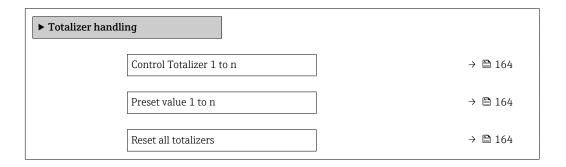

#### Parameter overview with brief description

| Parameter                | Prerequisite                                                                                                    | Description                                                                                                    | Selection / User<br>entry                                                                                                    | Factory setting |
|--------------------------|----------------------------------------------------------------------------------------------------|----------------------------------------------------------------------------------------------------|----------------------------------------------------------------------------------------------------|-----------------|
| Control Totalizer 1 to n | A process variable is selected in the <b>Assign process variable</b> parameter of the <b>Totalizer 1 to n</b> submenu. | Control totalizer value.                                                                                                    | <ul> <li>Totalize</li> <li>Reset + hold</li> <li>Preset + hold</li> <li>Reset + totalize</li> <li>Preset + totalize</li> <li>Hold</li> </ul> | Totalize        |
| Preset value 1 to n      | A process variable is selected in the <b>Assign process variable</b> parameter of the <b>Totalizer 1 to n</b> submenu. | Specify start value for totalizer.  Dependency  The unit of the selected process variable is specified for the totalizer in the Unit totalizer parameter. | Signed floating-point<br>number                                                                                                    | 01              |
| Reset all totalizers     | -                                                                                                    | Reset all totalizers to 0 and start.                                                                                                    | <ul><li>Cancel</li><li>Reset + totalize</li></ul>                                                                                            | Cancel          |

#### 11.6.1 Function scope of the "Control Totalizer" parameter

| Options          | Description                                                                                                    |
|------------------|----------------------------------------------------------------------------------------------------|
| Totalize         | The totalizer is started or continues running.                                                                              |
| Reset + hold     | The totaling process is stopped and the totalizer is reset to 0.                                                            |
| Preset + hold    | The totaling process is stopped and the totalizer is set to its defined start value from the <b>Preset value</b> parameter. |
| Reset + totalize | The totalizer is reset to 0 and the totaling process is restarted.                                                          |

| Options           | Description                                                                                                    |  |
|-------------------|----------------------------------------------------------------------------------------------------|--|
| Preset + totalize | The totalizer is set to the defined start value from the <b>Preset value</b> parameter and the totaling process is restarted. |  |
| Hold              | Totalizing is stopped.                                                                                                    |  |

#### 11.6.2 Function scope of the "Reset all totalizers" parameter

| Options          | Description                                                                                                    |  |
|------------------|----------------------------------------------------------------------------------------------------|--|
| Cancel           | No action is executed and the user exits the parameter.                                                              |  |
| Reset + totalize | Resets all totalizers to 0 and restarts the totaling process. This deletes all the flow values previously totalized. |  |

## 11.7 Showing data logging

The **Extended HistoROM** application package must be enabled in the device (order option) for the **Data logging** submenu to appear. This contains all the parameters for the measured value history.

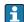

Data logging is also available via:

- Web browser

#### Function range

- A total of 1000 measured values can be stored
- 4 logging channels
- Adjustable logging interval for data logging
- Displays the measured value trend for each logging channel in the form of a chart

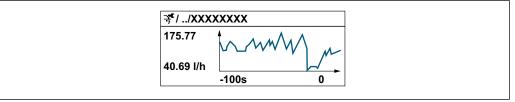

A003435

- x-axis: depending on the number of channels selected displays 250 to 1000 measured values of a process variable.
- y-axis: displays the approximate measured value span and constantly adapts this to the ongoing measurement.
- If the length of the logging interval or the assignment of the process variables to the channels is changed, the content of the data logging is deleted.

#### **Navigation**

"Diagnostics" menu → Data logging

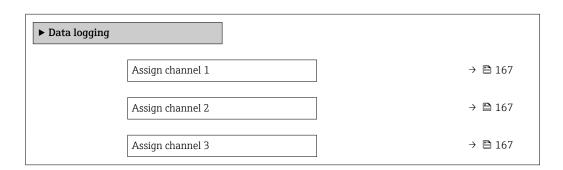

| Assign channel 4        | → 🖺 167 |
|-------------------------|---------|
| Logging interval        | → 🖺 167 |
| Clear logging data      | → 🖺 167 |
| Data logging            | → 🖺 167 |
| Logging delay           | → 🖺 168 |
| Data logging control    | → 🗎 168 |
| Data logging status     | → 🗎 168 |
| Entire logging duration | → 🖺 168 |
| ▶ Display channel 1     |         |
| ▶ Display channel 2     |         |
| ▶ Display channel 3     |         |
| ▶ Display channel 4     |         |

## Parameter overview with brief description

| Parameter          | Prerequisite                                                                                                    | Description                                                                                                    | Selection / User<br>entry / User<br>interface                                                                                                    | Factory setting |
|--------------------|----------------------------------------------------------------------------------------------------|----------------------------------------------------------------------------------------------------|----------------------------------------------------------------------------------------------------|-----------------|
| Assign channel 1   | The Extended HistoROM application package is available.                                                                                                  | Assign process variable to logging channel.                                                                                          | Off Volume flow Mass flow Corrected volume flow Flow velocity Conductivity Electronic temperature Current output 1 Current output 2 Current output 4 Noise Coil current shot time Reference electrode potential against PE Coating measured value Test point 1 Test point 2 Test point 3 | Off             |
| Assign channel 2   | The Extended HistoROM application package is available.  The software options currently enabled are displayed in the Software option overview parameter. | Assign process variable to logging channel.                                                                                          | Picklist, see <b>Assign channel 1</b> parameter (→ 🖺 167)                                                                                                    | Off             |
| Assign channel 3   | The Extended HistoROM application package is available.  The software options currently enabled are displayed in the Software option overview parameter. | Assign process variable to logging channel.                                                                                          | Picklist, see <b>Assign</b> channel 1 parameter (→ 🖺 167)                                                                                                    | Off             |
| Assign channel 4   | The Extended HistoROM application package is available.  The software options currently enabled are displayed in the Software option overview parameter. | Assign process variable to logging channel.                                                                                          | Picklist, see <b>Assign channel 1</b> parameter (→ 🖺 167)                                                                                                    | Off             |
| Logging interval   | The <b>Extended HistoROM</b> application package is available.                                                                                           | Define the logging interval for data logging. This value defines the time interval between the individual data points in the memory. | 0.1 to 3 600.0 s                                                                                                    | 1.0 s           |
| Clear logging data | The <b>Extended HistoROM</b> application package is available.                                                                                           | Clear the entire logging data.                                                                                                    | ■ Cancel<br>■ Clear data                                                                                                    | Cancel          |
| Data logging       | -                                                                                                    | Select the data logging method.                                                                                                    | <ul><li>Overwriting</li><li>Not overwriting</li></ul>                                                                                                    | Overwriting     |

| Parameter               | Prerequisite                                                                         | Description                                      | Selection / User<br>entry / User<br>interface                              | Factory setting |
|-------------------------|--------------------------------------------------------------------------------------|--------------------------------------------------|----------------------------------------------------------------------------|-----------------|
| Logging delay           | In the <b>Data logging</b> parameter, the <b>Not overwriting</b> option is selected. | Enter the time delay for measured value logging. | 0 to 999 h                                                                 | 0 h             |
| Data logging control    | In the <b>Data logging</b> parameter, the <b>Not overwriting</b> option is selected. | Start and stop measured value logging.           | <ul><li>None</li><li>Delete + start</li><li>Stop</li></ul>                 | None            |
| Data logging status     | In the <b>Data logging</b> parameter, the <b>Not overwriting</b> option is selected. | Displays the measured value logging status.      | <ul><li>Done</li><li>Delay active</li><li>Active</li><li>Stopped</li></ul> | Done            |
| Entire logging duration | In the <b>Data logging</b> parameter, the <b>Not overwriting</b> option is selected. | Displays the total logging duration.             | Positive floating-<br>point number                                         | 0 s             |

<sup>\*</sup> Visibility depends on order options or device settings

168

## 12 Diagnostics and troubleshooting

## 12.1 General troubleshooting

For local display

| Error                                                                         | Possible causes                                                                                                    | Solution                                                                                                    |
|-------------------------------------------------------------------------------|----------------------------------------------------------------------------------------------------|----------------------------------------------------------------------------------------------------|
| Local display dark and no output signals                                      | Supply voltage does not match the value indicated on the nameplate.                                                                        | Apply the correct supply voltage .                                                                                                    |
| Local display dark and no output signals                                      | The polarity of the supply voltage is wrong.                                                                                               | Correct the polarity.                                                                                                    |
| Local display dark and no output signals                                      | No contact between connecting cables and terminals.                                                                                        | Check the connection of the cables and correct if necessary.                                                                                       |
| Local display dark and no output signals                                      | Terminals are not plugged into the I/O electronics module correctly. Terminals are not plugged into the main electronics module correctly. | Check terminals.                                                                                                    |
| Local display dark and no output signals                                      | I/O electronics module is defective.  Main electronics module is defective.                                                                | Order spare part → 🖺 215.                                                                                                    |
| Local display dark and no output signals                                      | The connector between the main electronics module and display module is not plugged in correctly.                                          | Check the connection and correct if necessary.                                                                                                    |
| Local display dark and no output signals                                      | The connecting cable is not plugged in correctly.                                                                                          | Check the connection of the electrode cable and correct if necessary.     Check the connection of the coil current cable and correct if necessary. |
| Local display is dark, but signal output is within the valid range            | Display is set too bright or too dark.                                                                                                    | <ul> <li>Set the display brighter by simultaneously pressing</li></ul>                                                                             |
| Local display is dark, but signal output is within the valid range            | The cable of the display module is not plugged in correctly.                                                                               | Insert the plug correctly into the main electronics module and display module.                                                                     |
| Local display is dark, but signal output is within the valid range            | Display module is defective.                                                                                                    | Order spare part → 🖺 215.                                                                                                    |
| Backlighting of local display is red                                          | Diagnostic event with "Alarm" diagnostic behavior has occurred.                                                                            | Take remedial measures → 🗎 184                                                                                                    |
| Text on local display appears in a foreign language and cannot be understood. | Incorrect operating language is configured.                                                                                                | 1. Press □ + ₺ for 2 s ("home position"). 2. Press 팁. 3. Set the desired language in the <b>Display language</b> parameter (→ 🖺 145).              |
| Message on local display: "Communication Error" "Check Electronics"           | Communication between the display module and the electronics is interrupted.                                                               | <ul> <li>Check the cable and the connector between the main electronics module and display module.</li> <li>Order spare part →   215.</li> </ul>   |

## For output signals

| Error                                                                                                   | Possible causes                                                    | Solution                                                                                               |
|----------------------------------------------------------------------------------------------------|--------------------------------------------------------------------|----------------------------------------------------------------------------------------------------|
| Signal output outside the valid range                                                                   | Main electronics module is defective.                              | Order spare part → 🖺 215.                                                                              |
| Device shows correct value on local display, but signal output is incorrect, though in the valid range. | Configuration error                                                | Check and correct the parameter configuration.                                                         |
| Device measures incorrectly.                                                                            | Configuration error or device is operated outside the application. | Check and correct parameter configuration.     Observe limit values specified in the "Technical Data". |

#### For access

| Error                         | Possible causes                                                           | Solution                                                                                                    |
|-------------------------------|---------------------------------------------------------------------------|----------------------------------------------------------------------------------------------------|
| No write access to parameters | Hardware write protection enabled                                         | Set the write protection switch on main electronics module to the <b>OFF</b> position $\rightarrow \ \ \ \ \ \ \ \ \ \ \ \ \ \ \ \ \ \ $                                                                                                    |
| No write access to parameters | Current user role has limited access authorization                        | 1. Check user role → 🖺 88.<br>2. Enter correct customer-specific access code → 🖺 88.                                                                                                    |
| No connection via PROFINET    | PROFINET bus cable connected incorrectly                                  | Check terminal assignment → 🖺 45.                                                                                                    |
| No connection via PROFINET    | Device plug connected incorrectly                                         | Check the pin assignment of the connector .                                                                                                    |
| Not connecting to Web server  | Web server disabled                                                       | Using the "FieldCare" or "DeviceCare" operating tool, check whether the Web server of the measuring device is enabled, and enable it if necessary → 1 95.                                                                                                    |
|                               | Incorrect setting for the Ethernet interface of the computer              | 1. Check the properties of the Internet protocol (TCP/IP)  → 🗎 91→ 🗎 91.  2. Check the network settings with the IT manager.                                                                                                    |
| Not connecting to Web server  | <ul> <li>Incorrect IP address</li> <li>IP address is not known</li> </ul> | 1. If addressing via hardware: open the transmitter and check the IP address configured (last octet). 2. Check the IP address of the measuring device with the network manager. 3. If the IP address is not known, set DIP switch no. 10 to ON, restart the device and enter the factory IP address 192.168.1.212.               |
|                               | Web browser setting "Use a Proxy<br>Server for Your LAN" is enabled       | Disable the use of the proxy server in the Web browser settings of the computer. Using the example of MS Internet Explorer: 1. Under Control Panel open Internet options. 2. Select the Connections tab and then double-click LAN settings. 3. In the LAN settings disable the use of the proxy server and select OK to confirm. |

| Error                                                                                                    | Possible causes                                                                                                  | Solution                                                                                                    |
|----------------------------------------------------------------------------------------------------|----------------------------------------------------------------------------------------------------|----------------------------------------------------------------------------------------------------|
|                                                                                                    | Apart from the active network connection to the measuring device, other network connections are also being used. | <ul> <li>Make sure that no other network connections are established by the computer (also no WLAN) and close other programs with network access to the computer.</li> <li>If using a docking station for notebooks, make sure that a network connection to another network is not active.</li> </ul> |
| Not connecting to Web server                                                                                   | Incorrect WLAN access data                                                                                       | <ul> <li>Check WLAN network status.</li> <li>Log on to the device again using WLAN access data.</li> <li>Verify that WLAN is enabled on the measuring device and operating device →</li></ul>                                                                                                    |
|                                                                                                    | WLAN communication disabled                                                                                      | _                                                                                                    |
| Not connecting to Web server,<br>FieldCare or DeviceCare                                                       | No WLAN network available                                                                                        | <ul> <li>Check if WLAN reception is present: LED on display module is lit blue</li> <li>Check if WLAN connection is enabled: LED on display module flashes blue</li> <li>Switch on instrument function.</li> </ul>                                                                                    |
| Network connection not present or unstable                                                                     | WLAN network is weak.                                                                                            | <ul> <li>Operating device is outside of<br/>reception range: Check network<br/>status on operating device.</li> <li>To improve network<br/>performance, use an external<br/>WLAN antenna.</li> </ul>                                                                                                  |
|                                                                                                    | Parallel WLAN and Ethernet communication                                                                         | <ul> <li>Check network settings.</li> <li>Temporarily enable only the<br/>WLAN as an interface.</li> </ul>                                                                                                    |
| Web browser frozen and operation no longer possible                                                            | Data transfer active                                                                                             | Wait until data transfer or current action is finished.                                                                                                    |
|                                                                                                    | Connection lost                                                                                                  | Check cable connection and power supply.     Refresh the Web browser and restart if necessary.                                                                                                    |
| Content of Web browser incomplete or difficult to read                                                         | Not using optimum version of Web server.                                                                         | 1. Use the correct Web browser version →   90. 2. Clear the Web browser cache and restart the Web browser.                                                                                                    |
|                                                                                                    | Unsuitable view settings.                                                                                        | Change the font size/display ratio of the Web browser.                                                                                                    |
| No or incomplete display of contents in the Web browser                                                        | <ul><li> JavaScript not enabled</li><li> JavaScript cannot be enabled</li></ul>                                  | Enable JavaScript.     Enter http://XXX.XXX.X.XXX/ basic.html as the IP address.                                                                                                    |
| Operation with FieldCare or<br>DeviceCare via CDI-RJ45 service<br>interface (port 8000)                        | Firewall of computer or network is preventing communication                                                      | Depending on the settings of the firewall used on the computer or in the network, the firewall must be adapted or disabled to allow FieldCare/DeviceCare access.                                                                                                    |
| Flashing of firmware with FieldCare or DeviceCare via CDI-RJ45 service interface (via port 8000 or TFTP ports) | Firewall of computer or network is preventing communication                                                      | Depending on the settings of the firewall used on the computer or in the network, the firewall must be adapted or disabled to allow FieldCare/DeviceCare access.                                                                                                    |

#### For system integration

| Error                                                           | Possible causes                                                                                | Solution                                                                       |
|-----------------------------------------------------------------|------------------------------------------------------------------------------------------------|--------------------------------------------------------------------------------|
| The device name is not displayed correctly and contains coding. | A device name containing one or more underscores has been specified via the automation system. | Specify a correct device name (without underscores) via the automation system. |

#### Diagnostic information via light emitting diodes 12.2

#### 12.2.1 Transmitter

#### Proline 500 - digital

Different LEDs in the transmitter provide information on the device status.

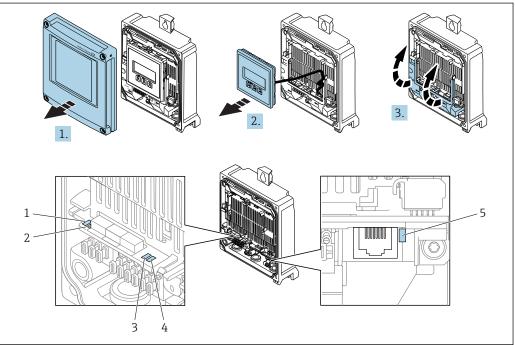

- Supply voltage
- Device status
- 3 Flashing/network status
- Port 1 active: PROFINET
- Port 2 active: PROFINET and service interface (CDI)
- Open the housing cover.
- Remove the display module.
- 3. Fold open the terminal cover.

| LED                     |                | Color                | Meaning                           |
|-------------------------|----------------|----------------------|-----------------------------------|
| 1                       | Supply voltage | Off                  | Supply voltage is off or too low. |
|                         |                | Green                | Supply voltage is ok.             |
| 2 Device status (normal |                | Off                  | Firmware error                    |
| operation)              | Green          | Device status is ok. |                                   |
|                         |                | Flashing green       | Device is not configured.         |

| LED |                                      | Color               | Meaning                                                                                                    |
|-----|--------------------------------------|---------------------|----------------------------------------------------------------------------------------------------|
|     |                                      | Flashing red        | A diagnostic event with "Warning" diagnostic behavior has occurred.                                                |
|     |                                      | Red                 | A diagnostic event with "Alarm" diagnostic behavior has occurred.                                                  |
|     |                                      | Flashing red/green  | The device restarts.                                                                                               |
| 2   | Device status (during                | Flashes red slowly  | If > 30 seconds: problem with the boot loader.                                                                     |
|     | start-up)                            | Flashes red quickly | If > 30 seconds: compatibility problem when reading the firmware.                                                  |
| 3   | Flashing/network status              | Green               | Cyclic data exchange is active.                                                                                    |
|     |                                      | Flashing green      | Following request from automation system:<br>Flash frequency: 1 Hz (flash functionality: 500 ms<br>on, 500 ms off) |
|     |                                      |                     | Cyclic data exchange is not active, no IP address is available:<br>Flash frequency: 3 Hz                           |
|     |                                      | Red                 | IP address is available but there is no connection to the automation system.                                       |
|     |                                      | Flashing red        | Cyclic data exchange was active but the connection was disconnected:<br>Flash frequency: 3 Hz                      |
| 4   | Port 1 active:                       | Off                 | Not connected or no connection established.                                                                        |
|     | PROFINET                             | White               | Connected and connection established.                                                                              |
|     |                                      | Flashing white      | Communication not active.                                                                                          |
| 5   | Port 2 active:                       | Off                 | Not connected or no connection established.                                                                        |
|     | PROFINET and service interface (CDI) | Yellow              | Connected and connection established.                                                                              |
|     |                                      | Flashing yellow     | Communication not active.                                                                                          |

#### Proline 500

Different LEDs in the transmitter provide information on the device status.

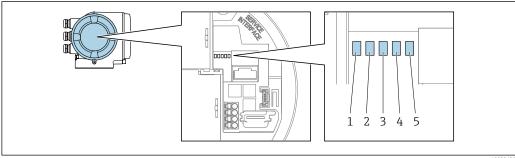

- Supply voltage
- 2 Device status
- Flashing/network status
- Port 1 active: PROFINET
- Port 2 active: PROFINET and service interface (CDI)

| LED        |                       | Color | Meaning                           |
|------------|-----------------------|-------|-----------------------------------|
| 1          | Supply voltage        | Off   | Supply voltage is off or too low. |
|            |                       | Green | Supply voltage is ok.             |
| 2          | Device status (normal | Off   | Firmware error.                   |
| operation) |                       | Green | Device status is ok.              |

| LED |                                                           | Color               | Meaning                                                                                                    |
|-----|-----------------------------------------------------------|---------------------|----------------------------------------------------------------------------------------------------|
|     |                                                           | Flashing green      | Device is not configured.                                                                                          |
|     |                                                           | Flashing red        | A diagnostic event with "Warning" diagnostic behavior has occurred.                                                |
|     |                                                           | Red                 | A diagnostic event with "Alarm" diagnostic behavior has occurred.                                                  |
|     |                                                           | Flashing red/green  | The device restarts.                                                                                               |
| 2   | Device status (during start-up)                           | Flashes red slowly  | If > 30 seconds: problem with the boot loader.                                                                     |
|     |                                                           | Flashes red quickly | If > 30 seconds: compatibility problem when reading the firmware.                                                  |
| 3   | Flashing/network status                                   | Green               | Cyclic data exchange is active.                                                                                    |
|     |                                                           | Flashing green      | Following request from automation system:<br>Flash frequency: 1 Hz (flash functionality: 500 ms<br>on, 500 ms off) |
|     |                                                           |                     | Cyclic data exchange is not active, no IP address is available:<br>Flash frequency: 3 Hz                           |
|     |                                                           | Red                 | IP address is available but there is no connection to the automation system                                        |
|     |                                                           | Flashing red        | Cyclic data exchange was active but the connection was disconnected: Flash frequency: 3 Hz                         |
| 4   | Port 1 active:<br>PROFINET                                | Off                 | Not connected or no connection established.                                                                        |
|     |                                                           | White               | Connected and connection established.                                                                              |
|     |                                                           | Flashing white      | Communication not active.                                                                                          |
| 5   | Port 2 active:<br>PROFINET and<br>service interface (CDI) | Off                 | Not connected or no connection established.                                                                        |
|     |                                                           | Yellow              | Connected and connection established.                                                                              |
|     |                                                           | Flashing yellow     | Communication not active.                                                                                          |

## 12.2.2 Sensor connection housing

### Proline 500 - digital

 $\label{thm:continuous} Various\ light\ emitting\ diodes\ (LED)\ on\ the\ ISEM\ electronics\ (Intelligent\ Sensor\ Electronic\ Module)\ in\ the\ sensor\ connection\ housing\ provide\ information\ on\ the\ device\ status.$ 

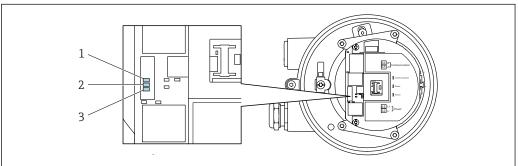

A002969

- 1 Communication
- 2 Device status
- 3 Supply voltage

| LED |                                    | Color               | Meaning                                                           |
|-----|------------------------------------|---------------------|-------------------------------------------------------------------|
| 1   | Communication                      | White               | Communication active.                                             |
|     | Device status (normal              | Red                 | Problem                                                           |
|     | operation)                         | Flashing red        | Warning                                                           |
| 2   | Device status (during<br>start-up) | Flashes red slowly  | If > 30 seconds: problem with the boot loader.                    |
|     |                                    | Flashes red quickly | If > 30 seconds: compatibility problem when reading the firmware. |
| 3   | Supply voltage                     | Green               | Supply voltage is ok.                                             |
|     |                                    | Off                 | Supply voltage is off or too low.                                 |

## 12.3 Diagnostic information on local display

#### 12.3.1 Diagnostic message

Faults detected by the self-monitoring system of the measuring device are displayed as a diagnostic message in alternation with the operational display.

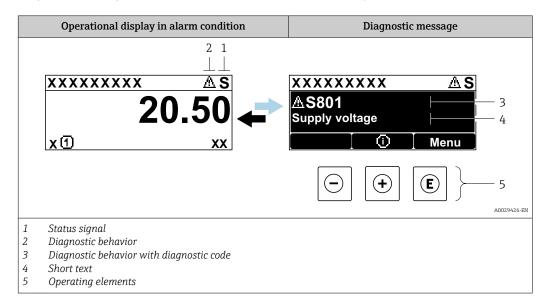

If two or more diagnostic events are pending simultaneously, only the message of the diagnostic event with the highest priority is shown.

- Other diagnostic events that have occurred can be displayed in the **Diagnostics** menu:
  - Via parameter  $\rightarrow$   $\stackrel{ riangle}{ riangle}$  208
  - Via submenus  $\rightarrow$  🗎 208

#### Status signals

The status signals provide information on the state and reliability of the device by categorizing the cause of the diagnostic information (diagnostic event).

The status signals are categorized according to VDI/VDE 2650 and NAMUR Recommendation NE 107: F = Failure, C = Function Check, S = Out of Specification, M = Maintenance Required

| Symbol | Meaning                                                                                                    |
|--------|----------------------------------------------------------------------------------------------------|
| F      | Failure A device error has occurred. The measured value is no longer valid.                                                          |
| С      | <b>Function check</b> The device is in service mode (e.g. during a simulation).                                                      |
| S      | Out of specification The device is operated: Outside its technical specification limits (e.g. outside the process temperature range) |
| М      | Maintenance required Maintenance is required. The measured value remains valid.                                                      |

#### Diagnostic behavior

| Symbol | Meaning                                                                                                    |
|--------|----------------------------------------------------------------------------------------------------|
| 8      | <ul> <li>Alarm</li> <li>Measurement is interrupted.</li> <li>Signal outputs and totalizers assume the defined alarm condition.</li> <li>A diagnostic message is generated.</li> </ul> |
| Δ      | Warning Measurement is resumed. The signal outputs and totalizers are not affected. A diagnostic message is generated.                                                                |

#### Diagnostic information

The fault can be identified using the diagnostic information. The short text helps you by providing information about the fault. In addition, the corresponding symbol for the diagnostic behavior is displayed in front of the diagnostic information on the local display.

#### **Operating elements**

| Key | Meaning                                                        |
|-----|----------------------------------------------------------------|
|     | Plus key                                                       |
| (+) | In a menu, submenu Opens the message about remedy information. |
|     | Enter key                                                      |
| E   | In a menu, submenu Opens the operating menu.                   |

#### 12.3.2 Calling up remedial measures

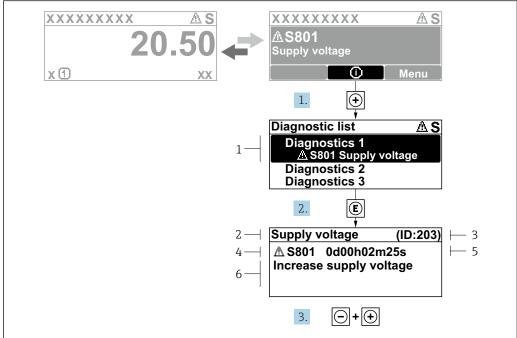

A0029431-EN

- 43 Message about remedial measures
- 1 Diagnostic information
- 2 Short text
- 3 Service ID
- 4 Diagnostic behavior with diagnostic code
- 5 Operation time of occurrence
- 6 Remedial measures
- 1. The user is in the diagnostic message.

Press ± (① symbol).

- The **Diagnostic list** submenu opens.
- 2. Select the desired diagnostic event with  $\pm$  or  $\Box$  and press  $\Box$ .
  - └ The message about the remedial measures opens.
- 3. Press  $\Box$  +  $\pm$  simultaneously.
  - ► The message about the remedial measures closes.

The user is in the **Diagnostics** menu at an entry for a diagnostics event, e.g. in the **Diagnostic list** submenu or **Previous diagnostics** parameter.

- 1. Press E.
  - └ The message for the remedial measures for the selected diagnostic event opens.
- 2. Press  $\Box$  +  $\pm$  simultaneously.
  - ► The message for the remedial measures closes.

## 12.4 Diagnostic information in the Web browser

#### 12.4.1 Diagnostic options

Any faults detected by the measuring device are displayed in the Web browser on the home page once the user has logged on.

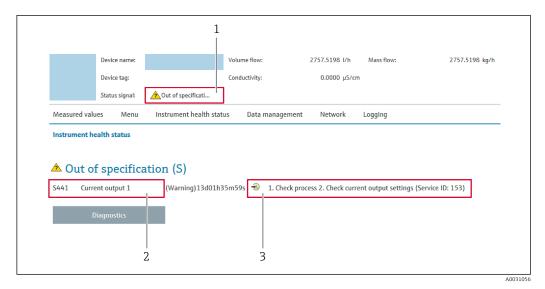

- 1 Status area with status signal
- 2 Diagnostic information
- 3 Remedy information with Service ID
- In addition, diagnostic events which have occurred can be shown in the **Diagnostics** menu:
  - Via parameter → 

    208
    - Via submenu → 🖺 208

#### Status signals

The status signals provide information on the state and reliability of the device by categorizing the cause of the diagnostic information (diagnostic event).

| Symbol       | Meaning                                                                                                    |
|--------------|----------------------------------------------------------------------------------------------------|
| 8            | Failure A device error has occurred. The measured value is no longer valid.                                                          |
| V            | Function check The device is in service mode (e.g. during a simulation).                                                             |
| <u>^</u> ?   | Out of specification The device is operated: Outside its technical specification limits (e.g. outside the process temperature range) |
| <b>&amp;</b> | Maintenance required Maintenance is required. The measured value is still valid.                                                     |

The status signals are categorized in accordance with VDI/VDE 2650 and NAMUR Recommendation NE 107.

### 12.4.2 Calling up remedy information

Remedy information is provided for every diagnostic event to ensure that problems can be rectified quickly. These measures are displayed in red along with the diagnostic event and the related diagnostic information.

## 12.5 Diagnostic information in FieldCare or DeviceCare

#### 12.5.1 Diagnostic options

Any faults detected by the measuring device are displayed on the home page of the operating tool once the connection has been established.

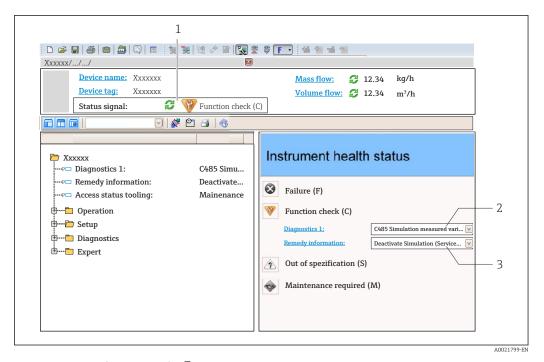

- 1 Status area with status signal→ 🖺 176
- 2 Diagnostic information → 🖺 177
- 3 Remedy information with Service ID
- In addition, diagnostic events which have occurred can be shown in the **Diagnostics** menu:

  - Via submenu → 🗎 208

#### **Diagnostic information**

The fault can be identified using the diagnostic information. The short text helps you by providing information about the fault. In addition, the corresponding symbol for the diagnostic behavior is displayed in front of the diagnostic information on the local display.

#### 12.5.2 Calling up remedy information

Remedy information is provided for every diagnostic event to ensure that problems can be rectified quickly:

- On the home page
   Remedy information is displayed in a separate field below the diagnostics information.
- In the **Diagnostics** menu
   Remedy information can be called up in the working area of the user interface.

The user is in the **Diagnostics** menu.

- 1. Call up the desired parameter.
- 2. On the right in the working area, mouse over the parameter.
  - A tool tip with remedy information for the diagnostic event appears.

# 12.6 Adapting the diagnostic information

### 12.6.1 Adapting the diagnostic behavior

Each item of diagnostic information is assigned a specific diagnostic behavior at the factory. The user can change this assignment for specific diagnostic information in the **Diagnostic behavior** submenu.

Expert  $\rightarrow$  System  $\rightarrow$  Diagnostic handling  $\rightarrow$  Diagnostic behavior

#### Available diagnostic behaviors

The following diagnostic behaviors can be assigned:

| Diagnostic behavior | Description                                                                                                    |
|---------------------|----------------------------------------------------------------------------------------------------|
| Alarm               | The device stops measurement. The totalizers assume the defined alarm condition. A diagnostic message is generated.                                                                             |
| Warning             | The device continues to measure. The measured value output via PROFINET and the totalizers are not affected. A diagnostic message is generated.                                                 |
| Logbook entry only  | The device continues to measure. The diagnostic message is displayed only in the <b>Event logbook</b> submenu ( <b>Event list</b> submenu) and not in alternation with the operational display. |
| Off                 | The diagnostic event is ignored, and no diagnostic message is generated or entered.                                                                                                    |

#### Displaying the measured value status

If modules with input data (e.g. Analog Input module, Discrete Input module, Totalizer module, Heartbeat module) are configured for cyclic data transmission, the measured value status is coded as per PROFIBUS PA Profile 3.02 Specification and transmitted along with the measured value to the PROFINET Controller via the status byte. The status byte is split into three segments: Quality, Quality Substatus and Limits.

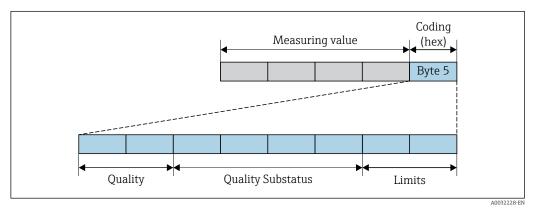

44 Structure of the status byte

The content of the status byte depends on the configured failsafe mode in the particular function block. Depending on which failsafe mode has been configured, status information in accordance with PROFIBUS PA Profile Specification 3.02 is transmitted to the the PROFINET controller via the status byte. The two bits for the limits always have the value 0.

### Supported status information

| Status                           | Coding (hex) |
|----------------------------------|--------------|
| BAD - Maintenance alarm          | 0x24         |
| BAD - Process related            | 0x28         |
| BAD - Function check             | 0x3C         |
| UNCERTAIN - Initial value        | 0x4F         |
| UNCERTAIN - Maintenance demanded | 0x68         |
| UNCERTAIN - Process related      | 0x78         |
| GOOD - OK                        | 0x80         |
| GOOD - Maintenance demanded      | 0xA8         |
| GOOD - Function check            | 0xBC         |

### Determining the measured value status and device status via the diagnostic behavior

When the diagnostic behavior is assigned, this also changes the measured value status and device status for the diagnostic information. The measured value status and device status depend on the choice of diagnostic behavior and on the group in which the diagnostic information is located.

The diagnostic information is grouped as follows:

- Diagnostic information pertaining to the sensor: diagnostic number 000 to 199
   → 182
- Diagnostic information pertaining to the electronics: diagnostic number 200 to 399
   → 182
- Diagnostic information pertaining to the configuration: diagnostic number 400 to 599  $\rightarrow$  🖺 183
- Diagnostic information pertaining to the process: diagnostic number 800 to 999  $\rightarrow$   $\stackrel{ o}{=}$  183

Depending on the group in which the diagnostic information is located, the following measured value status and device status are firmly assigned to the particular diagnostic behavior:

Diagnostic information pertaining to the sensor: diagnostic number 000 to 199

| Diagnostic behavior | Measured value status (fixed assignment) |                         |                 |                     | Device diagnosis        |
|---------------------|------------------------------------------|-------------------------|-----------------|---------------------|-------------------------|
| (configurable)      | Quality                                  | Quality<br>Substatus    | Coding<br>(hex) | Category<br>(NE107) | (fixed assignment)      |
| Alarm               | BAD                                      | Maintenance<br>alarm    | 0x24            | F<br>(Failure)      | Maintenance<br>alarm    |
| Warning             | GOOD                                     | Maintenance<br>demanded | 0xA8            | M<br>(Maintenance)  | Maintenance<br>demanded |
| Logbook entry only  | GOOD                                     | ok                      | 0x80            | _                   | _                       |
| Off                 | GOOD                                     | UK                      | UXOU            | _                   | _                       |

Diagnostic information pertaining to the electronics: diagnostic number 200 to 399

Diagnostic number 200 to 301, 303 to 399

| Diagnostic behavior<br>(configurable) | Measured value status (fixed assignment) |                      |                 |                     | Dovice diagnosis                       |
|---------------------------------------|------------------------------------------|----------------------|-----------------|---------------------|----------------------------------------|
|                                       | Quality                                  | Quality<br>Substatus | Coding<br>(hex) | Category<br>(NE107) | Device diagnosis<br>(fixed assignment) |
| Alarm                                 | BAD                                      | Maintenance          | 0x24            | F                   | Maintenance                            |
| Warning                               | DAD                                      | alarm                | 0.724           | (Failure)           | alarm                                  |

| Diagnostic behavior | Measured value status (fixed assignment) |                      |                 |                     | Device diagnosis   |
|---------------------|------------------------------------------|----------------------|-----------------|---------------------|--------------------|
| (configurable)      | Quality                                  | Quality<br>Substatus | Coding<br>(hex) | Category<br>(NE107) | (fixed assignment) |
| Logbook entry only  | GOOD                                     | ok                   | 0x80 to 0x8E    | _                   | _                  |
| Off                 | GOOD                                     | ÜK                   | OXOU TO OXOE    | _                   |                    |

### Diagnostic information 302

| Diagnostic behavior | N       | leasured value sta                | Device diagnosis |                     |                    |
|---------------------|---------|-----------------------------------|------------------|---------------------|--------------------|
| (configurable)      | Quality | Quality<br>Substatus              | Coding<br>(hex)  | Category<br>(NE107) | (fixed assignment) |
| Alarm               | BAD     | Function check,<br>local override | 0x24             | С                   | Function check     |
| Warning             | GOOD    | Function check                    | 0xBC to 0xBF     | -                   | _                  |

Diagnostic information 302 (device verification active) is output during internal or external Heartbeat verification.

- Signal status: Function check
- Choice of diagnostic behavior: alarm or warning (factory setting)

When Heartbeat verification starts, data logging is interrupted, the last valid measured value is output and the totalizers are stopped.

Diagnostic information pertaining to the configuration: diagnostic number 400 to 599

| Diagnostic behavior | Measured value status (fixed assignment) |                      |                 |                                | Device diagnosis             |
|---------------------|------------------------------------------|----------------------|-----------------|--------------------------------|------------------------------|
| (configurable)      | Quality                                  | Quality<br>Substatus | Coding<br>(hex) | Category<br>(NE107)            | (fixed assignment)           |
| Alarm               | BAD                                      | Process<br>related   | 0x28            | F<br>(Failure)                 | Invalid process condition    |
| Warning             | UNCERTA<br>IN                            | Process<br>related   | 0x78            | S<br>(Out of<br>specification) | Invalid process<br>condition |
| Logbook entry only  | GOOD                                     | ok                   | 0x80            |                                |                              |
| Off                 | GOOD                                     | UK                   | UAGU            |                                | _                            |

Diagnostic information pertaining to the process: diagnostic number 800 to 999

| Diagnostic behavior | Measured value status (fixed assignment) |                      |                 |                                | Device diagnosis             |
|---------------------|------------------------------------------|----------------------|-----------------|--------------------------------|------------------------------|
| (configurable)      | Quality                                  | Quality<br>Substatus | Coding<br>(hex) | Category<br>(NE107)            | (fixed assignment)           |
| Alarm               | BAD                                      | Process<br>related   | 0x28            | F<br>(Failure)                 | Invalid process condition    |
| Warning             | UNCERTA<br>IN                            | Process<br>related   | 0x78            | S<br>(Out of<br>specification) | Invalid process<br>condition |
| Logbook entry only  | GOOD                                     | GOOD ok              | 0x80            | _                              | _                            |
| Off                 | GOOD                                     | OIC .                | OAGO            |                                |                              |

# 12.7 Overview of diagnostic information

- The amount of diagnostic information and the number of measured variables affected increase if the measuring device has one or more application packages.
- In the case of some items of diagnostic information, the diagnostic behavior can be changed. Change the diagnostic information  $\rightarrow \implies 181$

# 12.7.1 Diagnostic of sensor

|     | Diagnosti                                       | c information | Remedy instructions                                               | Influenced measured                                                                                                    |
|-----|-------------------------------------------------|---------------|-------------------------------------------------------------------|----------------------------------------------------------------------------------------------------|
| No. | Short text                                      |               |                                                                   | variables                                                                                                    |
| 043 | Sensor short circuit                            |               | 1. Check sensor cable and sensor                                  | <ul><li>Conductivity</li></ul>                                                                                                    |
|     | Managed reminds at a true [from the factory] 1) |               | Execute Heartbeat Verification     Replace sensor cable or sensor | <ul><li>Corrected conductivity</li><li>Density</li></ul>                                                                                      |
|     | Quality                                         | Good          |                                                                   | <ul><li> Electronic temperature</li><li> Flow velocity</li><li> Mass flow</li></ul>                                                           |
|     | Quality substatus                               | Ok            |                                                                   |                                                                                                    |
|     | Coding (hex)                                    | 0x80 to 0x83  |                                                                   | <ul><li>Coil current shot time</li><li>Reference electrode</li></ul>                                                                          |
|     | Status signal                                   | S             |                                                                   | potential against PE                                                                                                    |
|     | Diagnostic behavior                             | Warning       |                                                                   | <ul> <li>Noise</li> <li>Reference density</li> <li>Corrected volume flow</li> <li>Temperature</li> <li>Status</li> <li>Volume flow</li> </ul> |

1) Diagnostic behavior can be changed. This causes the overall status of the measured variable to change.

|     | Diagnostic                             | information                     | Remedy instructions                          | Influenced measured                                                                                                    |
|-----|----------------------------------------|---------------------------------|----------------------------------------------|----------------------------------------------------------------------------------------------------|
| No. | 5                                      | Short text                      |                                              | variables                                                                                                    |
| 082 | Data storage  Measured variable status |                                 | Check module connections     Contact service | <ul> <li>Conductivity</li> <li>Corrected conductivity</li> <li>Measured values 1</li> <li>Measured values 2</li> <li>Measured values 3</li> </ul>                                               |
|     | Quality                                | Bad                             |                                              |                                                                                                    |
|     | Quality substatus  Coding (hex)        | Maintenance alarm  0x24 to 0x27 |                                              | <ul><li>Density</li><li>Electronic temperature</li><li>Flow velocity</li></ul>                                                                                                    |
|     | Status signal Diagnostic behavior      | F Alarm                         |                                              | <ul><li>Mass flow</li><li>Coil current shot time</li></ul>                                                                                                    |
|     | Diagnostic benavior                    | Aldilli                         |                                              | <ul> <li>Reference electrode potential against PE</li> <li>Noise</li> <li>Reference density</li> <li>Corrected volume flow</li> <li>Temperature</li> <li>Status</li> <li>Volume flow</li> </ul> |

|     | Diagnostic               | information       | Remedy instructions                                         | Influenced measured                                                                                                    |
|-----|--------------------------|-------------------|-------------------------------------------------------------|----------------------------------------------------------------------------------------------------|
| No. | S                        | hort text         |                                                             | variables                                                                                                    |
| 083 | Memory content           |                   | 1. Restart device                                           | • Conductivity                                                                                                    |
|     | Measured variable status |                   | 2. Restore HistoROM S-DAT backup ('Device reset' parameter) | <ul><li>Corrected conductivity</li><li>Measured values 1</li></ul>                                                                                                    |
|     | Quality                  | Bad               | 3. Replace HistoROM S-DAT                                   | <ul> <li>Measured values 2</li> <li>Measured values 3</li> <li>Density</li> <li>Electronic temperature</li> <li>Flow velocity</li> </ul>                                                                                        |
|     | Quality substatus        | Maintenance alarm |                                                             |                                                                                                    |
|     | Coding (hex)             | 0x24 to 0x27      |                                                             |                                                                                                    |
|     | Status signal            | F                 |                                                             | <ul> <li>Mass flow</li> </ul>                                                                                                    |
|     | Diagnostic behavior      |                   |                                                             | <ul> <li>Coil current shot time</li> <li>Reference electrode potential against PE</li> <li>Noise</li> <li>Reference density</li> <li>Corrected volume flow</li> <li>Temperature</li> <li>Status</li> <li>Volume flow</li> </ul> |

|     | Diagnostic i             | information  | Remedy instructions  | Influenced measured |
|-----|--------------------------|--------------|----------------------|---------------------|
| No. | Short text               |              |                      | variables           |
| 168 | Coating detected         |              | Clean measuring tube | -                   |
|     | Measured variable status |              |                      |                     |
|     | Quality                  | Good         |                      |                     |
|     | Quality substatus        | Ok           |                      |                     |
|     | Coding (hex)             | 0x80 to 0x83 |                      |                     |
|     | Status signal            | M            |                      |                     |
|     | Diagnostic behavior      | Warning      |                      |                     |

|     | Diagnostic information       |              | Remedy instructions                    | Influenced measured                                                                            |
|-----|------------------------------|--------------|----------------------------------------|------------------------------------------------------------------------------------------------|
| No. | 5                            | Short text   |                                        | variables                                                                                      |
| 169 | Conductivity measurement fai | led          | 1. Check grounding conditions          | <ul><li>Conductivity</li></ul>                                                                 |
| -   | Measured variable status     |              | 2. Deactivate conductivity measurement | <ul><li>Corrected conductivity</li><li>Electronic temperature</li></ul>                        |
|     | Quality                      | Good         |                                        | <ul><li>Flow velocity</li><li>Mass flow</li></ul>                                              |
|     | Quality substatus            | Ok           |                                        | Coil current shot time                                                                         |
|     | Coding (hex)                 | 0x80 to 0x83 |                                        | <ul> <li>Reference electrode<br/>potential against PE</li> </ul>                               |
|     | Status signal                | M            |                                        | Noise                                                                                          |
|     | Diagnostic behavior          | Warning      |                                        | <ul><li>Corrected volume flow</li><li>Temperature</li><li>Status</li><li>Volume flow</li></ul> |

|     | Diagnostic information   |                   | Remedy instructions                   | Influenced measured                                                                                                    |
|-----|--------------------------|-------------------|---------------------------------------|----------------------------------------------------------------------------------------------------|
| No. | S                        | hort text         |                                       | variables                                                                                                    |
| 170 | Coil resistance          |                   | Check ambient and process temperature | <ul><li>Conductivity</li><li>Corrected conductivity</li></ul>                                                                                 |
|     | Measured variable status |                   |                                       | <ul><li>Density</li></ul>                                                                                                    |
|     | Quality                  | Bad               |                                       | <ul><li>Electronic temperature</li><li>Flow velocity</li></ul>                                                                                |
|     | Quality substatus        | Maintenance alarm |                                       | <ul> <li>Mass flow</li> </ul>                                                                                                    |
|     | Coding (hex)             | 0x24 to 0x27      |                                       | <ul><li>Coil current shot time</li><li>Reference electrode</li></ul>                                                                          |
|     | Status signal            | F                 |                                       | potential against PE                                                                                                    |
|     | Diagnostic behavior      | Alarm             |                                       | <ul> <li>Noise</li> <li>Reference density</li> <li>Corrected volume flow</li> <li>Temperature</li> <li>Status</li> <li>Volume flow</li> </ul> |

| No. | Diagnostic information  No. Short text |                   | Remedy instructions                                                 | Influenced measured variables                                                                                                    |
|-----|----------------------------------------|-------------------|---------------------------------------------------------------------|----------------------------------------------------------------------------------------------------|
| 180 | Temperature sensor defectiv            | e                 | 1. Check sensor connections                                         | <ul><li>Conductivity</li></ul>                                                                                                    |
|     | Management regionals atotac            |                   | Replace sensor cable or sensor     Turn off temperature measurement | <ul><li>Corrected conductivity</li><li>Density</li></ul>                                                                                      |
|     | Quality                                | Bad               |                                                                     | <ul><li> Electronic temperature</li><li> Flow velocity</li></ul>                                                                              |
|     | Quality substatus                      | Maintenance alarm |                                                                     | Mass flow                                                                                                    |
|     | Coding (hex)                           | 0x24 to 0x27      |                                                                     | <ul><li>Coil current shot time</li><li>Reference electrode</li></ul>                                                                          |
|     | Status signal                          | F                 |                                                                     | potential against PE                                                                                                    |
|     | Diagnostic behavior                    | Warning           |                                                                     | <ul> <li>Noise</li> <li>Reference density</li> <li>Corrected volume flow</li> <li>Temperature</li> <li>Status</li> <li>Volume flow</li> </ul> |

|     | Diagnostic information    |                   | Remedy instructions                                                                        | Influenced measured                                                                                                    |
|-----|---------------------------|-------------------|--------------------------------------------------------------------------------------------|----------------------------------------------------------------------------------------------------|
| No. | :                         | Short text        |                                                                                            | variables                                                                                                    |
| 181 | Sensor connection         |                   | Check sensor cable and sensor                                                              | <ul><li>Conductivity</li></ul>                                                                                                    |
| 1   | Managemed variable status |                   | <ol> <li>Execute Heartbeat Verification</li> <li>Replace sensor cable or sensor</li> </ol> | <ul><li>Corrected conductivity</li><li>Density</li></ul>                                                                                      |
|     | Quality                   | Bad               |                                                                                            | <ul><li> Electronic temperature</li><li> Flow velocity</li></ul>                                                                              |
|     | Quality substatus         | Maintenance alarm |                                                                                            | <ul> <li>Mass flow</li> </ul>                                                                                                    |
|     | Coding (hex)              | 0x24 to 0x27      |                                                                                            | <ul><li>Coil current shot time</li><li>Reference electrode</li></ul>                                                                          |
|     | Status signal             | F                 |                                                                                            | potential against PE                                                                                                    |
|     | Diagnostic behavior       | Alarm             |                                                                                            | <ul> <li>Noise</li> <li>Reference density</li> <li>Corrected volume flow</li> <li>Temperature</li> <li>Status</li> <li>Volume flow</li> </ul> |

# 12.7.2 Diagnostic of electronic

|     | Diagnostic information   |                   | Remedy instructions | Influenced measured                                                                                                    |
|-----|--------------------------|-------------------|---------------------|----------------------------------------------------------------------------------------------------|
| No. | Short text               |                   |                     | variables                                                                                                    |
| 201 | Device failure           |                   | 1. Restart device   | <ul><li>Conductivity</li></ul>                                                                                                    |
|     | Measured variable status |                   | 2. Contact service  | <ul><li>Corrected conductivity</li><li>Measured values 1</li></ul>                                                                                                    |
|     | Quality                  | Bad               |                     | <ul><li>Measured values 2</li><li>Measured values 3</li></ul>                                                                                                    |
|     | Quality substatus        | Maintenance alarm |                     | <ul><li>Density</li></ul>                                                                                                    |
|     | Coding (hex)             | 0x24 to 0x27      |                     | <ul><li>Electronic temperature</li><li>Flow velocity</li></ul>                                                                                                    |
|     | Status signal            | F                 |                     | <ul> <li>Mass flow</li> </ul>                                                                                                    |
|     | Diagnostic behavior      | Alarm             |                     | <ul> <li>Coil current shot time</li> <li>Reference electrode potential against PE</li> <li>Noise</li> <li>Reference density</li> <li>Corrected volume flow</li> <li>Temperature</li> <li>Status</li> <li>Volume flow</li> </ul> |

|     | Diagnostic information   |              | Remedy instructions                         | Influenced measured                                                                                                    |
|-----|--------------------------|--------------|---------------------------------------------|----------------------------------------------------------------------------------------------------|
| No. | Short text               |              |                                             | variables                                                                                                    |
| 242 | Software incompatible    |              | 1. Check software                           | <ul> <li>Conductivity</li> </ul>                                                                                                    |
|     | Measured variable status |              | Flash or change main electronics     module | <ul><li>Corrected conductivity</li><li>Measured values 1</li></ul>                                                                                                    |
|     | Quality                  | Good         |                                             | <ul><li>Measured values 2</li><li>Measured values 3</li></ul>                                                                                                    |
|     | Quality substatus        | Ok           |                                             | <ul><li>Density</li></ul>                                                                                                    |
|     | Coding (hex)             | 0x80 to 0x83 |                                             | <ul><li>Electronic temperature</li><li>Flow velocity</li></ul>                                                                                                    |
|     | Status signal            | F            |                                             | <ul><li>Mass flow</li><li>Coil current shot time</li></ul>                                                                                                    |
|     | Diagnostic behavior      | Alarm        |                                             | <ul> <li>Reference electrode potential against PE</li> <li>Noise</li> <li>Reference density</li> <li>Corrected volume flow</li> <li>Temperature</li> <li>Status</li> <li>Volume flow</li> </ul> |

|     | Diagnostic information                         |              | Remedy instructions                                       | Influenced measured                                                                                                    |
|-----|------------------------------------------------|--------------|-----------------------------------------------------------|----------------------------------------------------------------------------------------------------|
| No. |                                                | Short text   |                                                           | variables                                                                                                    |
| 252 | Modules incompatible  Measured variable status |              | 1. Check electronic modules                               | <ul> <li>Conductivity</li> </ul>                                                                                                    |
|     |                                                |              | Check if correct modules are available     (e.g. NEx, Ex) | <ul><li>Corrected conductivity</li><li>Measured values 1</li></ul>                                                                                                    |
|     | Quality                                        | Good         | 3. Replace electronic modules                             | <ul><li>Measured values 2</li><li>Measured values 3</li><li>Density</li></ul>                                                                                                   |
|     | Quality substatus                              | Ok           |                                                           |                                                                                                    |
|     | Coding (hex)                                   | 0x80 to 0x83 |                                                           | <ul><li> Electronic temperature</li><li> Flow velocity</li></ul>                                                                                                    |
|     | Status signal                                  | F            |                                                           | <ul><li>Mass flow</li><li>Coil current shot time</li></ul>                                                                                                    |
|     | Diagnostic behavior                            | Alarm        |                                                           | <ul> <li>Reference electrode potential against PE</li> <li>Noise</li> <li>Reference density</li> <li>Corrected volume flow</li> <li>Temperature</li> <li>Volume flow</li> </ul> |

|     | Diagnostic information   |                   | Remedy instructions                     | Influenced measured                                                                                                    |
|-----|--------------------------|-------------------|-----------------------------------------|----------------------------------------------------------------------------------------------------|
| No. | Short text               |                   |                                         | variables                                                                                                    |
| 252 | Modules incompatible     |                   | 1. Check if correct electronic modul is | • Conductivity                                                                                                    |
|     | Measured variable status |                   | plugged  2. Replace electronic module   | <ul><li>Corrected conductivity</li><li>Measured values 1</li></ul>                                                                                                    |
|     | Quality                  | Bad               |                                         | <ul><li>Measured values 2</li><li>Measured values 3</li></ul>                                                                                                    |
|     | Quality substatus        | Maintenance alarm |                                         | <ul><li>Density</li></ul>                                                                                                    |
|     | Coding (hex)             | 0x24 to 0x27      |                                         | <ul><li> Electronic temperature</li><li> Flow velocity</li></ul>                                                                                                    |
|     | Status signal            | F                 |                                         | <ul><li>Mass flow</li><li>Coil current shot time</li></ul>                                                                                                    |
|     | Diagnostic behavior      | Alarm             |                                         | <ul> <li>Reference electrode potential against PE</li> <li>Noise</li> <li>Reference density</li> <li>Corrected volume flow</li> <li>Temperature</li> <li>Status</li> <li>Volume flow</li> </ul> |

|     | Diagnostic information                 |                                      | Remedy instructions                                          | Influenced measured                                                                                                    |
|-----|----------------------------------------|--------------------------------------|--------------------------------------------------------------|----------------------------------------------------------------------------------------------------|
| No. | Short text                             |                                      |                                                              | variables                                                                                                    |
| 262 | 62 Sensor electronic connection faulty | 1. Check or replace connection cable | Conductivity                                                 |                                                                                                    |
|     | Measured variable status               |                                      | between sensor electronic module (ISEM) and main electronics | <ul><li>Corrected conductivity</li><li>Measured values 1</li></ul>                                                                                                    |
|     | Quality                                | Bad                                  | Check or replace ISEM or main electronics                    | <ul> <li>Measured values 2</li> <li>Measured values 3</li> </ul>                                                                                                    |
|     | Quality substatus                      | Maintenance alarm                    |                                                              | ■ Density                                                                                                    |
|     | Coding (hex)                           | 0x24 to 0x27                         |                                                              | <ul><li> Electronic temperature</li><li> Flow velocity</li></ul>                                                                                                    |
|     | Status signal                          | F                                    |                                                              | <ul><li>Mass flow</li><li>Coil current shot time</li></ul>                                                                                                    |
|     | Diagnostic behavior                    | Alarm                                |                                                              | <ul> <li>Reference electrode potential against PE</li> <li>Noise</li> <li>Reference density</li> <li>Corrected volume flow</li> <li>Temperature</li> <li>Status</li> <li>Volume flow</li> </ul> |

|     | Diagnostic information   |                   | Remedy instructions           | Influenced measured                                                                                                    |
|-----|--------------------------|-------------------|-------------------------------|----------------------------------------------------------------------------------------------------|
| No. | Short text               |                   |                               | variables                                                                                                    |
| 270 | Main electronic failure  |                   | Change main electronic module | • Conductivity                                                                                                    |
|     | Measured variable status |                   |                               | <ul><li>Corrected conductivity</li><li>Measured values 1</li></ul>                                                                                                    |
|     | Quality                  | Bad               |                               | <ul> <li>Measured values 2</li> <li>Measured values 3</li> <li>Density</li> <li>Electronic temperature</li> <li>Flow velocity</li> </ul>                                                                                        |
|     | Quality substatus        | Maintenance alarm |                               |                                                                                                    |
|     | Coding (hex)             | 0x24 to 0x27      |                               |                                                                                                    |
|     | Status signal            | F                 |                               | <ul> <li>Mass flow</li> </ul>                                                                                                    |
|     | Diagnostic behavior      | Alarm             |                               | <ul> <li>Coil current shot time</li> <li>Reference electrode potential against PE</li> <li>Noise</li> <li>Reference density</li> <li>Corrected volume flow</li> <li>Temperature</li> <li>Status</li> <li>Volume flow</li> </ul> |

|     | Diagnostic information   |                   | Remedy instructions              | Influenced measured                                                                                                    |
|-----|--------------------------|-------------------|----------------------------------|----------------------------------------------------------------------------------------------------|
| No. | Short text               |                   |                                  | variables                                                                                                    |
| 271 | Main electronic failure  |                   | 1. Restart device                | ■ Conductivity                                                                                                    |
|     | Measured variable status |                   | 2. Change main electronic module | <ul> <li>Corrected conductivity</li> <li>Measured values 1</li> <li>Measured values 2</li> <li>Measured values 3</li> <li>Density</li> <li>Electronic temperature</li> <li>Flow velocity</li> </ul>                             |
|     | Quality                  | Bad               |                                  |                                                                                                    |
|     | Quality substatus        | Maintenance alarm |                                  |                                                                                                    |
|     | Coding (hex)             | 0x24 to 0x27      |                                  |                                                                                                    |
|     | Status signal            | F                 |                                  | <ul> <li>Mass flow</li> </ul>                                                                                                    |
|     | Diagnostic behavior      | Alarm             |                                  | <ul> <li>Coil current shot time</li> <li>Reference electrode potential against PE</li> <li>Noise</li> <li>Reference density</li> <li>Corrected volume flow</li> <li>Temperature</li> <li>Status</li> <li>Volume flow</li> </ul> |

|     | Diagnostic information   |                   | Remedy instructions | Influenced measured                                                                                                    |
|-----|--------------------------|-------------------|---------------------|----------------------------------------------------------------------------------------------------|
| No. | Short text               |                   |                     | variables                                                                                                    |
| 272 | Main electronic failure  |                   | 1. Restart device   | • Conductivity                                                                                                    |
|     | Measured variable status |                   | 2. Contact service  | <ul><li>Corrected conductivity</li><li>Measured values 1</li></ul>                                                                                                    |
|     | Quality                  | Bad               |                     | <ul><li>Measured values 2</li><li>Measured values 3</li></ul>                                                                                                    |
|     | Quality substatus        | Maintenance alarm |                     | <ul><li>Density</li><li>Electronic temperature</li></ul>                                                                                                    |
|     | Coding (hex)             | 0x24 to 0x27      |                     | ■ Flow velocity                                                                                                    |
|     | Status signal            | F                 |                     | <ul><li>Mass flow</li><li>Coil current shot time</li></ul>                                                                                                    |
|     | Diagnostic behavior      | Alarm             |                     | <ul> <li>Reference electrode potential against PE</li> <li>Noise</li> <li>Reference density</li> <li>Corrected volume flow</li> <li>Temperature</li> <li>Status</li> <li>Volume flow</li> </ul> |

|     | Diagnostic information   |                   | Remedy instructions | Influenced measured                                                                                                    |
|-----|--------------------------|-------------------|---------------------|----------------------------------------------------------------------------------------------------|
| No. | Short text               |                   |                     | variables                                                                                                    |
| 273 | Main electronic failure  |                   | Change electronic   | • Conductivity                                                                                                    |
|     | Measured variable status |                   |                     | <ul><li>Corrected conductivity</li><li>Measured values 1</li></ul>                                                                                                    |
|     | Quality                  | Bad               |                     | <ul><li>Measured values 2</li><li>Measured values 3</li></ul>                                                                                                    |
|     | Quality substatus        | Maintenance alarm |                     | <ul><li>Density</li></ul>                                                                                                    |
|     | Coding (hex)             | 0x24 to 0x27      |                     | <ul><li>Electronic temperature</li><li>Flow velocity</li></ul>                                                                                                    |
|     | Status signal            | F                 |                     | Mass flow                                                                                                    |
|     | Diagnostic behavior      | Alarm             |                     | <ul> <li>Coil current shot time</li> <li>Reference electrode potential against PE</li> <li>Noise</li> <li>Reference density</li> <li>Corrected volume flow</li> <li>Temperature</li> <li>Status</li> <li>Volume flow</li> </ul> |

|     | Diagnostic information            |                   | Remedy instructions | Influenced measured                                                                                                    |
|-----|-----------------------------------|-------------------|---------------------|----------------------------------------------------------------------------------------------------|
| No. | Short text                        |                   |                     | variables                                                                                                    |
| 275 | I/O module 1 to n defective       |                   | Change I/O module   | <ul><li>Conductivity</li><li>Corrected conductivity</li></ul>                                                                                                    |
|     | Measured variable status  Quality | Bad               |                     | <ul> <li>Measured values 1</li> <li>Measured values 2</li> <li>Measured values 3</li> <li>Density</li> </ul>                                                                                                   |
|     | Quality substatus                 | Maintenance alarm |                     |                                                                                                    |
|     | Coding (hex)                      | 0x24 to 0x27      |                     | <ul><li>Electronic temperature</li><li>Flow velocity</li></ul>                                                                                                    |
|     | Status signal                     | F                 |                     | <ul><li>Mass flow</li><li>Coil current shot time</li></ul>                                                                                                    |
|     | Diagnostic behavior               | Alarm             |                     | <ul> <li>Con current shot time</li> <li>Reference electrode potential against PE</li> <li>Noise</li> <li>Reference density</li> <li>Corrected volume flow</li> <li>Temperature</li> <li>Volume flow</li> </ul> |

|     | Diagnostic information   |                   | Remedy instructions  | Influenced measured                                                                                                    |
|-----|--------------------------|-------------------|----------------------|----------------------------------------------------------------------------------------------------|
| No. |                          | Short text        |                      | variables                                                                                                    |
| 276 | I/O module 1 to n faulty |                   | 1. Restart device    | ■ Conductivity                                                                                                    |
|     | Measured variable status |                   | 2. Change I/O module | <ul><li>Corrected conductivity</li><li>Measured values 1</li></ul>                                                                                                    |
|     | Quality                  | Bad               |                      | <ul> <li>Measured values 2</li> <li>Measured values 3</li> </ul>                                                                                                    |
|     | Quality substatus        | Maintenance alarm |                      | <ul><li>Measured values 5</li><li>Density</li></ul>                                                                                                    |
|     | Coding (hex)             | 0x24 to 0x27      |                      | <ul><li> Electronic temperature</li><li> Flow velocity</li></ul>                                                                                                    |
|     | Status signal            | F                 |                      | <ul> <li>Mass flow</li> </ul>                                                                                                    |
|     | Diagnostic behavior      | Alarm             |                      | <ul> <li>Coil current shot time</li> <li>Reference electrode potential against PE</li> <li>Noise</li> <li>Reference density</li> <li>Corrected volume flow</li> <li>Temperature</li> <li>Volume flow</li> </ul> |

|     | Diagnostic information                                                                                                    |                   | Remedy instructions | Influenced measured                                                                                                    |
|-----|----------------------------------------------------------------------------------------------------|-------------------|---------------------|----------------------------------------------------------------------------------------------------|
| No. | . Short text                                                                                                    |                   |                     | variables                                                                                                    |
| 283 | Memory content                                                                                                    |                   | 1. Reset device     | <ul><li>Conductivity</li></ul>                                                                                                    |
|     | Memory content  Measured variable status  Quality  Bad  Quality substatus  Maintenance alarm  Coding (hex)  0x24 to 0x27  Status signal  F |                   | 2. Contact service  | <ul><li>Corrected conductivity</li><li>Measured values 1</li></ul>                                                                                                    |
|     | Quality                                                                                                    | Bad               |                     | <ul><li>Measured values 2</li><li>Measured values 3</li></ul>                                                                                                    |
|     | Quality substatus                                                                                                    | Maintenance alarm |                     | Density                                                                                                    |
|     | Coding (hex)                                                                                                    | 0x24 to 0x27      |                     | <ul><li>Electronic temperature</li><li>Flow velocity</li></ul>                                                                                                    |
|     | Status signal                                                                                                    | F                 |                     | Mass flow                                                                                                    |
|     | Diagnostic behavior                                                                                                    | Alarm             |                     | <ul> <li>Coil current shot time</li> <li>Reference electrode potential against PE</li> <li>Noise</li> <li>Reference density</li> <li>Corrected volume flow</li> <li>Temperature</li> <li>Status</li> <li>Volume flow</li> </ul> |

|     | Diagnostic information                                                       |                                               | Remedy instructions                      | Influenced measured                                                                                                    |
|-----|------------------------------------------------------------------------------|-----------------------------------------------|------------------------------------------|----------------------------------------------------------------------------------------------------|
| No. | o. Short text                                                                |                                               |                                          | variables                                                                                                    |
| 302 | Device verification active  Measured variable status [from the factory] 1)   |                                               | Device verification active, please wait. | <ul> <li>Conductivity</li> <li>Corrected conductivity</li> <li>Measured values 1</li> </ul>                                                                                                    |
|     | Quality  Quality substatus  Coding (hex)  Status signal  Diagnostic behavior | Good Function check  0xBC to 0xBF  C  Warning |                                          | <ul> <li>Measured values 1</li> <li>Measured values 2</li> <li>Measured values 3</li> <li>Density</li> <li>Electronic temperature</li> <li>Flow velocity</li> <li>Mass flow</li> <li>Coil current shot time</li> <li>Reference electrode potential against PE</li> <li>Noise</li> <li>Reference density</li> <li>Corrected volume flow</li> <li>Temperature</li> <li>Status</li> <li>Volume flow</li> </ul> |

|     | Diagnostic information         |                                                                               | Remedy instructions               | Influenced measured |
|-----|--------------------------------|-------------------------------------------------------------------------------|-----------------------------------|---------------------|
| No. | S                              | hort text                                                                     |                                   | variables           |
| 303 | I/O 1 to n configuration chang | ed                                                                            | 1. Apply I/O module configuration | -                   |
|     | Measured variable status       | (parameter 'Apply I/O configuration') 2. Afterwards reload device description |                                   |                     |
|     | Quality                        | Good                                                                          | and check wiring                  |                     |
|     | Quality substatus              | Ok                                                                            |                                   |                     |
|     | Coding (hex)                   | 0x80 to 0x83                                                                  |                                   |                     |
|     | Status signal                  | M                                                                             |                                   |                     |
|     | Diagnostic behavior            | Warning                                                                       |                                   |                     |

|     | Diagnostic information   |                   | Remedy instructions    | Influenced measured                                                                                                    |
|-----|--------------------------|-------------------|------------------------|----------------------------------------------------------------------------------------------------|
| No. | Short text               |                   |                        | variables                                                                                                    |
| 311 |                          |                   | 1. Do not reset device | <ul> <li>Conductivity</li> </ul>                                                                                                    |
|     | Measured variable status |                   | 2. Contact service     | <ul><li>Corrected conductivity</li><li>Measured values 1</li></ul>                                                                                                    |
|     | Quality                  | Bad               |                        | <ul><li>Measured values 2</li><li>Measured values 3</li></ul>                                                                                                    |
|     | Quality substatus        | Maintenance alarm |                        | <ul><li>Density</li></ul>                                                                                                    |
|     | Coding (hex)             | 0x24 to 0x27      |                        | <ul><li>Electronic temperature</li><li>Flow velocity</li></ul>                                                                                                    |
|     | Status signal            | M                 |                        | <ul><li>Mass flow</li><li>Coil current shot time</li></ul>                                                                                                    |
|     | Diagnostic behavior      | Warning           |                        | <ul> <li>Reference electrode potential against PE</li> <li>Noise</li> <li>Reference density</li> <li>Corrected volume flow</li> <li>Temperature</li> <li>Status</li> <li>Volume flow</li> </ul> |

|     | Diagnostic information       |                   | Remedy instructions          | Influenced measured                                                                                                    |
|-----|------------------------------|-------------------|------------------------------|----------------------------------------------------------------------------------------------------|
| No. | Short text                   |                   |                              | variables                                                                                                    |
| 332 | Writing in HistoROM backup f | ailed             | Replace user interface board | • Conductivity                                                                                                    |
|     | Measured variable status     |                   | Ex d/XP: replace transmitter | <ul><li>Corrected conductivity</li><li>Measured values 1</li></ul>                                                                                                    |
|     | Quality                      | Bad               |                              | <ul><li>Measured values 2</li><li>Measured values 3</li></ul>                                                                                                    |
|     | Quality substatus            | Maintenance alarm |                              | <ul> <li>Density</li> <li>Electronic temperature</li> <li>Flow velocity</li> </ul>                                                                                                    |
|     | Coding (hex)                 | 0x24 to 0x27      |                              |                                                                                                    |
|     | Status signal                | F                 |                              | <ul> <li>Mass flow</li> </ul>                                                                                                    |
|     | Diagnostic behavior          | Alarm             |                              | <ul> <li>Coil current shot time</li> <li>Reference electrode potential against PE</li> <li>Noise</li> <li>Reference density</li> <li>Corrected volume flow</li> <li>Temperature</li> <li>Status</li> <li>Volume flow</li> </ul> |

|     | Diagnostic information   |                   | Remedy instructions                                               | Influenced measured                                                                                                    |
|-----|--------------------------|-------------------|-------------------------------------------------------------------|----------------------------------------------------------------------------------------------------|
| No. | Short text               |                   |                                                                   | variables                                                                                                    |
| 361 | I/O module 1 to n faulty |                   | 1. Restart device                                                 | • Conductivity                                                                                                    |
|     | Measured variable status |                   | Check electronic modules     Change I/O Modul or main electronics | <ul><li>Corrected conductivity</li><li>Measured values 1</li></ul>                                                                                                    |
|     | Quality                  | Bad               |                                                                   | <ul><li>Measured values 2</li><li>Measured values 3</li></ul>                                                                                                    |
|     | Quality substatus        | Maintenance alarm |                                                                   | ■ Density                                                                                                    |
| -   | Coding (hex)             | 0x24 to 0x27      |                                                                   | <ul><li> Electronic temperature</li><li> Flow velocity</li></ul>                                                                                                    |
|     | Status signal            | F                 |                                                                   | <ul><li>Mass flow</li><li>Coil current shot time</li></ul>                                                                                                    |
|     | Diagnostic behavior      | Alarm             |                                                                   | <ul> <li>Reference electrode potential against PE</li> <li>Noise</li> <li>Reference density</li> <li>Corrected volume flow</li> <li>Temperature</li> <li>Status</li> <li>Volume flow</li> </ul> |

|     | Diagnostic information          |                   | Remedy instructions                                          | Influenced measured variables                                                                                                    |
|-----|---------------------------------|-------------------|--------------------------------------------------------------|----------------------------------------------------------------------------------------------------|
| No. | S                               | hort text         |                                                              | variables                                                                                                    |
| 372 | Sensor electronic (ISEM) faulty | I                 | 1. Restart device                                            | <ul><li>Conductivity</li></ul>                                                                                                    |
|     | Measured variable status        |                   | Check if failure recurs     Replace sensor electronic module | <ul><li>Corrected conductivity</li><li>Measured values 1</li></ul>                                                                                                    |
|     | Quality                         | Bad               | (ISEM)                                                       | <ul><li>Measured values 2</li><li>Measured values 3</li></ul>                                                                                                    |
|     | Quality substatus               | Maintenance alarm |                                                              | <ul><li>Measured values 5</li><li>Density</li><li>Electronic temperature</li><li>Flow velocity</li></ul>                                                                                                    |
|     | Coding (hex)                    | 0x24 to 0x27      |                                                              |                                                                                                    |
|     | Status signal                   | F                 |                                                              | <ul> <li>Mass flow</li> </ul>                                                                                                    |
|     | Diagnostic behavior             | Alarm             |                                                              | <ul> <li>Coil current shot time</li> <li>Reference electrode potential against PE</li> <li>Noise</li> <li>Reference density</li> <li>Corrected volume flow</li> <li>Temperature</li> <li>Status</li> <li>Volume flow</li> </ul> |

|     | Diagnostic information         |                   | Remedy instructions              | Influenced measured                                                                                                    |
|-----|--------------------------------|-------------------|----------------------------------|----------------------------------------------------------------------------------------------------|
| No. | Short text                     |                   |                                  | variables                                                                                                    |
| 373 | Sensor electronic (ISEM) fault | y                 | 1. Transfer data or reset device | <ul> <li>Conductivity</li> </ul>                                                                                                    |
|     | Measured variable status       |                   | 2. Contact service               | <ul><li>Corrected conductivity</li><li>Measured values 1</li></ul>                                                                                                    |
|     | Quality                        | Bad               |                                  | <ul> <li>Measured values 2</li> <li>Measured values 3</li> <li>Density</li> <li>Electronic temperature</li> <li>Flow velocity</li> </ul>                                                                                        |
|     | Quality substatus              | Maintenance alarm |                                  |                                                                                                    |
|     | Coding (hex)                   | 0x24 to 0x27      |                                  |                                                                                                    |
|     | Status signal                  | F                 |                                  | <ul> <li>Mass flow</li> </ul>                                                                                                    |
|     | Diagnostic behavior            | Alarm             |                                  | <ul> <li>Coil current shot time</li> <li>Reference electrode potential against PE</li> <li>Noise</li> <li>Reference density</li> <li>Corrected volume flow</li> <li>Temperature</li> <li>Status</li> <li>Volume flow</li> </ul> |

|     | Diagnostic information         |                   | Remedy instructions                                                  | Influenced measured                                                                                                    |
|-----|--------------------------------|-------------------|----------------------------------------------------------------------|----------------------------------------------------------------------------------------------------|
| No. | Short text                     |                   |                                                                      | variables                                                                                                    |
| 375 | I/O- 1 to n communication fail | ed                | 1. Restart device                                                    | <ul> <li>Conductivity</li> </ul>                                                                                                    |
|     | Managered variable status      |                   | Check if failure recurs     Replace module rack inclusive electronic | <ul><li>Corrected conductivity</li><li>Measured values 1</li></ul>                                                                                                    |
|     | Quality                        | Bad               | modules                                                              | <ul><li>Measured values 2</li><li>Measured values 3</li></ul>                                                                                                    |
|     | Quality substatus              | Maintenance alarm |                                                                      | <ul><li>Density</li></ul>                                                                                                    |
|     | Coding (hex)                   | 0x24 to 0x27      |                                                                      | <ul><li>Electronic temperature</li><li>Flow velocity</li></ul>                                                                                                    |
|     | Status signal                  | F                 |                                                                      | <ul><li>Mass flow</li><li>Coil current shot time</li></ul>                                                                                                    |
|     | Diagnostic behavior            | Alarm             |                                                                      | <ul> <li>Reference electrode potential against PE</li> <li>Noise</li> <li>Reference density</li> <li>Corrected volume flow</li> <li>Temperature</li> <li>Status</li> </ul> |
|     |                                |                   |                                                                      | <ul> <li>Volume flow</li> </ul>                                                                                                    |

|     | Diagnostic information                         |              | Remedy instructions                    | Influenced measured                                                                                                    |
|-----|------------------------------------------------|--------------|----------------------------------------|----------------------------------------------------------------------------------------------------|
| No. | . Short text                                   |              |                                        | variables                                                                                                    |
| 376 | Sensor electronic (ISEM) faulty                |              | Replace sensor electronic module       | Conductivity     Connected and dustinity                                                                                                    |
|     | Measured variable status [from the factory] 1) |              | (ISEM)  2. Turn off diagnostic message | <ul><li>Corrected conductivity</li><li>Measured values 1</li></ul>                                                                                                    |
|     | Quality                                        | Good         |                                        | <ul><li>Measured values 2</li><li>Measured values 3</li><li>Density</li></ul>                                                                                                    |
|     | Quality substatus                              | Ok           |                                        |                                                                                                    |
|     | Coding (hex)                                   | 0x80 to 0x83 |                                        | <ul><li>Electronic temperature</li><li>Flow velocity</li></ul>                                                                                                    |
|     | Status signal                                  | S            |                                        | <ul> <li>Mass flow</li> </ul>                                                                                                    |
|     | Diagnostic behavior                            | Warning      |                                        | <ul> <li>Coil current shot time</li> <li>Reference electrode potential against PE</li> <li>Noise</li> <li>Reference density</li> <li>Corrected volume flow</li> <li>Temperature</li> <li>Status</li> <li>Volume flow</li> </ul> |

| No. | Diagnostic information  No. Short text         |              | Remedy instructions                                  | Influenced measured variables                                                                                                    |
|-----|------------------------------------------------|--------------|------------------------------------------------------|----------------------------------------------------------------------------------------------------|
| 377 | Sensor electronic (ISEM) fa                    | ulty         | 1. Activate empty pipe detection                     | <ul><li>Conductivity</li></ul>                                                                                                    |
| -   | Measured variable status [from the factory] 17 |              | Check partial filled pipe and installation direction | <ul><li>Corrected conductivity</li><li>Density</li></ul>                                                                                      |
|     | Quality                                        | Good         | Check sensor cabling     Deactivate diagnostic 377   | <ul><li>Electronic temperature</li><li>Flow velocity</li></ul>                                                                                |
|     | Quality substatus                              | Ok           |                                                      | <ul> <li>Mass flow</li> </ul>                                                                                                    |
|     | Coding (hex)                                   | 0x80 to 0x83 |                                                      | <ul><li>Coil current shot time</li><li>Reference electrode</li></ul>                                                                          |
|     | Status signal                                  | S            |                                                      | potential against PE                                                                                                    |
|     | Diagnostic behavior                            | Warning      |                                                      | <ul> <li>Noise</li> <li>Reference density</li> <li>Corrected volume flow</li> <li>Temperature</li> <li>Status</li> <li>Volume flow</li> </ul> |

1) Diagnostic behavior can be changed. This causes the overall status of the measured variable to change.

|     | Diagnostic                 | information  | Remedy instructions              | Influenced measured |
|-----|----------------------------|--------------|----------------------------------|---------------------|
| No. | SI                         | hort text    |                                  | variables           |
| 378 | Supply voltage ISEM faulty |              | Check supply voltage to the ISEM | _                   |
|     | Measured variable status   |              |                                  |                     |
|     | Quality                    | Good         |                                  |                     |
|     | Quality substatus          | Ok           |                                  |                     |
|     | Coding (hex)               | 0x80 to 0x83 |                                  |                     |
|     | Status signal              | F            |                                  |                     |
|     | Diagnostic behavior        | Alarm        |                                  |                     |

|     | Diagnostic               | information       | Remedy instructions | Influenced measured<br>variables                                                                                                    |
|-----|--------------------------|-------------------|---------------------|----------------------------------------------------------------------------------------------------|
| No. | Short text               |                   |                     | variables                                                                                                    |
| 382 | Data storage             |                   | 1. Insert T-DAT     | <ul><li>Conductivity</li></ul>                                                                                                    |
|     | Measured variable status |                   | 2. Replace T-DAT    | <ul><li>Corrected conductivity</li><li>Measured values 1</li></ul>                                                                                                    |
|     | Quality                  | Bad               |                     | <ul><li>Measured values 2</li><li>Measured values 3</li></ul>                                                                                                    |
|     | Quality substatus        | Maintenance alarm |                     | ■ Density                                                                                                    |
|     | Coding (hex)             | 0x24 to 0x27      |                     | <ul><li> Electronic temperature</li><li> Flow velocity</li><li> Mass flow</li></ul>                                                                                                    |
|     | Status signal            | F                 |                     |                                                                                                    |
|     | Diagnostic behavior      | Alarm             |                     | <ul> <li>Coil current shot time</li> <li>Reference electrode potential against PE</li> <li>Noise</li> <li>Reference density</li> <li>Corrected volume flow</li> <li>Temperature</li> <li>Status</li> <li>Volume flow</li> </ul> |

|     | Diagnostic information   |                   | Remedy instructions | Influenced measured                                                                                                    |
|-----|--------------------------|-------------------|---------------------|----------------------------------------------------------------------------------------------------|
| No. | Short text               |                   |                     | variables                                                                                                    |
| 383 | Memory content           |                   | 1. Restart device   | ■ Conductivity                                                                                                    |
|     | Measured variable status | parameter         |                     | <ul><li>Corrected conductivity</li><li>Measured values 1</li></ul>                                                                                                    |
|     | Quality                  | Bad               | 3. Replace T-DAT    | <ul><li>Measured values 2</li><li>Measured values 3</li></ul>                                                                                                    |
|     | Quality substatus        | Maintenance alarm |                     | <ul> <li>Density</li> </ul>                                                                                                    |
|     | Coding (hex)             | 0x24 to 0x27      |                     | <ul><li> Electronic temperature</li><li> Flow velocity</li></ul>                                                                                                    |
|     | Status signal            | F                 |                     | <ul><li>Mass flow</li><li>Coil current shot time</li></ul>                                                                                                    |
|     | Diagnostic behavior      | Alarm             |                     | <ul> <li>Reference electrode potential against PE</li> <li>Noise</li> <li>Reference density</li> <li>Corrected volume flow</li> <li>Temperature</li> <li>Status</li> <li>Volume flow</li> </ul> |

|     | Diagnostic               | information       | Remedy instructions          | Influenced measured                                                                                                    |
|-----|--------------------------|-------------------|------------------------------|----------------------------------------------------------------------------------------------------|
| No. | Jo. Short text           |                   |                              | variables                                                                                                    |
| 387 | HistoROM data faulty     |                   | Contact service organization | <ul> <li>Conductivity</li> </ul>                                                                                               |
|     | Measured variable status |                   |                              | <ul><li>Corrected conductivity</li><li>Measured values 1</li></ul>                                                             |
|     | Quality                  | Bad               |                              | <ul><li>Measured values 2</li><li>Measured values 3</li></ul>                                                                  |
|     | Quality substatus        | Maintenance alarm |                              | <ul><li>Density</li></ul>                                                                                                    |
|     | Coding (hex)             | 0x24 to 0x27      |                              | <ul><li>Electronic temperature</li><li>Flow velocity</li></ul>                                                                 |
|     | Status signal            | F                 |                              | <ul> <li>Mass flow</li> </ul>                                                                                                  |
|     | Diagnostic behavior      | Alarm             |                              | <ul> <li>Reference density</li> <li>Corrected volume flow</li> <li>Temperature</li> <li>Status</li> <li>Volume flow</li> </ul> |

|     | Diagnostic               | information          | Remedy instructions        | Influenced measured                                                                                                    |
|-----|--------------------------|----------------------|----------------------------|----------------------------------------------------------------------------------------------------|
| No. | o. Short text            |                      |                            | variables                                                                                                    |
| 512 | , , ,                    |                      | 1. Check ECC recovery time | <ul> <li>Conductivity</li> </ul>                                                                                                    |
| -   | Measured variable status |                      | 2. Turn off ECC            | <ul><li>Corrected conductivity</li><li>Density</li></ul>                                                                                      |
|     | Quality                  | Uncertain            |                            | <ul><li> Electronic temperature</li><li> Flow velocity</li><li> Mass flow</li></ul>                                                           |
|     | Quality substatus        | Maintenance demanded |                            |                                                                                                    |
|     | Coding (hex)             | 0x68 to 0x6B         |                            | <ul><li>Coil current shot time</li><li>Reference electrode</li></ul>                                                                          |
|     | Status signal            | F                    |                            | potential against PE                                                                                                    |
|     | Diagnostic behavior      | Alarm                |                            | <ul> <li>Noise</li> <li>Reference density</li> <li>Corrected volume flow</li> <li>Temperature</li> <li>Status</li> <li>Volume flow</li> </ul> |

# 12.7.3 Diagnostic of configuration

|     | Diagnostic information   |                   | Remedy instructions          | Influenced measured                                                                                                    |
|-----|--------------------------|-------------------|------------------------------|----------------------------------------------------------------------------------------------------|
| No. | Short text               |                   |                              | variables                                                                                                    |
| 330 | Flash file invalid       |                   | 1. Update firmware of device | <ul> <li>Conductivity</li> </ul>                                                                                                    |
|     | Measured variable status |                   | 2. Restart device            | <ul><li>Corrected conductivity</li><li>Measured values 1</li></ul>                                                                                                    |
|     | Quality                  | Bad               |                              | <ul><li>Measured values 2</li><li>Measured values 3</li></ul>                                                                                                    |
|     | Quality substatus        | Maintenance alarm |                              | <ul><li>Density</li></ul>                                                                                                    |
|     | Coding (hex)             | 0x24 to 0x27      |                              | <ul><li>Electronic temperature</li><li>Flow velocity</li></ul>                                                                                                    |
|     | Status signal            | M                 |                              | <ul><li>Mass flow</li><li>Coil current shot time</li></ul>                                                                                                    |
|     | Diagnostic behavior      | Warning           |                              | <ul> <li>Reference electrode potential against PE</li> <li>Noise</li> <li>Reference density</li> <li>Corrected volume flow</li> <li>Temperature</li> <li>Volume flow</li> </ul> |

|     | Diagnostic information   |                   | Remedy instructions          | Influenced measured                                                                                                    |
|-----|--------------------------|-------------------|------------------------------|----------------------------------------------------------------------------------------------------|
| No. | SI                       | hort text         |                              | variables                                                                                                    |
| 331 | Firmware update failed   |                   | 1. Update firmware of device | • Conductivity                                                                                                    |
|     | Measured variable status |                   | 2. Restart device            | <ul><li>Corrected conductivity</li><li>Measured values 1</li></ul>                                                                                                    |
|     | Quality                  | Bad               |                              | <ul><li>Measured values 2</li><li>Measured values 3</li><li>Density</li></ul>                                                                                                    |
| -   | Quality substatus        | Maintenance alarm |                              |                                                                                                    |
|     | Coding (hex)             | 0x24 to 0x27      |                              | <ul><li> Electronic temperature</li><li> Flow velocity</li></ul>                                                                                                    |
|     | Status signal            | F                 |                              | <ul> <li>Mass flow</li> </ul>                                                                                                    |
|     | Diagnostic behavior      | Warning           |                              | <ul> <li>Coil current shot time</li> <li>Reference electrode potential against PE</li> <li>Noise</li> <li>Reference density</li> <li>Corrected volume flow</li> <li>Temperature</li> <li>Volume flow</li> </ul> |

|     | Diagnostic information   |                   | Remedy instructions    | Influenced measured                                                                                                    |
|-----|--------------------------|-------------------|------------------------|----------------------------------------------------------------------------------------------------|
| No. | . Short text             |                   |                        | variables                                                                                                    |
| 410 |                          |                   | 1. Check connection    | • Conductivity                                                                                                    |
|     | Measured variable status |                   | 2. Retry data transfer | <ul><li>Corrected conductivity</li><li>Measured values 1</li></ul>                                                                                                    |
|     | Quality                  | Bad               |                        | <ul><li>Measured values 2</li><li>Measured values 3</li></ul>                                                                                                    |
|     | Quality substatus        | Maintenance alarm |                        | <ul><li>Density</li></ul>                                                                                                    |
|     | Coding (hex)             | 0x24 to 0x27      |                        | <ul><li>Electronic temperature</li><li>Flow velocity</li></ul>                                                                                                    |
|     | Status signal            | F                 |                        | <ul> <li>Mass flow</li> </ul>                                                                                                    |
|     | Diagnostic behavior      | Alarm             |                        | <ul> <li>Coil current shot time</li> <li>Reference electrode potential against PE</li> <li>Noise</li> <li>Reference density</li> <li>Corrected volume flow</li> <li>Temperature</li> <li>Status</li> <li>Volume flow</li> </ul> |

|     | Diagnostic information   |               | Remedy instructions          | Influenced measured                                                                                                    |
|-----|--------------------------|---------------|------------------------------|----------------------------------------------------------------------------------------------------|
| No. | Short text               |               |                              | variables                                                                                                    |
| 412 | Processing download      |               | Download active, please wait | <ul> <li>Conductivity</li> </ul>                                                                                                    |
|     | Measured variable status |               |                              | <ul><li>Corrected conductivity</li><li>Density</li></ul>                                                                                      |
|     | Quality                  | Uncertain     |                              | <ul><li>Electronic temperature</li><li>Flow velocity</li></ul>                                                                                |
|     | Quality substatus        | Initial value |                              | Mass flow                                                                                                    |
|     | Coding (hex)             | 0x4C to 0x4F  |                              | <ul><li>Coil current shot time</li><li>Reference electrode</li></ul>                                                                          |
|     | Status signal            | С             |                              | potential against PE                                                                                                    |
|     | Diagnostic behavior      | Warning       |                              | <ul> <li>Noise</li> <li>Reference density</li> <li>Corrected volume flow</li> <li>Temperature</li> <li>Status</li> <li>Volume flow</li> </ul> |

|     | Diagnostic information   |              | Remedy instructions | Influenced measured |
|-----|--------------------------|--------------|---------------------|---------------------|
| No. | Short text               |              |                     | variables           |
| 431 | Trim 1 to n              |              | Carry out trim      | _                   |
|     | Measured variable status |              |                     |                     |
|     | Quality                  | Good         |                     |                     |
|     | Quality substatus        | Ok           |                     |                     |
|     | Coding (hex)             | 0x80 to 0x83 |                     |                     |
|     | Status signal            | С            |                     |                     |
|     | Diagnostic behavior      | Warning      |                     |                     |

|     | Diagnostic information     |                   | Remedy instructions | Influenced measured                                                                                                    |
|-----|----------------------------|-------------------|---------------------|----------------------------------------------------------------------------------------------------|
| No. | o. Short text              |                   |                     | variables                                                                                                    |
| 437 | Configuration incompatible |                   | 1. Restart device   | ■ Conductivity                                                                                                    |
|     | Measured variable status   |                   | 2. Contact service  | <ul><li>Corrected conductivity</li><li>Measured values 1</li></ul>                                                                                                    |
|     | Quality                    | Bad               |                     | <ul><li>Measured values 2</li><li>Measured values 3</li></ul>                                                                                                    |
|     | Quality substatus          | Maintenance alarm |                     | <ul><li>Density</li></ul>                                                                                                    |
|     | Coding (hex)               | 0x24 to 0x27      |                     | <ul><li>Electronic temperature</li><li>Flow velocity</li></ul>                                                                                                    |
|     | Status signal              | atus signal F     |                     | <ul><li>Mass flow</li><li>Coil current shot time</li></ul>                                                                                                    |
|     | Diagnostic behavior        | Alarm             |                     | <ul> <li>Reference electrode potential against PE</li> <li>Noise</li> <li>Reference density</li> <li>Corrected volume flow</li> <li>Temperature</li> <li>Status</li> <li>Volume flow</li> </ul> |

|     | Diagnostic               | information                                                   | Remedy instructions                                               | Influenced measured                                                                                                    |
|-----|--------------------------|---------------------------------------------------------------|-------------------------------------------------------------------|----------------------------------------------------------------------------------------------------|
| No. | Short text               |                                                               |                                                                   | variables                                                                                                    |
| 438 | Dataset                  |                                                               | 1. Check data set file                                            | <ul> <li>Conductivity</li> </ul>                                                                                                    |
|     | Measured variable status |                                                               | Check device configuration     Up- and download new configuration | <ul><li>Corrected conductivity</li><li>Measured values 1</li></ul>                                                                                                    |
|     | Quality Uncertain        | <ul><li>Measured values 2</li><li>Measured values 3</li></ul> |                                                                   |                                                                                                    |
| Co  | Quality substatus        | Maintenance demanded                                          |                                                                   | <ul><li>Density</li><li>Electronic temperature</li><li>Flow velocity</li></ul>                                                                                                    |
|     | Coding (hex)             | 0x68 to 0x6B                                                  |                                                                   |                                                                                                    |
|     | Status signal            | M                                                             |                                                                   | <ul> <li>Mass flow</li> </ul>                                                                                                    |
|     | Diagnostic behavior      | Warning                                                       |                                                                   | <ul> <li>Coil current shot time</li> <li>Reference electrode potential against PE</li> <li>Noise</li> <li>Reference density</li> <li>Corrected volume flow</li> <li>Temperature</li> <li>Status</li> <li>Volume flow</li> </ul> |

|     | Diagnostic information                         |              | Remedy instructions              | Influenced measured |
|-----|------------------------------------------------|--------------|----------------------------------|---------------------|
| No. | SI                                             | hort text    |                                  | variables           |
| 441 | Current output 1 to n                          |              | 1. Check process                 | _                   |
|     | Measured variable status [from the factory] 1) |              | 2. Check current output settings |                     |
|     | Quality                                        | Good         |                                  |                     |
|     | Quality substatus                              | Ok           |                                  |                     |
|     | Coding (hex)                                   | 0x80 to 0x83 |                                  |                     |
|     | Status signal                                  | S            |                                  |                     |
|     | Diagnostic behavior                            | Warning      |                                  |                     |

<sup>1)</sup> Diagnostic behavior can be changed. This causes the overall status of the measured variable to change.

198

|     | Diagnostic information        |                    | Remedy instructions                | Influenced measured |
|-----|-------------------------------|--------------------|------------------------------------|---------------------|
| No. | SI                            | nort text          |                                    | variables           |
| 442 | 1                             |                    | 1. Check process                   | -                   |
|     | Measured variable status [fro | om the factory] 1) | 2. Check frequency output settings |                     |
|     | Quality                       | Good               |                                    |                     |
|     | Quality substatus             | Ok                 |                                    |                     |
|     | Coding (hex)                  | 0x80 to 0x83       |                                    |                     |
|     | Status signal                 | S                  |                                    |                     |
|     | Diagnostic behavior           | Warning            |                                    |                     |

|     | Diagnostic information   |              | Remedy instructions                | Influenced measured |
|-----|--------------------------|--------------|------------------------------------|---------------------|
| No. | SI                       | hort text    |                                    | variables           |
|     |                          |              | 1. Check process                   | -                   |
|     | Measured variable status |              | 2. Check frequency output settings |                     |
|     | Quality                  | Good         |                                    |                     |
|     | Quality substatus        | Ok           |                                    |                     |
|     | Coding (hex)             | 0x80 to 0x83 |                                    |                     |
|     | Status signal            | S            |                                    |                     |
|     | Diagnostic behavior      | Warning      |                                    |                     |

|     | Diagnostic information                         |              | Remedy instructions            | Influenced measured |
|-----|------------------------------------------------|--------------|--------------------------------|---------------------|
| No. | SI                                             | hort text    |                                | variables           |
| 443 | 1                                              |              | 1. Check process               | -                   |
|     | Measured variable status [from the factory] 1) |              | 2. Check pulse output settings |                     |
|     | Quality                                        | Good         |                                |                     |
|     | Quality substatus                              | Ok           |                                |                     |
|     | Coding (hex)                                   | 0x80 to 0x83 |                                |                     |
|     | Status signal                                  | S            |                                |                     |
|     | Diagnostic behavior                            | Warning      |                                |                     |

1) Diagnostic behavior can be changed. This causes the overall status of the measured variable to change.

|     | Diagnostic information        |                    | Remedy instructions             | Influenced measured                                           |  |
|-----|-------------------------------|--------------------|---------------------------------|---------------------------------------------------------------|--|
| No. | S                             | hort text          |                                 | variables                                                     |  |
| 444 | T                             |                    | 1. Check process                | Measured values 1                                             |  |
|     | Measured variable status [fro | om the factory] 1) | 2. Check current input settings | <ul><li>Measured values 2</li><li>Measured values 3</li></ul> |  |
|     | Quality                       | Good               |                                 |                                                               |  |
|     | Quality substatus             | Ok                 |                                 |                                                               |  |
|     | Coding (hex)                  | 0x80 to 0x83       |                                 |                                                               |  |
|     | Status signal                 | S                  |                                 |                                                               |  |
|     | Diagnostic behavior           | Warning            |                                 |                                                               |  |

1) Diagnostic behavior can be changed. This causes the overall status of the measured variable to change.

|     | Diagnostic information   |                | Remedy instructions      | Influenced measured                                                                                                    |
|-----|--------------------------|----------------|--------------------------|----------------------------------------------------------------------------------------------------|
| No. | s                        | hort text      |                          | variables                                                                                                    |
| 453 | Flow override            |                | Deactivate flow override | <ul> <li>Conductivity</li> </ul>                                                                                                    |
|     | Measured variable status |                |                          | <ul><li>Corrected conductivity</li><li>Density</li></ul>                                                                                      |
|     | Quality                  | Good           |                          | <ul><li> Electronic temperature</li><li> Flow velocity</li><li> Mass flow</li></ul>                                                           |
|     | Quality substatus        | Function check |                          |                                                                                                    |
|     | Coding (hex)             | 0xBC to 0xBF   |                          | <ul><li>Coil current shot time</li><li>Reference electrode</li></ul>                                                                          |
|     | Status signal            | С              |                          | potential against PE                                                                                                    |
|     | Diagnostic behavior      | Warning        |                          | <ul> <li>Noise</li> <li>Reference density</li> <li>Corrected volume flow</li> <li>Temperature</li> <li>Status</li> <li>Volume flow</li> </ul> |

|     | Diagnostic information   |                | Remedy instructions   | Influenced measured variables                                                                                                    |
|-----|--------------------------|----------------|-----------------------|----------------------------------------------------------------------------------------------------|
| No. |                          | Short text     |                       |                                                                                                    |
| 484 | Failure mode simulation  |                | Deactivate simulation | <ul><li>Conductivity</li></ul>                                                                                                    |
|     | Measured variable status |                |                       | <ul><li>Corrected conductivity</li><li>Density</li></ul>                                                                                      |
|     | Quality                  | Bad            |                       | <ul><li> Electronic temperature</li><li> Flow velocity</li><li> Mass flow</li></ul>                                                           |
|     | Quality substatus        | Function check |                       |                                                                                                    |
|     | Coding (hex)             | 0x3C to 0x3F   |                       | <ul><li>Coil current shot time</li><li>Reference electrode</li></ul>                                                                          |
|     | Status signal            | С              |                       | potential against PE                                                                                                    |
|     | Diagnostic behavior      | Alarm          |                       | <ul> <li>Noise</li> <li>Reference density</li> <li>Corrected volume flow</li> <li>Temperature</li> <li>Status</li> <li>Volume flow</li> </ul> |

|     | Diagnostic information       |                | Remedy instructions   | Influenced measured variables                                                                                                    |  |
|-----|------------------------------|----------------|-----------------------|----------------------------------------------------------------------------------------------------|--|
| No. |                              | Short text     |                       | variables                                                                                                    |  |
| 485 | Measured variable simulation | ı              | Deactivate simulation | <ul><li>Conductivity</li></ul>                                                                                                    |  |
|     | Measured variable status     |                |                       | <ul><li>Corrected conductivity</li><li>Density</li></ul>                                                                                      |  |
|     | Quality                      | Good           |                       | <ul><li> Electronic temperature</li><li> Flow velocity</li></ul>                                                                              |  |
|     | Quality substatus            | Function check |                       | <ul> <li>Mass flow</li> </ul>                                                                                                    |  |
|     | Coding (hex)                 | 0xBC to 0xBF   |                       | <ul><li>Coil current shot time</li><li>Reference electrode</li></ul>                                                                          |  |
|     | Status signal                | С              |                       | potential against PE                                                                                                    |  |
|     | Diagnostic behavior          | Warning        |                       | <ul> <li>Noise</li> <li>Reference density</li> <li>Corrected volume flow</li> <li>Temperature</li> <li>Status</li> <li>Volume flow</li> </ul> |  |

200

|     | Diagnostic information          |                | Remedy instructions   | Influenced measured                                           |
|-----|---------------------------------|----------------|-----------------------|---------------------------------------------------------------|
| No. | SI                              | hort text      |                       | variables                                                     |
| 486 | Current input 1 to n simulation | 1              | Deactivate simulation | Measured values 1                                             |
|     | Measured variable status        |                |                       | <ul><li>Measured values 2</li><li>Measured values 3</li></ul> |
|     | Quality                         | Good           |                       |                                                               |
|     | Quality substatus               | Function check |                       |                                                               |
|     | Coding (hex)                    | 0xBC to 0xBF   |                       |                                                               |
|     | Status signal                   | С              |                       |                                                               |
|     | Diagnostic behavior             | Warning        |                       |                                                               |

|     | Diagnostic information           |              | Remedy instructions   | Influenced measured |
|-----|----------------------------------|--------------|-----------------------|---------------------|
| No. | SI                               | nort text    |                       | variables           |
| 491 | Current output 1 to n simulation | on           | Deactivate simulation | _                   |
|     | Measured variable status         |              |                       |                     |
|     | Quality                          | Good         |                       |                     |
|     | Quality substatus                | Ok           |                       |                     |
|     | Coding (hex)                     | 0x80 to 0x83 |                       |                     |
|     | Status signal                    | С            |                       |                     |
|     | Diagnostic behavior              | Warning      |                       |                     |

|     | Diagnostic information        |              | Remedy instructions                    | Influenced measured |
|-----|-------------------------------|--------------|----------------------------------------|---------------------|
| No. | SI                            | hort text    |                                        | variables           |
| 492 | Simulation frequency output 1 | to n         | Deactivate simulation frequency output | _                   |
|     | Measured variable status      |              |                                        |                     |
|     | Quality                       | Good         |                                        |                     |
|     | Quality substatus             | Ok           |                                        |                     |
|     | Coding (hex)                  | 0x80 to 0x83 |                                        |                     |
|     | Status signal                 | С            |                                        |                     |
|     | Diagnostic behavior           | Warning      |                                        |                     |

|     | Diagnostic information         |              | Remedy instructions                | Influenced measured |
|-----|--------------------------------|--------------|------------------------------------|---------------------|
| No. | SI                             | nort text    |                                    | variables           |
| 493 | Simulation pulse output 1 to n |              | Deactivate simulation pulse output | _                   |
|     | Measured variable status       |              |                                    |                     |
|     | Quality                        | Good         |                                    |                     |
|     | Quality substatus              | Ok           |                                    |                     |
|     | Coding (hex)                   | 0x80 to 0x83 |                                    |                     |
|     | Status signal                  | С            |                                    |                     |
|     | Diagnostic behavior            | Warning      |                                    |                     |

|     | <b>Diagnostic</b>               | information  | Remedy instructions                 | Influenced measured |
|-----|---------------------------------|--------------|-------------------------------------|---------------------|
| No. | SI                              | hort text    |                                     | variables           |
| 494 | Switch output simulation 1 to n |              | Deactivate simulation switch output | _                   |
|     | Measured variable status        |              |                                     |                     |
|     | Quality                         | Good         |                                     |                     |
|     | Quality substatus               | Ok           |                                     |                     |
|     | Coding (hex)                    | 0x80 to 0x83 |                                     |                     |
|     | Status signal                   | С            |                                     |                     |
|     | Diagnostic behavior             | Warning      |                                     |                     |

|     | Diagnostic information      |              | Remedy instructions   | Influenced measured |
|-----|-----------------------------|--------------|-----------------------|---------------------|
| No. | Si                          | hort text    |                       | variables           |
| 495 | Diagnostic event simulation |              | Deactivate simulation | -                   |
|     | Measured variable status    |              |                       |                     |
|     | Quality                     | Good         |                       |                     |
|     | Quality substatus           | Ok           |                       |                     |
|     | Coding (hex)                | 0x80 to 0x83 |                       |                     |
|     | Status signal               | С            |                       |                     |
|     | Diagnostic behavior         | Warning      |                       |                     |

|     | Diagnostic information   |              | Remedy instructions                | Influenced measured |
|-----|--------------------------|--------------|------------------------------------|---------------------|
| No. | Short text               |              |                                    | variables           |
| 496 | Status input simulation  |              | Deactivate simulation status input | -                   |
|     | Measured variable status |              |                                    |                     |
|     | Quality                  | Good         |                                    |                     |
|     | Quality substatus        | Ok           |                                    |                     |
|     | Coding (hex)             | 0x80 to 0x83 |                                    |                     |
|     | Status signal            | С            |                                    |                     |
|     | Diagnostic behavior      | Warning      |                                    |                     |

|     | Diagnostic information   |                   | Remedy instructions                    | Influenced measured                                                                                                    |
|-----|--------------------------|-------------------|----------------------------------------|----------------------------------------------------------------------------------------------------|
| No. | 2                        | Short text        |                                        | variables                                                                                                    |
| 511 | ISEM settings faulty     |                   | Check measuring period and integration | <ul><li>Conductivity</li></ul>                                                                                                    |
|     | Measured variable status |                   | time<br>2. Check sensor properties     | <ul><li>Corrected conductivity</li><li>Density</li></ul>                                                                                      |
|     | Quality                  | Bad               |                                        | <ul><li> Electronic temperature</li><li> Flow velocity</li><li> Mass flow</li></ul>                                                           |
|     | Quality substatus        | Maintenance alarm |                                        |                                                                                                    |
|     | Coding (hex)             | 0x24 to 0x27      |                                        | <ul> <li>Coil current shot time</li> <li>Reference electrode</li> </ul>                                                                       |
|     | Status signal            | С                 |                                        | potential against PE                                                                                                    |
|     | Diagnostic behavior      | Alarm             |                                        | <ul> <li>Noise</li> <li>Reference density</li> <li>Corrected volume flow</li> <li>Temperature</li> <li>Status</li> <li>Volume flow</li> </ul> |

|     | Diagnostic information   |                                                                                                    | Remedy instructions | Influenced measured |
|-----|--------------------------|----------------------------------------------------------------------------------------------------|---------------------|---------------------|
| No. | SI                       | hort text                                                                                                    |                     | variables           |
| 520 | 3                        | Check I/O hardware configuration                                                                                  | -                   |                     |
|     | Measured variable status | 2. Replace wrong I/O module ariable status  2. Replace wrong I/O module 3. Plug the module of double pulse output |                     |                     |
|     | Quality                  | Good                                                                                                    | on correct slot     |                     |
|     | Quality substatus        | Ok                                                                                                    |                     |                     |
|     | Coding (hex)             | 0x80 to 0x83                                                                                                    |                     |                     |
|     | Status signal            | F                                                                                                    |                     |                     |
|     | Diagnostic behavior      | Alarm                                                                                                    |                     |                     |

|     | Diagnostic information        |                | Remedy instructions | Influenced measured                                                                                                    |
|-----|-------------------------------|----------------|---------------------|----------------------------------------------------------------------------------------------------|
| No. | No. Short text                |                |                     | variables                                                                                                    |
| 530 | Electrode cleaning is running |                | Turn off ECC        | <ul><li>Conductivity</li></ul>                                                                                                    |
|     | Measured variable status      |                |                     | <ul><li>Corrected conductivity</li><li>Density</li></ul>                                                                                      |
|     | Quality                       | Good           |                     | <ul><li>Electronic temperature</li><li>Flow velocity</li></ul>                                                                                |
|     | Quality substatus             | Function check |                     | Mass flow                                                                                                    |
|     | Coding (hex)                  | 0xBC to 0xBF   |                     | <ul><li>Coil current shot time</li><li>Reference electrode</li></ul>                                                                          |
|     | Status signal                 | С              |                     | potential against PE                                                                                                    |
|     | Diagnostic behavior           | Warning        |                     | <ul> <li>Noise</li> <li>Reference density</li> <li>Corrected volume flow</li> <li>Temperature</li> <li>Status</li> <li>Volume flow</li> </ul> |

| No. | Diagnostic information . Short text |                    | Remedy instructions    | Influenced measured variables                                  |
|-----|-------------------------------------|--------------------|------------------------|----------------------------------------------------------------|
| 531 | Empty pipe adjustment faulty        |                    | Execute EPD adjustment | Conductivity                                                   |
|     | Measured variable status [fro       | om the factory] 1) |                        | <ul><li>Corrected conductivity</li><li>Flow velocity</li></ul> |
|     | Quality                             | Good               |                        | <ul><li>Mass flow</li><li>Coil current shot time</li></ul>     |
|     | Quality substatus                   | Ok                 |                        | Reference electrode                                            |
|     | Coding (hex)                        | 0x80 to 0x83       |                        | potential against PE  Noise                                    |
|     | Status signal                       | S                  |                        | Corrected volume flow     Status                               |
|     | Diagnostic behavior                 | Warning            |                        | <ul><li>Status</li><li>Volume flow</li></ul>                   |

|     | Diagnostic information   |              | Remedy instructions              | Influenced measured |
|-----|--------------------------|--------------|----------------------------------|---------------------|
| No. | SI                       | hort text    |                                  | variables           |
| 537 | Configuration            |              | 1. Check IP addresses in network | _                   |
|     | Measured variable status |              | 2. Change IP address             |                     |
|     | Quality                  | Good         |                                  |                     |
|     | Quality substatus        | Ok           |                                  |                     |
|     | Coding (hex)             | 0x80 to 0x83 |                                  |                     |
|     | Status signal            | F            |                                  |                     |
|     | Diagnostic behavior      | Warning      |                                  |                     |

|     | Diagnostic               | information  | Remedy instructions                 | Influenced measured |
|-----|--------------------------|--------------|-------------------------------------|---------------------|
| No. | Short text               |              |                                     | variables           |
| 594 | Relay output simulation  |              | Deactivate simulation switch output | -                   |
|     | Measured variable status |              |                                     |                     |
|     | Quality                  | Good         |                                     |                     |
|     | Quality substatus        | Ok           |                                     |                     |
|     | Coding (hex)             | 0x80 to 0x83 |                                     |                     |
|     | Status signal            | С            |                                     |                     |
|     | Diagnostic behavior      | Warning      |                                     |                     |

# 12.7.4 Diagnostic of process

|     | <b>Diagnostic</b>        | information  | Remedy instructions  | Influenced measured |
|-----|--------------------------|--------------|----------------------|---------------------|
| No. | SI                       | hort text    |                      | variables           |
| 803 | Current loop             |              | 1. Check wiring      | -                   |
|     | Measured variable status |              | 2. Change I/O module |                     |
|     | Quality                  | Good         |                      |                     |
|     | Quality substatus        | Ok           |                      |                     |
|     | Coding (hex)             | 0x80 to 0x83 |                      |                     |
|     | Status signal            | F            |                      |                     |
|     | Diagnostic behavior      | Alarm        |                      |                     |

|     | Diagnostic information                                                   |                                | Remedy instructions        | Influenced measured                                                                                                    |
|-----|--------------------------------------------------------------------------|--------------------------------|----------------------------|----------------------------------------------------------------------------------------------------|
| No. | S                                                                        | hort text                      |                            | variables                                                                                                    |
| 832 | Electronic temperature too hig  Measured variable status [fr             |                                | Reduce ambient temperature | <ul> <li>Conductivity</li> <li>Corrected conductivity</li> <li>Measured values 1</li> </ul>                                                                                                    |
|     | Quality Quality substatus Coding (hex) Status signal Diagnostic behavior | Good Ok Ox80 to 0x83 S Warning |                            | <ul> <li>Measured values 1</li> <li>Measured values 2</li> <li>Measured values 3</li> <li>Density</li> <li>Electronic temperature</li> <li>Flow velocity</li> <li>Mass flow</li> <li>Coil current shot time</li> <li>Reference electrode potential against PE</li> <li>Noise</li> <li>Reference density</li> <li>Corrected volume flow</li> <li>Temperature</li> <li>Status</li> <li>Volume flow</li> </ul> |

<sup>1)</sup> Diagnostic behavior can be changed. This causes the overall status of the measured variable to change.

|     | Diagnostic information                                       |              | Remedy instructions          | Influenced measured                                                                                                    |
|-----|--------------------------------------------------------------|--------------|------------------------------|----------------------------------------------------------------------------------------------------|
| No. | S                                                            | hort text    |                              | variables                                                                                                    |
| 833 | Electronic temperature too lov  Measured variable status [fr |              | Increase ambient temperature | <ul><li>Conductivity</li><li>Corrected conductivity</li></ul>                                                                                                    |
|     | Quality  Quality substatus                                   | Good<br>Ok   |                              | <ul> <li>Measured values 1</li> <li>Measured values 2</li> <li>Measured values 3</li> <li>Density</li> </ul>                                                                                                    |
|     | Coding (hex) Status signal                                   | 0x80 to 0x83 |                              | <ul><li> Electronic temperature</li><li> Flow velocity</li><li> Mass flow</li></ul>                                                                                                    |
|     | Diagnostic behavior                                          | Warning      |                              | <ul> <li>Coil current shot time</li> <li>Reference electrode potential against PE</li> <li>Noise</li> <li>Reference density</li> <li>Corrected volume flow</li> <li>Temperature</li> <li>Status</li> <li>Volume flow</li> </ul> |

|     | Diagnostic                    | information                   | Remedy instructions        | Influenced measured                                                                            |
|-----|-------------------------------|-------------------------------|----------------------------|------------------------------------------------------------------------------------------------|
| No. | S                             | hort text                     |                            | variables                                                                                      |
| 834 | Process temperature too high  |                               | Reduce process temperature | <ul><li>Conductivity</li><li>Corrected conductivity</li></ul>                                  |
|     | Measured variable status [fro | om the factory] <sup>1)</sup> |                            | Electronic temperature                                                                         |
|     | Quality                       | Good                          |                            | <ul><li>Flow velocity</li><li>Mass flow</li></ul>                                              |
|     | Quality substatus             | Ok                            |                            | Coil current shot time                                                                         |
|     | Coding (hex)                  | 0x80 to 0x83                  |                            | <ul> <li>Reference electrode<br/>potential against PE</li> </ul>                               |
|     | Status signal                 | S                             |                            | ■ Noise                                                                                        |
|     | Diagnostic behavior           | Warning                       |                            | <ul><li>Corrected volume flow</li><li>Temperature</li><li>Status</li><li>Volume flow</li></ul> |

1) Diagnostic behavior can be changed. This causes the overall status of the measured variable to change.

|     | Diagnostic information       |                               | Remedy instructions          | Influenced measured                                                                            |
|-----|------------------------------|-------------------------------|------------------------------|------------------------------------------------------------------------------------------------|
| No. | S                            | hort text                     |                              | variables                                                                                      |
| 835 | Process temperature too low  |                               | Increase process temperature | <ul><li>Conductivity</li></ul>                                                                 |
|     | Measured variable status [fr | om the factory] <sup>1)</sup> |                              | <ul><li>Corrected conductivity</li><li>Electronic temperature</li></ul>                        |
|     | Quality                      | Good                          |                              | <ul><li>Flow velocity</li><li>Mass flow</li></ul>                                              |
|     | Quality substatus            | Ok                            |                              | <ul> <li>Coil current shot time</li> </ul>                                                     |
|     | Coding (hex)                 | 0x80 to 0x83                  |                              | <ul> <li>Reference electrode<br/>potential against PE</li> </ul>                               |
|     | Status signal                | S                             |                              | <ul><li>Noise</li></ul>                                                                        |
|     | Diagnostic behavior          | Warning                       |                              | <ul><li>Corrected volume flow</li><li>Temperature</li><li>Status</li><li>Volume flow</li></ul> |

1) Diagnostic behavior can be changed. This causes the overall status of the measured variable to change.

|     | Diagnostic information        |                    | Remedy instructions                  | Influenced measured                                                                              |
|-----|-------------------------------|--------------------|--------------------------------------|--------------------------------------------------------------------------------------------------|
| No. | SI                            | hort text          |                                      | variables                                                                                        |
| 842 | Process limit                 |                    | Low flow cut off active!             | Flow velocity                                                                                    |
|     | Measured variable status [fro | om the factory] 1) | Check low flow cut off configuration | <ul><li> Mass flow</li><li> Corrected volume flow</li><li> Status</li><li> Volume flow</li></ul> |
|     | Quality                       | Uncertain          |                                      |                                                                                                  |
|     | Quality substatus             | Process related    |                                      | - volume now                                                                                     |
|     | Coding (hex)                  | 0x78 to 0x7B       |                                      |                                                                                                  |
|     | Status signal                 | S                  |                                      |                                                                                                  |
|     | Diagnostic behavior           | Warning            |                                      |                                                                                                  |

| No. | I                                                                        | information                                    | Remedy instructions                                                           | Influenced measured variables                                                                                                    |
|-----|--------------------------------------------------------------------------|------------------------------------------------|-------------------------------------------------------------------------------|----------------------------------------------------------------------------------------------------|
| 882 | Input signal  Measured variable status                                   |                                                | Check input configuration     Check external device or process     conditions | <ul> <li>Corrected conductivity</li> <li>Measured values 1</li> <li>Measured values 2</li> </ul>                                                                                                    |
|     | Quality Quality substatus Coding (hex) Status signal Diagnostic behavior | Bad  Maintenance alarm  0x24 to 0x27  F  Alarm |                                                                               | <ul> <li>Measured values 3</li> <li>Density</li> <li>Flow velocity</li> <li>Mass flow</li> <li>Coil current shot time</li> <li>Reference electrode potential against PE</li> <li>Noise</li> <li>Reference density</li> <li>Corrected volume flow</li> <li>Temperature</li> <li>Status</li> <li>Volume flow</li> </ul> |

|     | Diagnostic information      |                     | Remedy instructions                       | Influenced measured                                                                                                    |
|-----|-----------------------------|---------------------|-------------------------------------------|----------------------------------------------------------------------------------------------------|
| No. |                             | Short text          |                                           | variables                                                                                                    |
| 937 | Sensor symmetry             |                     | 1. Eliminate external magnetic field near | <ul> <li>Conductivity</li> </ul>                                                                                                    |
|     | Measured variable status [f | rom the factory] 1) | sensor  2. Turn off diagnostic message    | <ul><li>Corrected conductivity</li><li>Density</li></ul>                                                                                      |
|     | Quality                     | Good                |                                           | <ul><li> Electronic temperature</li><li> Flow velocity</li></ul>                                                                              |
|     | Quality substatus           | Ok                  |                                           | <ul> <li>Mass flow</li> </ul>                                                                                                    |
|     | Coding (hex)                | 0x80 to 0x83        |                                           | <ul> <li>Coil current shot time</li> <li>Reference electrode</li> </ul>                                                                       |
|     | Status signal               | S                   |                                           | potential against PE                                                                                                    |
|     | Diagnostic behavior         | Warning             |                                           | <ul> <li>Noise</li> <li>Reference density</li> <li>Corrected volume flow</li> <li>Temperature</li> <li>Status</li> <li>Volume flow</li> </ul> |

1) Diagnostic behavior can be changed. This causes the overall status of the measured variable to change.

206

|     | Diagnostic information       |                     | Remedy instructions                             | Influenced measured                                                                                                    |
|-----|------------------------------|---------------------|-------------------------------------------------|----------------------------------------------------------------------------------------------------|
| No. | 2                            | Short text          |                                                 | variables                                                                                                    |
| 938 | EMC interference             |                     | 1. Check ambient conditions regarding           | <ul> <li>Conductivity</li> </ul>                                                                                                    |
|     | Measured variable status [fi | rom the factory] 1) | EMC influence<br>2. Turn off diagnostic message | <ul><li>Corrected conductivity</li><li>Density</li></ul>                                                                                      |
|     | Quality                      | Good                |                                                 | <ul><li>Electronic temperature</li><li>Flow velocity</li></ul>                                                                                |
|     | Quality substatus            | Ok                  |                                                 | Mass flow                                                                                                    |
|     | Coding (hex)                 | 0x80 to 0x83        |                                                 | <ul><li>Coil current shot time</li><li>Reference electrode</li></ul>                                                                          |
|     | Status signal                | F                   |                                                 | potential against PE                                                                                                    |
|     | Diagnostic behavior          | Alarm               |                                                 | <ul> <li>Noise</li> <li>Reference density</li> <li>Corrected volume flow</li> <li>Temperature</li> <li>Status</li> <li>Volume flow</li> </ul> |

|     | Diagnostic information           |                    | Remedy instructions         | Influenced measured                                                  |
|-----|----------------------------------|--------------------|-----------------------------|----------------------------------------------------------------------|
| No. | SI                               | hort text          |                             | variables                                                            |
| 961 | Electrode potential out of speci | ification          | 1. Check process conditions | <ul> <li>Mass flow</li> </ul>                                        |
|     | Measured variable status [fro    | om the factory] 1) | 2. Check ambient conditions | <ul><li>Coil current shot time</li><li>Reference electrode</li></ul> |
|     | Quality                          | Good               |                             | potential against PE  Noise                                          |
|     | Quality substatus                | Ok                 |                             | • Status                                                             |
|     | Coding (hex)                     | 0x80 to 0x83       |                             | <ul><li>Volume flow</li></ul>                                        |
|     | Status signal                    | S                  |                             |                                                                      |
|     | Diagnostic behavior              | Warning            |                             |                                                                      |

1) Diagnostic behavior can be changed. This causes the overall status of the measured variable to change.

|     | Diagnostic information        |                    | Remedy instructions                                             | Influenced measured                                                  |
|-----|-------------------------------|--------------------|-----------------------------------------------------------------|----------------------------------------------------------------------|
| No. | SI                            | hort text          |                                                                 | variables                                                            |
| 962 | ipe empty                     |                    | Perform full pipe adjustment                                    | <ul> <li>Conductivity</li> </ul>                                     |
|     | Measured variable status [fro | om the factory] 1) | Perform empty pipe adjustment     Turn off empty pipe detection | <ul><li>Corrected conductivity</li><li>Flow velocity</li></ul>       |
|     | Quality                       | Good               |                                                                 | Mass flow                                                            |
|     | Quality substatus             | Ok                 |                                                                 | <ul><li>Coil current shot time</li><li>Reference electrode</li></ul> |
|     | Coding (hex)                  | 0x80 to 0x83       |                                                                 | potential against PE  Noise                                          |
|     | Status signal                 | S                  |                                                                 | Corrected volume flow                                                |
|     | Diagnostic behavior           | Warning            |                                                                 | <ul><li>Status</li><li>Volume flow</li></ul>                         |

1) Diagnostic behavior can be changed. This causes the overall status of the measured variable to change.

# 12.8 Pending diagnostic events

The **Diagnostics** menu allows the user to view the current diagnostic event and the previous diagnostic event separately.

- To call up the measures to rectify a diagnostic event:
  - Via local display → 178
    - Via Web browser → 🗎 179
    - Via "FieldCare" operating tool → 🗎 180
    - Via "DeviceCare" operating tool → 180
- Other pending diagnostic events can be displayed in the **Diagnostic list** submenu  $\Rightarrow \stackrel{\triangle}{=} 208$

#### Navigation

"Diagnostics" menu

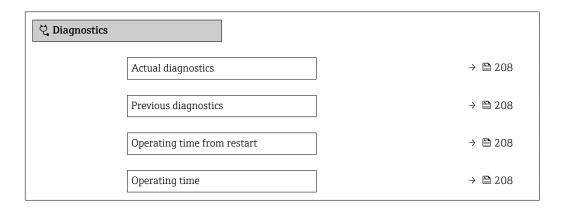

#### Parameter overview with brief description

| Parameter                   | Prerequisite                                 | Description                                                                                                    | User interface                                                           |
|-----------------------------|----------------------------------------------|----------------------------------------------------------------------------------------------------|--------------------------------------------------------------------------|
| Actual diagnostics          | A diagnostic event has occurred.             | Shows the current occured diagnostic event along with its diagnostic information.                                     | Symbol for diagnostic<br>behavior, diagnostic code<br>and short message. |
|                             |                                              | If two or more messages occur simultaneously, the message with the highest priority is shown on the display.          |                                                                          |
| Previous diagnostics        | Two diagnostic events have already occurred. | Shows the diagnostic event that occurred prior to the current diagnostic event along with its diagnostic information. | Symbol for diagnostic behavior, diagnostic code and short message.       |
| Operating time from restart | -                                            | Shows the time the device has been in operation since the last device restart.                                        | Days (d), hours (h),<br>minutes (m) and seconds<br>(s)                   |
| Operating time              | -                                            | Indicates how long the device has been in operation.                                                                  | Days (d), hours (h),<br>minutes (m) and seconds<br>(s)                   |

# 12.9 Diagnostic list

Up to 5 currently pending diagnostic events can be displayed in the **Diagnostic list** submenu along with the associated diagnostic information. If more than 5 diagnostic events are pending, the events with the highest priority are shown on the display.

#### Navigation path

Diagnostics → Diagnostic list

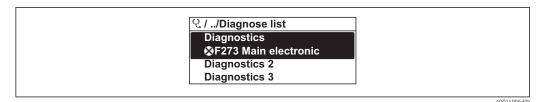

45 Taking the example of the local display

To call up the measures to rectify a diagnostic event:

- Via local display  $\rightarrow$  🗎 178
- Via Web browser → 🖺 179
- Via "FieldCare" operating tool → 🖺 180
- Via "DeviceCare" operating tool → 🖺 180

## 12.10 Event logbook

### 12.10.1 Reading out the event logbook

A chronological overview of the event messages that have occurred is provided in the **Events list** submenu.

### Navigation path

**Diagnostics** menu → **Event logbook** submenu → Event list

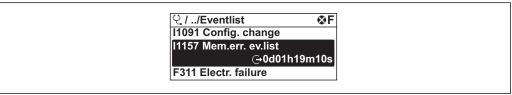

A0014008-EN

■ 46 Taking the example of the local display

- A maximum of 20 event messages can be displayed in chronological order.
- If the **Extended HistoROM** application package (order option) is enabled in the device, the event list can contain up to 100 entries .

The event history includes entries for:

- Diagnostic events → 🖺 184
- Information events  $\rightarrow$   $\stackrel{\triangle}{=}$  210

In addition to the operation time of its occurrence, each event is also assigned a symbol that indicates whether the event has occurred or is ended:

- Diagnostic event
  - ①: Occurrence of the event
  - 🕒: End of the event
- Information event
  - €: Occurrence of the event
- To call up the measures to rectify a diagnostic event:
  - Via local display  $\rightarrow$  🗎 178
  - Via Web browser → 

    179
- For filtering the displayed event messages → 🗎 210

## 12.10.2 Filtering the event logbook

Using the **Filter options** parameter you can define which category of event message is displayed in the **Events list** submenu.

### Navigation path

 $Diagnostics \rightarrow Event logbook \rightarrow Filter options$ 

### Filter categories

- All
- Failure (F)
- Function check (C)
- Out of specification (S)
- Maintenance required (M)
- Information (I)

### 12.10.3 Overview of information events

Unlike a diagnostic event, an information event is displayed in the event logbook only and not in the diagnostic list.

| Info number | Info name                                |
|-------------|------------------------------------------|
| I1000       | (Device ok)                              |
| I1079       | Sensor changed                           |
| I1089       | Power on                                 |
| I1090       | Configuration reset                      |
| I1091       | Configuration changed                    |
| I1092       | HistoROM backup deleted                  |
| I1137       | Electronic changed                       |
| I1151       | History reset                            |
| I1155       | Reset electronic temperature             |
| I1156       | Memory error trend                       |
| I1157       | Memory error event list                  |
| I1256       | Display: access status changed           |
| I1278       | I/O module restarted                     |
| I1335       | Firmware changed                         |
| I1351       | Empty pipe detection adjustment failure  |
| I1353       | Empty pipe detection adjustment ok       |
| I1361       | Web server: login failed                 |
| I1397       | Fieldbus: access status changed          |
| I1398       | CDI: access status changed               |
| I1443       | Coating thickness not determined         |
| I1444       | Device verification passed               |
| I1445       | Device verification failed               |
| I1457       | Measurement error verification failed    |
| I1459       | I/O module verification failed           |
| I1461       | Sensor verification failed               |
| I1462       | Sensor electronic module verific. failed |
| I1512       | Download started                         |
| I1513       | Download finished                        |

210

| Info number | Info name                               |  |  |
|-------------|-----------------------------------------|--|--|
| I1514       | Upload started                          |  |  |
| I1515       | Upload finished                         |  |  |
| I1618       | I/O module 2 replaced                   |  |  |
| I1619       | I/O module 3 replaced                   |  |  |
| I1621       | I/O module 4 replaced                   |  |  |
| I1622       | Calibration changed                     |  |  |
| I1624       | Reset all totalizers                    |  |  |
| I1625       | Write protection activated              |  |  |
| I1626       | Write protection deactivated            |  |  |
| I1627       | Web server: login successful            |  |  |
| I1628       | Display: login successful               |  |  |
| I1629       | CDI: login successful                   |  |  |
| I1631       | Web server access changed               |  |  |
| I1632       | Display: login failed                   |  |  |
| I1633       | CDI: login failed                       |  |  |
| I1634       | Reset to factory settings               |  |  |
| I1635       | Reset to delivery settings              |  |  |
| I1639       | Max. switch cycles number reached       |  |  |
| I1649       | Hardware write protection activated     |  |  |
| I1650       | Hardware write protection deactivated   |  |  |
| I1712       | New flash file received                 |  |  |
| I1725       | Sensor electronic module (ISEM) changed |  |  |
| I1726       | Configuration backup failed             |  |  |

# 12.11 Resetting the measuring device

Using the **Device reset** parameter ( $\rightarrow \boxminus 151$ ) it is possible to reset the entire device configuration or some of the configuration to a defined state.

# 12.11.1 Function scope of the "Device reset" parameter

| Options              | Description                                                                                                    |  |  |
|----------------------|----------------------------------------------------------------------------------------------------|--|--|
| Cancel               | No action is executed and the user exits the parameter.                                                                                                    |  |  |
| To delivery settings | Every parameter for which a customer-specific default setting was ordered is reset to this customer-specific value. All other parameters are reset to the factory setting.    |  |  |
| Restart device       | The restart resets every parameter whose data are in the volatile memory (RAM) to the factory setting (e.g. measured value data). The device configuration remains unchanged. |  |  |
| Restore S-DAT backup | Restore the data that are saved on the S-DAT. The data record is restored from the electronics memory to the S-DAT.                                                           |  |  |
|                      | This option is displayed only in an alarm condition.                                                                                                    |  |  |

# 12.12 Device information

The **Device information** submenu contains all parameters that display different information for device identification.

### Navigation

"Diagnostics" menu  $\rightarrow$  Device information

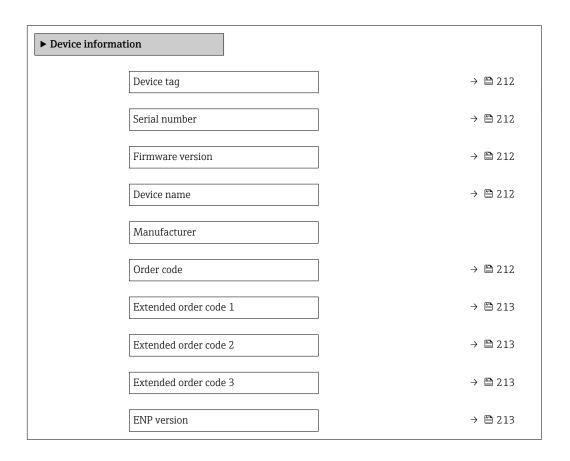

### Parameter overview with brief description

| Parameter        | Description User interface                                                                                                    |                                                                | Factory setting |
|------------------|----------------------------------------------------------------------------------------------------|----------------------------------------------------------------|-----------------|
| Device tag       | Shows name of measuring point.                                                                                                    | Max. 32 characters such as lower-case letters or numbers.      | Promag          |
| Serial number    | Shows the serial number of the measuring device.                                                                                                    | Max. 11-digit character string comprising letters and numbers. | -               |
| Firmware version | Shows the device firmware version installed.                                                                                                    | Character string in the format xx.yy.zz                        | _               |
| Device name      | Shows the name of the transmitter.  The name can be found on the nameplate of the transmitter.                                                                                                    | Promag 300/500                                                 | -               |
| Order code       | Shows the device order code.  The order code can be found on the nameplate of the sensor and transmitter in the "Order code" field.  Character string composed of letters, numbers and certain punctuation marks (e.g. /). |                                                                | -               |

| Parameter             | Description User interface                                                                                                    |                  | Factory setting |  |
|-----------------------|----------------------------------------------------------------------------------------------------|------------------|-----------------|--|
| Extended order code 1 | Shows the 1st part of the extended order code.  The extended order code can also be found on the nameplate of the sensor and transmitter in the "Ext. ord. cd." field. | Character string | -               |  |
| Extended order code 2 | Shows the 2nd part of the extended order code.  The extended order code can also be found on the nameplate of the sensor and transmitter in the "Ext. ord. cd." field. | Character string | -               |  |
| Extended order code 3 | Shows the 3rd part of the extended order code.  The extended order code can also be found on the nameplate of the sensor and transmitter in the "Ext. ord. cd." field. | Character string | -               |  |
| ENP version           | Shows the version of the electronic nameplate (ENP).                                                                                                    | Character string | 2.02.00         |  |

# 12.13 Firmware history

| Release<br>date | Firmware<br>version | Order code<br>for<br>"Firmware<br>version" | Firmware<br>changes  | Documentation<br>type     | Documentation        |
|-----------------|---------------------|--------------------------------------------|----------------------|---------------------------|----------------------|
| 09.2019         | 01.01.zz            | Option <b>65</b>                           | System redundancy S2 | Operating<br>Instructions | BA01725D/06/EN/04.19 |
| 10.2017         | 01.00.zz            | Option 71                                  | Original firmware    | Operating<br>Instructions | BA01725D/06/EN/01.17 |

- It is possible to flash the firmware to the current version using the service interface.
- For the compatibility of the firmware version with the installed device description files and operating tools, observe the information about the device in the "Manufacturer's information" document.
- The manufacturer's information is available:
  - $\blacksquare$  In the Download Area of the Endress+Hauser web site: www.endress.com  $\to$  Downloads
  - Specify the following details:
    - Product root: e.g. 5W5B
       The product root is the first part of the order code: see the nameplate on the device.
    - Text search: Manufacturer's information
    - Media type: Documentation Technical Documentation

## 13 Maintenance

### 13.1 Maintenance tasks

No special maintenance work is required.

### 13.1.1 Exterior cleaning

When cleaning the exterior of measuring devices, always use cleaning agents that do not attack the surface of the housing or the seals.

### **A** WARNING

### Cleaning agents can damage the plastic transmitter housing!

- ▶ Do not use high-pressure steam.
- ▶ Only use the permitted cleaning agents specified.

### Permitted cleaning agents for the plastic transmitter housing

- Commercially available household cleaners
- Methyl alcohol or isopropyl alcohol
- Mild soap solutions

### 13.1.2 Interior cleaning

No interior cleaning is planned for the device.

## 13.1.3 Replacing seals

The sensor's seals (particularly aseptic molded seals) must be replaced periodically.

The interval between changes depends on the frequency of the cleaning cycles, the cleaning temperature and the medium temperature.

Replacement seals (accessory part)  $\rightarrow \triangleq 254$ 

# 13.2 Measuring and test equipment

Endress+Hauser offers a wide variety of measuring and test equipment, such as W@M or device tests.

Your Endress+Hauser Sales Center can provide detailed information on the services.

List of some of the measuring and testing equipment:  $\rightarrow \triangleq 217$ 

### 13.3 Endress+Hauser services

Endress+Hauser offers a wide variety of services for maintenance such as recalibration, maintenance service or device tests.

ho Your Endress+Hauser Sales Center can provide detailed information on the services.

# 14 Repair

### 14.1 General notes

### 14.1.1 Repair and conversion concept

The Endress+Hauser repair and conversion concept provides for the following:

- The measuring devices have a modular design.
- Spare parts are grouped into logical kits with the associated Installation Instructions.
- Repairs are carried out by Endress+Hauser Service or by appropriately trained customers.
- Certified devices can only be converted to other certified devices by Endress+Hauser Service or at the factory.

### **14.1.2** Notes for repair and conversion

For repair and modification of a measuring device, observe the following notes:

- ▶ Use only original Endress+Hauser spare parts.
- ► Carry out the repair according to the Installation Instructions.
- ▶ Observe the applicable standards, federal/national regulations, Ex documentation (XA) and certificates.
- ▶ Document every repair and each conversion and enter them into the *W@M* life cycle management database.

## 14.2 Spare parts

Measuring device serial number:

Can be read out via the **Serial number** parameter (→ 🖺 212) in the **Device information** submenu.

#### 14.3 Endress+Hauser services

Endress+Hauser offers a wide range of services.

Your Endress+Hauser Sales Center can provide detailed information on the services.

#### 14.4 Return

The requirements for safe device return can vary depending on the device type and national legislation.

- 1. Refer to the website for more information: http://www.endress.com/support/return-material
- Return the device if repairs or a factory calibration are required, or if the wrong device was ordered or delivered.

# 14.5 Disposal

#### 14.5.1 Removing the measuring device

1. Switch off the device.

### **A** WARNING

#### Danger to persons from process conditions.

- ▶ Beware of hazardous process conditions such as pressure in the measuring device, high temperatures or aggressive fluids.
- 2. Carry out the mounting and connection steps from the "Mounting the measuring device" and "Connecting the measuring device" sections in reverse order. Observe the safety instructions.

## 14.5.2 Disposing of the measuring device

### **A** WARNING

#### Danger to personnel and environment from fluids that are hazardous to health.

► Ensure that the measuring device and all cavities are free of fluid residues that are hazardous to health or the environment, e.g. substances that have permeated into crevices or diffused through plastic.

Observe the following notes during disposal:

- ► Observe valid federal/national regulations.
- Ensure proper separation and reuse of the device components.

# 15 Accessories

Various accessories, which can be ordered with the device or subsequently from Endress +Hauser, are available for the device. Detailed information on the order code in question is available from your local Endress+Hauser sales center or on the product page of the Endress+Hauser website: www.endress.com.

# 15.1 Device-specific accessories

## 15.1.1 For the transmitter

| Accessories                                   | Description                                                                                                    |  |
|-----------------------------------------------|----------------------------------------------------------------------------------------------------|--|
| Transmitter Proline 500 – digital Proline 500 | Transmitter for replacement or storage. Use the order code to define the follow specifications:  Approvals Output Input Display/operation Housing Software  Proline 500 – digital transmitter: Order number: 5X5BXX-******* Proline 500 transmitter: Order number: 5X5BXX-******** Proline 500 transmitter: Order number: 5X5BXX-********  Proline 500 transmitter for replacement: It is essential to specify the serial number of the current transmitter when ordering. Based on the serial number, the device-specific data (e.g., calibration factors) of the replacement device can be used for the new transmitter. |  |
|                                               | <ul> <li>Proline 500 – digital transmitter: Installation Instructions EA01151D</li> <li>Proline 500 transmitter: Installation Instructions EA01152D</li> </ul>                                                                                                    |  |
| External WLAN antenna                         | External WLAN antenna with 1.5 m (59.1 in) connecting cable and two angle brackets. Order code for "Accessory enclosed", option P8 "Wireless antenna wide area".  ■ The external WLAN antenna is not suitable for use in hygienic applications.  ■ Further information on the WLAN interface → 🗎 98.  ■ Order number: 71351317  Installation Instructions EA01238D                                                                                                    |  |
| Pipe mounting set                             | Pipe mounting set for transmitter.                                                                                                    |  |
|                                               | Proline 500 – digital transmitter Order number: 71346427  Installation Instructions EA01195D  Proline 500 transmitter Order number: 71346428                                                                                                    |  |
| Protective cover                              | Is used to protect the measuring device from the effects of the weather: e.g. rainwater, excess heating from direct sunlight.                                                                                                    |  |
| Transmitter Proline 500 – digital Proline 500 | <ul> <li>Proline 500 – digital transmitter         Order number: 71343504     </li> <li>Proline 500 transmitter         Order number: 71343505     </li> <li>Installation Instructions EA01191D</li> </ul>                                                                                                    |  |

| Display guard<br>Proline 500 – digital                               | Is used to protect the display against impact or scoring from sand in desert areas.  Order number: 71228792  Installation Instructions EA01093D                                                                                                    |  |
|----------------------------------------------------------------------|----------------------------------------------------------------------------------------------------|--|
| Ground cable                                                         | Set, consisting of two ground cables for potential equalization.                                                                                                    |  |
| Connecting cable<br>Proline 500 – digital<br>Sensor –<br>Transmitter | The connecting cable can be ordered directly with the measuring device (order code for "Cable, sensor connection) or as an accessory (order number DK5012).  The following cable lengths are available: order code for "Cable, sensor connection"  Option B: 20 m (65 ft)  Option E: User configurable up to max. 50 m  Option F: User configurable up to max. 165 ft                                                                                                    |  |
|                                                                      | Maximum possible cable length for a Proline 500 – digital connecting cable: 300 m (1000 ft)                                                                                                    |  |
| Connecting cable<br>Proline 500<br>Sensor –<br>Transmitter           | The connecting cable can be ordered directly with the measuring device (order code for "Cable, sensor connection) or as an accessory (order number DK5012).  The following cable lengths are available: order code for "Cable, sensor connection"  Option 1: 5 m (16 ft)  Option 2: 10 m (32 ft)  Option 3: 20 m (65 ft)  Option 4: User configurable cable length (m)  Option 5: User configurable cable length (ft)  Reinforced connecting cable with an additional, reinforcing metal braid:  Option 6: User configurable cable length (m)  Option 7: User configurable cable length (ft) |  |
|                                                                      | Possible cable length for a Proline 500 connecting cable: depends on the medium conductivity, max. 200 m (660 ft)                                                                                                    |  |

# 15.1.2 For the sensor

| Accessories  | Description                                                                                                    |
|--------------|----------------------------------------------------------------------------------------------------|
| Ground disks | Are used to ground the medium in lined measuring tubes to ensure proper measurement.  For details, see Installation Instructions EA00070D |

# 15.2 Communication-specific accessories

| Accessories     | Description                                                                                                    |
|-----------------|----------------------------------------------------------------------------------------------------|
| Fieldgate FXA42 | Is used to transmit the measured values of connected 4 to 20 mA analog measuring devices, as well as digital measuring devices           |
|                 | <ul> <li>Technical Information TI01297S</li> <li>Operating Instructions BA01778S</li> <li>Product page: www.endress.com/fxa42</li> </ul> |

| Field Xpert SMT70 | The Field Xpert SMT70 tablet PC for device configuration enables mobile plant asset management in hazardous and non-hazardous areas. It is suitable for commissioning and maintenance staff to manage field instruments with a digital communication interface and to record progress.  This tablet PC is designed as an all-in-one solution with a preinstalled driver library and is an easy-to-use, touch-sensitive tool which can be used to manage field instruments throughout their entire life cycle. |
|-------------------|----------------------------------------------------------------------------------------------------|
|                   | <ul> <li>Technical Information TI01342S</li> <li>Operating Instructions BA01709S</li> <li>Product page: www.endress.com/smt70</li> </ul>                                                                                                    |
| Field Xpert SMT77 | The Field Xpert SMT77 tablet PC for device configuration enables mobile plant asset management in areas categorized as Ex Zone 1.                                                                                                    |
|                   | <ul> <li>Technical Information TI01418S</li> <li>Operating Instructions BA01923S</li> <li>Product page: www.endress.com/smt77</li> </ul>                                                                                                    |

# 15.3 Service-specific accessories

| Accessories | Description                                                                                                    |
|-------------|----------------------------------------------------------------------------------------------------|
| Applicator  | Software for selecting and sizing Endress+Hauser measuring devices:  Choice of measuring devices for industrial requirements  Calculation of all the necessary data for identifying the optimum flowmeter: e.g. nominal diameter, pressure loss, flow velocity and accuracy.  Graphic illustration of the calculation results  Determination of the partial order code, administration, documentation and access to all project-related data and parameters over the entire life cycle of a project.  Applicator is available:  Via the Internet: https://portal.endress.com/webapp/applicator  As a downloadable DVD for local PC installation.                |
| W@M         | W@M Life Cycle Management Improved productivity with information at your fingertips. Data relevant to a plant and its components is generated from the first stages of planning and during the asset's complete life cycle.  W@M Life Cycle Management is an open and flexible information platform with online and on-site tools. Instant access for your staff to current, in-depth data shortens your plant's engineering time, speeds up procurement processes and increases plant uptime.  Combined with the right services, W@M Life Cycle Management boosts productivity in every phase. For more information, visit www.endress.com/lifecyclemanagement |
| FieldCare   | FDT-based plant asset management tool from Endress+Hauser. It can configure all smart field units in your system and helps you manage them. By using the status information, it is also a simple but effective way of checking their status and condition.  Operating Instructions BA00027S and BA00059S                                                                                                    |
| DeviceCare  | Tool to connect and configure Endress+Hauser field devices.  Innovation brochure IN01047S                                                                                                    |

# 15.4 System components

| Accessories                      | Description                                                                                                    |
|----------------------------------|----------------------------------------------------------------------------------------------------|
| Memograph M graphic data manager | The Memograph M graphic data manager provides information on all the relevant measured variables. Measured values are recorded correctly, limit values are monitored and measuring points analyzed. The data are stored in the 256 MB internal memory and also on a SD card or USB stick. |
|                                  | <ul><li>Technical Information TI00133R</li><li>Operating Instructions BA00247R</li></ul>                                                                                                    |
| iTEMP                            | The temperature transmitters can be used in all applications and are suitable for the measurement of gases, steam and liquids. They can be used to read in the medium temperature.                                                                                                    |
|                                  | "Fields of Activity" document FA00006T                                                                                                    |

220

# 16 Technical data

# 16.1 Application

The measuring device is only suitable for flow measurement of liquids with a minimum conductivity of 5  $\mu$ S/cm.

Depending on the version ordered, the measuring device can also measure potentially explosive, flammable, poisonous and oxidizing media.

To ensure that the device remains in proper operating condition for its service life, use the measuring device only for media against which the process-wetted materials are sufficiently resistant.

# 16.2 Function and system design

Measuring principle

Electromagnetic flow measurement on the basis of Faraday's law of magnetic induction.

Measuring system

The measuring system consists of a transmitter and a sensor. The transmitter and sensor are mounted in physically separate locations. They are interconnected by connecting cables.

For information on the structure of the device  $\rightarrow \implies 14$ 

# **16.3** Input

#### Measured variable

#### Direct measured variables

- Volume flow (proportional to induced voltage)
- Electrical conductivity

#### Calculated measured variables

- Mass flow
- Corrected volume flow

Measuring range

Typically v = 0.01 to 10 m/s (0.03 to 33 ft/s) with the specified accuracy

Electrical conductivity:  $\geq 5 \mu S/cm$  for liquids in general

Flow characteristic values in SI units: DN 25 to 125 (1 to 4")

| Nominal | diameter | Recommended<br>flow                               | Factory settings                                    |                              |                                 |  |
|---------|----------|---------------------------------------------------|-----------------------------------------------------|------------------------------|---------------------------------|--|
|         |          | min./max. full<br>scale value<br>(v ~ 0.3/10 m/s) | Full scale value<br>current output<br>(v ~ 2.5 m/s) | Pulse value<br>(~ 2 pulse/s) | Low flow cut off (v ~ 0.04 m/s) |  |
| [mm]    | [in]     | [dm³/min]                                         | [dm³/min] [dm³]                                     |                              | [dm³/min]                       |  |
| 25      | 1        | 9 to 300                                          | 75                                                  | 0.5                          | 1                               |  |
| 32      | _        | 15 to 500                                         | 125                                                 | 1                            | 2                               |  |
| 40      | 1 ½      | 25 to 700                                         | 200                                                 | 1.5                          | 3                               |  |
| 50      | 2        | 35 to 1100                                        | 300                                                 | 2.5                          | 5                               |  |
| 65      | -        | 60 to 2 000                                       | 500                                                 | 5                            | 8                               |  |

| Nominal    | diameter  | Recommended<br>flow                               | Factory settings           |                            |                                 |
|------------|-----------|---------------------------------------------------|----------------------------|----------------------------|---------------------------------|
|            |           | min./max. full<br>scale value<br>(v ~ 0.3/10 m/s) | current outnut             |                            | Low flow cut off (v ~ 0.04 m/s) |
|            | 1         |                                                   | [dm³/min] [dm³]            |                            |                                 |
| [mm]       | [in]      | [dm³/min]                                         | [dm³/min]                  | [dm <sup>3</sup> ]         | [dm <sup>3</sup> /min]          |
| [mm]<br>80 | [in]<br>3 | [dm³/min]<br>90 to 3 000                          | [dm <sup>3</sup> /min] 750 | [ <b>dm</b> <sup>3</sup> ] | [dm³/min]                       |
|            |           | • •                                               |                            |                            | • •                             |

Flow characteristic values in SI units: DN 150 to 2400 (6 to 90")

| Nominal diameter |      | Recommended<br>flow                            | ]                                             | Factory settings             | 3                               |
|------------------|------|------------------------------------------------|-----------------------------------------------|------------------------------|---------------------------------|
|                  |      | min./max. full scale value<br>(v ~ 0.3/10 m/s) | Full scale value current output (v ~ 2.5 m/s) | Pulse value<br>(~ 2 pulse/s) | Low flow cut off (v ~ 0.04 m/s) |
| [mm]             | [in] | [m³/h]                                         | [m <sup>3</sup> /h]                           | [m³]                         | [m <sup>3</sup> /h]             |
| 150              | 6    | 20 to 600                                      | 150                                           | 0.025                        | 2.5                             |
| 200              | 8    | 35 to 1 100                                    | 300                                           | 0.05                         | 5                               |
| 250              | 10   | 55 to 1700                                     | 500                                           | 0.05                         | 7.5                             |
| 300              | 12   | 80 to 2 400                                    | 750                                           | 0.1                          | 10                              |
| 350              | 14   | 110 to 3 300                                   | 1000                                          | 0.1                          | 15                              |
| 375              | 15   | 140 to 4200                                    | 1200                                          | 0.15                         | 20                              |
| 400              | 16   | 140 to 4200                                    | 1200                                          | 0.15                         | 20                              |
| 450              | 18   | 180 to 5 400                                   | 1500                                          | 0.25                         | 25                              |
| 500              | 20   | 220 to 6600                                    | 2000                                          | 0.25                         | 30                              |
| 600              | 24   | 310 to 9600                                    | 2500                                          | 0.3                          | 40                              |
| 700              | 28   | 420 to 13500                                   | 3500                                          | 0.5                          | 50                              |
| 750              | 30   | 480 to 15 000                                  | 4000                                          | 0.5                          | 60                              |
| 800              | 32   | 550 to 18000                                   | 4500                                          | 0.75                         | 75                              |
| 900              | 36   | 690 to 22 500                                  | 6000                                          | 0.75                         | 100                             |
| 1000             | 40   | 850 to 28000                                   | 7000                                          | 1                            | 125                             |
| -                | 42   | 950 to 30 000                                  | 8000                                          | 1                            | 125                             |
| 1200             | 48   | 1250 to 40 000                                 | 10000                                         | 1.5                          | 150                             |
| -                | 54   | 1550 to 50 000                                 | 13000                                         | 1.5                          | 200                             |
| 1400             | -    | 1700 to 55 000                                 | 14000                                         | 2                            | 225                             |
| -                | 60   | 1950 to 60 000                                 | 16000                                         | 2                            | 250                             |
| 1600             | -    | 2 200 to 70 000                                | 18000                                         | 2.5                          | 300                             |
| -                | 66   | 2 500 to 80 000                                | 20500                                         | 2.5                          | 325                             |
| 1800             | 72   | 2 800 to 90 000                                | 23000                                         | 3                            | 350                             |
| -                | 78   | 3 300 to 100 000                               | 28500                                         | 3.5                          | 450                             |
| 2000             | -    | 3 400 to 110 000                               | 28500                                         | 3.5                          | 450                             |
| _                | 84   | 3 700 to 125 000                               | 31000                                         | 4.5                          | 500                             |
| 2200             | -    | 4 100 to 136 000                               | 34000                                         | 4.5                          | 540                             |

| Nominal diameter |      | Recommended<br>flow                            | ]                                             | Factory settings             | 3                               |
|------------------|------|------------------------------------------------|-----------------------------------------------|------------------------------|---------------------------------|
|                  |      | min./max. full scale value<br>(v ~ 0.3/10 m/s) | Full scale value current output (v ~ 2.5 m/s) | Pulse value<br>(~ 2 pulse/s) | Low flow cut off (v ~ 0.04 m/s) |
| [mm]             | [in] | [m <sup>3</sup> /h]                            | [m <sup>3</sup> /h]                           | [m³]                         | [m <sup>3</sup> /h]             |
| _                | 90   | 4 300 to 143 000                               | 36000                                         | 5                            | 570                             |
| 2400             | _    | 4800 to 162000                                 | 40000                                         | 5.5                          | 650                             |

Flow characteristic values in SI units: DN 50 to 300 (2 to 12") for order code for "Design", option C "Fixed flange, without inlet/outlet runs"

|      | Nominal Recommended diameter flow |                                                | Factory settings                                    |                              |                                 |
|------|-----------------------------------|------------------------------------------------|-----------------------------------------------------|------------------------------|---------------------------------|
|      |                                   | min./max. full scale value<br>(v ~ 0.12/5 m/s) | Full scale value current<br>output<br>(v ~ 2.5 m/s) | Pulse value<br>(~ 4 pulse/s) | Low flow cut off (v ~ 0.01 m/s) |
| [mm] | [in]                              | [m³/h]                                         | [m <sup>3</sup> /h]                                 | [m <sup>3</sup> ]            | [m <sup>3</sup> /h]             |
| 50   | 2                                 | 15 to 600 dm <sup>3</sup> /min                 | 300 dm <sup>3</sup> /min                            | 1.25 dm <sup>3</sup>         | 1.25 dm <sup>3</sup> /min       |
| 65   | -                                 | 25 to 1000 dm <sup>3</sup> /min                | 500 dm <sup>3</sup> /min                            | 2 dm <sup>3</sup>            | 2 dm <sup>3</sup> /min          |
| 80   | 3                                 | 35 to 1500 dm <sup>3</sup> /min                | 750 dm³/min                                         | 3 dm <sup>3</sup>            | 3.25 dm <sup>3</sup> /min       |
| 100  | 4                                 | 60 to 2 400 dm <sup>3</sup> /min               | 1200 dm <sup>3</sup> /min                           | 5 dm <sup>3</sup>            | 4.75 dm <sup>3</sup> /min       |
| 125  | -                                 | 90 to 3700 dm <sup>3</sup> /min                | 1850 dm <sup>3</sup> /min                           | 8 dm <sup>3</sup>            | 7.5 dm <sup>3</sup> /min        |
| 150  | 6                                 | 145 to 5 400 dm <sup>3</sup> /min              | 2 500 dm <sup>3</sup> /min                          | 10 dm <sup>3</sup>           | 11 dm <sup>3</sup> /min         |
| 200  | 8                                 | 220 to 9 400 dm <sup>3</sup> /min              | 5 000 dm <sup>3</sup> /min                          | 20 dm <sup>3</sup>           | 19 dm³/min                      |
| 250  | 10                                | 20 to 850                                      | 500                                                 | 0.03                         | 1.75                            |
| 300  | 12                                | 35 to 1300                                     | 750                                                 | 0.05                         | 2.75                            |

Flow characteristic values in US units: 1 to 48" (DN 25 to 1200)

| Nominal diameter |      | Recommended<br>flow                               | Factory settings                                    |                              |                                 |
|------------------|------|---------------------------------------------------|-----------------------------------------------------|------------------------------|---------------------------------|
|                  |      | min./max. full<br>scale value<br>(v ~ 0.3/10 m/s) | Full scale value<br>current output<br>(v ~ 2.5 m/s) | Pulse value<br>(~ 2 pulse/s) | Low flow cut off (v ~ 0.04 m/s) |
| [in]             | [mm] | [gal/min]                                         | [gal/min]                                           | [gal]                        | [gal/min]                       |
| 1                | 25   | 2.5 to 80                                         | 18                                                  | 0.2                          | 0.25                            |
| _                | 32   | 4 to 130                                          | 30                                                  | 0.2                          | 0.5                             |
| 1 ½              | 40   | 7 to 185                                          | 50                                                  | 0.5                          | 0.75                            |
| 2                | 50   | 10 to 300                                         | 75                                                  | 0.5                          | 1.25                            |
| -                | 65   | 16 to 500                                         | 130                                                 | 1                            | 2                               |
| 3                | 80   | 24 to 800                                         | 200                                                 | 2                            | 2.5                             |
| 4                | 100  | 40 to 1250                                        | 300                                                 | 2                            | 4                               |
| -                | 125  | 60 to 1950                                        | 450                                                 | 5                            | 7                               |
| 6                | 150  | 90 to 2 650                                       | 600                                                 | 5                            | 12                              |
| 8                | 200  | 155 to 4850                                       | 1200                                                | 10                           | 15                              |
| 10               | 250  | 250 to 7500                                       | 1500                                                | 15                           | 30                              |
| 12               | 300  | 350 to 10600                                      | 2400                                                | 25                           | 45                              |

| Nominal diameter |      | Recommended<br>flow                               | Factory settings                                    |                              |                                 |
|------------------|------|---------------------------------------------------|-----------------------------------------------------|------------------------------|---------------------------------|
|                  |      | min./max. full<br>scale value<br>(v ~ 0.3/10 m/s) | Full scale value<br>current output<br>(v ~ 2.5 m/s) | Pulse value<br>(~ 2 pulse/s) | Low flow cut off (v ~ 0.04 m/s) |
| [in]             | [mm] | [gal/min]                                         | [gal/min]                                           | [gal]                        | [gal/min]                       |
| 14               | 350  | 500 to 15 000                                     | 3600                                                | 30                           | 60                              |
| 15               | 375  | 600 to 19000                                      | 4800                                                | 50                           | 60                              |
| 16               | 400  | 600 to 19000                                      | 4800                                                | 50                           | 60                              |
| 18               | 450  | 800 to 24 000                                     | 6000                                                | 50                           | 90                              |
| 20               | 500  | 1000 to 30000                                     | 7500                                                | 75                           | 120                             |
| 24               | 600  | 1400 to 44000                                     | 10500                                               | 100                          | 180                             |
| 28               | 700  | 1900 to 60000                                     | 13500                                               | 125                          | 210                             |
| 30               | 750  | 2 150 to 67 000                                   | 16500                                               | 150                          | 270                             |
| 32               | 800  | 2 450 to 80 000                                   | 19500                                               | 200                          | 300                             |
| 36               | 900  | 3 100 to 100 000                                  | 24000                                               | 225                          | 360                             |
| 40               | 1000 | 3 800 to 125 000                                  | 30000                                               | 250                          | 480                             |
| 42               | _    | 4 200 to 135 000                                  | 33000                                               | 250                          | 600                             |
| 48               | 1200 | 5 500 to 175 000                                  | 42000                                               | 400                          | 600                             |

Flow characteristic values in US units: 54 to 90" (DN 1400 to 2400)

| Nominal diameter |      | Recommended<br>flow                               | Factory settings                                    |                              |                                 |
|------------------|------|---------------------------------------------------|-----------------------------------------------------|------------------------------|---------------------------------|
|                  |      | min./max. full<br>scale value<br>(v ~ 0.3/10 m/s) | Full scale value<br>current output<br>(v ~ 2.5 m/s) | Pulse value<br>(~ 2 pulse/s) | Low flow cut off (v ~ 0.04 m/s) |
| [in]             | [mm] | [Mgal/d]                                          | [Mgal/d]                                            | [Mgal]                       | [Mgal/d]                        |
| 54               | -    | 9 to 300                                          | 75                                                  | 0.0005                       | 1.3                             |
| -                | 1400 | 10 to 340                                         | 85                                                  | 0.0005                       | 1.3                             |
| 60               | -    | 12 to 380                                         | 95                                                  | 0.0005                       | 1.3                             |
| -                | 1600 | 13 to 450                                         | 110                                                 | 0.0008                       | 1.7                             |
| 66               | _    | 14 to 500                                         | 120                                                 | 0.0008                       | 2.2                             |
| 72               | 1800 | 16 to 570                                         | 140                                                 | 0.0008                       | 2.6                             |
| 78               | -    | 18 to 650                                         | 175                                                 | 0.0010                       | 3.0                             |
| -                | 2000 | 20 to 700                                         | 175                                                 | 0.0010                       | 2.9                             |
| 84               | -    | 24 to 800                                         | 190                                                 | 0.0011                       | 3.2                             |
| _                | 2200 | 26 to 870                                         | 210                                                 | 0.0012                       | 3.4                             |
| 90               | -    | 27 to 910                                         | 220                                                 | 0.0013                       | 3.6                             |
| _                | 2400 | 31 to 1030                                        | 245                                                 | 0.0014                       | 4.1                             |

Flow characteristic values in US units: 2 to 12" (DN 50 to 300) for order code for "Design", option C "Fixed flange, without inlet/outlet runs"

| Nominal<br>diameter |      | Recommended<br>flow                            | Factory settings                                    |                              |                                 |
|---------------------|------|------------------------------------------------|-----------------------------------------------------|------------------------------|---------------------------------|
|                     |      | min./max. full scale value<br>(v ~ 0.12/5 m/s) | Full scale value current<br>output<br>(v ~ 2.5 m/s) | Pulse value<br>(~ 4 pulse/s) | Low flow cut off (v ~ 0.01 m/s) |
| [in]                | [mm] | [gal/min]                                      | [gal/min]                                           | [gal]                        | [gal/min]                       |
| 2                   | 50   | 4 to 160                                       | 75                                                  | 0.3                          | 0.35                            |
| -                   | 65   | 7 to 260                                       | 130                                                 | 0.5                          | 0.6                             |
| 3                   | 80   | 10 to 400                                      | 200                                                 | 0.8                          | 0.8                             |
| 4                   | 100  | 16 to 650                                      | 300                                                 | 1.2                          | 1.25                            |
| -                   | 125  | 24 to 1000                                     | 450                                                 | 1.8                          | 2                               |
| 6                   | 150  | 40 to 1400                                     | 600                                                 | 2.5                          | 3                               |
| 8                   | 200  | 60 to 2 500                                    | 1200                                                | 5                            | 5                               |
| 10                  | 250  | 90 to 3 700                                    | 1500                                                | 6                            | 8                               |
| 12                  | 300  | 155 to 5700                                    | 2 400                                               | 9                            | 12                              |

# Recommended measuring range

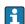

Flow limit → 🖺 238

Operable flow range

Over 1000:1

# Input signal

#### External measured values

To increase the accuracy of certain measured variables or to calculate the mass flow, the automation system can continuously write different measured values to the measuring device:

- Medium temperature enables temperature-compensated conductivity measurement (e.g. iTEMP)
- Reference density for calculating the mass flow
- Various pressure transmitters and temperature measuring devices can be ordered from Endress+Hauser: see "Accessories" section → 

  220

It is recommended to read in external measured values to calculate the corrected volume flow.

## Current input

The measured values are written from the automation system to the measuring device via 

#### Digital communication

The measured values are written from the automation system to the measuring device via PROFINET.

#### Current input 0/4 to 20 mA

| Current input | 0/4 to 20 mA (active/passive)                                        |
|---------------|----------------------------------------------------------------------|
| Current span  | <ul><li>4 to 20 mA (active)</li><li>0/4 to 20 mA (passive)</li></ul> |
| Resolution    | 1 μΑ                                                                 |

| Voltage drop             | Typically: 0.6 to 2 V for 3.6 to 22 mA (passive) |
|--------------------------|--------------------------------------------------|
| Maximum input voltage    | ≤ 30 V (passive)                                 |
| Open-circuit voltage     | ≤ 28.8 V (active)                                |
| Possible input variables | <ul><li>Temperature</li><li>Density</li></ul>    |

# Status input

| Maximum input values | ■ DC $-3$ to 30 V<br>■ If status input is active (ON): $R_i > 3 \text{ k}\Omega$                                                 |
|----------------------|----------------------------------------------------------------------------------------------------|
| Response time        | Configurable: 5 to 200 ms                                                                                                    |
| Input signal level   | <ul> <li>Low signal: DC -3 to +5 V</li> <li>High signal: DC 12 to 30 V</li> </ul>                                                |
| Assignable functions | <ul> <li>Off</li> <li>Reset the individual totalizers separately</li> <li>Reset all totalizers</li> <li>Flow override</li> </ul> |

# 16.4 Output

# Output signal

# **PROFINET**

| Standards | In accordance with IEEE 802.3 |
|-----------|-------------------------------|
|           |                               |

# Current output 4 to 20 mA

| Signal mode                   | Can be set to: Active Passive                                                                                                    |
|-------------------------------|----------------------------------------------------------------------------------------------------|
| Current range                 | Can be set to:  4 to 20 mA NAMUR  4 to 20 mA US  4 to 20 mA  0 to 20 mA (only with signal mode active)  Fixed current value                                     |
| Maximum output values         | 22.5 mA                                                                                                    |
| Open-circuit voltage          | DC 28.8 V (active)                                                                                                    |
| Maximum input voltage         | DC 30 V (passive)                                                                                                    |
| Load                          | $0$ to $700\Omega$                                                                                                    |
| Resolution                    | 0.38 μΑ                                                                                                    |
| Damping                       | Configurable: 0 to 999 s                                                                                                    |
| Assignable measured variables | <ul> <li>Volume flow</li> <li>Mass flow</li> <li>Corrected volume flow</li> <li>Flow velocity</li> <li>Conductivity</li> <li>Electronics temperature</li> </ul> |

# Pulse/frequency/switch output

| Function               | Can be set to pulse, frequency or switch output      |
|------------------------|------------------------------------------------------|
| Version                | Open collector                                       |
|                        | Can be set to:  Active Passive Passive Ex-i, passive |
| Maximum input values   | DC 30 V, 250 mA (passive)                            |
| Open-circuit voltage   | DC 28.8 V (active)                                   |
| Voltage drop           | For 22.5 mA: ≤ DC 2 V                                |
| Pulse output           |                                                      |
| Maximum input values   | DC 30 V, 250 mA (passive)                            |
| Maximum output current | 22.5 mA (active)                                     |
| Open-circuit voltage   | DC 28.8 V (active)                                   |
| Pulse width            | Configurable: 0.05 to 2 000 ms                       |
| Maximum pulse rate     | 10 000 Impulse/s                                     |
| Pulse value            | Adjustable                                           |

| Assignable measured variables | <ul> <li>Volume flow</li> <li>Mass flow</li> <li>Corrected volume flow</li> </ul>                                                                                                    |
|-------------------------------|----------------------------------------------------------------------------------------------------|
| Frequency output              |                                                                                                    |
| Maximum input values          | DC 30 V, 250 mA (passive)                                                                                                    |
| Maximum output current        | 22.5 mA (active)                                                                                                    |
| Open-circuit voltage          | DC 28.8 V (active)                                                                                                    |
| Output frequency              | Adjustable: end value frequency 2 to $10000Hz$ (f $_{max}$ = $12500Hz$ )                                                                                                    |
| Damping                       | Configurable: 0 to 999 s                                                                                                    |
| Pulse/pause ratio             | 1:1                                                                                                    |
| Assignable measured variables | <ul> <li>Volume flow</li> <li>Mass flow</li> <li>Corrected volume flow</li> <li>Flow velocity</li> <li>Conductivity</li> <li>Electronics temperature</li> </ul>                                                                                                    |
| Switch output                 |                                                                                                    |
| Maximum input values          | DC 30 V, 250 mA (passive)                                                                                                    |
| Open-circuit voltage          | DC 28.8 V (active)                                                                                                    |
| Switching behavior            | Binary, conductive or non-conductive                                                                                                    |
| Switching delay               | Configurable: 0 to 100 s                                                                                                    |
| Number of switching cycles    | Unlimited                                                                                                    |
| Assignable functions          | <ul> <li>Off</li> <li>On</li> <li>Diagnostic behavior</li> <li>Limit value: <ul> <li>Off</li> <li>Volume flow</li> <li>Mass flow</li> <li>Corrected volume flow</li> <li>Flow velocity</li> <li>Conductivity</li> <li>Totalizer 1-3</li> <li>Electronics temperature</li> </ul> </li> <li>Flow direction monitoring</li> <li>Status</li> <li>Empty pipe detection</li> <li>Low flow cut off</li> </ul> |

# Relay output

| Function           | Switch output                                                             |
|--------------------|---------------------------------------------------------------------------|
| Version            | Relay output, galvanically isolated                                       |
| Switching behavior | Can be set to:  NO (normally open), factory setting  NC (normally closed) |

228

| Maximum switching capacity (passive) | ■ DC 30 V, 0.1 A<br>■ AC 30 V, 0.5 A                                                                                                    |
|--------------------------------------|----------------------------------------------------------------------------------------------------|
| Assignable functions                 | <ul> <li>Off</li> <li>On</li> <li>Diagnostic behavior</li> <li>Limit value: <ul> <li>Off</li> <li>Volume flow</li> <li>Mass flow</li> <li>Corrected volume flow</li> <li>Flow velocity</li> <li>Conductivity</li> <li>Totalizer 1-3</li> <li>Electronic temperature</li> </ul> </li> <li>Flow direction monitoring</li> <li>Status <ul> <li>Empty pipe detection</li> <li>Low flow cut off</li> </ul> </li> </ul> |

## User-configurable input/output

**One** specific input or output is assigned to a user-configurable input/output (configurable I/O) during device commissioning.

The following inputs and outputs are available for assignment:

- Choice of current output: 4 to 20 mA (active), 0/4 to 20 mA (passive)
- Pulse/frequency/switch output
- Choice of current input: 4 to 20 mA (active), 0/4 to 20 mA (passive)
- Status input

### Signal on alarm

Depending on the interface, failure information is displayed as follows:

#### **PROFINET**

| Device diagnostics | According to "Application Layer protocol for decentralized periphery", Version 2.3 |
|--------------------|------------------------------------------------------------------------------------|
|--------------------|------------------------------------------------------------------------------------|

# Current output 0/4 to 20 mA

#### 4 to 20 mA

| Failure mode  Choose from:  4 to 20 mA in accordance with NAMUR recommendation NE 43  4 to 20 mA in accordance with US  Min. value: 3.59 mA  Max. value: 22.5 mA  Freely definable value between: 3.59 to 22.5 mA  Actual value  Last valid value |  |
|----------------------------------------------------------------------------------------------------|--|
|----------------------------------------------------------------------------------------------------|--|

#### 0 to 20 mA

| Failure mode | Choose from:                                   |
|--------------|------------------------------------------------|
|              | ■ Maximum alarm: 22 mA                         |
|              | ■ Freely definable value between: 0 to 20.5 mA |

# Pulse/frequency/switch output

| Pulse output     |                                                                        |
|------------------|------------------------------------------------------------------------|
| Failure mode     | Choose from:  Actual value  No pulses                                  |
| Frequency output |                                                                        |
| Failure mode     | Choose from:  Actual value  O Hz  Defined value (f max 2 to 12 500 Hz) |
| Switch output    |                                                                        |
| Failure mode     | Choose from:  Current status  Open Closed                              |

# Relay output

| Failure mode | Choose from:                     |
|--------------|----------------------------------|
|              | <ul><li>Current status</li></ul> |
|              | ■ Open                           |
|              | ■ Closed                         |

# Local display

| Plain text display | With information on cause and remedial measures |
|--------------------|-------------------------------------------------|
| Backlight          | Red backlighting indicates a device error.      |

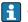

Status signal as per NAMUR recommendation NE 107

# Interface/protocol

- Via digital communication: **PROFINET**
- Via service interface
  - CDI-RJ45 service interface
  - WLAN interface

| Plain text display | With information on cause and remedial measures |
|--------------------|-------------------------------------------------|
|--------------------|-------------------------------------------------|

### Web browser

| Plain text display | With information on cause and remedial measures |
|--------------------|-------------------------------------------------|
|--------------------|-------------------------------------------------|

# Light emitting diodes (LED)

| Status information | Status indicated by various light emitting diodes                                                |
|--------------------|--------------------------------------------------------------------------------------------------|
|                    | The following information is displayed depending on the device version:                          |
|                    | <ul> <li>Supply voltage active</li> </ul>                                                        |
|                    | <ul> <li>Data transmission active</li> </ul>                                                     |
|                    | <ul> <li>Device alarm/error has occurred</li> </ul>                                              |
|                    | <ul> <li>PROFINET network available</li> </ul>                                                   |
|                    | <ul> <li>PROFINET connection established</li> </ul>                                              |
|                    | <ul> <li>PROFINET blinking feature</li> </ul>                                                    |
|                    | $\blacksquare$ Diagnostic information via light emitting diodes $\Rightarrow$ $\blacksquare$ 172 |

Low flow cut off

The switch points for low flow cut off are user-selectable.

Galvanic isolation

The outputs are galvanically isolated from one another and from earth (PE).

# Protocol-specific data

| Protocol                                   | Application layer protocol for decentral device periphery and distributed automation, Version 2.3                                                                                                    |
|--------------------------------------------|----------------------------------------------------------------------------------------------------|
| Communication type                         | 100 MBit/s                                                                                                    |
| Conformity class                           | Conformance Class B                                                                                                    |
| Netload Class                              | Netload Class II                                                                                                    |
| Baud rates                                 | Automatic 100 Mbit/s with full-duplex detection                                                                                                    |
| Cycle times                                | From 8 ms                                                                                                    |
| Polarity                                   | Auto-polarity for automatic correction of crossed TxD and RxD pairs                                                                                                    |
| Media Redundancy Protocol (MRP)            | Yes                                                                                                    |
| System redundancy support                  | System redundancy S2 (2 AR with 1 NAP)                                                                                                    |
| Device profile                             | Application interface identifier 0xF600<br>Generic device                                                                                                    |
| Manufacturer ID                            | 0x11                                                                                                    |
| Device type ID                             | 0x843C                                                                                                    |
| Device description files (GSD, DTM, DD)    | Information and files under:  ■ www.endress.com  On the product page for the device: Documents/Software → Device drivers  ■ www.profibus.org                                                                                                    |
| Supported connections                      | <ul> <li>2 x AR (IO Controller AR)</li> <li>1 x AR (IO-Supervisor Device AR connection allowed)</li> <li>1 x Input CR (Communication Relation)</li> <li>1 x Output CR (Communication Relation)</li> <li>1 x Alarm CR (Communication Relation)</li> </ul>                                         |
| Configuration options for measuring device | <ul> <li>DIP switches on the electronics module, for device name assignment (last part)</li> <li>Manufacturer-specific software (FieldCare, DeviceCare)</li> <li>Web browser</li> <li>Device master file (GSD), can be read out via the integrated Web server of the measuring device</li> </ul> |
| Configuration of the device name           | <ul> <li>DIP switches on the electronics module, for device name assignment (last part)</li> <li>DCP protocol</li> <li>Process Device Manager (PDM)</li> <li>Integrated Web server</li> </ul>                                                                                                    |

| Supported functions | <ul> <li>Identification &amp; Maintenance         Simple device identification via:         <ul> <li>Control system</li> <li>Nameplate</li> </ul> </li> <li>Measured value status         <ul> <li>The process variables are communicated with a measured value status</li> </ul> </li> <li>Blinking feature via the onsite display for simple device identification and assignment</li> <li>Device operation via operating tools (e.g. FieldCare, DeviceCare, SIMATIC PDM)</li> </ul> |
|---------------------|----------------------------------------------------------------------------------------------------|
| System integration  | Information on system integration → 🗎 104.  Cyclic data transmission Overview and description of the modules Status coding Startup configuration Factory setting                                                                                                    |

# 16.5 Power supply

Terminal assignment

→ 🖺 45

Device plugs available

→ 🖺 46

# Supply voltage

| Order code for<br>"Power supply" | Terminal voltage |         | Frequency range |
|----------------------------------|------------------|---------|-----------------|
| Option <b>D</b>                  | DC24 V           | ±20%    | -               |
| Option <b>E</b>                  | AC100 to 240 V   | -15+10% | 50/60 Hz, ±4 Hz |
| Option I                         | DC24 V           | ±20%    | -               |
| Option I                         | AC100 to 240 V   | -15+10% | 50/60 Hz, ±4 Hz |

## Power consumption

#### Transmitter

Max. 10 W (active power)

| switch-on current | Max. 36 A (<5 ms) as per NAMUR Recommendation NE 21 |
|-------------------|-----------------------------------------------------|
|-------------------|-----------------------------------------------------|

## Current consumption

#### Transmitter

- Max. 400 mA (24 V)
- Max. 200 mA (110 V, 50/60 Hz; 230 V, 50/60 Hz)

# Power supply failure

- Totalizers stop at the last value measured.
- Depending on the device version, the configuration is retained in the device memoryor in the pluggable data memory (HistoROM DAT).
- Error messages (incl. total operated hours) are stored.

Electrical connection

→ 🖺 57

Potential equalization

→ 🖺 64

232

| terminals           | Spring-loaded terminals: Suitable for strands and strands with ferrules. Conductor cross-section 0.2 to 2.5 $\text{mm}^2$ (24 to 12 AWG).                        |
|---------------------|----------------------------------------------------------------------------------------------------|
| Cable entries       | <ul> <li>Cable gland: M20 × 1.5 with cable Ø 6 to 12 mm (0.24 to 0.47 in)</li> <li>Thread for cable entry:</li> <li>NPT ½"</li> <li>G ½"</li> <li>M20</li> </ul> |
| Cable specification | → 🖺 41                                                                                                    |

#### 16.6 **Performance characteristics**

| Reference operating |  |
|---------------------|--|
| conditions          |  |

- Error limits following DIN EN 29104, in future ISO 20456
- Water, typically: +15 to +45 °C (+59 to +113 °F); 0.5 to 7 bar (73 to 101 psi)
- Data as indicated in the calibration protocol
- Accuracy based on accredited calibration rigs according to ISO 17025

#### Maximum measured error

o.r. = of reading

#### Error limits under reference operating conditions

Volume flow

- $\bullet$  ±0.5 % o.r. ± 1 mm/s (0.04 in/s)
- Optional: ±0.2 % o.r. ± 2 mm/s (0.08 in/s)

|                                     | Installation with inlet and outlet runs max. measured error |          | Installation without inlet and outlet runs max. measured error |
|-------------------------------------|-------------------------------------------------------------|----------|----------------------------------------------------------------|
| Order code for "Design"             | 0.5 %                                                       | 0.2 %    | 0.5 %                                                          |
| Options A, B, D, E, F, G (standard) | <b>✓</b>                                                    | <b>▽</b> | not recommended                                                |
| Options C, H, I<br>(0 x DN)         | <b>✓</b>                                                    | <b>~</b> | ✓                                                              |

Fluctuations in the supply voltage do not have any effect within the specified range.

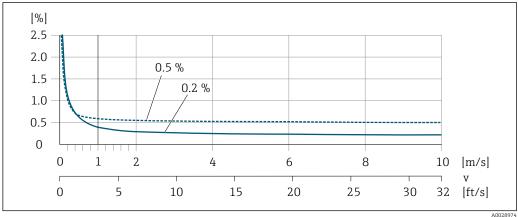

Maximum measured error in % o.r.

### Flat Spec

For Flat Spec in the range  $v_{0.5}$  (v $_{0.2}$ ) up to  $v_{\text{max}}$  the measured error is constant.

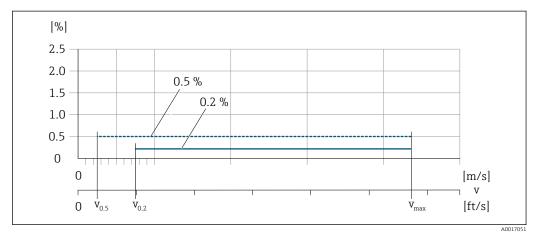

■ 48 Flat Spec in % o.r.

Flat Spec flow values 0.5 %

| Nominal diameter        |         | v <sub>0.5</sub> |        | v <sub>max</sub> |        |
|-------------------------|---------|------------------|--------|------------------|--------|
| [mm]                    | [in]    | [m/s]            | [ft/s] | [m/s]            | [ft/s] |
| 25 to 600               | 1 to 24 | 0.5              | 1.64   | 10               | 32     |
| 50 to 300 <sup>1)</sup> | 2 to 12 | 0.25             | 0.82   | 5                | 16     |

1) Order code for "Design", option C

### Flat Spec flow values 0.2 %

| Nominal diameter        |         | v <sub>0.2</sub> |        | $\mathbf{v}_{	ext{max}}$ |        |
|-------------------------|---------|------------------|--------|--------------------------|--------|
| [mm]                    | [in]    | [m/s]            | [ft/s] | [m/s]                    | [ft/s] |
| 25 to 600               | 1 to 24 | 1.5              | 4.92   | 10                       | 32     |
| 50 to 300 <sup>1)</sup> | 2 to 12 | 0.6              | 1.97   | 4                        | 13     |

1) Order code for "Design", option C

# Electrical conductivity

Max. measured error not specified.

# Repeatability

o.r. = of reading

### Volume flow

Max.  $\pm 0.1$  % o.r.  $\pm$  0.5 mm/s (0.02 in/s)

# **Electrical conductivity**

Max. ±5 % o.r.

# Influence of ambient temperature

# **Current output**

| Temperature coefficient | Max. 1 μA/°C |
|-------------------------|--------------|

#### Pulse/frequency output

Temperature coefficient

No additional effect. Included in accuracy.

# 16.7 Installation

Chapter "Mounting requirements" → 🖺 23

### 16.8 Environment

# Ambient temperature range

→ 🖺 25

#### Temperature tables

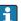

Observe the interdependencies between the permitted ambient and fluid temperatures when operating the device in hazardous areas.

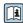

For detailed information on the temperature tables, see the separate document entitled "Safety Instructions" (XA) for the device.

#### Storage temperature

- Protect the measuring device against direct sunlight during storage in order to avoid unacceptably high surface temperatures.
- Select a storage location where moisture cannot collect in the measuring device as fungus or bacteria infestation can damage the liner.
- If protection caps or protective covers are mounted these should never be removed before installing the measuring device.

#### Degree of protection

#### **Transmitter**

- As standard: IP66/67, type 4X enclosure
- When housing is open: IP20, type 1 enclosure
- Display module: IP20, type 1 enclosure

#### Sensor

- As standard: IP66/67, type 4X enclosure
- Optionally available for order:
  - IP66/67, type 4X enclosure; fully welded, with protective varnish EN ISO 12944 C5-M. Suitable for use in corrosive atmospheres.
  - IP68, type 6P enclosure; fully welded, with protective varnish as per EN ISO 12944 C5-M. Suitable for permanent immersion in water  $\leq$  3 m (10 ft) or up to 48 hours at depths  $\leq$  10 m (30 ft).
  - IP68, type 6P enclosure; fully welded, with protective varnish as per EN ISO 12944 Im1/Im2/Im3. Suitable for permanent immersion in saline water  $\leq$  3 m (10 ft) or up to 48 hours at depths  $\leq$  10 m (30 ft) or in buried applications.

#### External WLAN antenna

IP67

# Vibration- and shockresistance

#### Vibration sinusoidal, in accordance with IEC 60068-2-6

Order code for "Sensor junction housing", option L "Cast, stainless" and order code for "Sensor option", option CG "Extended neck for insulation"

- 2 to 8.4 Hz, 3.5 mm peak
- 8.4 to 2000 Hz, 1 g peak

Order code for "Sensor connection housing", option A "Alu, coated" and option D "Polycarbonate, sensor, fully welded"

- 2 to 8.4 Hz, 7.5 mm peak
- 8.4 to 2000 Hz, 2 g peak

#### Vibration broad-band random, according to IEC 60068-2-64

Order code for "Sensor junction housing", option L "Cast, stainless" and order code for "Sensor option", option CG "Extended neck for insulation"

- 10 to 200 Hz, 0.003 g<sup>2</sup>/Hz
- 200 to 2000 Hz, 0.001 g<sup>2</sup>/Hz
- Total: 1.54 g rms

Order code for "Sensor connection housing", option A "Alu, coated" and option D "Polycarbonate, sensor, fully welded"

- 10 to 200 Hz,  $0.01 \text{ g}^2/\text{Hz}$
- 200 to 2000 Hz, 0.003 q<sup>2</sup>/Hz
- Total: 2.70 g rms

### Shock half-sine, according to IEC 60068-2-27

- Order code for "Sensor junction housing", option L "Cast, stainless" and order code for "Sensor option", option CG "Extended neck for insulation" 6 ms 30 q
- Order code for "Sensor connection housing", option A "Alu, coated" and option D "Polycarbonate, sensor, fully welded" 6 ms 50 g

#### Rough handling shocks according to IEC 60068-2-31

#### Mechanical load

- Protect the transmitter housing against mechanical effects, such as shock or impact; the use of the remote version is sometimes preferable.
- Never use the transmitter housing as a ladder or climbing aid.

#### Electromagnetic compatibility (EMC)

As per IEC/EN 61326 and NAMUR Recommendation 21 (NE 21)

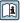

Details are provided in the Declaration of Conformity.

#### 16.9 **Process**

#### Medium temperature range

- 0 to +80 °C (+32 to +176 °F) for hard rubber, DN 50 to 2400 (2 to 90")
- $-20 \text{ to } +50 \,^{\circ}\text{C} \, (-4 \text{ to } +122 \,^{\circ}\text{F}) \text{ for polyurethane, DN 25 to } 1200 \, (1 \text{ to } 48")$
- $\bullet$  –20 to +90 °C (–4 to +194 °F) for PTFE, DN 25 to 300 (1 to 12")

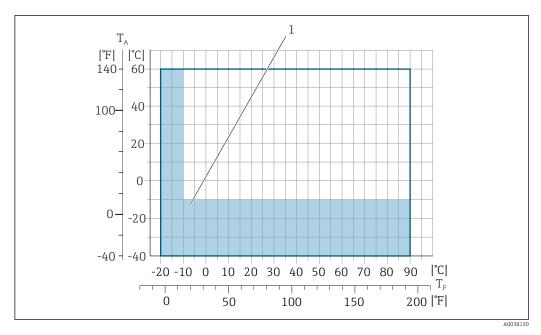

- $T_A$  Ambient temperature range
- *T<sub>F</sub> Medium temperature*
- 1 Colored area: the ambient temperature range of -10 to -40 °C (+14 to -40 °F) and the fluid temperature range of -10 to -20 °C (+14 to -4 °F) applies to stainless flanges only

### Conductivity

 $\geq$  5 µS/cm for liquids in general.

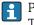

Proline 500

The necessary minimum conductivity also depends on the cable length .

# Pressure-temperature ratings

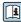

An overview of the pressure-temperature ratings for the process connections is provided in the "Technical Information" document

#### Pressure tightness

Liner: hard rubber

| Nominal diameter |      | Limit values for absolute pressure in [mbar] ([psi]) for medium temperatures: |                  |                  |
|------------------|------|-------------------------------------------------------------------------------|------------------|------------------|
| [mm]             | [in] | +25 °C (+77 °F)                                                               | +50 °C (+122 °F) | +80 °C (+176 °F) |
| 50 2400          | 2 90 | 0 (0)                                                                         | 0 (0)            | 0 (0)            |

## Liner: polyurethane

| Nominal | diameter | Limit values for absolute pressure in [mbar] ([psi]) for medium temperatu |                  |
|---------|----------|---------------------------------------------------------------------------|------------------|
| [mm]    | [in]     | +25 °C (+77 °F)                                                           | +50 °C (+122 °F) |
| 25 1200 | 1 48     | 0 (0)                                                                     | 0 (0)            |

## Liner: PTFE

| Nominal diameter |       | Limit values for absolute pressure in [mbar] ([psi]) for medium temperatures: |                  |  |
|------------------|-------|-------------------------------------------------------------------------------|------------------|--|
| [mm]             | [in]  | +25 °C (+77 °F)                                                               | +90 °C (+194 °F) |  |
| 25               | 1     | 0 (0)                                                                         | 0 (0)            |  |
| 40               | 2     | 0 (0)                                                                         | 0 (0)            |  |
| 50               | 2     | 0 (0)                                                                         | 0 (0)            |  |
| 65               | 2 1/2 | 0 (0)                                                                         | 40 (0.58)        |  |

| Nominal diameter |      | Limit values for absolute pressure in [mbar] ([psi]) for medium temperatures: |                  |
|------------------|------|-------------------------------------------------------------------------------|------------------|
| [mm]             | [in] | +25 °C (+77 °F)                                                               | +90 °C (+194 °F) |
| 80               | 3    | 0 (0)                                                                         | 40 (0.58)        |
| 100              | 4    | 0 (0)                                                                         | 135 (2.0)        |
| 125              | 5    | 135 (2.0)                                                                     | 240 (3.5)        |
| 150              | 6    | 135 (2.0)                                                                     | 240 (3.5)        |
| 200              | 8    | 200 (2.9)                                                                     | 290 (4.2)        |
| 250              | 10   | 330 (4.8)                                                                     | 400 (5.8)        |
| 300              | 12   | 400 (5.8)                                                                     | 500 (7.3)        |

#### Flow limit

The diameter of the pipe and the flow rate determine the nominal diameter of the sensor. The optimum velocity of flow is between 2 to 3 m/s (6.56 to 9.84 ft/s). Also match the velocity of flow (v) to the physical properties of the fluid:

- v < 2 m/s (6.56 ft/s): for abrasive fluids (e.g. potter's clay, lime milk, ore slurry)
- v > 2 m/s (6.56 ft/s): for fluids producing buildup (e.g. wastewater sludge)
- A necessary increase in the flow velocity can be achieved by reducing the sensor nominal diameter.
- For an overview of the full scale values for the measuring range, see the "Measuring range" section

#### Pressure loss

- No pressure loss occurs if the sensor is installed in a pipe with the same nominal diameter.
- Pressure losses for configurations incorporating adapters according to DIN EN 545
   → 26

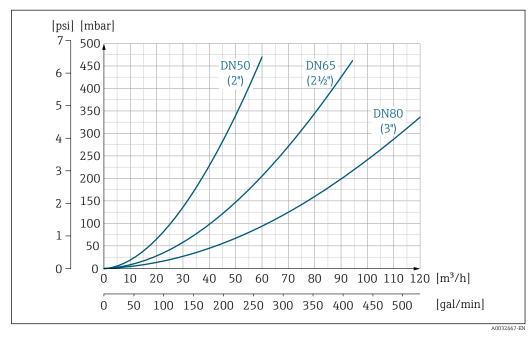

49 Pressure loss DN 50 to 80 (2 to 3") for order code for "Design", option C "fixed flange, without inlet/outlet runs"

238

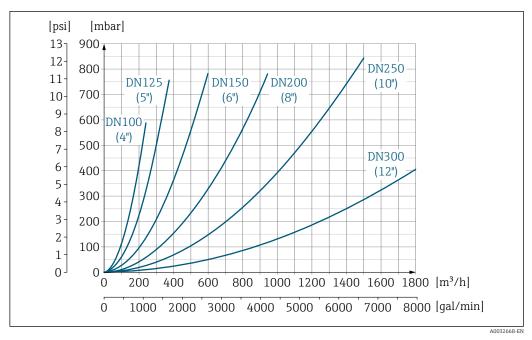

■ 50 Pressure loss DN 100 to 300 (4 to 12") for order code for "Design", option C "fixed flange, without inlet/outlet runs"

| System pressure | → 🖺 26 |
|-----------------|--------|
| Vibrations      | → 🖺 26 |

# 16.10 Mechanical construction

Design, dimensions

For the dimensions and installation lengths of the device, see the "Technical Information" document, "Mechanical construction" section.

Weight

All values (weight exclusive of packaging material) refer to devices with flanges of the standard pressure rating.

The weight may be lower than indicated depending on the pressure rating and design.

### Transmitter

- Proline 500 digital polycarbonate: 1.4 kg (3.1 lbs)
- Proline 500 digital aluminum: 2.4 kg (5.3 lbs)
- Proline 500 aluminum: 6.5 kg (14.3 lbs)
- Proline 500 cast, stainless: 15.6 kg (34.4 lbs)

#### Sensor

- Sensor with aluminum connection housing version: see the information in the following table
- Sensor with cast connection housing version, stainless: +3.7 kg (+8.2 lbs)

### Weight in SI units

|         | Order code for "Design", options A, B, C, D, E<br>DN 25 to 400, DN 1" to 16" |                 |                                    |      |  |  |  |  |  |
|---------|------------------------------------------------------------------------------|-----------------|------------------------------------|------|--|--|--|--|--|
| Nominal | diameter                                                                     |                 | Reference values                   |      |  |  |  |  |  |
|         |                                                                              | EN              | EN (DIN), AS, JIS ASME (Class 150) |      |  |  |  |  |  |
| [mm]    | [in]                                                                         | Pressure rating | [kg]                               | [kg] |  |  |  |  |  |
| 25      | 1                                                                            | PN 40           | 10                                 | 5    |  |  |  |  |  |
| 32      | -                                                                            | PN 40           | 11                                 | -    |  |  |  |  |  |
| 40      | 1 ½                                                                          | PN 40           | 12                                 | 7    |  |  |  |  |  |
| 50      | 2                                                                            | PN 40           | 13                                 | 9    |  |  |  |  |  |
| 65      | -                                                                            | PN 16           | 13                                 | -    |  |  |  |  |  |
| 80      | 3                                                                            | PN 16           | 15                                 | 14   |  |  |  |  |  |
| 100     | 4                                                                            | PN 16           | 18                                 | 19   |  |  |  |  |  |
| 125     | _                                                                            | PN 16           | 25                                 | -    |  |  |  |  |  |
| 150     | 6                                                                            | PN 16           | 31                                 | 33   |  |  |  |  |  |
| 200     | 8                                                                            | PN 10           | 52                                 | 52   |  |  |  |  |  |
| 250     | 10                                                                           | PN 10           | 81                                 | 90   |  |  |  |  |  |
| 300     | 12                                                                           | PN 10           | 95                                 | 129  |  |  |  |  |  |
| 350     | 14                                                                           | PN 6            | 106                                | 172  |  |  |  |  |  |
| 375     | 15                                                                           | PN 6            | 121                                | -    |  |  |  |  |  |
| 400     | 16                                                                           | PN 6            | 121                                | 203  |  |  |  |  |  |

| Order code for "Design", options A, F ≥ DN 450 (18") |                |                 |                                     |      |  |  |  |  |
|------------------------------------------------------|----------------|-----------------|-------------------------------------|------|--|--|--|--|
|                                                      |                |                 | Reference values                    |      |  |  |  |  |
|                                                      | ninal<br>neter | EN (DIN) (PN16) | ASME (Class 150), AWWA<br>(Class D) |      |  |  |  |  |
| [mm]                                                 | [in]           | [kg]            | [kg]                                | [kg] |  |  |  |  |
| 450                                                  | 18             | 142             | 138                                 | 191  |  |  |  |  |
| 500                                                  | 20             | 182             | 186                                 | 228  |  |  |  |  |
| 600                                                  | 24             | 227             | 266                                 | 302  |  |  |  |  |
| 700                                                  | 28             | 291             | 369                                 | 266  |  |  |  |  |
| -                                                    | 30             | -               | 447                                 | 318  |  |  |  |  |

| Order code for "Design", options A, F ≥ DN 450 (18") |               |                 |                  |                                     |  |  |  |
|------------------------------------------------------|---------------|-----------------|------------------|-------------------------------------|--|--|--|
|                                                      |               |                 | Reference values |                                     |  |  |  |
| Nom<br>diam                                          | inal<br>neter | EN (DIN) (PN16) | AS (PN 16)       | ASME (Class 150), AWWA<br>(Class D) |  |  |  |
| [mm]                                                 | [in]          | [kg]            | [kg]             | [kg]                                |  |  |  |
| 800                                                  | 32            | 353             | 524              | 383                                 |  |  |  |
| 900                                                  | 36            | 444             | 704              | 470                                 |  |  |  |
| 1000                                                 | 40            | 566             | 785              | 587                                 |  |  |  |
| -                                                    | 42            | -               | -                | 670                                 |  |  |  |
| 1200                                                 | 48            | 843             | 1229             | 901                                 |  |  |  |
| -                                                    | 54            | -               | -                | 1273                                |  |  |  |
| 1400                                                 | -             | 1204            | -                | -                                   |  |  |  |
| -                                                    | 60            | -               | -                | 1594                                |  |  |  |
| 1600                                                 | ı             | 1845            | -                | -                                   |  |  |  |
| -                                                    | 66            | -               | -                | 2 131                               |  |  |  |
| 1800                                                 | 72            | 2 357           | -                | 2 568                               |  |  |  |
| -                                                    | 78            | 2 929           | -                | 3113                                |  |  |  |
| 2000                                                 | ı             | 2 929           | -                | 3 113                               |  |  |  |
| -                                                    | 84            | -               | -                | 3755                                |  |  |  |
| 2200                                                 | ı             | 3 422           | -                | -                                   |  |  |  |
| _                                                    | 90            | -               | -                | 4797                                |  |  |  |
| 2400                                                 | -             | 4094            | -                | -                                   |  |  |  |

| Order code for "Design", options B, G<br>≥ DN 450 (18") |            |                 |                                  |  |  |  |  |
|---------------------------------------------------------|------------|-----------------|----------------------------------|--|--|--|--|
|                                                         |            | Refer           | rence values                     |  |  |  |  |
| Nominal                                                 | l diameter | EN (DIN) (PN 6) | ASME (Class 150), AWWA (Class D) |  |  |  |  |
| [mm]                                                    | [in]       | [kg]            | [kg]                             |  |  |  |  |
| 450                                                     | 18         | 161             | 255                              |  |  |  |  |
| 500                                                     | 20         | 156             | 285                              |  |  |  |  |
| 600                                                     | 24         | 208             | 405                              |  |  |  |  |
| 700                                                     | 28         | 304             | 400                              |  |  |  |  |
| -                                                       | 30         | -               | 460                              |  |  |  |  |
| 800                                                     | 32         | 357             | 550                              |  |  |  |  |
| 900                                                     | 36         | 485             | 800                              |  |  |  |  |
| 1000                                                    | 40         | 589             | 900                              |  |  |  |  |
| -                                                       | 42         | -               | 1100                             |  |  |  |  |
| 1200                                                    | 48         | 850             | 1400                             |  |  |  |  |
| -                                                       | 54         | 850             | 2 2 0 0                          |  |  |  |  |
| 1400                                                    | -          | 1300            | -                                |  |  |  |  |
| -                                                       | 60         | -               | 2 700                            |  |  |  |  |
| 1600                                                    | -          | 1845            | -                                |  |  |  |  |
| -                                                       | 66         | -               | 3 700                            |  |  |  |  |
| 1800                                                    | 72         | 2357            | 4100                             |  |  |  |  |

| Order code for "Design", options B, G ≥ DN 450 (18") |    |                 |                                  |  |  |  |  |  |
|------------------------------------------------------|----|-----------------|----------------------------------|--|--|--|--|--|
| Reference values                                     |    |                 |                                  |  |  |  |  |  |
| Nominal diameter                                     |    | EN (DIN) (PN 6) | ASME (Class 150), AWWA (Class D) |  |  |  |  |  |
| [mm] [in]                                            |    | [kg]            | [kg]                             |  |  |  |  |  |
| -                                                    | 78 | 2 929           | 4600                             |  |  |  |  |  |
| 2000                                                 | -  | 2 929           | -                                |  |  |  |  |  |

# Weight in US units

| Order code for "Design", options A, B, C, D, E<br>DN 25 to 400, DN 1" to 16" |          |                                      |  |  |  |  |  |
|------------------------------------------------------------------------------|----------|--------------------------------------|--|--|--|--|--|
| Nominal                                                                      | diameter | Reference values<br>ASME (Class 150) |  |  |  |  |  |
| [mm]                                                                         | [in]     | [lb]                                 |  |  |  |  |  |
| 25                                                                           | 1        | 11                                   |  |  |  |  |  |
| 32                                                                           | _        | -                                    |  |  |  |  |  |
| 40                                                                           | 1 ½      | 15                                   |  |  |  |  |  |
| 50                                                                           | 2        | 20                                   |  |  |  |  |  |
| 65                                                                           | -        | -                                    |  |  |  |  |  |
| 80                                                                           | 3        | 31                                   |  |  |  |  |  |
| 100                                                                          | 4        | 42                                   |  |  |  |  |  |
| 125                                                                          | -        | -                                    |  |  |  |  |  |
| 150                                                                          | 6        | 73                                   |  |  |  |  |  |
| 200                                                                          | 8        | 115                                  |  |  |  |  |  |
| 250                                                                          | 10       | 198                                  |  |  |  |  |  |
| 300                                                                          | 12       | 284                                  |  |  |  |  |  |
| 350                                                                          | 14       | 379                                  |  |  |  |  |  |
| 375                                                                          | 15       | -                                    |  |  |  |  |  |
| 400                                                                          | 16       | 448                                  |  |  |  |  |  |

| Nominal | diameter | Reference values<br>ASME (Class 150), AWWA (Class D) |
|---------|----------|------------------------------------------------------|
| [mm]    | [in]     | [16]                                                 |
| 450     | 18       | 421                                                  |
| 500     | 20       | 503                                                  |
| 600     | 24       | 666                                                  |
| 700     | 28       | 587                                                  |
| -       | 30       | 701                                                  |
| 800     | 32       | 845                                                  |
| 900     | 36       | 1036                                                 |
| 1000    | 40       | 1294                                                 |
| -       | 42       | 1477                                                 |
| 1200    | 48       | 1987                                                 |

| Order code for "Design", options A, F ≥ DN 450 (18") |          |                                                      |  |  |  |  |
|------------------------------------------------------|----------|------------------------------------------------------|--|--|--|--|
| Nominal                                              | diameter | Reference values<br>ASME (Class 150), AWWA (Class D) |  |  |  |  |
| [mm]                                                 | [in]     | [lb]                                                 |  |  |  |  |
| -                                                    | 54       | 2 807                                                |  |  |  |  |
| 1400                                                 | _        | -                                                    |  |  |  |  |
| _                                                    | 60       | 3515                                                 |  |  |  |  |
| 1600                                                 | -        | -                                                    |  |  |  |  |
| -                                                    | 66       | 4699                                                 |  |  |  |  |
| 1800                                                 | 72       | 5662                                                 |  |  |  |  |
| _                                                    | 78       | 6864                                                 |  |  |  |  |
| 2000                                                 | -        | 6864                                                 |  |  |  |  |
| _                                                    | 84       | 8280                                                 |  |  |  |  |
| 2200                                                 | -        | -                                                    |  |  |  |  |
| -                                                    | 90       | 10577                                                |  |  |  |  |
| 2400                                                 | _        | -                                                    |  |  |  |  |

| 50 (18")  |          |                                                      |
|-----------|----------|------------------------------------------------------|
| Nominal o | liameter | Reference values<br>ASME (Class 150), AWWA (Class D) |
| [mm]      | [in]     | [16]                                                 |
| 450       | 18       | 562                                                  |
| 500       | 20       | 628                                                  |
| 600       | 24       | 893                                                  |
| 700       | 28       | 882                                                  |
| -         | 30       | 1014                                                 |
| 800       | 32       | 1213                                                 |
| 900       | 36       | 1764                                                 |
| 1000      | 40       | 1984                                                 |
| -         | 42       | 2 426                                                |
| 1200      | 48       | 3 087                                                |
| -         | 54       | 4851                                                 |
| 1400      | -        | -                                                    |
| -         | 60       | 5954                                                 |
| 1600      | -        | -                                                    |
| -         | 66       | 8158                                                 |
| 1800      | 72       | 9040                                                 |
| -         | 78       | 10143                                                |
| 2000      | -        | _                                                    |

Measuring tube specification

| Nominal diameter  |      |          | Pressur   | re rating      |     | Measuring tube internal diameter |        |              |      |      |       |
|-------------------|------|----------|-----------|----------------|-----|----------------------------------|--------|--------------|------|------|-------|
|                   |      | EN (DIN) | ASME      | AS 2129        | JIS | Hard 1                           | rubber | Polyurethane |      | PTFE |       |
|                   |      |          | AWWA      | AS 4087        |     |                                  |        |              |      |      |       |
| [mm]              | [in] |          |           |                |     | [mm]                             | [in]   | [mm]         | [in] | [mm] | [in]  |
| 25                | 1    | PN 40    | Class 150 | -              | 20K | _                                | _      | 24           | 0.94 | 25   | 0.98  |
| 32                | -    | PN 40    | -         | _              | 20K | -                                | -      | 32           | 1.26 | 34   | 1.34  |
| 40                | 1 ½  | PN 40    | Class 150 | -              | 20K | -                                | -      | 38           | 1.50 | 40   | 1.57  |
| 50                | 2    | PN 40    | Class 150 | Table E, PN 16 | 10K | 50                               | 1.97   | 50           | 1.97 | 52   | 2.05  |
| 50 <sup>1)</sup>  | 2    | PN 40    | Class 150 | Table E, PN 16 | 10K | 32                               | 1.26   | -            | -    | -    | -     |
| 65                | -    | PN 16    | -         | -              | 10K | 66                               | 2.60   | 66           | 2.60 | 68   | 2.68  |
| 65 <sup>1)</sup>  | -    | PN 16    | -         | -              | 10K | 38                               | 1.50   | -            | -    | -    | -     |
| 80                | 3    | PN 16    | Class 150 | Table E, PN 16 | 10K | 79                               | 3.11   | 79           | 3.11 | 80   | 3.15  |
| 80 <sup>1)</sup>  | 3    | PN 16    | Class 150 | Table E, PN 16 | 10K | 50                               | 1.97   | -            | -    | -    | -     |
| 100               | 4    | PN 16    | Class 150 | Table E, PN 16 | 10K | 102                              | 4.02   | 102          | 4.02 | 104  | 4.09  |
| 100 <sup>1)</sup> | 4    | PN 16    | Class 150 | Table E, PN 16 | 10K | 66                               | 2.60   | -            | -    | -    | -     |
| 125               | -    | PN 16    | -         | -              | 10K | 127                              | 5.00   | 127          | 5.00 | 130  | 5.12  |
| 125 <sup>1)</sup> | -    | PN 16    | -         | -              | 10K | 79                               | 3.11   | -            | -    | -    | -     |
| 150               | 6    | PN 16    | Class 150 | Table E, PN 16 | 10K | 156                              | 6.14   | 156          | 6.14 | 156  | 6.14  |
| 150 <sup>1)</sup> | 6    | PN 16    | Class 150 | Table E, PN 16 | 10K | 102                              | 4.02   | -            | -    | -    | -     |
| 200               | 8    | PN 10    | Class 150 | Table E, PN 16 | 10K | 204                              | 8.03   | 204          | 8.03 | 202  | 7.95  |
| 200 1)            | 8    | PN 16    | Class 150 | Table E, PN 16 | 10K | 127                              | 5.00   | -            | -    | -    | -     |
| 250               | 10   | PN 10    | Class 150 | Table E, PN 16 | 10K | 258                              | 10.2   | 258          | 10.2 | 256  | 10.08 |
| 250 <sup>1)</sup> | 10   | PN 16    | Class 150 | Table E, PN 16 | 10K | 156                              | 6.14   | -            | -    | -    | -     |
| 300               | 12   | PN 10    | Class 150 | Table E, PN 16 | 10K | 309                              | 12.2   | 309          | 12.2 | 306  | 12.05 |
| 300 <sup>1)</sup> | 12   | PN 16    | Class 150 | Table E, PN 16 | 10K | 204                              | 8.03   | _            | -    | -    | _     |
| 350               | 14   | PN 6     | Class 150 | Table E, PN 16 | 10K | 337                              | 13.3   | 342          | 13.5 | _    | _     |
| 375               | 15   | -        | -         | PN 16          | 10K | 389                              | 15.3   | ı            | _    | _    | _     |
| 400               | 16   | PN 6     | Class 150 | Table E, PN 16 | 10K | 387                              | 15.2   | 392          | 15.4 | _    | _     |
| 450               | 18   | PN 6     | Class 150 | -              | 10K | 436                              | 17.1   | 437          | 17.2 | _    | _     |
| 500               | 20   | PN 6     | Class 150 | Table E, PN 16 | 10K | 487                              | 19.1   | 492          | 19.4 | _    | _     |
| 600               | 24   | PN 6     | Class 150 | Table E, PN 16 | 10K | 589                              | 23.0   | 594          | 23.4 | -    | -     |
| 700               | 28   | PN 6     | Class D   | Table E, PN 16 | 10K | 688                              | 27.1   | 692          | 27.2 | _    | _     |
| 750               | 30   | -        | Class D   | Table E, PN 16 | 10K | 737                              | 29.1   | 742          | 29.2 | _    | _     |
| 800               | 32   | PN 6     | Class D   | Table E, PN 16 | -   | 788                              | 31.0   | 794          | 31.3 | _    | _     |
| 900               | 36   | PN 6     | Class D   | Table E, PN 16 | -   | 889                              | 35.0   | 891          | 35.1 | -    | -     |
| 1000              | 40   | PN 6     | Class D   | Table E, PN 16 | -   | 991                              | 39.0   | 994          | 39.1 | -    | -     |
| _                 | 42   | -        | Class D   | -              | -   | 1043                             | 41.1   | 1043         | 41.1 | _    | _     |
| 1200              | 48   | PN 6     | Class D   | Table E, PN 16 | -   | 1191                             | 46.9   | 1197         | 47.1 | _    | _     |
| 1                 | 54   | -        | Class D   | -              | -   | 1339                             | 52.7   | -            | -    | -    | _     |
| 1400              | -    | PN 6     | -         | -              | -   | 1 402                            | 55.2   | -            | -    | -    | _     |
| ı                 | 60   | -        | Class D   | -              | -   | 1492                             | 58.7   | -            | -    | -    | -     |
| 1600              | ı    | PN 6     | -         | -              | -   | 1600                             | 63.0   | -            | -    | -    | -     |
| -                 | 66   | -        | Class D   | -              | -   | 1638                             | 64.5   | -            | -    | _    | -     |

| Nominal | Nominal diameter Pressure rating |          |         |         |     | Measuring tube internal diameter |      |              |      |      |      |
|---------|----------------------------------|----------|---------|---------|-----|----------------------------------|------|--------------|------|------|------|
|         |                                  | EN (DIN) | ASME    | AS 2129 | JIS | Hard rubber                      |      | Polyurethane |      | PTFE |      |
|         |                                  |          | AWWA    | AS 4087 |     |                                  |      |              |      |      |      |
| [mm]    | [in]                             |          |         |         |     | [mm]                             | [in] | [mm]         | [in] | [mm] | [in] |
| 1800    | 72                               | PN 6     | -       | -       | -   | 1786                             | 70.3 | -            | -    | -    | -    |
| -       | 78                               | -        | Class D | _       | -   | 1989                             | 78.3 | -            | -    | -    | -    |
| 2000    | -                                | PN 6     | -       | _       | -   | 1989                             | 78.3 | -            | -    | -    | -    |
| -       | 84                               | -        | Class D | -       | -   | 2 099                            | 84.0 | -            | -    | -    | -    |
| 2200    | -                                | PN 6     | -       | -       | -   | 2 194                            | 87.8 | -            | -    | -    | -    |
| -       | 90                               | -        | Class D | -       | -   | 2 2 4 6                          | 89.8 | -            | -    | -    | -    |
| 2400    | -                                | PN 6     | -       | _       | -   | 2391                             | 94.1 | -            | -    | -    | -    |

1) Order code for "Design", option C

#### Materials

# Transmitter housing

Housing of Proline 500 – digital transmitter

Order code for "Transmitter housing":

- Option A "Aluminum coated": aluminum, AlSi10Mq, coated
- Option **D** "Polycarbonate": polycarbonate

Housing of Proline 500 transmitter

Order code for "Transmitter housing":

- Option A "Aluminum coated": aluminum, AlSi10Mg, coated
- Option L "Cast, stainless": cast, stainless steel, 1.4409 (CF3M) similar to 316L

Window material

Order code for "Transmitter housing":

- Option **A** "Aluminum, coated": glass
- Option **D** "Polycarbonate": plastic
- Option L "Cast, stainless": glass

# Sensor connection housing

Order code for "Sensor connection housing":

- Option A "Aluminum coated": aluminum, AlSi10Mg, coated
- Option **D** "Polycarbonate": polycarbonate
- Option L "Cast, stainless": 1.4409 (CF3M) similar to 316L

#### Cable entries/cable glands

| Cable entries and adapters                                                                                                    | Material                       |
|----------------------------------------------------------------------------------------------------|--------------------------------|
| Cable gland M20 × 1.5                                                                                                    | Plastic                        |
| <ul> <li>Adapter for cable entry with internal thread G ½"</li> <li>Adapter for cable entry with internal thread NPT ½"</li> </ul>                                                                                                    | Nickel-plated brass            |
| Only available for certain device versions:  Order code for "Transmitter housing":  Option A "Aluminum, coated"  Option D "Polycarbonate"  Order code for "Sensor connection housing":  Proline 500 – digital: Option A "Aluminum coated" Option L "Cast, stainless"  Proline 500: Option A "Aluminum coated" Option D "Polycarbonate" Option L "Cast, stainless" |                                |
| <ul> <li>Adapter for cable entry with internal thread G ½"</li> <li>Adapter for cable entry with internal thread NPT ½"</li> </ul>                                                                                                    | Stainless steel, 1.4404 (316L) |
| Only available for certain device versions:  Order code for "Transmitter housing": Option L "Cast, stainless"  Order code for "Sensor connection housing": Option L "Cast, stainless"                                                                                                    |                                |

## Connecting cable

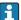

UV rays can impair the cable outer sheath. Protect the cable from exposure to sun as much as possible.

Connecting cable for sensor - Proline 500 - digital transmitter

PVC cable with copper shield

Connecting cable for sensor - Proline 500 transmitter

- Standard cable: PVC cable with copper shield
- Reinforced cable: PVC cable with copper shield and additional steel wire braided jacket

# Sensor housing

- DN 25 to 300 (1 to 12")
  - Aluminum half-shell housing, aluminum, AlSi10Mg, coated
  - Fully welded carbon steel housing with protective varnish
- DN 350 to 2400 (14 to 90")

Fully welded carbon steel housing with protective varnish

# Measuring tubes

■ DN 25 to 600 (1 to 24")

Stainless steel: 1.4301, 1.4306, 304, 304L

DN 700 to 2400 (28 to 90")
 Stainless steel: 1.4301, 304

#### Liner

■ DN 25 to 300 (1 to 12"): PTFE

■ DN 25 to 1200 (1 to 48"): polyurethane

■ DN 50 to 2400 (2 to 90"): hard rubber

#### Electrodes

- Stainless steel, 1.4435 (316L)
- Alloy C22, 2.4602 (UNS N06022)
- Tantalum

#### **Process connections**

- For flanges made of carbon steel:
  - DN  $\leq$  300 (12"): with Al/Zn protective coating or protective varnish
  - DN  $\geq$  350 (14"): protective varnish
- All carbon steel lap joint flanges are supplied with a hot-dip galvanized finish.

## EN 1092-1 (DIN 2501)

#### Fixed flange

- Carbon steel:
  - DN ≤ 300: S235JRG2, S235JR+N, P245GH, A105, E250C
  - DN 350 to 2400: P245GH, S235JRG2, A105, E250C
- Stainless steel:
  - DN ≤ 300: 1.4404, 1.4571, F316L
  - DN 350 to 600: 1.4571, F316L, 1.4404
  - DN 700 to 1000: 1.4404, F316L

#### Lap joint flange

- Carbon steel DN ≤ 300: S235JRG2, A105, E250C
- Stainless steel DN ≤ 300: 1.4306,1.4404, 1.4571, F316L

#### Lap joint flange, stamped plate

- Carbon steel DN ≤ 300: S235JRG2 similar to S235JR+AR or 1.0038
- Stainless steel DN ≤ 300: 1.4301 similar to 304

#### **ASME B16.5**

Fixed flange, lap joint flange

- Carbon steel: A105
- Stainless steel: F316L

#### JIS B2220

- Carbon steel: A105, A350 LF2
- Stainless steel: F316L

#### AWWA C207

Carbon steel: A105, P265GH, A181 Class 70, E250C, S275JR

## AS 2129

Carbon steel: A105, E250C, P235GH, P265GH, S235JRG2

#### AS 4087

Carbon steel: A105, P265GH, S275JR

#### Seals

As per DIN EN 1514-1, form IBC

### Accessories

Protective cover

Stainless steel, 1.4404 (316L)

#### External WLAN antenna

- Antenna: ASA plastic (acrylic ester-styrene-acrylonitrile) and nickel-plated brass
- Adapter: Stainless steel and nickel-plated brass
- Cable: Polyethylene
- Plug: Nickel-plated brass
- Angle bracket: Stainless steel

#### Ground disks

- Stainless steel, 1.4435 (316L)
- Alloy C22, 2.4602 (UNS N06022)
- Tantalum

#### Fitted electrodes

Measurement, reference and empty pipe detection electrodes available as standard with:

- 1.4435 (316L)
- Alloy C22, 2.4602 (UNS N06022)
- Tantalum

#### Process connections

- EN 1092-1 (DIN 2501)
  - DN  $\leq$  300: fixed flange (PN 10/16/25/40) = Form A, lap joint flange (PN 10/16), lap joint flange, stamped plate (PN 10) = Form A
  - DN  $\geq$  350: fixed flange (PN 6/10/16/25) = flat face (Form B)
  - DN 450 to 2400: fixed flange (PN 6/10/16) = flat face (Form B)
- ASME B16.5
  - DN 350 to 2400 (14 to 90"): fixed flange (Class 150)
  - DN 25 to 600 (1 to 24"): lap joint flange (Class 150)
  - DN 25 to 150 (1 to 6"): fixed flange (Class 300)
- JIS B2220
  - DN 50 to 750: fixed flange (10K)
  - DN 25 to 600: fixed flange (20K)
- AWWA C207

DN 48 to 90": fixed flange (Class D)

- AS 2129
- DN 50 to 1200: fixed flange (Table E)
- AS 4087

DN 50 to 1200): fixed flange (PN 16)

i

For information on the different materials used in the process connections  $\rightarrow \triangleq 247$ 

#### Surface roughness

Electrodes with 1.4435 (316L); Alloy C22, 2.4602 (UNS N06022); tantalum:  $\leq$  0.3 to 0.5 µm (11.8 to 19.7 µin) (All data relate to parts in contact with fluid)

#### 16.11 Human interface

#### Languages

Can be operated in the following languages:

- Via local operation
- English, German, French, Spanish, Italian, Dutch, Portuguese, Polish, Russian, Turkish, Chinese, Japanese, Korean, Bahasa (Indonesian), Vietnamese, Czech, Swedish
- Via Web browser
  - English, German, French, Spanish, Italian, Dutch, Portuguese, Polish, Russian, Turkish, Chinese, Japanese, Korean, Bahasa (Indonesian), Vietnamese, Czech, Swedish
- Via "FieldCare", "DeviceCare" operating tool: English, German, French, Spanish, Italian, Chinese, Japanese

### Local operation

#### Via display module

#### Equipment:

- Order code for "Display; operation", option F "4-line, illuminated, graphic display; touch control"
- Order code for "Display; operation", option G "4-line, illuminated, graphic display; touch control + WLAN"
- Information about WLAN interface → 🗎 98

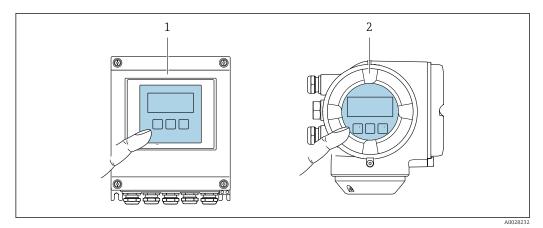

51 Operation with touch control

- 1 Proline 500 digital
- 2 Proline 500

#### Display elements

- 4-line, illuminated, graphic display
- White background lighting; switches to red in event of device errors
- Format for displaying measured variables and status variables can be individually configured
- Permitted ambient temperature for the display: -20 to +60 °C (-4 to +140 °F) The readability of the display may be impaired at temperatures outside the temperature range.

#### Operating elements

- External operation via touch control (3 optical keys) without opening the housing:  $\boxdot$ ,  $\boxdot$ ,
- Operating elements also accessible in the various zones of the hazardous area

| Remote operation          | → 🗎 96                                                                                                    |
|---------------------------|----------------------------------------------------------------------------------------------------|
| Service interface         | → 🗎 97                                                                                                    |
| Supported operating tools | Different operating tools can be used for local or remote access to the measuring device.  Depending on the operating tool used, access is possible with different operating units and via a variety of interfaces. |

| Supported operating tools | Operating unit                                             | Interface                                                                                                    | Additional information           |
|---------------------------|------------------------------------------------------------|----------------------------------------------------------------------------------------------------|----------------------------------|
| Web browser               | Notebook, PC or tablet with Web browser                    | <ul> <li>CDI-RJ45 service<br/>interface</li> <li>WLAN interface</li> <li>Ethernet-based<br/>fieldbus (EtherNet/IP,<br/>PROFINET)</li> </ul> | Special Documentation for device |
| DeviceCare SFE100         | Notebook, PC or tablet<br>with Microsoft Windows<br>system | <ul><li>CDI-RJ45 service interface</li><li>WLAN interface</li><li>Fieldbus protocol</li></ul>                                               | → 🖺 219                          |
| FieldCare SFE500          | Notebook, PC or tablet<br>with Microsoft Windows<br>system | <ul><li>CDI-RJ45 service<br/>interface</li><li>WLAN interface</li><li>Fieldbus protocol</li></ul>                                           | → 🖺 219                          |

- Other operating tools based on FDT technology with a device driver such as DTM/ iDTM or DD/EDD can be used for device operation. These operating tools are available from the individual manufacturers. Integration into the following operating tools, among others, is supported:
  - Field Device Manager (FDM) by Honeywell → www.honeywellprocess.com
  - FieldMate by Yokogawa → www.yokogawa.com
  - PACTWare → www.pactware.com

The associated device description files are available at: www.endress.com  $\rightarrow$  Downloads

#### Web server

Thanks to the integrated Web server, the device can be operated and configured via a Web browser and via a service interface (CDI-RJ45) or via a WLAN interface. The structure of the operating menu is the same as for the local display. In addition to the measured values, status information on the device is also displayed and allows the user to monitor the status of the device. Furthermore the device data can be managed and the network parameters can be configured.

A device that has a WLAN interface (can be ordered as an option) is required for the WLAN connection: order code for "Display; operation", option G "4-line, illuminated; touch control + WLAN". The device acts as an Access Point and enables communication by computer or a mobile handheld terminal.

### Supported functions

Data exchange between the operating unit (such as a notebook for example) and the measuring device:

- Upload the configuration from the measuring device (XML format, configuration backup)
- Save the configuration to the measuring device (XML format, restore configuration)
- Export event list (.csv file)
- Export parameter settings (.csv file or PDF file, document the measuring point configuration)
- Export the Heartbeat verification log (PDF file, only available with the "Heartbeat Verification" application package)
- Flash firmware version for device firmware upgrade, for instance
- Download driver for system integration

HistoROM data management

The measuring device features HistoROM data management. HistoROM data management comprises both the storage and import/export of key device and process data, making operation and servicing far more reliable, secure and efficient.

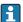

When the device is delivered, the factory settings of the configuration data are stored as a backup in the device memory. This memory can be overwritten with an updated data record, for example after commissioning.

#### Additional information on the data storage concept

There are different types of data storage units in which device data are stored and used by the device:

|                  | Device memory                                                                                                    | T-DAT                                                                                                    | S-DAT                                                                                                    |
|------------------|----------------------------------------------------------------------------------------------------|----------------------------------------------------------------------------------------------------|----------------------------------------------------------------------------------------------------|
| Available data   | <ul> <li>Event logbook such as diagnostic events for example</li> <li>Parameter data record backup</li> <li>Device firmware package</li> <li>Driver for system integration for exporting via Web server, e.g:<br/>GSDML for PROFINET</li> </ul> | <ul> <li>Measured value logging ("Extended HistoROM" order option)</li> <li>Current parameter data record (used by firmware at run time)</li> <li>Peakhold indicator (min/max values)</li> <li>Totalizer values</li> </ul> | <ul> <li>Sensor data: nominal diameter etc.</li> <li>Serial number</li> <li>Calibration data</li> <li>Device configuration (e.g. SW options, fixed I/O or multi I/O)</li> </ul> |
| Storage location | Fixed on the user interface board in the connection compartment                                                                                                    | Attachable to the user interface board in the connection compartment                                                                                                    | In the sensor plug in the transmitter neck part                                                                                                    |

#### Data backup

#### **Automatic**

- The most important device data (sensor and transmitter) are automatically saved in the DAT modules
- If the transmitter or measuring device is replaced: once the T-DAT containing the previous device data has been exchanged, the new measuring device is ready for operation again immediately without any errors
- If the sensor is replaced: once the sensor has been replaced, new sensor data are transferred from the S-DAT in the measuring device and the measuring device is ready for operation again immediately without any errors
- If exchanging the electronics module (e.g. I/O electronics module): Once the electronics module has been replaced, the software of the module is compared against the current device firmware. The module software is upgraded or downgraded where necessary. The electronics module is available for use immediately afterwards and no compatibility problems occur.

#### Manual

Additional parameter data record (complete parameter settings) in the integrated device memory HistoROM backup for:

- Data backup function
   Backup and subsequent restoration of a device configuration in the device memory
   HistoROM backup
- Data comparison function
   Comparison of the current device configuration with the device configuration saved in the device memory HistoROM backup

#### Data transfer

#### Manual

- Transfer of a device configuration to another device using the export function of the specific operating tool, e.g. with FieldCare, DeviceCare or Web server: to duplicate the configuration or to store in an archive (e.g. for backup purposes)
- Transmission of the drivers for system integration via Web server, e.g.: GSDML for PROFINET

#### **Event list**

#### **Automatic**

- Chronological display of up to 20 event messages in the events list
- If the Extended HistoROM application package (order option) is enabled: up to 100 event messages are displayed in the events list along with a time stamp, plain text description and remedial measures
- The events list can be exported and displayed via a variety of interfaces and operating tools e.q. DeviceCare, FieldCare or Web server

#### Data logging

#### Manual

If the **Extended HistoROM** application package (order option) is enabled:

- Record up to 1000 measured values via 1 to 4 channels
- User configurable recording interval
- Record up to 250 measured values via each of the 4 memory channels
- Export the measured value log via a variety of interfaces and operating tools e.g. FieldCare, DeviceCare or web server

# 16.12 Certificates and approvals

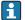

Currently available certificates and approvals can be called up via the product configurator.

#### CE mark

The device meets the legal requirements of the applicable EU Directives. These are listed in the corresponding EU Declaration of Conformity along with the standards applied.

Endress+Hauser confirms successful testing of the device by affixing to it the CE mark.

#### Ex approval

The devices are certified for use in hazardous areas and the relevant safety instructions are provided in the separate "Safety Instructions" (XA) document. Reference is made to this document on the nameplate.

#### Drinking water approval

- ACS
- KTW/W270
- NSF 61
- WRAS BS 6920

#### Certification PROFINET

#### **PROFINET** interface

The measuring device is certified and registered by the PNO (PROFIBUS User Organization). The measuring system meets all the requirements of the following specifications:

- Certified according to:
  - Test specification for PROFINET devices
  - PROFINET Security Level 2 Netload Class
- The device can also be operated with certified devices of other manufacturers (interoperability)
- The device supports PROFINET S2 system redundancy.

#### Radio approval

The measuring device has radio approval.

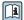

For detailed information regarding radio approval, see Special Documentation

252

# Other standards and quidelines

■ EN 60529

Degrees of protection provided by enclosures (IP code)

■ EN 61010-1

Safety requirements for electrical equipment for measurement, control and laboratory use - general requirements

■ IEC/EN 61326

Emission in accordance with Class A requirements. Electromagnetic compatibility (EMC requirements).

■ NAMUR NE 21

Electromagnetic compatibility (EMC) of industrial process and laboratory control equipment

■ NAMUR NE 32

Data retention in the event of a power failure in field and control instruments with microprocessors

■ NAMUR NE 43

Standardization of the signal level for the breakdown information of digital transmitters with analog output signal.

■ NAMUR NE 53

Software of field devices and signal-processing devices with digital electronics

■ NAMUR NE 105

Specifications for integrating fieldbus devices in engineering tools for field devices

■ NAMUR NE 107

Self-monitoring and diagnosis of field devices

■ NAMUR NE 131

Requirements for field devices for standard applications

# 16.13 Application packages

Many different application packages are available to enhance the functionality of the device. Such packages might be needed to address safety aspects or specific application requirements.

The application packages can be ordered with the device or subsequently from Endress+Hauser. Detailed information on the order code in question is available from your local Endress+Hauser sales center or on the product page of the Endress+Hauser website: www.endress.com.

| Diagr  | ostics  | func  | tions  |
|--------|---------|-------|--------|
| Diugi. | IODLICD | Iuiic | CIOIIO |

| Package           | Description                                                                                                    |
|-------------------|----------------------------------------------------------------------------------------------------|
| Extended HistoROM | Comprises extended functions concerning the event log and the activation of the measured value memory.                                                                                                    |
|                   | Event log: Memory volume is extended from 20 message entries (standard version) to up to 100 entries.                                                                                                    |
|                   | <ul> <li>Data logging (line recorder):</li> <li>Memory capacity for up to 1000 measured values is activated.</li> <li>250 measured values can be output via each of the 4 memory channels. The recording interval can be defined and configured by the user.</li> <li>Measured value logs can be accessed via the local display or operating tool e.g. FieldCare, DeviceCare or Web server.</li> </ul> |

| T T = = -4-1- = = 4 | T1     | 1    |
|---------------------|--------|------|
| Heartbeat           | recnno | noav |

| Package                               | Description                                                                                                    |
|---------------------------------------|----------------------------------------------------------------------------------------------------|
| Heartbeat Verification<br>+Monitoring | Heartbeat Verification Meets the requirement for traceable verification to DIN ISO 9001:2008 Chapter 7.6 a) "Control of monitoring and measuring equipment".  Functional testing in the installed state without interrupting the process.  Traceable verification results on request, including a report.  Simple testing process via local operation or other operating interfaces.  Clear measuring point assessment (pass/fail) with high test coverage within the framework of manufacturer specifications.  Extension of calibration intervals according to operator's risk assessment. |
|                                       | Heartbeat Monitoring Continuously supplies data, which are characteristic of the measuring principle, to an external condition monitoring system for the purpose of preventive maintenance or process analysis. These data enable the operator to:  Draw conclusions - using these data and other information - about the impact process influences (such as corrosion, abrasion, buildup etc.) have on the measuring performance over time.  Schedule servicing in time.  Monitor the process or product quality, e.g. gas pockets.                                                         |

### Cleaning

| Package                          | Description                                                                                                    |
|----------------------------------|----------------------------------------------------------------------------------------------------|
| Electrode cleaning circuit (ECC) | The electrode cleaning circuit (ECC) function has been developed to have a solution for applications where magnetite (Fe $_3$ O $_4$ ) deposits frequently occur (e.g. hot water). Since magnetite is highly conductive this build up leads to measuring errors and ultimately to the loss of signal. The application package is designed to AVOID build up of highly conductive matter and thin layers (typical of magnetite). |

# 16.14 Accessories

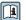

# Supplementary documentation

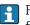

For an overview of the scope of the associated Technical Documentation, refer to the following:

- *W@M Device Viewer* (www.endress.com/deviceviewer): Enter the serial number from nameplate
- *Endress+Hauser Operations App*: Enter the serial number from the nameplate or scan the 2D matrix code (QR code) on the nameplate

## Standard documentation

# **Brief Operating Instructions**

#### *Brief Operating Instructions for the sensor*

| Measuring device | Documentation code |
|------------------|--------------------|
| Proline Promag W | KA01266D           |

### *Brief Operating Instructions for transmitter*

| Measuring device      | Documentation code |
|-----------------------|--------------------|
| Proline 500 – digital | KA01349D           |
| Proline 500           | KA01348D           |

### **Technical Information**

| Measuring device | Documentation code |
|------------------|--------------------|
| Promag W 500     | TI01227D           |

# Description of device parameters

| Measuring device | Documentation code |
|------------------|--------------------|
| Promag 500       | GP01119D           |

Device-dependent additional documentation

# Safety instructions

Safety instructions for electrical equipment for hazardous areas.

| Contents               | Documentation code |
|------------------------|--------------------|
| ATEX/IECEx Ex i        | XA01522D           |
| ATEX/IECEx Ex ec       | XA01523D           |
| cCSAus IS              | XA01524D           |
| cCSAus Ex e ia/Ex d ia | XA01525D           |
| cCSAus Ex nA           | XA01526D           |
| INMETRO Ex i           | XA01527D           |
| INMETRO Ex ec          | XA01528D           |
| NEPSI Ex i             | XA01529D           |
| NEPSI Ex nA            | XA01530D           |
| EAC Ex i               | XA01658D           |
| EAC Ex nA              | XA01659D           |
| JPN                    | XA01776D           |

# **Special Documentation**

| Contents                                                        | Documentation code |
|-----------------------------------------------------------------|--------------------|
| Information on the Pressure Equipment Directive                 | SD01614D           |
| Radio approvals for WLAN interface for A309/A310 display module | SD01793D           |

| Contents             | Documentation code |
|----------------------|--------------------|
| Heartbeat Technology | SD01987D           |
| Web server           | SD01979D           |

### **Installation Instructions**

| Content                            |                              | Comment                                                                                             |
|------------------------------------|------------------------------|----------------------------------------------------------------------------------------------------|
| Installation instructions for span | re part sets and accessories | <ul> <li>Access the overview of all the available spare part sets via W@M Device Viewer →</li></ul> |

# Index

| A                                                   | Connection tools              |
|-----------------------------------------------------|-------------------------------|
| About this document 6                               | Context menu                  |
| Access authorization to parameters                  | Calling up                    |
| Read access                                         | Closing                       |
| Write access                                        | Explanation                   |
| Access code                                         | Current consumption           |
| Incorrect input                                     | Cyclic data transmission      |
| Adapters                                            | D                             |
| Adapting the diagnostic behavior 181                | D                             |
| Ambient temperature                                 | Declaration of Conformity     |
| Influence                                           | Define access code            |
| Ambient temperature range                           | Degree of protection          |
| Application                                         | Designated use                |
| Applicator                                          | Device components             |
| Approvals                                           | Device description files      |
| В                                                   | Supplementary documentation 8 |
| Buried applications                                 | Device locking, status        |
| Duried applications                                 | Device master file            |
| С                                                   | GSD                           |
| Cable entries                                       | Device name                   |
| Technical data                                      | Sensor                        |
| Cable entry                                         | Transmitter                   |
| Degree of protection                                | Device repair                 |
| CE mark                                             | Device revision               |
| Certificates                                        | Device type ID                |
| Certification PROFINET                              | DeviceCare                    |
| Checklist                                           | Device description file       |
| Post-connection check                               | Diagnostic behavior           |
| Post-installation check                             | Explanation                   |
| Cleaning                                            | Symbols                       |
| Exterior cleaning                                   | Diagnostic information        |
| Interior cleaning                                   | Design, description 177, 180  |
| Commissioning                                       | DeviceCare                    |
| Advanced settings                                   | FieldCare                     |
| Configuring the measuring device                    | Light emitting diodes         |
| Conductivity                                        | Local display                 |
| Connecting cable                                    | Overview                      |
| Connecting the connecting cable                     | Remedial measures             |
| Proline 500 – digital transmitter 51                | Web browser                   |
| Proline 500 terminal assignment 57                  | Diagnostic list               |
| Proline 500 transmitter                             | Diagnostic message            |
| Sensor connection housing, Proline 500 57           | Diagnostics                   |
| Sensor connection housing, Proline 500 - digital 49 | Symbols                       |
| Terminal assignment of Proline 500 - digital 49     | DIP switch                    |
| Connecting the measuring device                     | see Write protection switch   |
| Proline 500                                         | Direct access                 |
| Proline 500 – digital                               | Direct access code            |
| Connecting the signal cable/supply voltage cable    | Disabling write protection    |
| Proline 500 – digital transmitter                   | Display                       |
| Connecting the signal cables 60                     | see Onsite display            |
| Connecting the supply voltage cables 60             | Display area                  |
| Connection                                          | For operational display       |
| see Electrical connection                           | In the navigation view        |
| Connection examples, potential equalization 65      | Display values                |
| Connection preparations                             | For locking status            |
| Connection preparations                             | 1 of fociality states         |

256

| Disposal                              | Flow direction                   |
|---------------------------------------|----------------------------------|
| Symbols                               | Functions<br>see Parameters      |
| Down pipe                             | see ratailleters                 |
| Drinking water approval               | G                                |
| Е                                     | Galvanic isolation               |
| ECC                                   | Н                                |
| Editing view                          | Hardware write protection        |
| Input screen                          | Heavy sensors                    |
| Using operating elements              | Help text                        |
| Electrical connection                 | Calling up                       |
| Degree of protection                  | Closing                          |
| Measuring device 41                   | Explanation                      |
| Operating tools                       | HistoROM                         |
| Via PROFINET network 96               | I                                |
| Via service interface (CDI-RJ45)      | Identifying the measuring device |
| Via WLAN interface                    | Immersion in water               |
| RSLogix 5000                          | Incoming acceptance              |
| WLAN interface                        | Influence                        |
| Electromagnetic compatibility         | Ambient temperature              |
| Electronics module                    | Inlet runs                       |
| Enabling write protection             | Input                            |
| Enabling/disabling the keypad lock 89 | Inspection                       |
| Endress+Hauser services               | Installation                     |
| Maintenance                           | Received goods                   |
| Repair                                | Inspection check                 |
| Environment                           | Connection                       |
| Ambient temperature range             | Installation conditions          |
| Mechanical load                       | Adapters                         |
| Storage temperature                   | Buried applications              |
| Error messages                        | Down pipe                        |
| see Diagnostic messages               | Heavy sensors                    |
| Event list                            | Immersion in water               |
| Event logbook                         | Inlet and outlet runs            |
| Ex approval                           | Installation dimensions          |
| Extended order code                   | Mounting location                |
| Sensor                                | Orientation                      |
| Transmitter                           | Partially filled pipe            |
| Exterior cleaning                     | Vibrations                       |
| F                                     | Installation dimensions          |
| Field of application                  | Interior cleaning                |
| Residual risks                        | _                                |
| FieldCare                             | L                                |
| Device description file               | Languages, operation options     |
| Establishing a connection             | Line recorder                    |
| Function                              | Local display                    |
| User interface                        | see Diagnostic message           |
| Filtering the event logbook           | see In alarm condition           |
| Release date                          | see Operational display          |
| Version                               | Low flow cut off                 |
| Firmware history                      | 7.6                              |
| Fitted electrodes                     | M                                |
|                                       | Main electronics module          |

| Maintenance tasks                            | 0                                                  |
|----------------------------------------------|----------------------------------------------------|
| Replacing seals                              | Onsite display                                     |
| Managing the device configuration 148        | Numeric editor                                     |
| Manufacturer ID                              | Text editor                                        |
| Manufacturing date                           | Operable flow range                                |
| Materials                                    | Operating elements                                 |
| Maximum measured error                       | Operating keys                                     |
| Measured values                              | see Operating elements                             |
| Calculated                                   | Operating menu                                     |
| Measured                                     | Menus, submenus                                    |
| see Process variables                        | Structure                                          |
| Measuring and test equipment 214             | Submenus and user roles                            |
| Measuring device                             | Operating philosophy                               |
| Configuration                                | Operation                                          |
| Conversion                                   | Operation options                                  |
| Disposal                                     | Operational display                                |
| Integrating via communication protocol 102   | Operational safety                                 |
| Mounting the sensor 29                       | Order code                                         |
| Mounting the ground cable/ground disks 30    | Orientation (vertical, horizontal) 24              |
| Mounting the seals 29                        | Outlet runs                                        |
| Screw tightening torques 30                  | Output                                             |
| Screw tightening torques, maximum 30         | Output signal                                      |
| Screw tightening torques, nominal            | <b>—</b>                                           |
| Preparing for electrical connection          | P                                                  |
| Preparing for mounting                       | Packaging disposal                                 |
| Removing                                     | Parameter                                          |
| Repairs                                      | Changing                                           |
| Structure                                    | Entering values or text                            |
| Switch-on                                    | Parameter settings                                 |
| Measuring principle                          | Administration (Submenu)                           |
| Measuring range                              | Advanced setup (Submenu)                           |
| Measuring system                             | Communication (Submenu)                            |
| Measuring tube specification                 | Configuration backup (Submenu)                     |
| Mechanical load                              | Current input                                      |
| Medium temperature range                     | Current input (Wizard)                             |
|                                              | Current input 1 to n (Submenu)                     |
| Diagnostics                                  | Current output                                     |
| Setup                                        | Current output (Wizard)                            |
| Menus For managing daying configuration 11/4 | Data logging (Submenu)                             |
| For measuring device configuration           | Define access code (Wizard)                        |
| Mounting dimensions                          | Device information (Submenu)                       |
| see Installation dimensions                  | Display (Submenu)                                  |
| Mounting location                            | Display (Wizard)                                   |
| Mounting preparations                        | Electrode cleaning circuit (Submenu)               |
| Mounting tools                               | Empty pipe detection (Wizard)                      |
| wiodiffing tools                             | I/O configuration                                  |
| N                                            | I/O configuration (Submenu)                        |
| Nameplate                                    | Low flow cut off (Wizard)                          |
| Sensor                                       | Process variables (Submenu)                        |
| Transmitter                                  | Pulse/frequency/switch output                      |
| Navigation path (navigation view) 80         | Pulse/frequency/switch output (Wizard) 124,        |
| Navigation view                              | 125, 128                                           |
| In the submenu                               | Pulse/frequency/switch output 1 to n (Submenu) 162 |
| In the wizard                                | Relay output                                       |
| Numeric editor                               | Relay output 1 to n (Submenu)                      |
|                                              | Relay output 1 to n (Wizard)                       |
|                                              | Reset access code (Submenu)                        |
|                                              | Soloet modium (Wizard)                             |

| Sensor adjustment (Submenu) 139                     | S                                            |
|-----------------------------------------------------|----------------------------------------------|
| Setup (Menu)                                        | Safety                                       |
| Simulation (Submenu)                                | Screw tightening torques                     |
| Status input                                        | Maximum                                      |
| Status input (Submenu)                              | Nominal                                      |
| Status input 1 to n (Submenu) 161                   | Sensor                                       |
| System units (Submenu)                              | Mounting                                     |
| Totalizer 1 to n (Submenu) 139, 159                 | Serial number                                |
| Totalizer handling (Submenu) 164                    | Setting the operating language               |
| Value current output 1 to n (Submenu) 162           | Settings                                     |
| Web server (Submenu)                                | Adapting the measuring device to the process |
| WLAN settings (Wizard)                              | conditions                                   |
| Partially filled pipe                               | Administration                               |
| Performance characteristics                         | Advanced display configurations 141          |
| Post-connection check (checklist)                   | Communication interface                      |
| Post-installation check                             | Current input                                |
| Post-installation check (checklist) 40              | Current output                               |
| Potential equalization                              | Device reset                                 |
| Power consumption                                   | Device tag                                   |
| Power supply failure                                | Electrode cleaning circuit (ECC)             |
| Pressure loss                                       | Empty pipe detection (EPD)                   |
| Pressure tightness                                  | I/O configuration                            |
| Pressure-temperature ratings 237                    | Local display                                |
| Process conditions                                  | Low flow cut off                             |
| Conductivity                                        | Managing the device configuration 148        |
| Flow limit                                          | Medium                                       |
| Medium temperature                                  | Operating language                           |
| Pressure loss                                       | Pulse output                                 |
| Pressure tightness                                  | Pulse/frequency/switch output 124, 125       |
| Process connections                                 | Relay output                                 |
| Product safety                                      | Resetting the totalizer                      |
| Proline 500 – digital transmitter                   | Sensor adjustment                            |
| Connecting the signal cable/supply voltage cable 52 | Simulation                                   |
| Proline 500 connecting cable terminal assignment    | Status input                                 |
| Sensor connection housing 57                        | Switch output                                |
| Protecting parameter settings                       | System units                                 |
| _                                                   | Totalizer                                    |
| R                                                   | Totalizer reset                              |
| Radio approval                                      | WLAN                                         |
| Read access                                         | Showing data logging                         |
| Reading measured values                             | Signal on alarm                              |
| Recalibration                                       | Software release                             |
| Reference operating conditions                      | Spare part                                   |
| Registered trademarks                               | Spare parts                                  |
| Remedial measures                                   | Special connection instructions 67           |
| Calling up                                          | Standards and quidelines                     |
| Closing                                             | Status area                                  |
| Remote operation                                    | For operational display                      |
| Repair                                              | In the navigation view 81                    |
| Repair of a device                                  | Status signals                               |
| Repairs                                             | Storage concept                              |
| Notes                                               | Storage conditions                           |
| Repeatability                                       | Storage temperature                          |
| Replacement                                         | Storage temperature range                    |
| Device components                                   | Structure                                    |
| Replacing seals                                     | Measuring device                             |
| Requirements for personnel                          | Operating menu                               |
| Return                                              | Submenu                                      |
|                                                     | Administration                               |
|                                                     | 1.diiiiiiduddi                               |

| Advanced setup                          |      | Terminal assignment of connecting cable for Proline |
|-----------------------------------------|------|-----------------------------------------------------|
| Communication                           | 117  | 500- digital                                        |
| Configuration backup                    | 148  | Sensor connection housing 49                        |
| Current input 1 to n                    | 161  | terminals                                           |
| Data logging                            | 165  | Text editor                                         |
| Device information                      | 212  | Tool tip                                            |
| Display                                 | 141  | see Help text                                       |
| Electrode cleaning circuit              | 145  | Tools                                               |
| Event list                              | 209  | Electrical connection 41                            |
| I/O configuration                       | 118  | For mounting                                        |
| Input values                            | 160  | Transport                                           |
| Measured values                         |      | Totalizer                                           |
| Output values                           |      | Assign process variable                             |
| Overview                                |      | Configuration                                       |
| Process variables                       |      | Transmitter                                         |
| Pulse/frequency/switch output 1 to n    |      | Turning the display module 40                       |
| Relay output 1 to n                     |      | Turning the housing                                 |
| Reset access code                       |      | Transporting the measuring device 21                |
| Sensor adjustment                       |      | Troubleshooting                                     |
| Simulation                              |      | General                                             |
| Status input                            |      | Turning the display module                          |
| Status input 1 to n                     |      | Turning the electronics housing                     |
| System units                            |      | see Turning the transmitter housing                 |
| Totalizer 1 to n                        |      | Turning the transmitter housing                     |
| Totalizer handling                      |      |                                                     |
| Value current output 1 to n             |      | U                                                   |
| Web server                              |      | Use of the measuring device                         |
| Supplementary documentation             |      | Borderline cases                                    |
| Supply voltage                          |      | Incorrect use                                       |
| Surface roughness                       |      | see Designated use                                  |
| Switch output                           |      | User interface                                      |
| Symbols                                 | 220  | Current diagnostic event                            |
| Controlling data entries                | ΩS   | Previous diagnostic event 208                       |
| For communication                       |      | User roles                                          |
| For diagnostic behavior                 |      | Obel foles                                          |
| For locking                             |      | V                                                   |
| For measured variable                   |      | Version data for the device                         |
| For measurement channel number          |      | Vibration- and shock-resistance                     |
| For menus                               |      | Vibrations                                          |
|                                         |      |                                                     |
| For gratue signal                       |      | W                                                   |
| For status signal                       |      | W@M                                                 |
|                                         |      | W@M Device Viewer 16, 215                           |
| For wizard                              |      | Weight                                              |
| In the status area of the local display |      | Transport (notes)                                   |
| Input screen                            |      | Wizard                                              |
| Operating elements                      | 82   | Current input                                       |
| System design                           | 221  | Current output                                      |
| Measuring system                        | 221  | Define access code                                  |
| see Measuring device design             | 100  | Display                                             |
| System integration                      |      | Empty pipe detection                                |
| System pressure                         |      | Low flow cut off                                    |
| System redundancy S2                    | 112  | Pulse/frequency/switch output 124, 125, 128         |
| T                                       |      | Relay output 1 to n                                 |
| T                                       | 0.01 | Select medium                                       |
| Technical data, overview                | 221  | WLAN settings                                       |
| Temperature range                       | 5.40 | WLAN settings                                       |
| Ambient temperature range for display.  |      | Workplace safety                                    |
| Storage temperature                     |      |                                                     |
| Terminal assignment                     | 45   | Write access                                        |

260

| Write | protection |
|-------|------------|
|       |            |

| Via access code             | 154 |
|-----------------------------|-----|
| Via write protection switch | 155 |
| Write protection switch     | 155 |

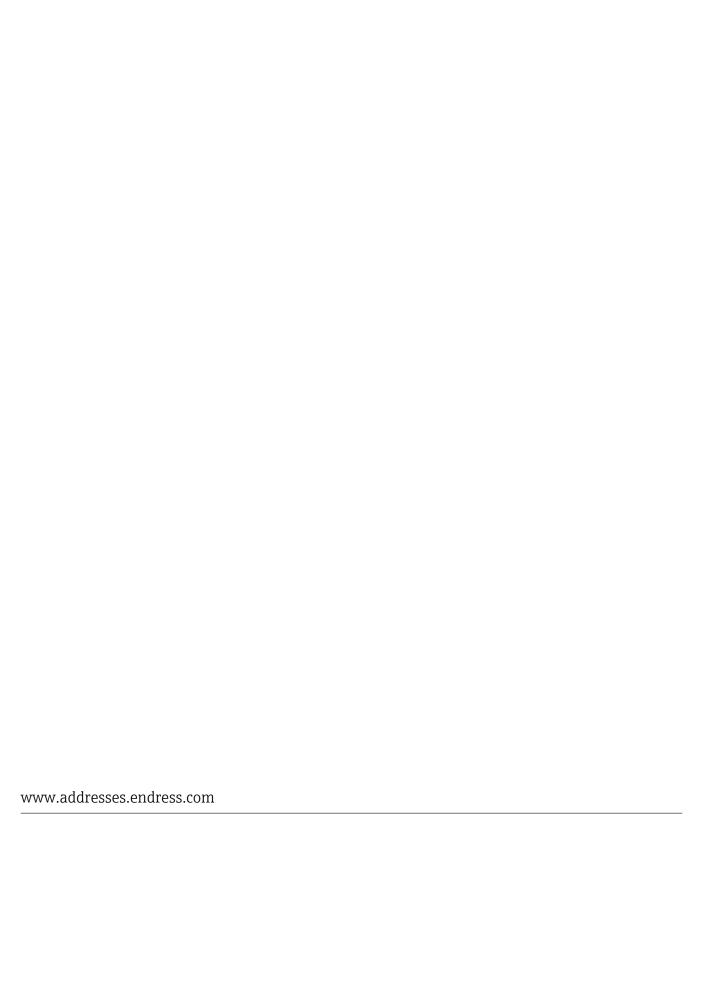

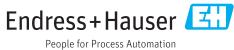